# **ESP-FAQ Handbook**

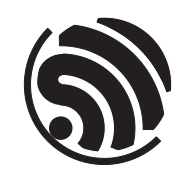

Release master Espressif Systems Mar 21, 2024

## <span id="page-1-0"></span>**Table of contents**

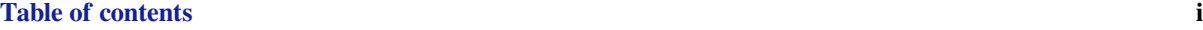

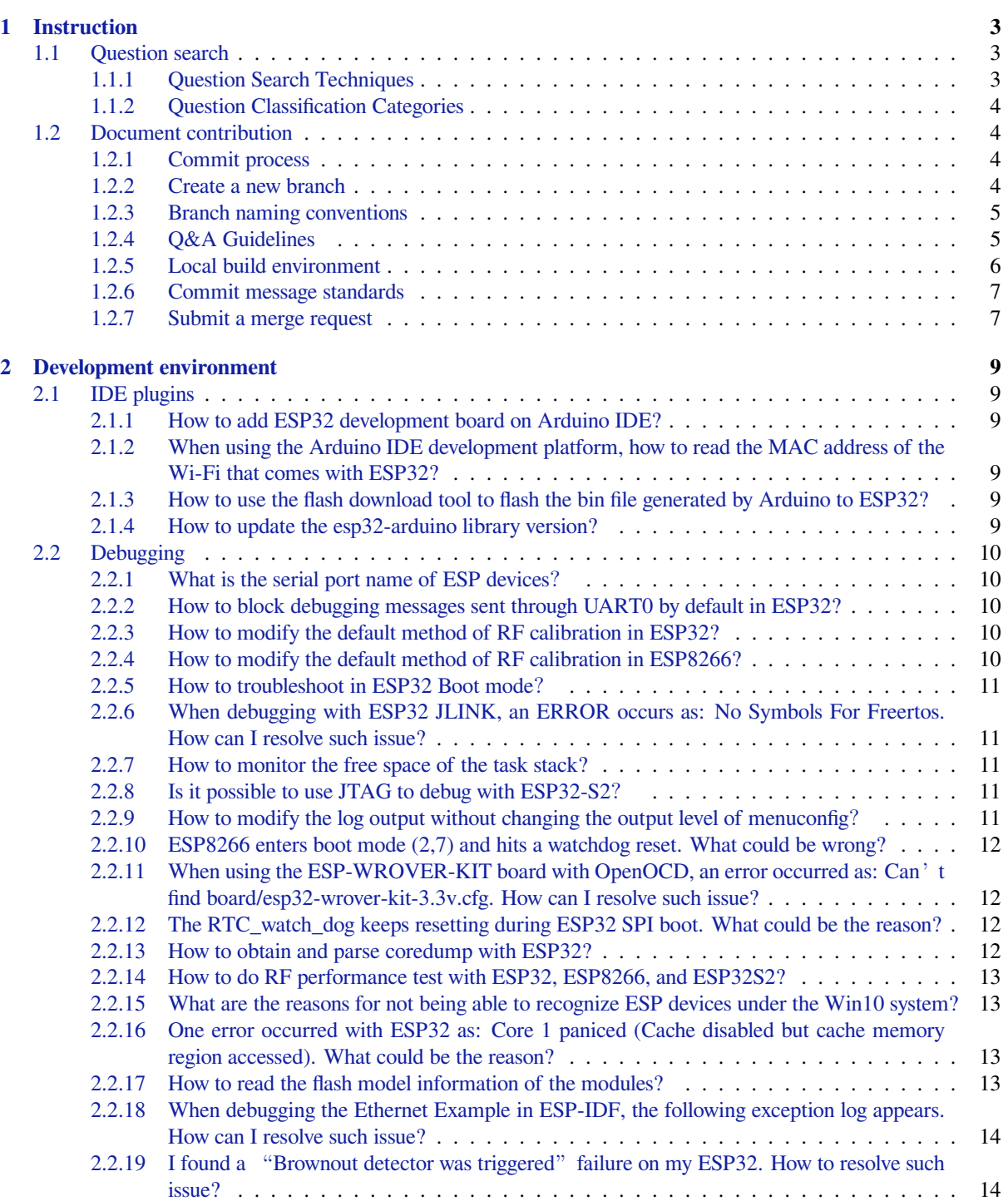

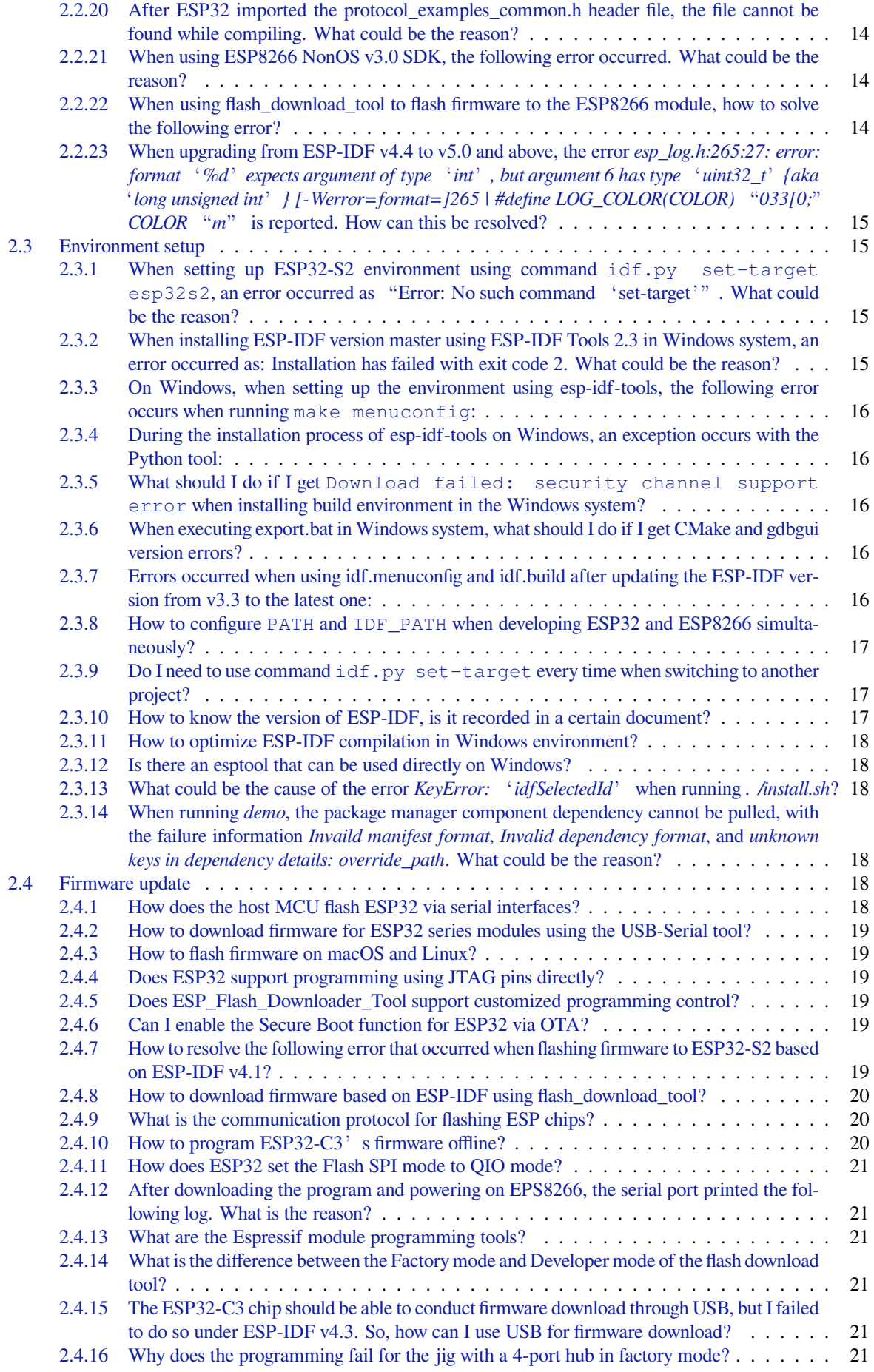

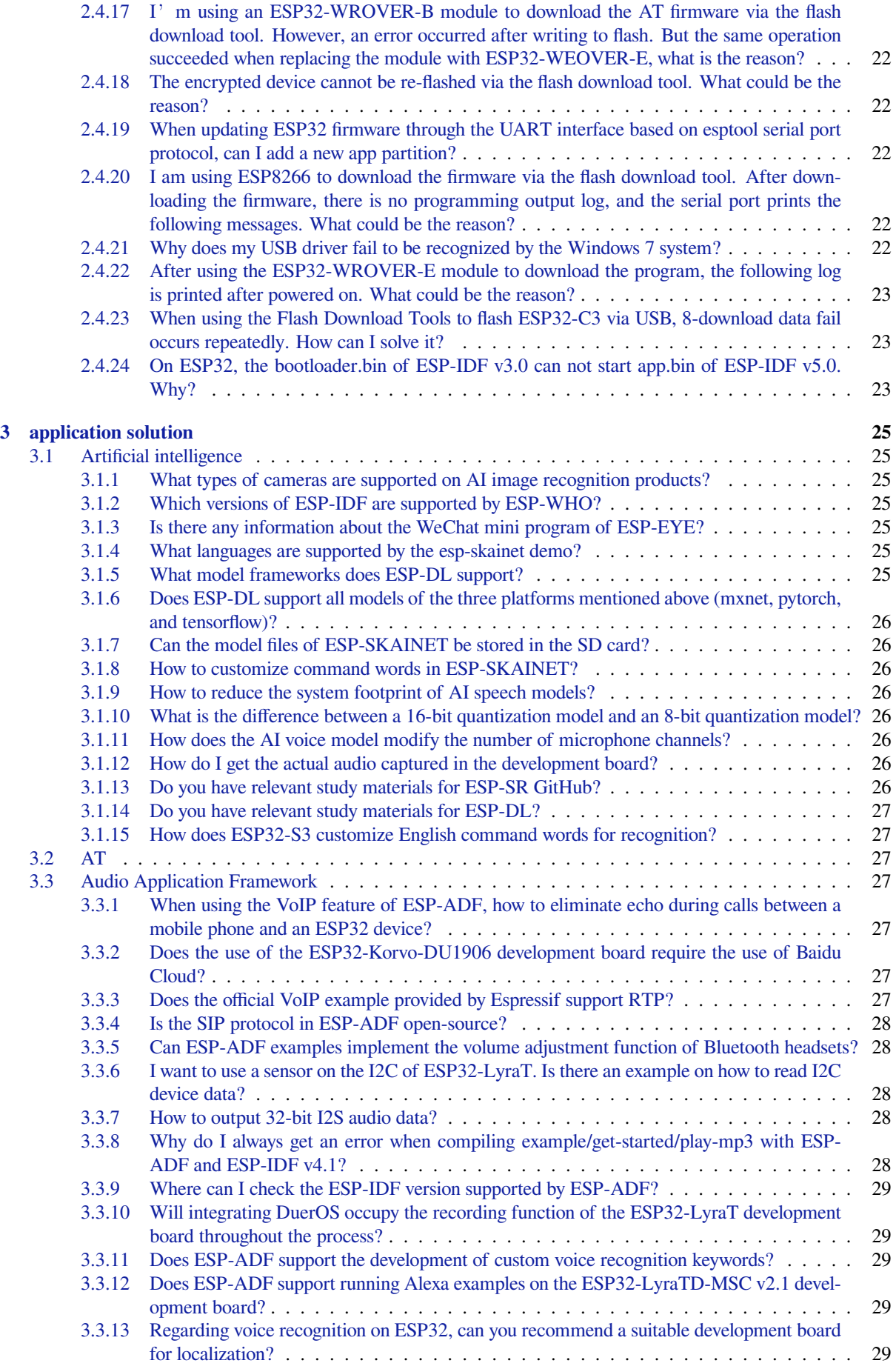

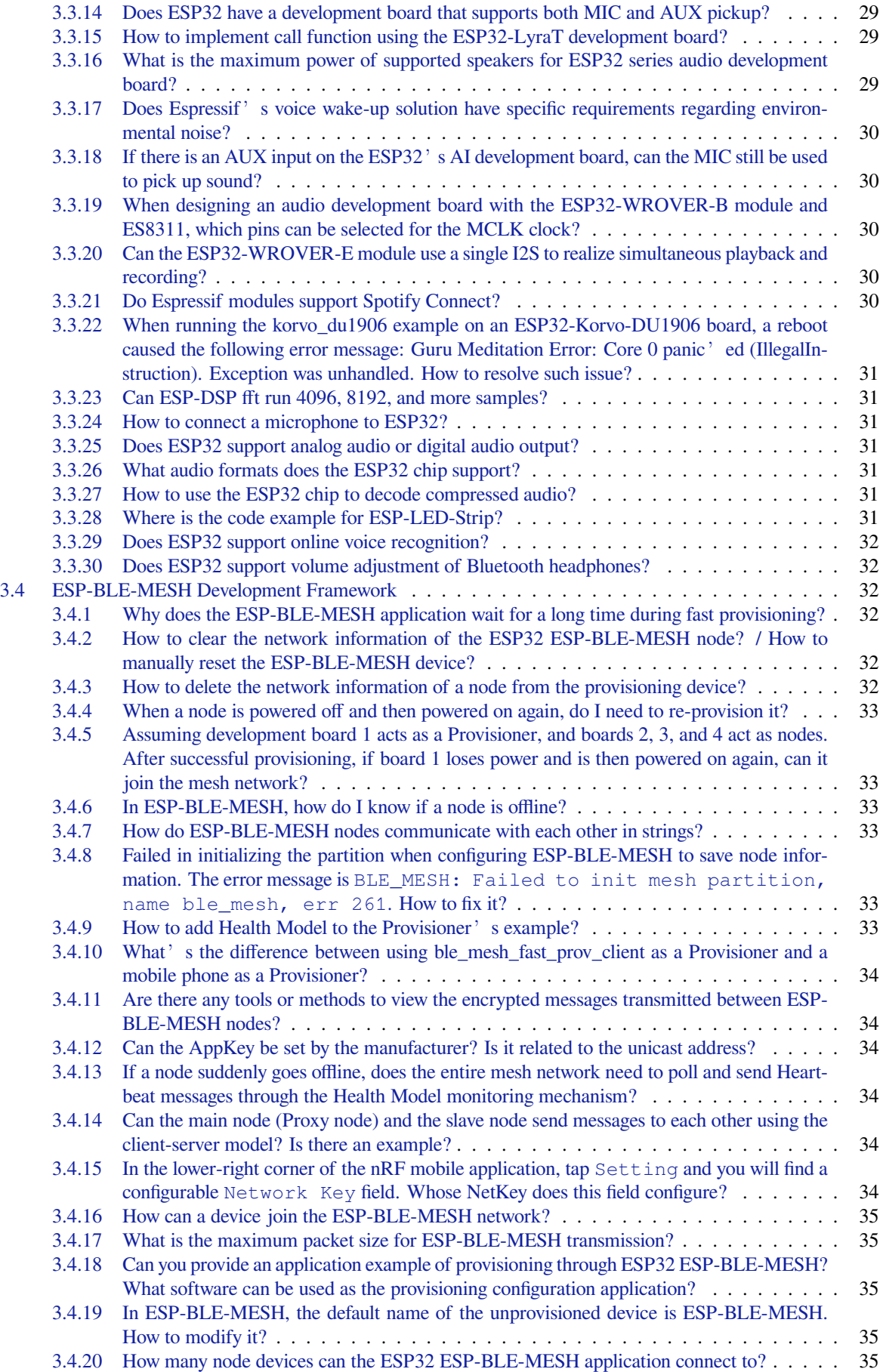

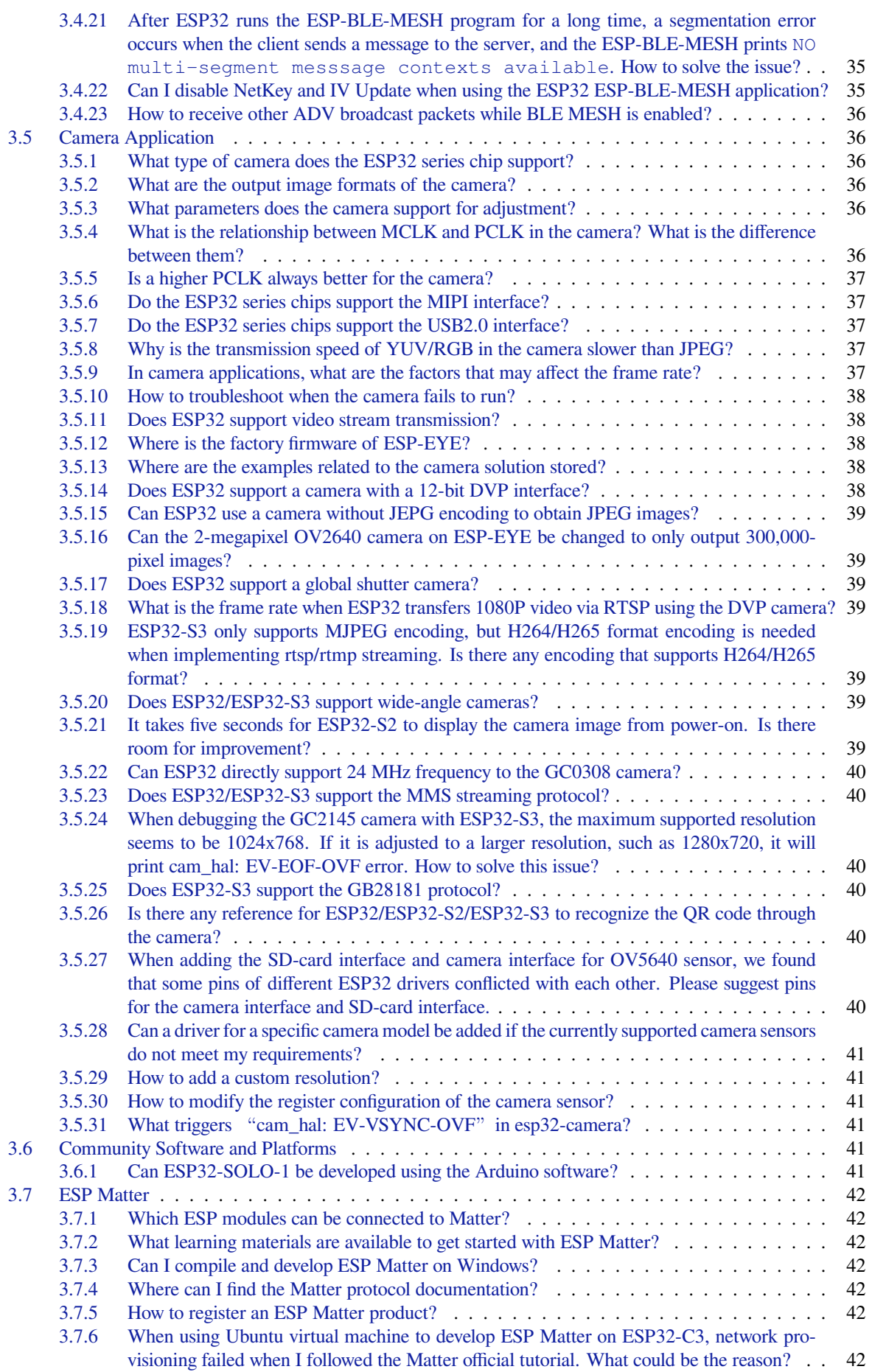

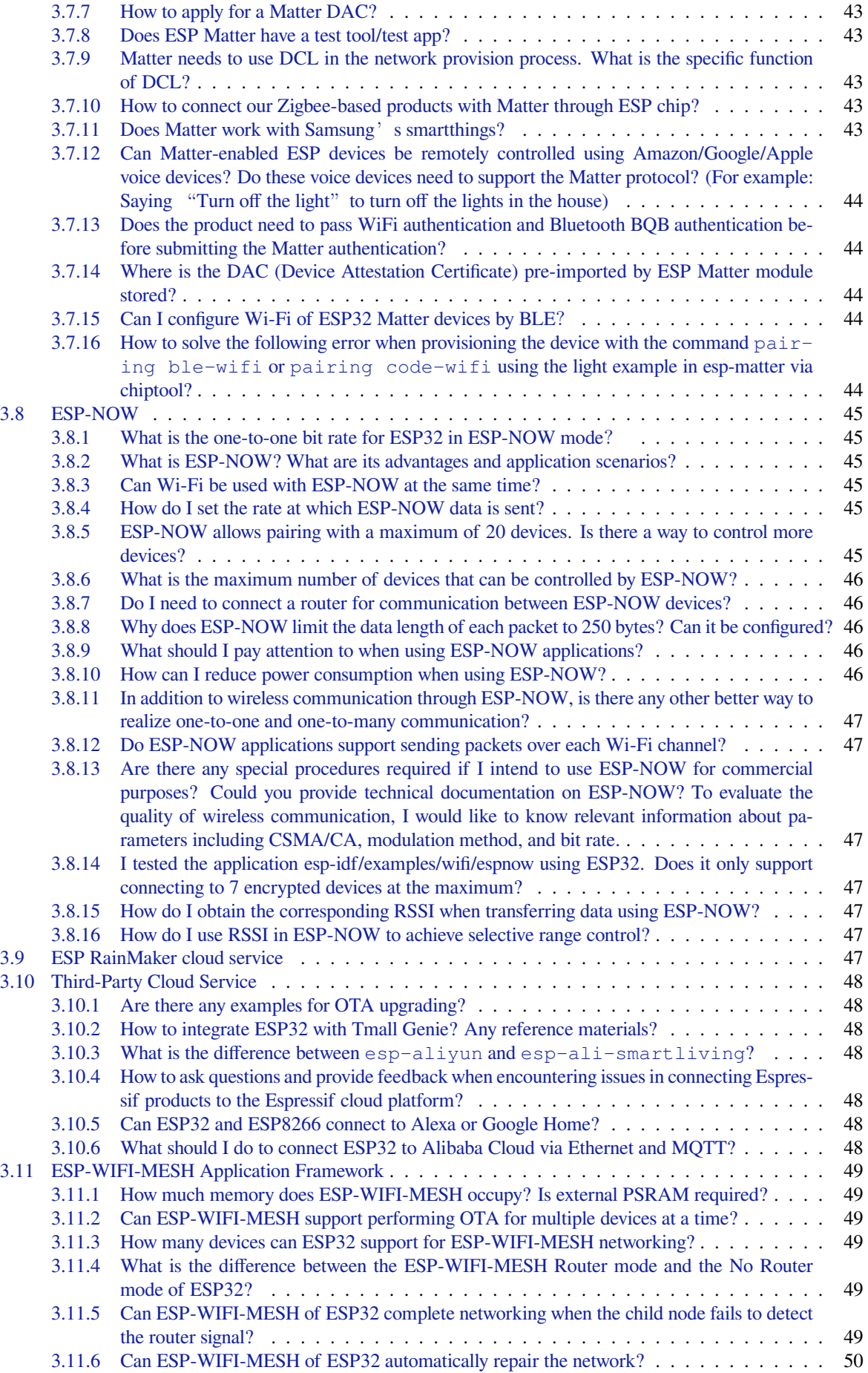

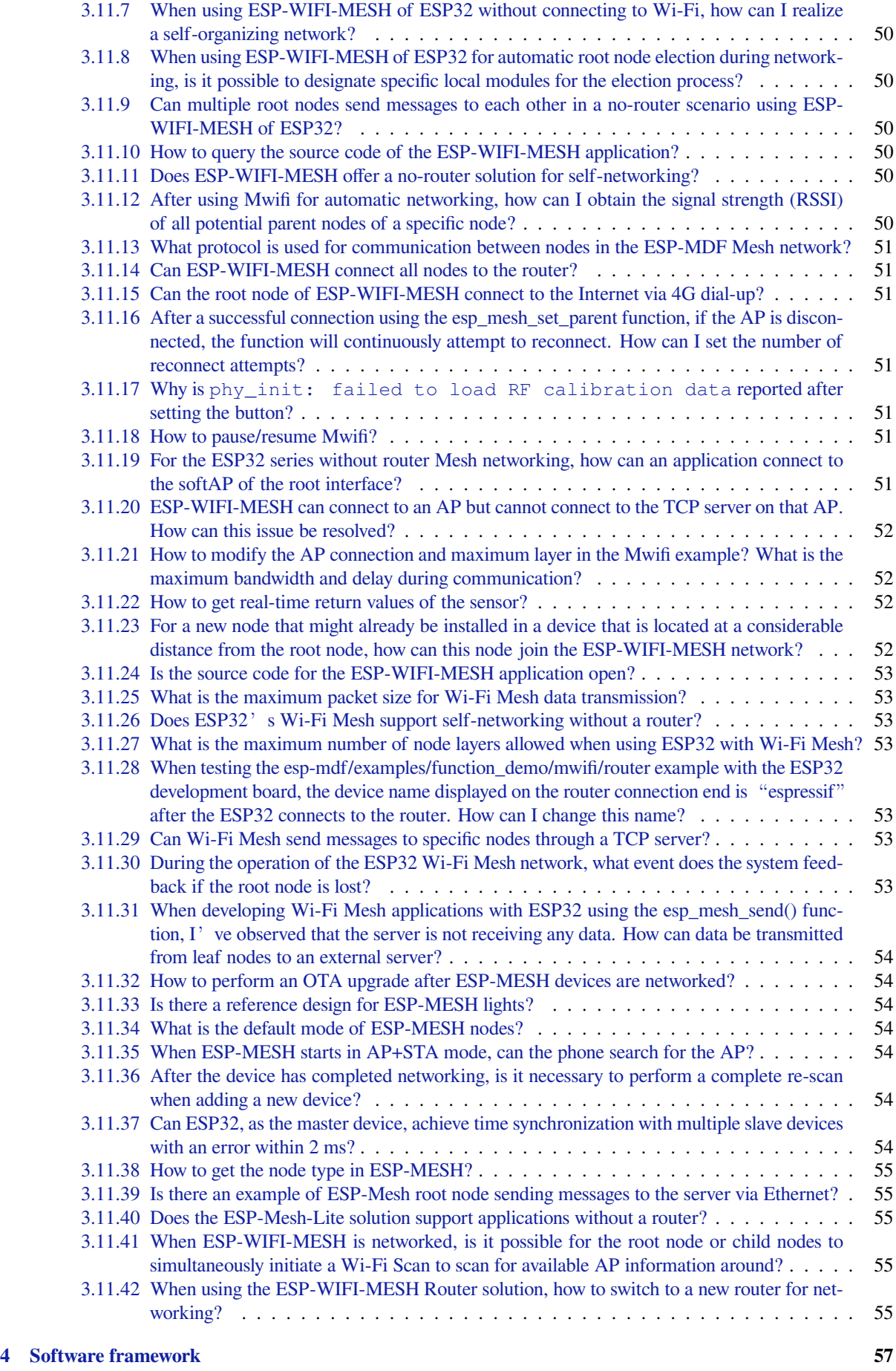

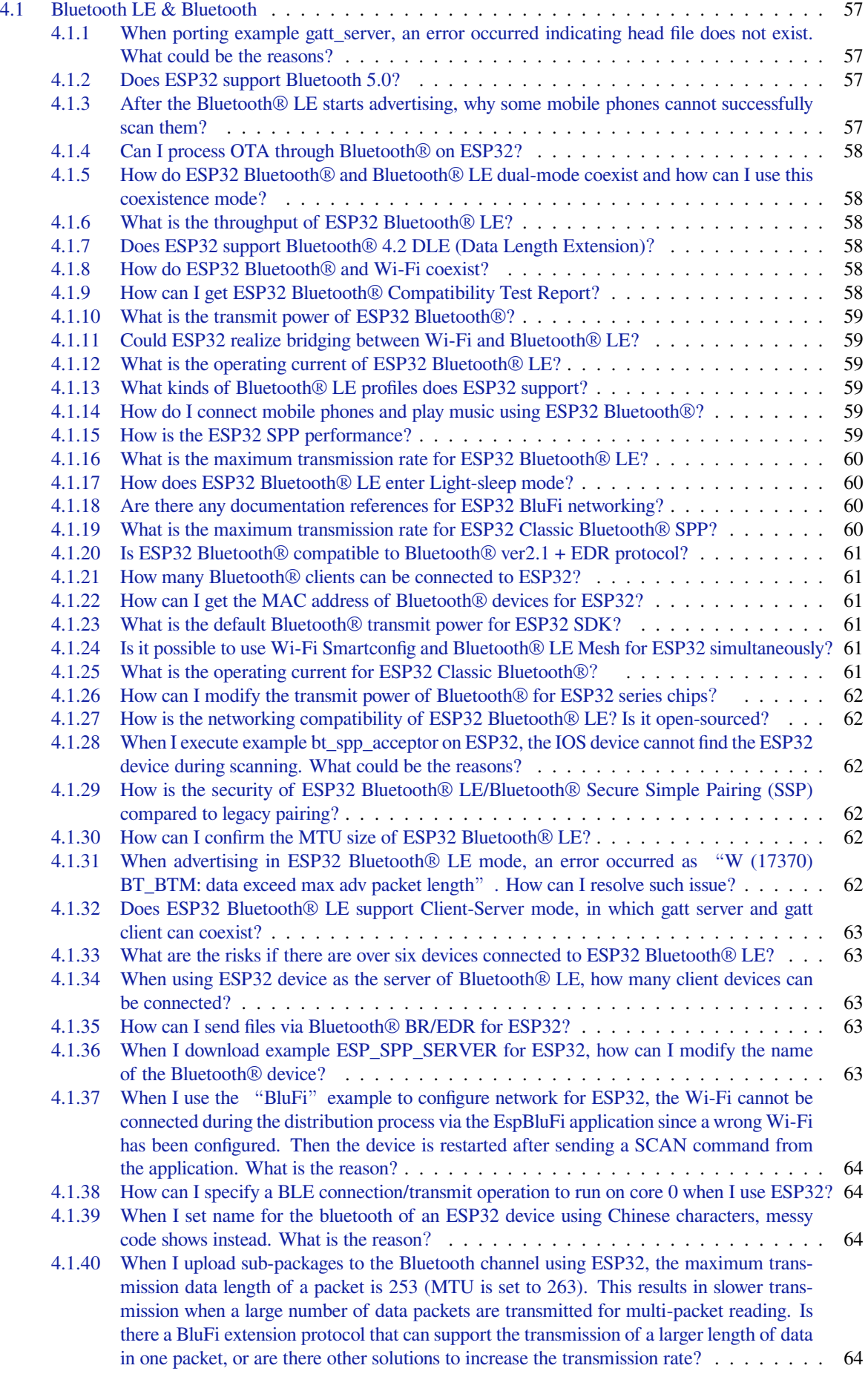

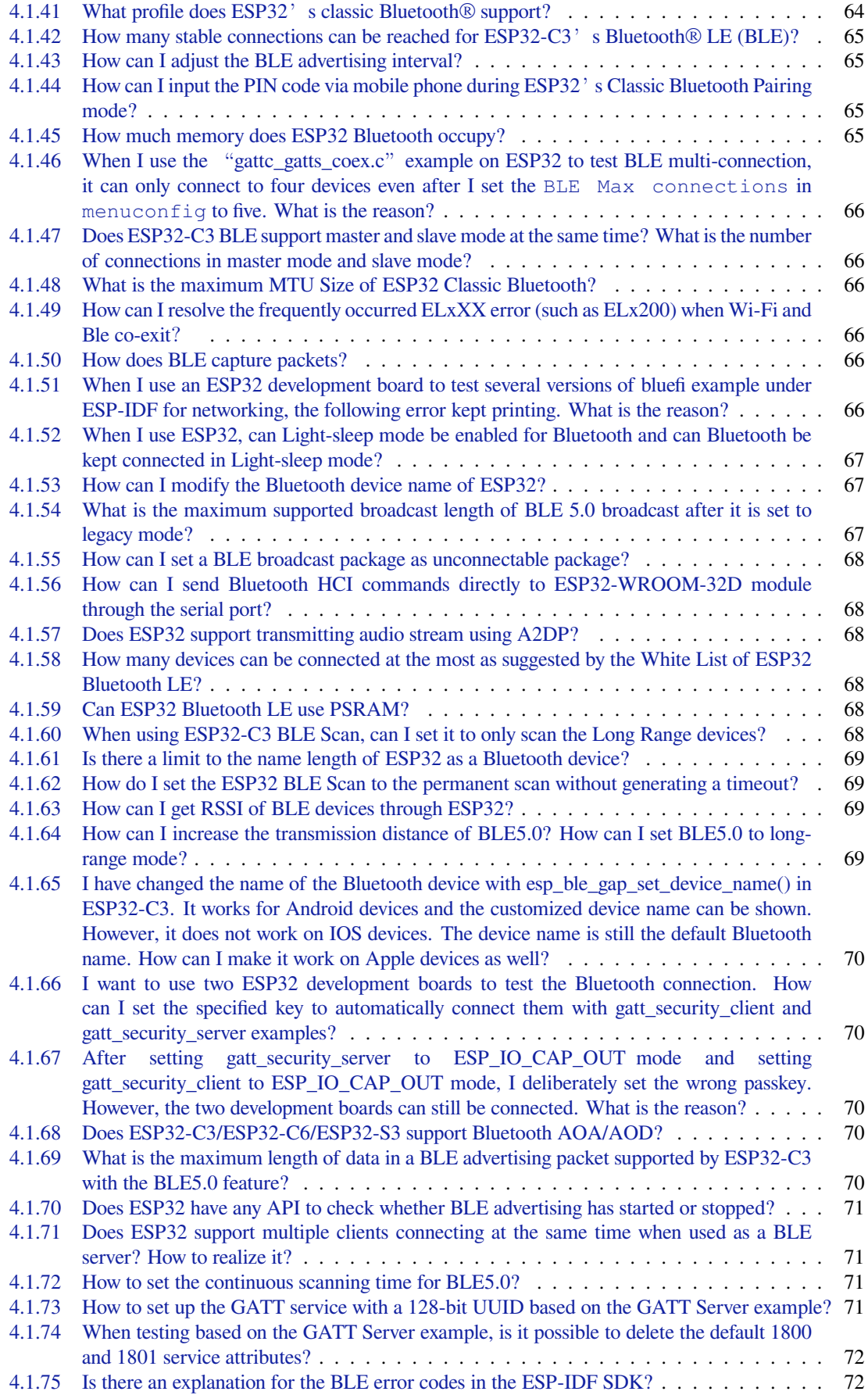

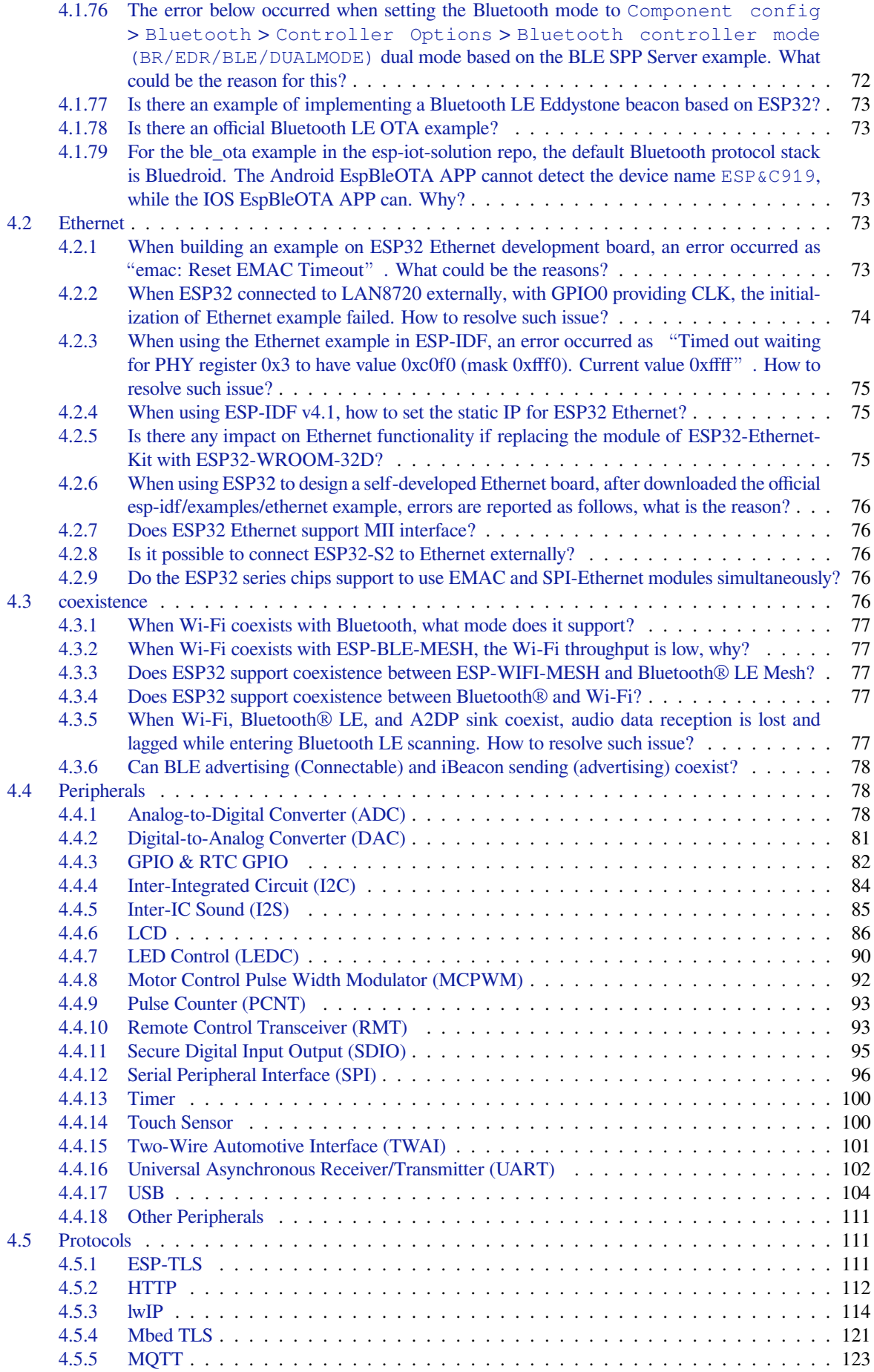

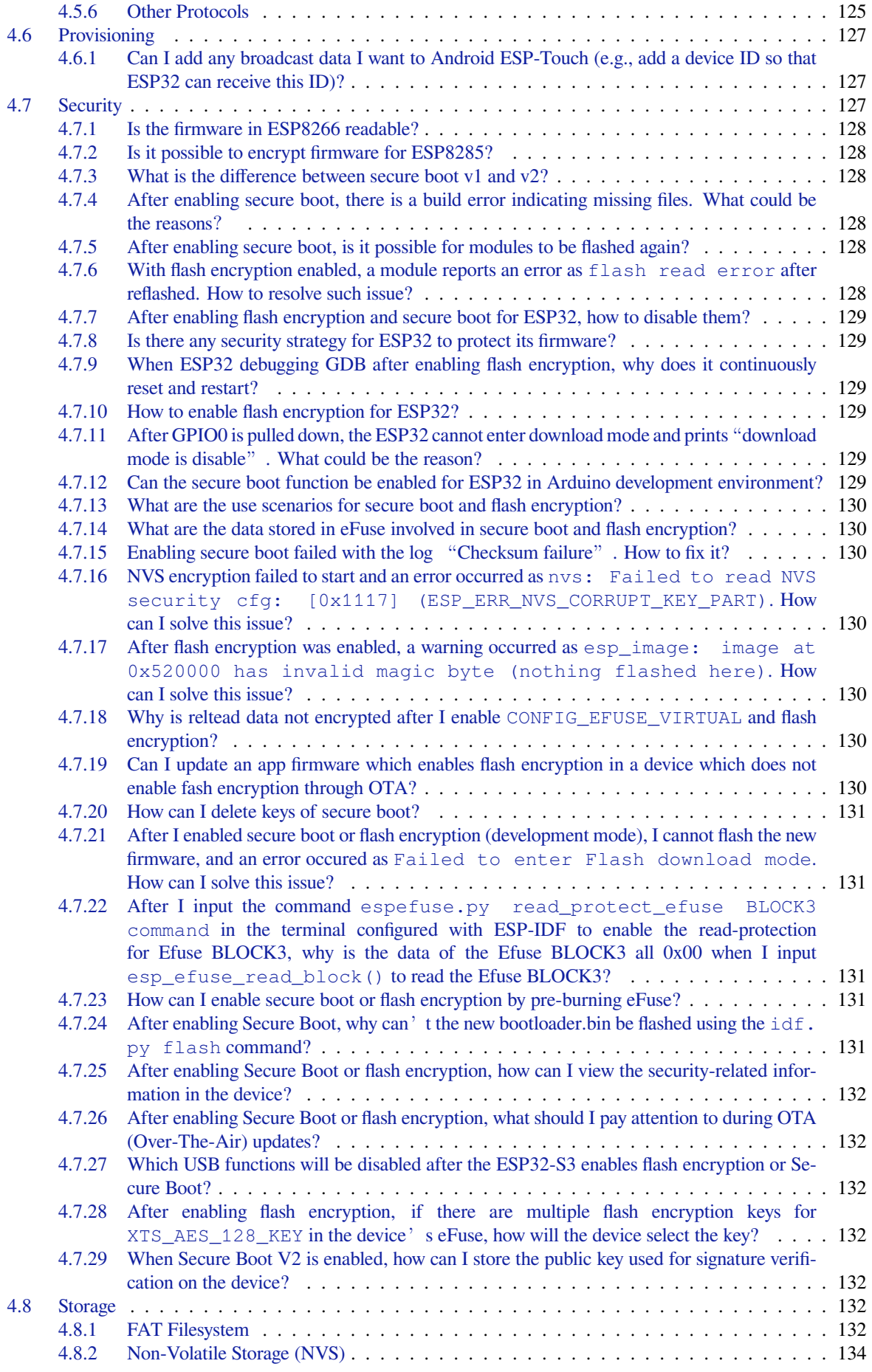

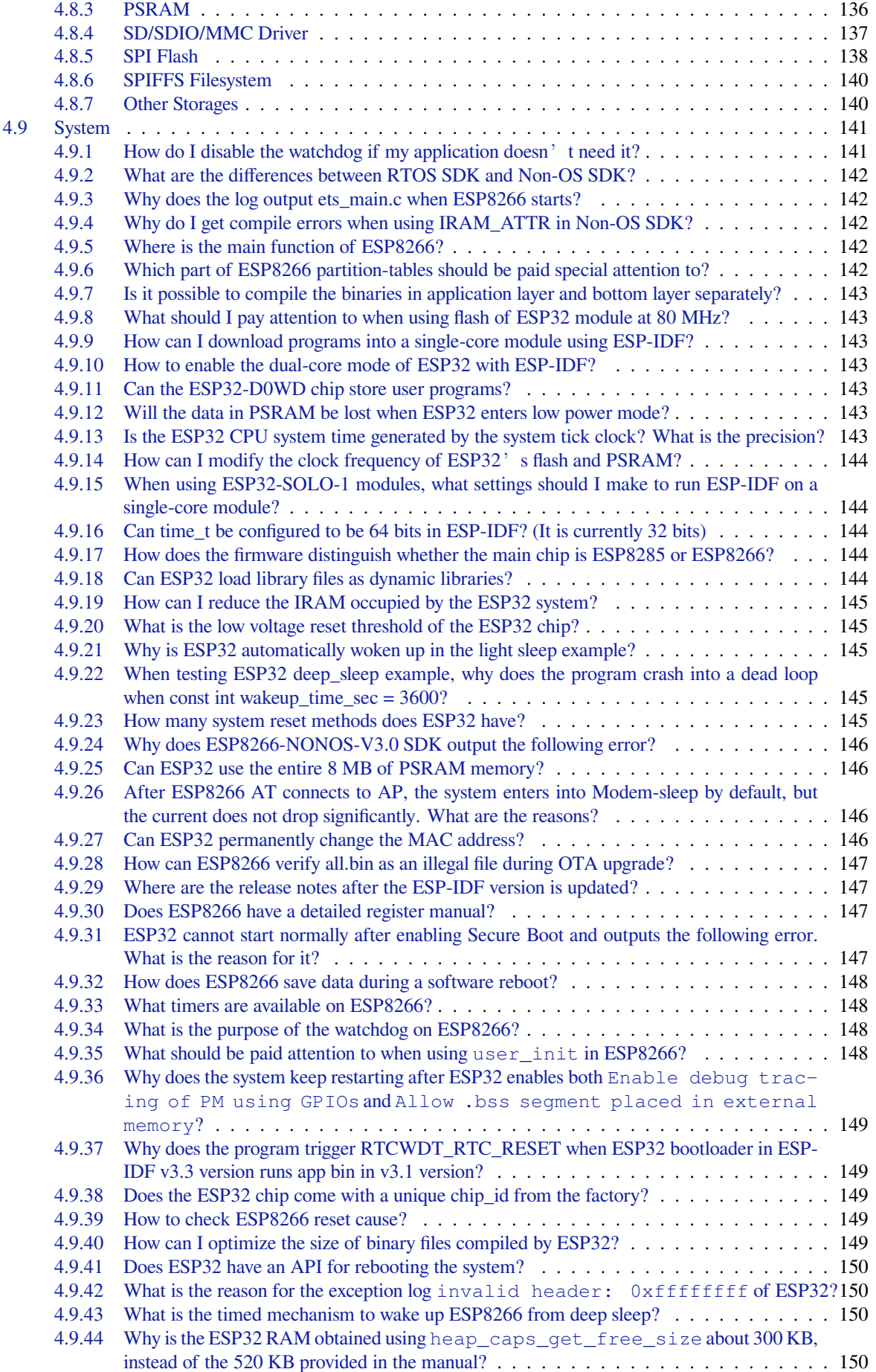

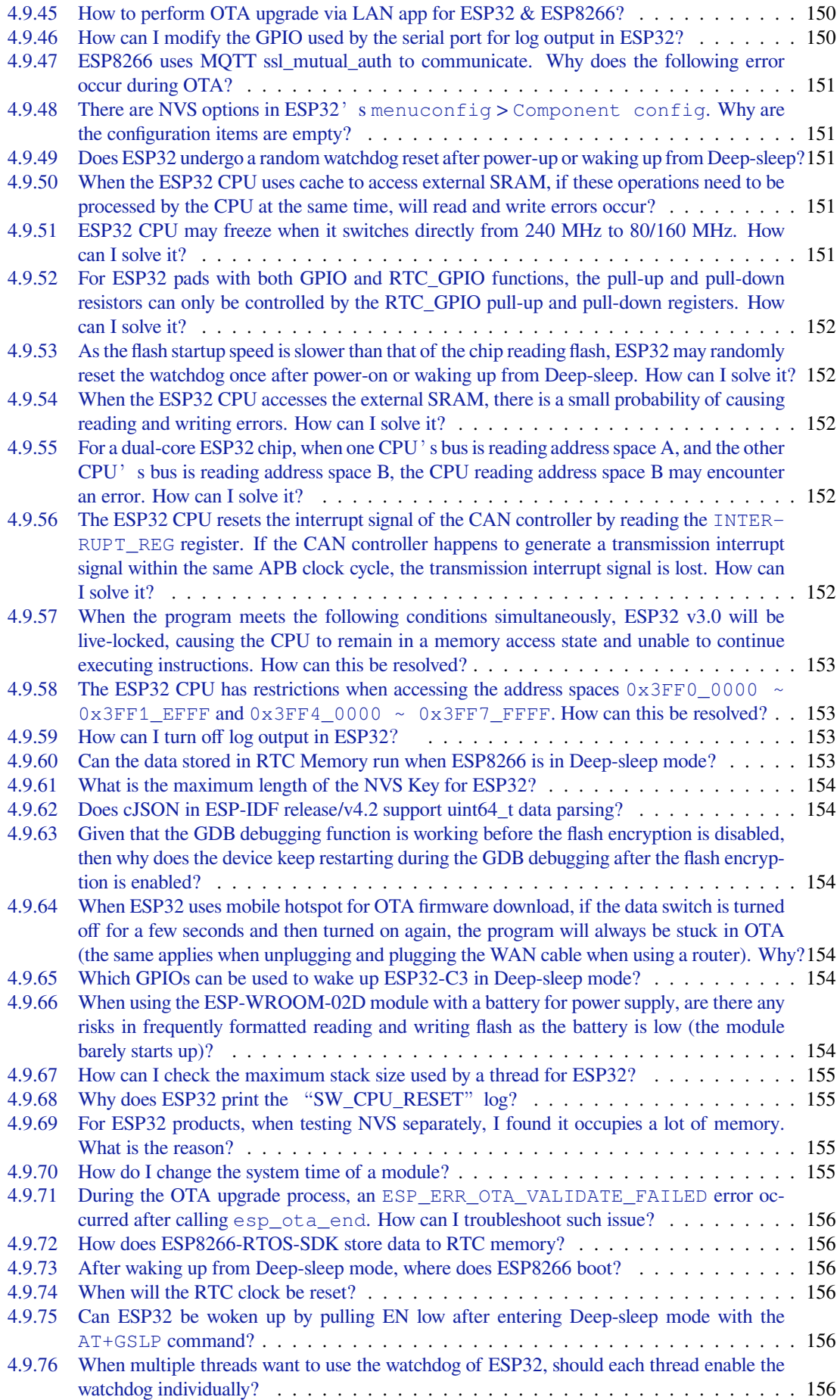

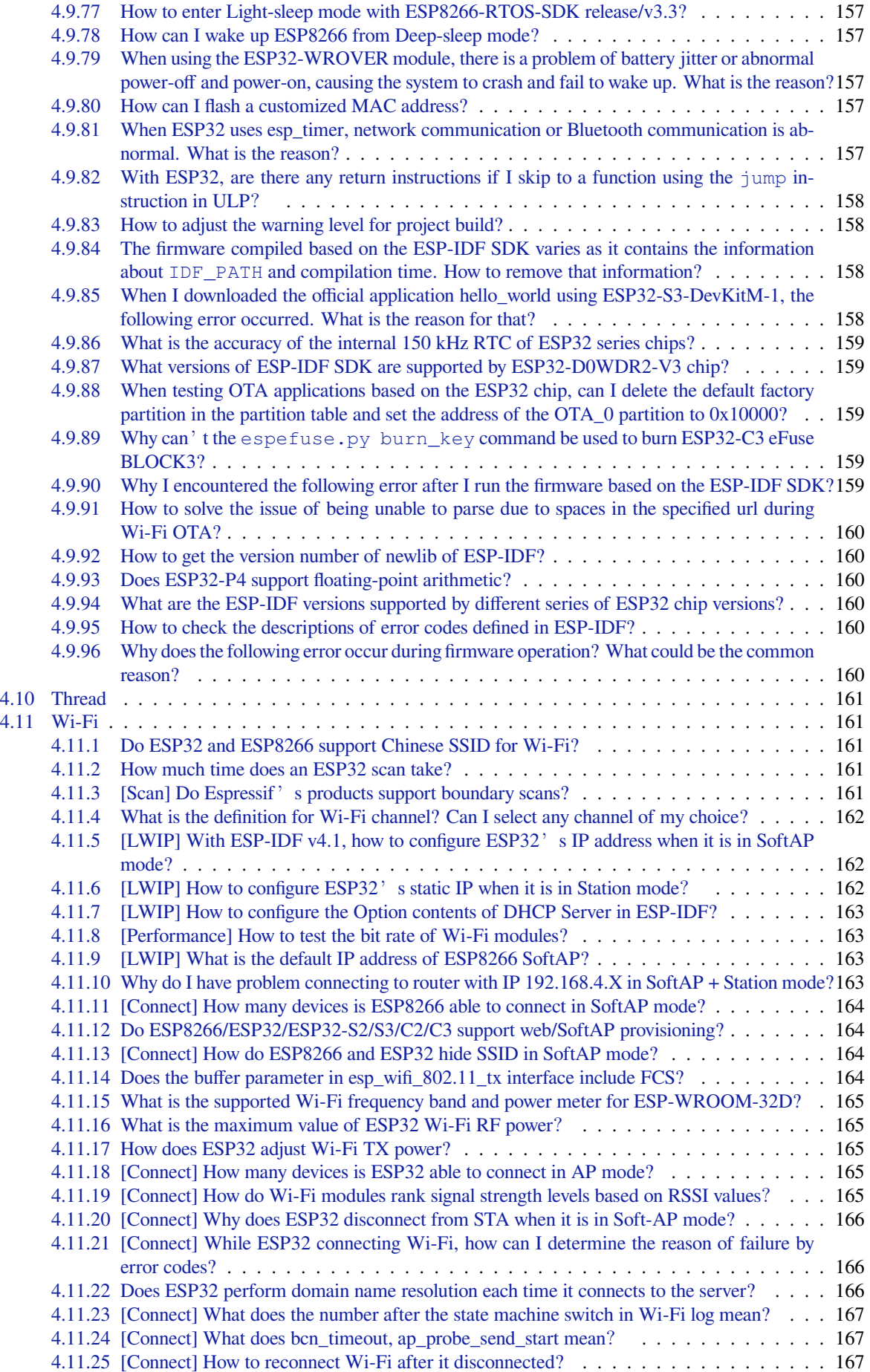

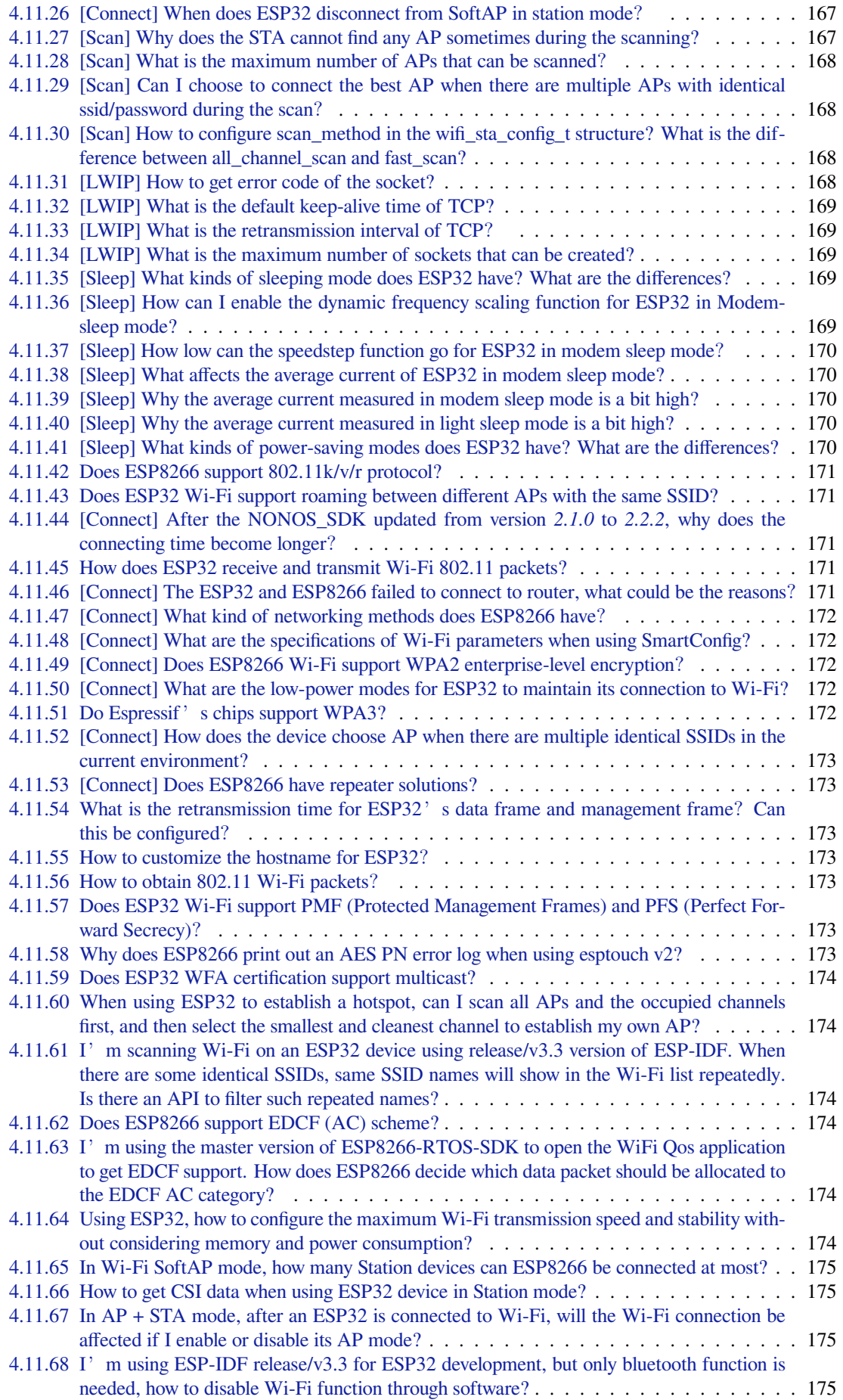

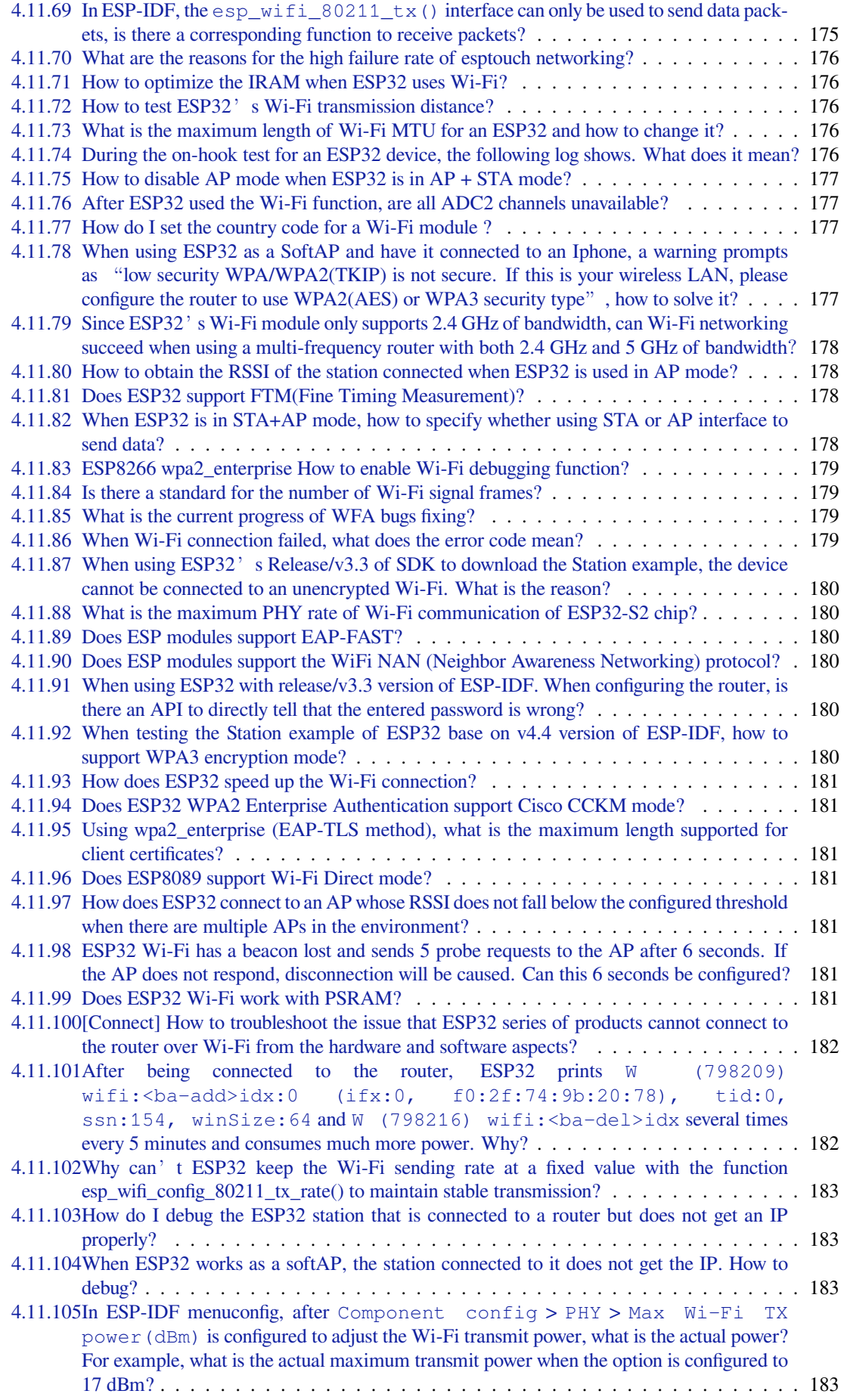

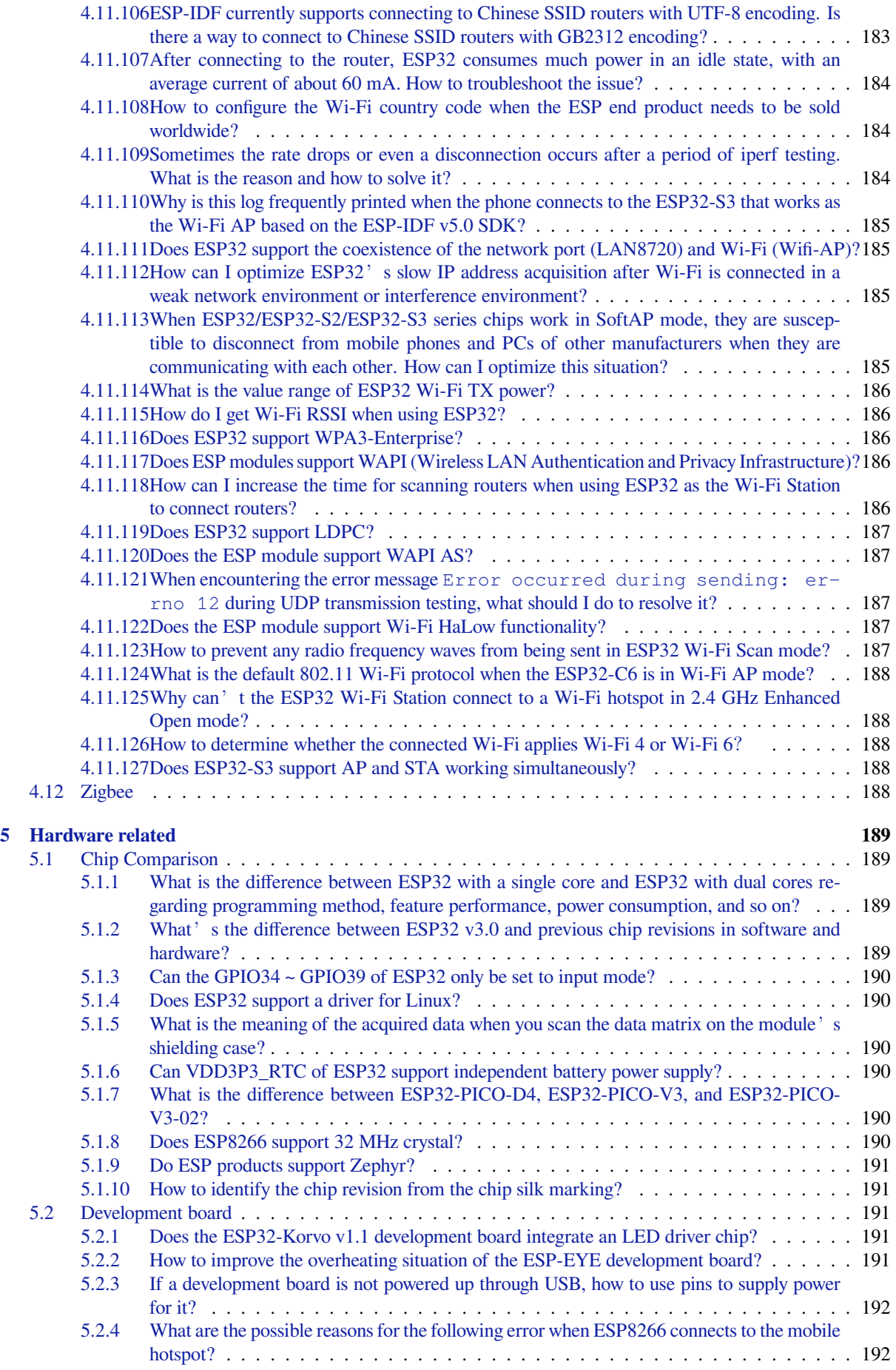

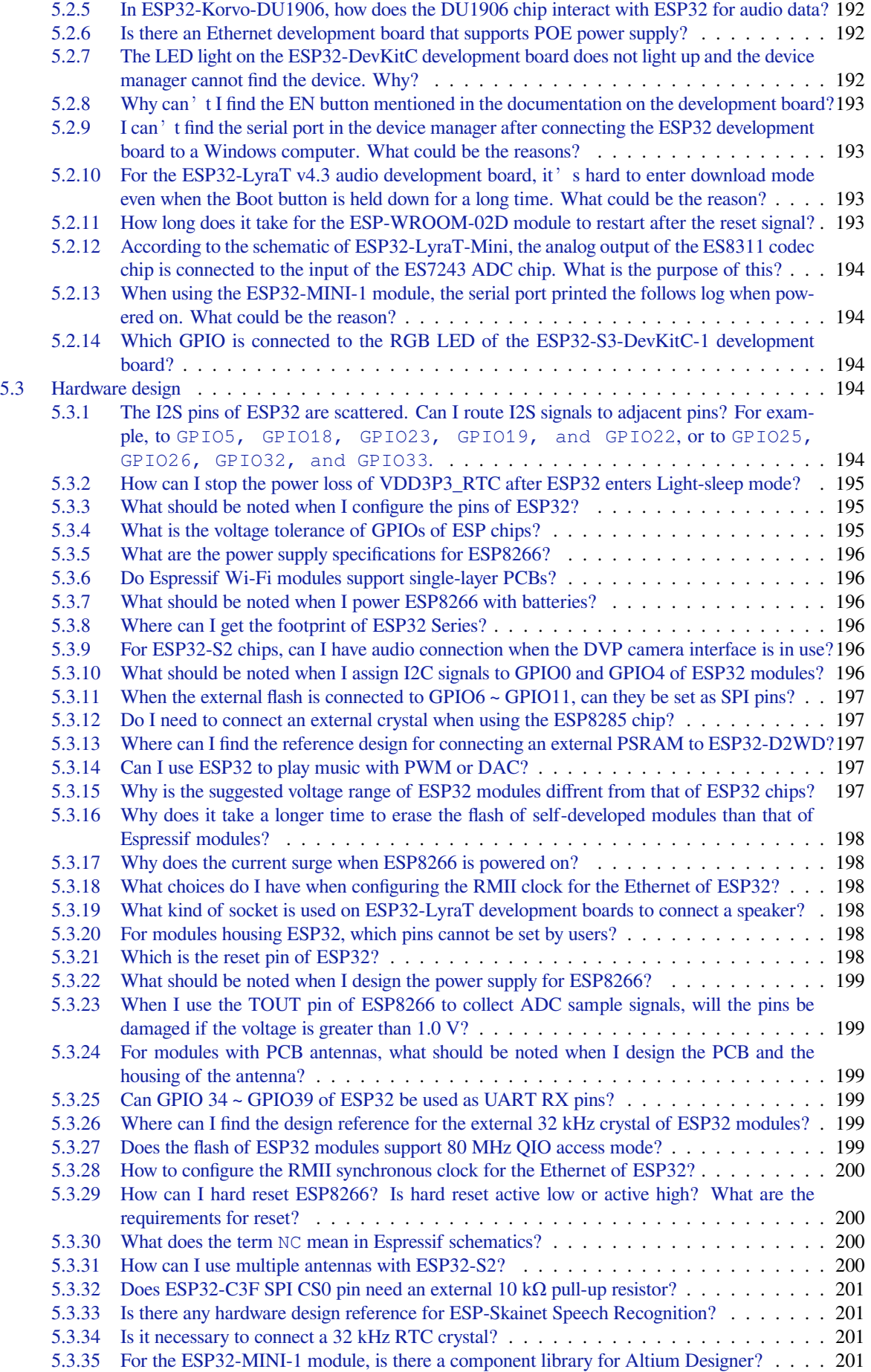

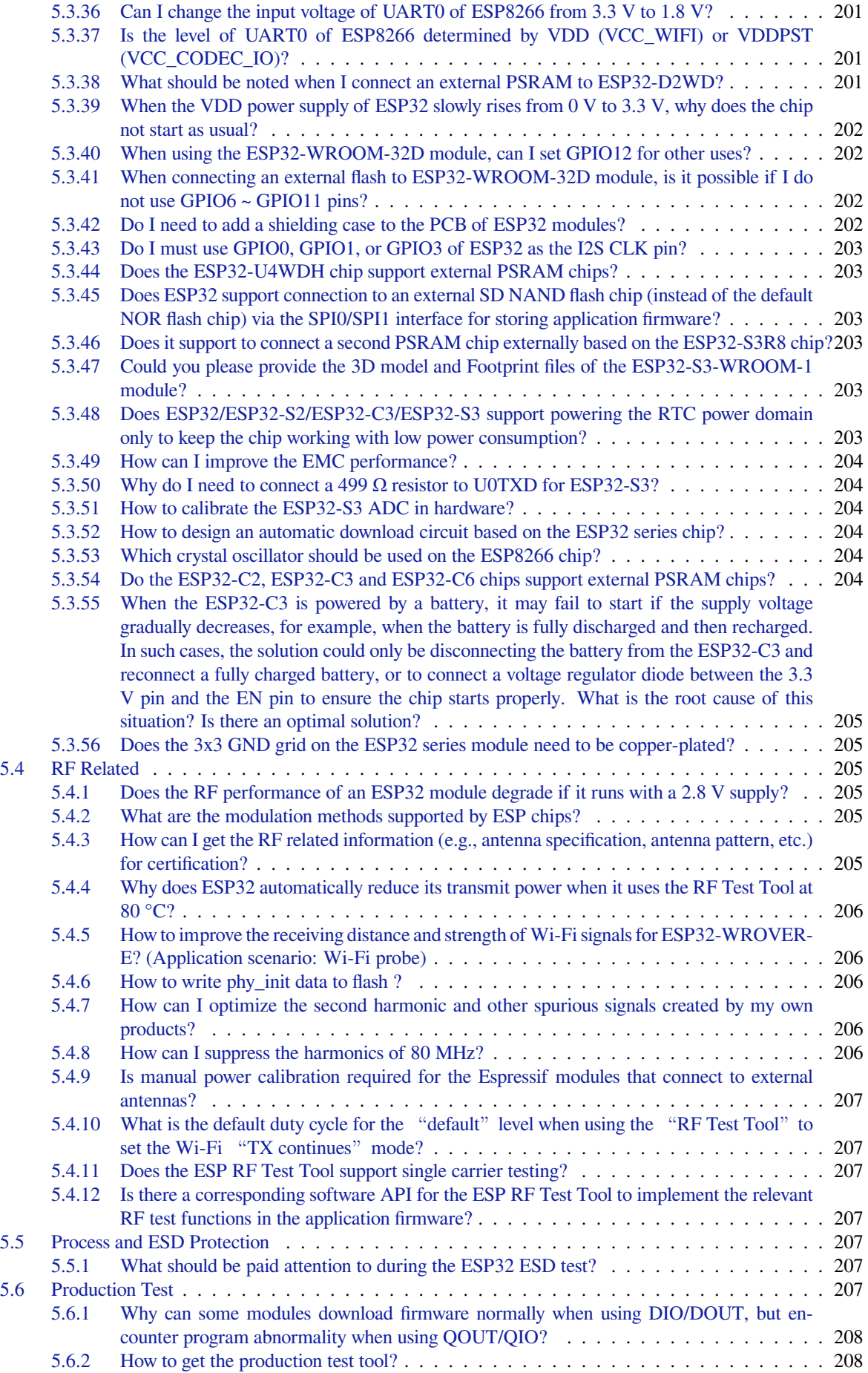

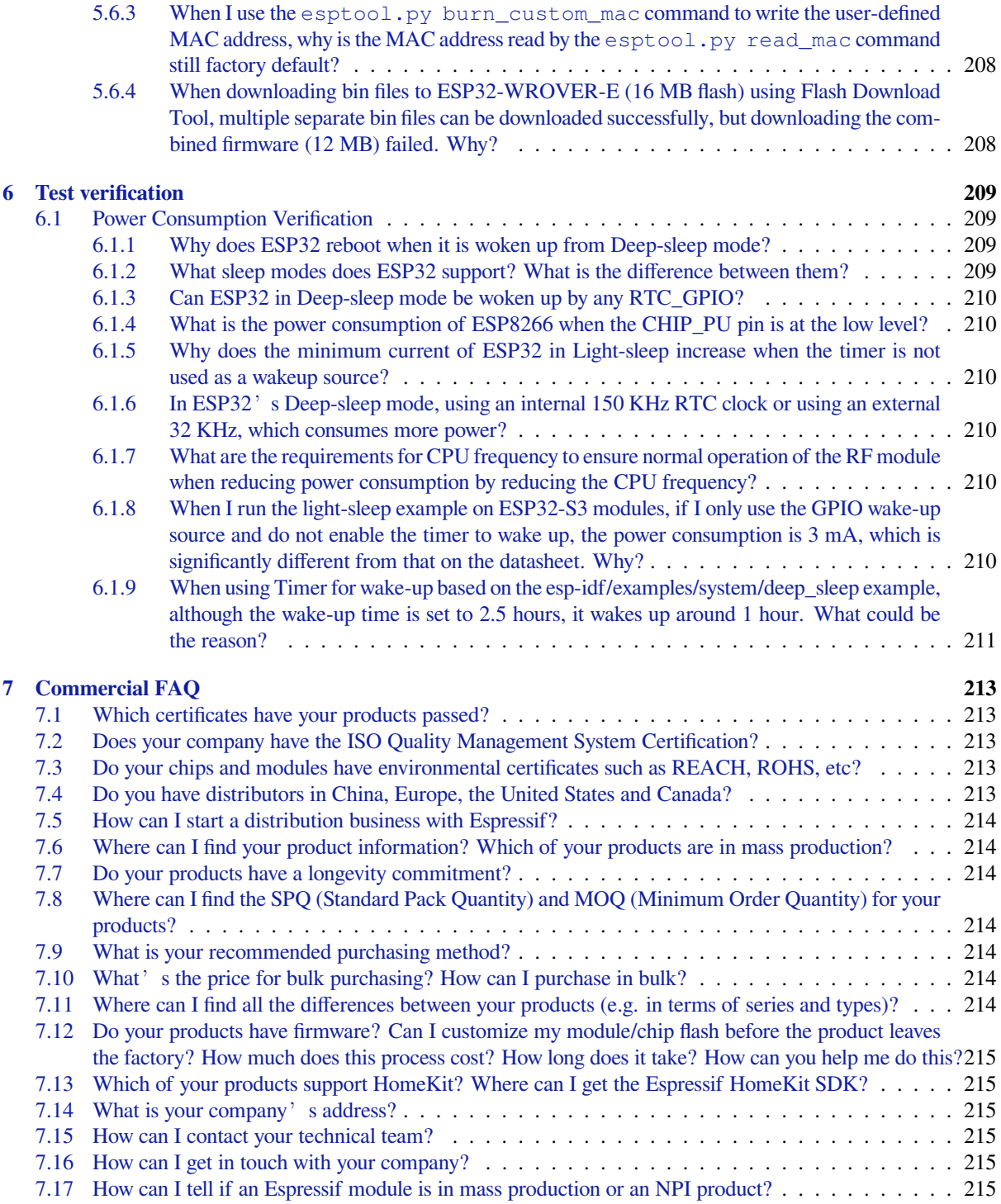

ESP-FAQ is a summary document of frequently asked questions released by Espressif. This repository aims to help our users to quickly locate those questions and get answers through simple explanations. The current categories of FAQ cover: development environment, application solution, software framework, hardware related and test verification.

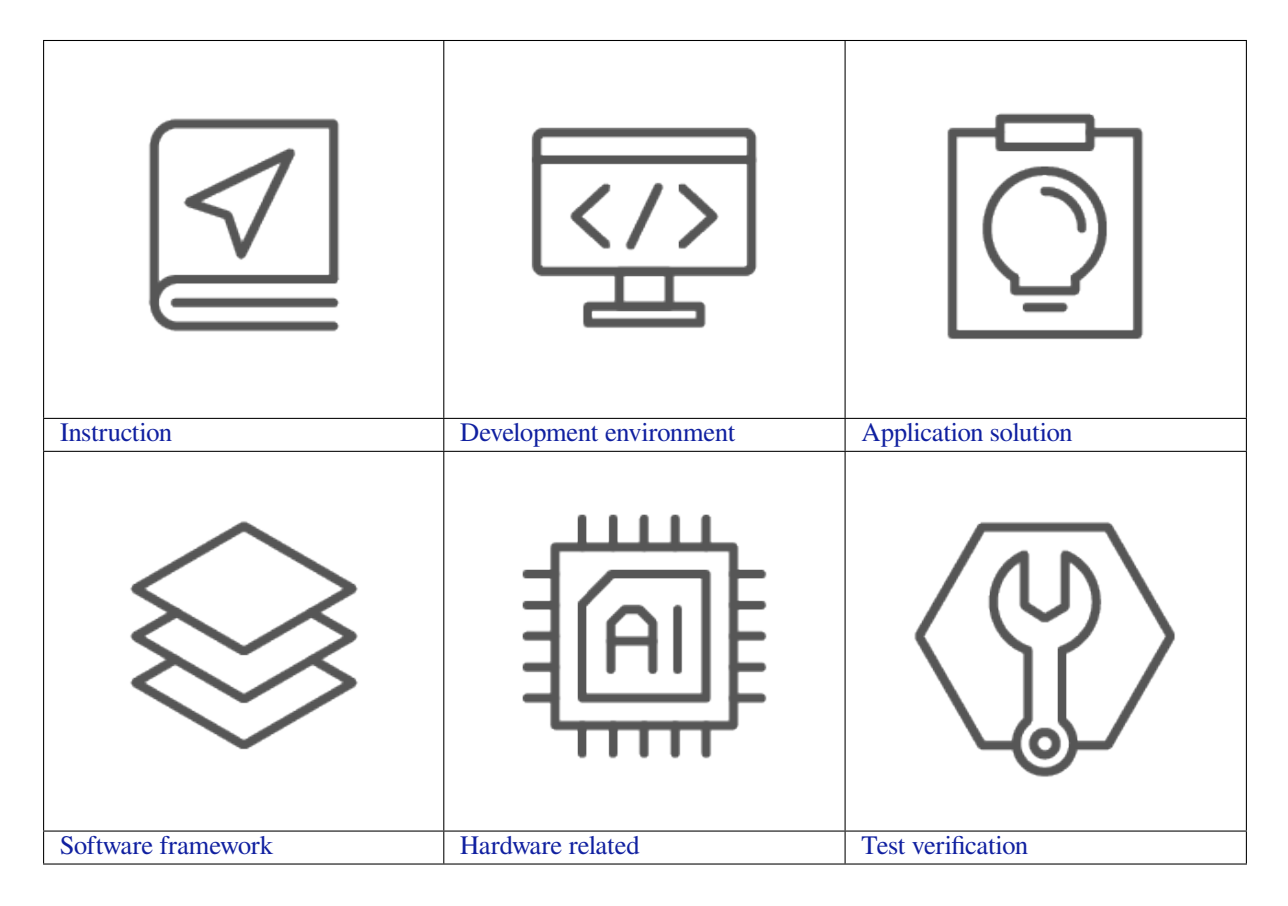

## <span id="page-23-0"></span>**Chapter 1**

## **Instruction**

This section provides instructions for using ESP-FAQ. The purpose of "Question search" is to help you quickly understand the search methods and categories of this repository, so as to save much time for searching. In the meantime, you are welcomed to make contributions directly to ESP-FAQ, such as fixing bugs and adding new documents. For detailed information about this process, please go to "Document contribution".

## <span id="page-23-1"></span>**1.1 Question search**

This instruction includes the following two parts:

- Question search techniques
- Question classification framework

#### <span id="page-23-2"></span>**1.1.1 Question Search Techniques**

Currently, there are mainly two searching techniques:

- Search keywords
- Exclude a specific keyword

#### **Search key words**

Extract keywords from your question and search for them, then the search results should list the best matches.

For example, if you expect to ask a question as What is the Bluetooth LE Throughput for ESP32? Then just searching keywords such as ESP32, BLE and throughput should give you the result.

#### **Exclude a Specific Keyword**

Add a tag - into the search content in the format: keyword -excluded keyword. By doing so, the search results will not show the specific keyword you excluded.

For example, if you search ESP32 -ble, then any results with ble inside will not be shown.

## **1.1.2 Question Classification Categories**

<span id="page-24-0"></span>Once you have mastered the above mentioned question search techniques, you can use the categories in ESP-FAQ for reference to extract keywords for the questions you expect to ask and then search for them. The framework of ESP-FAQ categories is shown as follows:

- *Development environment*
- *Application solution*
- *Software framework*
- *Hardware related*
- *[Test verification](#page-29-0)*
- *[Commercial FAQ](#page-45-0)*

## **1.2 [Documen](#page-229-0)[t](#page-233-0) contribution**

<span id="page-24-1"></span>We welcome all the contributions to esp-faq project, such as fixing bugs, adding new documents and etc. We will accept new requests via Github Pull Requests.

## **1.2.1 Commit process**

This section provides a [brief overview of the](https://help.github.com/en/github/collaborating-with-issues-and-pull-requests/about-pull-requests) Add new items and Modify contents processes. For the specific requirements during the processes, please refer to the links provided.

<span id="page-24-2"></span>Here, we do not provide further operational instructions on  $\forall$  it, please see Git learning material.

#### **Add new items**

- 1. *Create a new branch* following the *Branch naming conventions*;
- 2. Find the corresponding \*.rst file locally or on web IDE, then add new items according to the template formats;
- 3. After your writing finished, you can check the document in the preview interface and build it using *Local build [environment](#page-24-3)* to see if it has any for[matting issues;](#page-25-0)
- 4. Push your branch to github and commit a pull request following the *Commit message standards*;
- 5. If all the abovementioned steps are finished following requirements, then you can *Submit a merge request*;
- 6. After all the review comments resolved and new pull requests updated, then this process is fully c[ompleted.](#page-26-0)

#### **Modify contents**

- 1. *Create a new branch* locally following the *Branch naming conventions*;
- 2. Find the corresponding \*.rst file locally or on web IDE, then modify the desired contents;
- 3. After the modification finished, you can check the document in the preview interface and build it using the *Local build environment* to see if it has any formatting issues;
- 4. [Push your branch to](#page-24-3) github and commit a [pull request following the](#page-25-0) *Commit message standards*;
- 5. If all the abovementioned steps are finished following requirements, then you can *Submit a merge request*;
- 6. After all the review comments resolved and new pull requests updated, this process is fully completed.

## **1.2.2 Create a new branch**

<span id="page-24-3"></span>All the new branches are based on the **master branch**, so please make sure your current branch is the one you expect to merge.

For example:

```
git status #To see the status of your current branch
git checkout -b add/artificial-intelligence_camera_model #To add new contents␣
,→about "artificial-intelligence camera model"
```
## **1.2.3 Branch naming conventions**

- <span id="page-25-0"></span>• Add a new item:  $add/artificial-intelligence_{q&a}, {q&a}$  is the brief English name of the file. For example, if you expect to add a new item as artificial intelligence camera model, then the branch name should be: add/artificial-intelligence\_camera\_model.
- Modify contents: mod/artificial-intelligence\_q&a, q&a is the brief English name of the file. For example, if you expect to modify the contents about artificial intelligence camera model, then the branch name should be: mod/artificial-intelligence\_camera\_model.

## **1.2.4 Q&A Guidelines**

Please add new Q&A items and do updates according to the guidelines as follows:

#### <span id="page-25-1"></span>**General guideline:**

• If you are going to add a new Q&A item, always remember to add a separate line after the previous one as " ——————-".

#### **For questions:**

- Illustrate questions clearly, for example:
	- **–** When flashing firmware to ESP32-S2, an error occurred as "A fatal error occurred: Invalid head of packet (0x50)"? **(NOT Clear)**
	- **–** When flashing firmware to ESP32-S2, an error occurred as "A fatal error occurred: Invalid head of packet (0x50)". How to resolve such issue? **(Preferable)**
- Do not make the question too long. If this is the case, extract the main question as the title and describe the background and details below.

#### **For answers:**

- If there will be code in the text, use code box to separate it with the main text.
- If an answer only includes one sentence, there is no need to write a list, just use a regular paragraph.
- Use lists to separate items or to enumerate sequential items:
	- **–** Use numbered lists for items that are in a required order (such as step-by-step instructions) or for items that are referred to by item number.
	- **–** Use bulleted lists for items that are in no required order.
- Provide introductory phrase before a list to indicate the meaning or purpose of the list, and place a colon ":" at the end of it.
- If two items are alternatives, use a bullet list (not numbered list) and indicate their relationship in the introductory phrase.
- Always add two spaces before an listed item or paragraph in the answer.
- When a separate notice or explanatory paragraph follows a item, indent that separate material to the text of the parent list item.
- Follow list punctuation rules described in Espressif Manual of Style, Section Punctuation in Lists.

For more guidance on the rules of list formatting, please refer to ESP-Docs > Writing Documentation. Please refer to the text and image example templates below.

#### **Q&A example**

--------------

Does Espressif have any AI image recognition products?

(continues on next page)

```
--------------------------------------------------------
 Yes, we already have the ESP-EYE development board. With ESP32 as its.
,→main control chip, ESP-EYE supports various types of cameras, such as␣
,→0v2640, 3660, 5640 and etc.
```
#### **Q&A figure example**

```
--------------
curses.h: No such file or directory?
-------------------------------------------
Screenshot: support ESP8266 chip, but ESP8266_RT
.. figure:: _static/application-solution/android-application/case_two_
,→kconfig_error.png
   :align: center
   :width: 900
    :height: 100
Solution: sudo apt-get install libncurses5-dev
```
#### **1.2.5 Local build environment**

• Use ubuntu or Debian system as test environment, and configure your python version to 3.7.

<span id="page-26-0"></span>• It is recommended to use python virtual environment or docker environment.

```
# Install python3.7 and virtual environment
sudo apt-get install python3.7 python3.7-venv
# Create virtual environment
python3.7 -m venv ~/.pyenv3_7
# Activate virtual environment
source ~/.pyenv3 7/bin/activate
# Upgrade pip
pip install --upgrade pip
# Install pip component
pip install -r docs/requirements.txt
# build the Chinese version
cd docs/cn/ && make html && cd -
# Build the English version
cd docs/en/ && make html && cd -
# Exit virtual environment
```
(continues on next page)

#### **1.2.6 Commit message standards**

<span id="page-27-0"></span>Please add commit messages on your branch to explain what you have added/modified/deleted. Each commit has one message, for example:

```
artificial-intelligence: add esp-eye support those camera models
1. esp-eye support those camera models.
```
The first line of the commit message should be like "Q&A category: add/fix/modify/delete something". And this line should be started with the file name you updated, for example:

artificial-intelligence: esp-eye support those camera models.

If more information should be added into the commit message, please add it in the later commits after the first line.

A good commit message should tell why this update came up, thus making others get to know about this project when reading these commit logs. It may seem like a waste of time to write a good commit message, but it will be useful for you when trying to know why something changed.

#### **1.2.7 Submit a merge request**

Once your updates finished, you can conduct the first commit of your branch. Please add more commits if you need to do further updates. After finishing all the commits on this branch, you are ready to submit a merge request.

<span id="page-27-1"></span>We use the github "Merge Requests" function to merge your branch into the master, the steps include:

- 1. Push your branch to the github repository;
- 2. Go to esp-faq and click "New pull request";
- 3. Select the branch that you created and waited for merge, and fill detailed information in the"Merge Request" .

Please see I[DF Cont](https://github.com/espressif/esp-faq)ribution Guide.

#### **Merge request specifications**

• Titl[e:](https://docs.espressif.com/projects/esp-idf/en/latest/esp32/contribute/index.html)

add: a brief overview

- Description:
- Describe the updates of this merge request in points.
- For example:

Title:

artificial-intelligence: add esp-eye support those camera models.

Description:

```
1. add esp-eye support those camera models.
```
## <span id="page-29-0"></span>**Chapter 2**

## **Development environment**

## <span id="page-29-1"></span>**2.1 IDE plugins**

#### **2.1.1 How to add ESP32 development board on Arduino IDE?**

• For installation instructions of Arduino-ESP32, please refer to arduino-ide getting started.

<span id="page-29-2"></span>• For instructions on how to add development boards on Arduino IDE, please refer to arduino Cores.

#### **2.1.2 When using the Arduino IDE development platform, how to re[ad the MAC](https://www.arduino.cc/en/Guide/Cores) address of the Wi-Fi that comes with ESP32?**

- <span id="page-29-3"></span>• Please refer to the Arduino-ESP32 Development Framework.
- Use "WiFi.macAddress()" to obtain the MAC address of ESP32's Wi-Fi.
- Please also refer to the WiFiClientStaticIP example.

#### **2.1.3 How to use the [flash download tool t](https://github.com/espressif/arduino-esp32/blob/a59eafbc9dfa3ce818c110f996eebf68d755be24/libraries/WiFi/examples/WiFiClientStaticIP/WiFiClientStaticIP.ino)o flash the bin file generated by Arduino to ESP32?**

- <span id="page-29-4"></span>• Please go to File -> Preferences -> Show verbose output during and select compilation. After compilation succeeded, a Python flashing command will be printed with the bin file to be flashed and the corresponding flashing address.
- Download the flash download tool on the tools page on Espressif's official website, select the bin file when using the flash download tool to flash, and enter the corresponding flashing address.

#### **2.1.4 How to update the esp32-arduino library version?**

<span id="page-29-5"></span>• Under the path  $Toold > Board > BoardManager$ , search for ESP32 to select and install the desired version of the esp32-arduino library.

## <span id="page-30-0"></span>**2.2.1 What is the serial port name of ESP devices?**

<span id="page-30-1"></span>The serial port name is usually assigned by the operating system, and different operating systems and devices may have different serial port names. Common ones are as follows:

- In Windows system: COM\*
- In Linux system: UART: /dev/ttyUSB\* USB: /dev/ttyACM\*
- In macOS system: /dev/cu.usbserial-\*

## **2.2.2 How to block debugging messages sent through UART0 by default in ESP32?**

- For first-stage Bootloader log, you could block the logs by connecting GPIO15 to Ground.
- For second-stage Bootloader log, go to menuconfig and configure the Bootloader config option.
- <span id="page-30-2"></span>• For ESP-IDF log, go to menuconfig > Component configure and configure the Log output option.

#### **2.2.3 How to modify the default method of RF calibration in ESP32?**

- During RF initialization, the partial calibration solution is used by default. Go to menuconfig and enable the CONFIG\_ESP32\_PHY\_CALIBRATION\_AND\_DATA\_STORAGE option.
- <span id="page-30-3"></span>• If the boot time is not critical, the full calibration solution can be used instead. Go to menuconfig and disable the CONFIG\_ESP32\_PHY\_CALIBRATION\_AND\_DATA\_STORAGE option.
- It is recommended to use the **partial calibration** solution, which ensures less boot time and enables you to add the function of erasing RF calibration information in NVS so as to trigger the full calibration operation.

For detailed information, please refer to the RF Calibration documentation.

## **2.2.4 How to modify the default meth[od of RF calibration in E](https://docs.espressif.com/projects/esp-idf/en/v4.4.4/esp32/api-guides/RF_calibration.html)SP8266?**

<span id="page-30-4"></span>During RF initialization, the partial calibration solution is used by default, in which the value of byte 115 in esp init data default.bin is  $0 \times 01$ . The initialization only takes a short time. If the boot time is not critical, the full calibration solution can be used instead.

#### **For NONOS SDK and earlier versions of RTOS SDK 3.0:**

- Call system phy set powerup option(3) in function user pre-init or user rf pre-init.
- In phy\_init\_data.bin, modify the value of byte 115 to  $0 \times 03$ .

#### **For RTOS SDK 3.0 and later versions:**

- Go to menuconfig and disable CONFIG\_ESP\_PHY\_CALIBRATION\_AND\_DATA\_STORAGE.
- If CONFIG\_ESP\_PHY\_INIT\_DATA\_IN\_PARTITION is enabled in menuconfig, please modify the value of byte 115 in phy\_init\_data.bin to  $0 \times 03$ . If CON-FIG\_ESP\_PHY\_INIT\_DATA\_IN\_PARTITION is disabled, please modify the value of byte 115 in phy\_init\_data.h to  $0 \times 03$ .

**If you use the default partial calibration solution, and want to add the function of triggering the full calibration operation:**

- For NONOS SDK and earlier versions of RTOS SDK 3.0, please erase the RF parameters to trigger the full calibration operation.
- For RTOS SDK 3.0 and later versions, please erase the NVS partition to trigger the full calibration operation.

#### **2.2.5 How to troubleshoot in ESP32 Boot mode?**

- The ESP32-WROVER uses 1.8 V flash and PSRAM, which is 0x33 by default in boot status and 0x23 in download mode.
- <span id="page-31-0"></span>• Other modules use 3.3 V flash and PSRAM, which are  $0 \times 13$  by default in boot status and  $0 \times 03$ in download mode.
- For detailed information, please refer to Section Strapping Pins in ESP32 Series Datasheet. Taking 0x13 as an example, the pins are as follows:

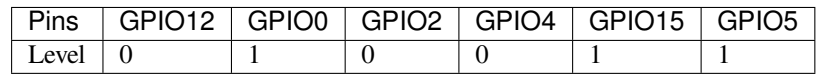

You can also refer to the Boot Mode Selection documentation directly.

## **2.2.6 When debuggin[g with ESP32 JLINK, an ER](https://docs.espressif.com/projects/esptool/en/latest/esp32/advanced-topics/boot-mode-selection.html)ROR occurs as: No Symbols For Freertos. How can I resolve such issue?**

<span id="page-31-1"></span>This issue will not affect actual operations. For solutions, please go to the ST Community.

## **2.2.7 How to monitor the free space of the task stack?**

<span id="page-31-2"></span>The function  $vTaskList$  () can be used to print the available space of the task stack regularly. For detailed information, please refer to CSDN Blog.

## **2.2.8 Is it possible to use JTAG [to debug](https://blog.csdn.net/espressif/article/details/104719907) with ESP32-S2?**

<span id="page-31-3"></span>Yes. For detailed information, please refer to ESP32-S2 JTAG Debugging.

## **2.2.9 How to modify the log output wi[thout changing the outp](https://docs.espressif.com/projects/esp-idf/en/latest/esp32s2/api-guides/jtag-debugging/)ut level of menuconfig?**

<span id="page-31-4"></span>To modify the log output without changing the output level of menuconfig, you can use the esp\_log\_level\_set() function. This function allows you to set the log level for a specific module or subsystem, rather than changing the global log level.

For example, to set the log level for the network module to ESP\_LOG\_DEBUG, you can use the following code:

esp\_log\_level\_set("network", ESP\_LOG\_DEBUG);

For more information about this functinality, please refer to Logging library.

#### **2.2.10 ESP8266 enters boot mode (2,7) and hits a [watchdog res](https://docs.espressif.com/projects/esp-idf/en/latest/esp32/api-reference/system/log.html)et. What could be wrong?**

- Please make sure that when ESP8266 boots, the strapping pins are held in the required logic levels. If externally connected peripherals drive the strapping pins to an inappropriate logic level, ESP8266 may boot into a wrong mode of operation. With the absence of a valid program, the WDT may then reset the chip.
- <span id="page-32-0"></span>• Thus, in design practices, it is recommended to only use the strapping pins for input to high resistive external devices so that the strapping pin is not forced high/low at power-up. For more information, please refer to ESP8266 Boot Mode Selection.

## **2.2.1[1 When using the ESP](https://github.com/espressif/esptool/wiki/ESP8266-Boot-Mode-Selection)-WROVER-KIT board with OpenOCD, an error occurred as: Can't find board/esp32-wrover-kit-3.3v.cfg. How can I resolve such issue?**

- <span id="page-32-1"></span>• With 20190313 and 20190708 versions of OpenOCD, please use instruction openocd -f board/ esp32-wrover.cfg.
- With 20191114 and 20200420 (2020 later versions) versions of OpenOCD, please use instruction openocd -f board/esp32-wrover-kit-3.3v.cfg.

## **2.2.12 The RTC\_watch\_dog keeps resetting during ESP32 SPI boot. What could be the reason?**

- <span id="page-32-2"></span>• Reason: The flash has a requirement for time interval between VDD\_SDIO power-up and the first access. For example, GD's 1.8 V flash requires 5 ms of time interval, while the time interval of ESP32 is about 1 ms (XTAL frequency is 40 MHz). Under such condition, the flash access will fail and either timer watchdog reset or RTC watchdog reset is triggered, depending on which one is triggered first. The threshold for RTC watchdog reset is 128 KB cycle, while the threshold for timer watchdog reset is 26 MB cycle. Taking the 40 MHz XTAL clock as an example, when the frequency of RTC slow clock is greater than 192 KHz, an RTC watchdog reset will be triggered first, otherwise a timer watchdog reset will be triggered. VDD SDIO will be continuously powered when the timer watchdog is reset, so there will be no problem in accessing flash and the chip will work normally. When the RTC watchdog is reset, the VDD SDIO power supply will be disabled and the access to flash will fail, resetting the RTC watch dog continuously.
- Solution: When an RTC watchdog reset occurs, the power supply to VDD SDIO is disabled. You can add a capacitor to VDD\_SDIO to ensure that the voltage of VDD\_SDIO does not drop below the voltage that the flash can tolerate during this period.

#### **2.2.13 How to obtain and parse coredump with ESP32?**

<span id="page-32-3"></span>• To obtain the 64 KB coredump file from the firmware, you need to know its offset from the partition table. Assuming the offset is  $0 \times 3F0000$ , run the following command to read the firmware:

```
python esp-idf/components/esptool_py/esptool/esptool.py -p /dev/
,→ttyUSB* read_flash 0x3f0000 0x10000 coredump.bin
```
• Use the coredump reading script to convert the file obtained at the first step into readable messages. Assuming the coredump file is coredump.bin and the elf file is hello\_wolrd.elf, run the following command to convert the file:

python esp-idf/components/espcoredump/espcoredump.py info\_corefile -t␣ *,→*raw -c coredump.bin hello\_world.elf

For more information, please refer to the Core Dump documentation.

#### **2.2.14 How to do RF performance [test with ESP32, ESP8](https://docs.espressif.com/projects/esp-idf/en/v4.4.4/esp32/api-guides/core_dump.html)266, and ESP32S2?**

<span id="page-33-0"></span>Please refer to the documentation in the help folder of the ESP RF Test Guide.

#### **2.2.15 What are the reasons for not being able tor[ecognize ESP de](https://www.espressif.com/sites/default/files/tools/ESP_RF_Test_EN.zip)vices under the Win10 system?**

- <span id="page-33-1"></span>• Check if any security protection software has been activated.
- Check if the device is identified in the Linux virtual subsystem of Win10.
- If the device cannot be identified only in Win10 system, go to Device Manager to see whether such device exists (e.g., COM x). If the answer is still no, please check your cable and driver.
- If the device cannot be identified only in Linux virtual subsystem, taken VMWare as an example, please go to Settings > USB Controller and select Show all USB input devices.

#### **2.2.16 One error occurred with ESP32 as: Core 1 paniced (Cache disabled but cache memory region accessed). What could be the reason?**

<span id="page-33-2"></span>Reasons:

- During the time when cache is disabled (e.g., when using the API spi\_flash to read/write/erase/map the SPI flash), an interrupt is generated and the interrupt program accesses the flash resources.
- It is usually because the processor called programs from the flash and used its constants. One important thing is that since the Double variable is implemented through software, thus when this kind of variable is used in the interrupt programs, it is also implemented in the flash (e.g., forced type conversion operation).

Solution:

- Add an IRAM\_ATTR modifier to the accessed function during interrupt
- Add an DRAM\_ATTR modifier to the accessed constant during interrupt
- Do not use Double variable in the interrupt programs

For more information, please refer to the Fatal error documentation.

#### **2.2.17 How to read the flash model [information of the m](https://docs.espressif.com/projects/esp-idf/en/latest/esp32/api-guides/fatal-errors.html#cache-err-msg)odules?**

- Please use the python script esptool to read information of Espressif's chips and modules.
- <span id="page-33-3"></span>• For Windows:

esptool.py -p COM\* flash\_id

• For Linux:

```
esptool.py -p /dev/ttyUSB* flash_id
```
## **2.2.18 When debugging the Ethernet Example in ESP-IDF, the following exception log appears. How can I resolve such issue?**

emac: Timed out waiting for PHY register 0x2 to have value 0x0243 (mask. *,→*0xffff). Current value:

You can refer to the following configurations of the development board. Please see the schematics for details:

- CONFIG PHY USE POWER PIN=y
- CONFIG\_PHY\_POWER\_PIN=5

## **2.2.19 I found a"Brownout detector was triggered"failure on my ESP32. How to resolve such issue?**

- ESP32 has a built-in brownout detector which can detect if the voltage is lower than a specific value. If it happens, the detector will reset the chip to prevent unintended behavior.
- This message may be reported in various scenarios, while the root cause should always be that the chip with a power supply has momentarily or permanently dropped below the brownout threshold. Please try replacing stable power supply and USB cable, or installing capacitor on power supply terminals of your module.
- For products powered by batteries, please check the power-on sequence, replace a battery with a higher current, or try to increase the capacitance of the power supply.
- Apart from the above solution, you can also try to configure the reset threshold value or disable the brownout detector. For more information, please refer to config-esp32-brownout-det.
- For ESP32 power-up and reset timing descriptions, see ESP32 Series Datasheet.

## **2.2.20 After ESP32 imported the protocol\_ex[amples\\_common.h h](https://www.espressif.com/sites/default/files/documentation/esp32_datasheet_en.pdf)eader file, the file cannot be found while compiling. What could be the reason?**

- <span id="page-34-0"></span>• Please add "set(EXTRA\_COMPONENT\_DIRS \$ENV{IDF\_PATH}/examples/common\_components/protocol\_examples\_common in CMakeLists.txt under the project.
- For more information, please refer to the Build system documentation.

## **2.2.21 When using ESP8266 NonO[S v3.0 SDK, the followi](https://docs.espressif.com/projects/esp-idf/en/latest/esp32/api-guides/build-system.html)ng error occurred. What could be the reason?**

<span id="page-34-1"></span>E:M 536 E:M 1528

Any error logs beginning with  $E : M$  indicates insufficient memory.

## **2.2.22 When using flash\_download\_tool to flash firmware to the ESP8266 module, how to solve the following error?**

<span id="page-34-2"></span>ESP8266 Chip efuse check error esp\_check\_mac\_and\_efuse

• Potential reasons:

- **–** efuse check error indicates that the internal eFuse parameter area of the chip has been unintentionally modified. Typically, eFuse stores critical information, such as chip configuration and MAC address. If the eFuse is damaged, it will disable the chip.
- **–** Generally, eFuse damage would be caused by overvoltage or static electricity.
- Suggestions:
	- **–** Monitor voltage fluctuations during power-up and power-down processes.
	- **–** The eFuse functionality has been enhanced in ESP32-C3/ESP32-C2 chips. You may consider replacing with the relevant products in the future.

## **2.2.23 When upgrading from ESP-IDF v4.4 to v5.0 and above, the error** *esp\_log.h:265:27: error: format***'***%d***'***expects argument of type***'***int***'***, but argument 6 has type***'***uint32\_t***'** *{aka***'***long unsigned int***'***} [-Werror=format=]265 | #define LOG\_COLOR(COLOR)* **"***033[0;***"***COLOR* **"***m***" is reported. How can this be resolved?**

- <span id="page-35-0"></span>• This error is caused by Espressif toolchain changes. For specific reasons and solutions, please refer to the Migration Guide: From 4.4 to 5.0.
- If you decide to ignore this error (not recommended), you can add tarqet\_compile\_options(\${COMPONENT\_LIB} PRIVATE -Wno-pointer-sign -Wno-format) in the corresponding cmake of the file where the compilation error occurred.

## <span id="page-35-1"></span>**2.3 Environment setup**

## **2.3.1 When setting up ESP32-S2 environment using command idf.py set-target esp32s2, an error occurred as"Error: No such command'set-target'". What could be the reason?**

- <span id="page-35-2"></span>• The ESP-IDF is adapted to ESP32-S2 from release/v4.2, thus setting up ESP32-S2 environment in previous versions will cause errors. In this case, when using command idf.py set-target esp32s2, there will be error as "Error: No such command 'set-target'". It is recommended to perform tests and development on ESP32-S2 using ESP-IDF release/v4.2 and later versions. For more information, please refer to ESP32-S2 Get Started.
- For information on the support of different ESP chips by different ESP-IDF versions, please refer to ESP-IDF Release and SoC Compatibility.

## **2.3.2 [When installing ESP-I](https://github.com/espressif/esp-idf/blob/master/README.md#esp-idf-release-and-soc-compatibility)DF version master using ESP-IDF Tools 2.3 in Windows system, an error occurred as: Installation has failed with exit code 2. What could be the reason?**

<span id="page-35-3"></span>This is related to the bad network environment. The Github repository cannot be downloaded smoothly under such network environment, causing SDK download failure on your PC. If you encounter Github access problems, it is recommended to use the **offline** version of the latest ESP-IDF Windows Installer.
### **2.3.3 On Windows, when setting up the environment using esp-idf-tools, the following error occurs when running make menuconfig:**

```
-- Warning: Did not find file Compiler/-ASM Configure
-- Configuring incomplete, errors occurred!
```
This is because the system could not find the project to be compiled. You need to change directory to the ESP-IDF project before running commands to configure and compile the project. For example, to build the project hello world, go to esp-idf/examples/get-started/hello\_world before running the commands.

### **2.3.4 During the installation process of esp-idf-tools on Windows, an exception occurs with the Python tool:**

Installation has failed with exit code 1

This error is caused by an unsuitable network environment. Please check the "Download via gitee" option when using the tool.

### **2.3.5 What should I do if I get Download failed: security channel support error when installing build environment in the Windows system?**

This is because the Windows system has disabled the default support for SSl3.0.

Solution: Go to *Control Panel* and find Internet option, select Advanced, and check the use SSL 3.0 option.

### **2.3.6 When executing export.bat in Windows system, what should I do if I get CMake and gdbgui version errors?**

```
C:\Users\xxxx\.espressif\tools\cmake\3.16.4\bin
The following Python requirements are not satisfied:
gdbgui>=0.13.2.0
```
This is because the upstream gdbgui has been updated, thus it is not compatible with the low version of python. The current solution is to manually modify the root file  $\text{regular}$  rements.txt in ESP-IDF by changing the description of gdbgui version to gdbgui==0.13.2.0.

# **2.3.7 Errors occurred when using idf.menuconfig and idf.build after updating the ESP-IDF version from v3.3 to the latest one:**

- Please refer to the Quick Start Guide to set up the environment again.
- Remove build directory build and configuration file sdkconfig under the hello\_world directory.

# **2.3.8 How to configure PATH and IDF\_PATH when developing ESP32 and ESP8266 simultaneously?**

- For PATH, there is no need to do extra configurations. You can put them together as: export PATH=" \$HOME/esp/xtensa-esp32-elf/bin:\$HOME/esp/xtensa-lx106-elf/bin:\$PATH".
- For IDF\_PATH, you can specify it for separate chips as: In ESP32 related projects, use  $IDF\_PATH =$  \$(HOME)/esp/esp-idf. In ESP8266 related projects, use  $IDF\_PATH = $(HOME)/esp/ESP8266\_RTOS\_SDK.$

# **2.3.9 Do I need to use command idf.py set-target every time when switching to another project?**

When building the project with  $idf.py$  build, the target is determined as follows:

- 1. If the build directory  $b$ uild already exists, the system will use the target the project was previously built for. It is stored in CMakeCache.txt file in the build directory.
- 2. Alternatively, if the build directory doesn't exist, the system will check if the sdkconfig file exists, and use the target specified there.
- 3. If both the build directory and  $\text{skconfig}$  file exist with different targets specified, the system will report an error. This shouldn't happen normally, unless  $sdkconfiq$  was changed manually without deleting the build directory.
- 4. If neither sdkconfig file nor build directory exists, it can be considered to use IDF\_TARGET to set the target as a CMake variable or environment variable. If this variable is set and is different from the target specified in sdkconfig or in the build directory, the system will also report an error.
- 5. Finally, if sdkconfig doesn't exist, build directory doesn't exist, and the target is not set via IDF\_TARGET, then the system will use the default value. The default value can be set in sdkconfig.defaults.
- 6. If the target isn't set using any of the above methods, then the system will build for ESP32 target.

To answer your question:

- idf.py set-target stores the selected target in the project's build directory and sdkconfig file, not in the terminal environment. So, once the project is configured and built once for a certain target, if you switch to a different directory and build another project, then come back, the target will not change, and will be the same as previously set for this project. And it's not necessary to run idf.py set-target again other than to switch to a different target.
- If you want to make the project built for certain target by default, add CON-FIG\_IDF\_TARGET="esp32s2" to the sdkconfig.defaults file of the project. After this, if sdkconfig file doesn't exist and build directory doesn't exist, idf.py build command will build for that target specified in sdkconfig.defaults.
- idf.py set-target command can still be used to override the default target set in sdkconfig.defaults.

# **2.3.10 How to know the version of ESP-IDF, is it recorded in a certain document?**

- Command line: You can obtain the version number by inputting  $idf.py$  -version in the terminal with an IDF environment.
- CMake script: You can obtain the version number through the variable  $\S$ {IDF\_VERSION\_MAJOR}. \${IDF\_VERSION\_MINOR}.\${IDF\_VERSION\_PATCH}.
- Code compilation: You can obtain the version number by calling esp\_get\_idf\_version during code compilation or directly using the macro definition of version in "components/esp\_common/include/esp\_idf\_version.h".

### **2.3.11 How to optimize ESP-IDF compilation in Windows environment?**

• Please add the directories of ESP-IDF source code and compiler . espressif to the exclusions of anti-virus program.

### **2.3.12 Is there an esptool that can be used directly on Windows?**

• You can go to esptool  $\rightarrow$  Releases and download the Windows version of the esptool from the Asset column on the drop-down page.

# **2.3.13 What could be the cause of the error** *KeyError:* **'***idfSelectedId***' when running** *. /install.sh***?**

- This is because ESP-IDF v5.0 or above is installed on your system. You can check the configuration in the *~/.espressif/idf-env.json* file.
- This error can be solved by running *rm -rf ~/.espressif/idf-env.json*.

# **2.3.14 When running** *demo***, the package manager component dependency cannot be pulled, with the failure information** *Invaild manifest format***,** *Invalid dependency format***, and** *unknown keys in dependency details: override\_path***. What could be the reason?**

• This is due to missing component dependencies and can be solved after updating *component-manager*. The corresponding command is *pip install* –*upgrade idf-component-manager*.

# **2.4 Firmware update**

### **2.4.1 How does the host MCU flash ESP32 via serial interfaces?**

- For the related protocol, please refer to ESP32 Serial Protocol. For the corresponding documentation, please refer to Serial Protocol.
- For code examples, please refer to esp-serial-flasher.

### **2.4.2 How to download firmware for ESP32 series modules using the USB-Serial tool?**

The methods are as follows:

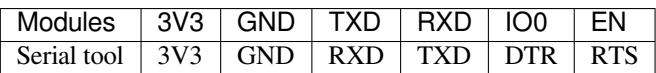

**Note:** For the ESP8266 modules, IO15 should be specially connected to ground.

### **2.4.3 How to flash firmware on macOS and Linux?**

- For the Apple system (macOS), you can use esptool downloaded via brew or git to flash firmware.
- For the Linux system (e.g., Ubuntu), you can use esptool downloaded via apt-get or git to flash firmware.

# **2.4.4 Does ESP32 support programming [using](https://github.com/espressif/esptool) JTAG pins directly?**

Yes, ESP32 supports using JTAG Pins to flash directly. Please refer to Upload application for debugging.

### **2.4.5 Does ESP\_Flash\_[Download](https://docs.espressif.com/projects/esp-idf/en/latest/esp32/api-guides/jtag-debugging/configure-other-jtag.html#id1)er\_Tool support custo[mized programming contro](https://docs.espressif.com/projects/esp-idf/en/latest/esp32/api-guides/jtag-debugging/index.html#jtag-upload-app-debug)l?**

- The GUI tool is not open-sourced and does not support embedded executive script.
- The low-level component esptool is open-sourced and can be used to perform all functions such as flashing and encryption. It is recommended to conduct secondary development based on this component.

### **2.4.6 Can I enable the Secure Boot function for ESP32 via OTA?**

- It is not recommended to enable Secure Boot through OTA, as it poses operational risks and requires multiple OTA firmware updates.
- Since the Secure Boot function is in Bootloader, please update Bootloader first to enable this function.
	- 1. First, check whether the partition table of your current device can store the Bootloader with Secure Boot enabled.
	- 2. Then, update an intermediate firmware which can be written in the Bootloader partition. By default, the Bootloader partition cannot be erased or written, you need to enable them via *make menuconfig*.
	- 3. Sign the intermediate firmware and upgrade it to the target device through OTA. Then upgrade the Bootloader of this firmware and the signed new firmware through OTA.
	- 4. If there are situations such as powered-down or network break-down and restart during the Bootloader OTA process, the device will not be booted and needs to be re-flashed.

# **2.4.7 How to resolve the following error that occurred when flashing firmware to ESP32- S2 based on ESP-IDF v4.1?**

```
esptool.py v2.9-dev
Serial port /dev/ttyUSB0
Connecting....
Chip is ESP32S2 Beta
Features: Engineering Sample
Crystal is 40MHz
MAC: 7c:df:a1:01:b7:64
Uploading stub...
Running stub...
A fatal error occurred: Invalid head of packet (0x50)
esptool.py failed with exit code 2
```
#### **Solution:**

If you are using ESP32-S2 instead of ESP32-S2 Beta, please update ESP-IDF to v4.2 or later versions.

**Notes:**

- ESP-IDF v4.1 only supports ESP32-S2 Beta, which is not compatible with ESP32-S2.
- The version of esptool that comes with ESP-IDF v4.1 is v2.9-dev, which only supports ESP32-S2 Beta as well.
- Both ESP-IDF v4.2 and its esptool v3.0-dev support ESP32-S2 series chips.

### **2.4.8 How to download firmware based on ESP-IDF using flash\_download\_tool?**

- Please refer to get-started-guide when building an ESP-IDF project for the first time.
- Taken hello-world example for instance, run idf.py build (supports ESP-IDF v4.0 and later versions, for versions before v4.0, please use make). After building, the following flash command for the bin file will be generated:

```
#Project build complete. To flash, run this command:
../../../components/esptool_py/esptool/esptool.py -p (PORT) -b 921600␣
,→write_flash --flash_mode dio --flash_size detect --flash_freq 40m␣
,→0x10000 build/hello-world.bin build 0x1000 build/bootloader/bootloader.
,→bin 0x8000 build/partition_table/partition-table.bin
or run 'idf.py -p PORT flash'
```
You can use flash\_download\_tool to flash according to the bin file and flash address prompted by this command.

# **2.4.9 What is the communication protocol for flashing ESP chips?**

- ESP Serial Protocol: Serial Protocol.
- Python-based implementation: esptool.
- C-language-based implementation: esp-serial-flasher.

### **2.4.10 How to program ES[P32-C3](https://github.com/espressif/esptool)'[s firmw](https://github.com/espressif/esp-serial-flasher)are offline?**

- Currently, no tool supports the offline programming of ESP32-C3's firmware. However, the official Flash Download Tools can directly download binary firmware and support mass production download mode for up to eight ESP32-C3 devices at the same time.
- In addition, we also provide Test Fixture for mass production, which supports up to four ESP32-C3 modules to download firmware simultaneously.

### **2.4.11 How does ESP32 set the Flash SPI mode to QIO mode?**

It can be set in menuconfig through Serial flasher config > Flash SPI mode, the corresponding API is esp\_image\_spi\_mode\_t().

### **2.4.12 After downlo[ading the program a](https://docs.espressif.com/projects/esp-idf/en/release-v4.4/esp32/api-reference/system/app_image_format.html?highlight=esp_image_spi_mode_t#_CPPv420esp_image_spi_mode_t)nd powering on EPS8266, the serial port printed the following log. What is the reason?**

```
ets Jan 8 2013, rst cause: 1, boot mode: (7,7)
waiting for host
```
*waiting for host* means the Boot is in SDIO mode, indicating that GPIO15 (MTDO) is pulled up (HIGH). Please refer to ESP8266 Boot Mode Description.

### **2.4.13 What a[re the Espressif module pro](https://github.com/esp8266/esp8266-wiki/wiki/Boot-Process)gramming tools?**

- For Espressif programming software, please go to Flash Download Tools. Installation-free GUI tools are for the Windows environment only.
- Espressif programming tool esptool is written based on *Python* with open-source code, supporting secondary development.

### **2.4.14 What is the difference between the Factory mode and Developer mode of the flash download tool?**

- Factory mode supports multi-channel downloads, while Developer mode only supports single channel.
- The path of bin files under the Factory mode is relative, while under Developer is absolute.

### **2.4.15 The ESP32-C3 chip should be able to conduct firmware download through USB, but I failed to do so under ESP-IDF v4.3. So, how can I use USB for firmware download?**

You need to compile under ESP-IDF v4.4 or above versions. After pulling the latest branch and updating the IDF tool, you can compile normally and use USB for download. Please refer to usb-serial-jtagconsole.

### **2.4.1[6 W](https://docs.espressif.com/projects/esp-idf/en/latest/esp32c3/api-guides/usb-serial-jtag-console.html)[hy d](https://docs.espressif.com/projects/esp-idf/en/latest/esp32c3/get-started/index.html)oes the programming fail for the jig with a 4-port hub in [factory mode](https://docs.espressif.com/projects/esp-idf/en/latest/esp32c3/api-guides/usb-serial-jtag-console.html)?**

:CHIP: ESP32 | ESP8266 :

• It is because Espressif products complete the calibration operation by transmitting some packets when starting up. This operation requires a 3.3 V voltage and a guaranteed peak current of 500 mA. Therefore, when it comes to more than one port, there will be situations where the computer cannot program or the programming is interrupted due to the insufficient power supply of the computer' s USB when programming via connecting to a computer's USB. It is recommended to use the hub for programming and supply power to the hub in the meantime.

- **2.4.17 I'm using an ESP32-WROVER-B module to download the AT firmware via the flash download tool. However, an error occurred after writing to flash. But the same operation succeeded when replacing the module with ESP32-WEOVER-E, what is the reason?**
	- The ESP32-WROVER-B module leads out the SPI flash pin, but the ESP32-WROVER-E module does not. Please check whether the SPI flash pin of the ESP32-WROVER-B module is re-used by other external application circuits.
	- Connecting the CMD pin of the SPI flash in ESP32-WROVER-B to GND will cause the flash to fail to start. The following error log will be printed:

```
rst:0x10 (RTCWDT_RTC_RESET),boot:0x1b (SPI_FAST_FLASH_BOOT)
flash read err, 1000
ets_main.c 371
ets Jun 8 2016 00:22:57
```
### **2.4.18 The encrypted device cannot be re-flashed via the flash download tool. What could be the reason?**

#### **CHIP: ESP32 | ESP32-S2**

• Currently, an encrypted device cannot be flashed again using the flash download tool. It only supports one-time encryption of plaintext.

# **2.4.19 When updating ESP32 firmware through the UART interface based on esptool serial port protocol, can I add a new app partition?**

• The partitions in flash depend on the data in partition\_table.bin. If partition\_table.bin can be updated, the storage space of other data, such as bootloader.bin and app.bin, can be redivided to create an app partition.

# **2.4.20 I am using ESP8266 to download the firmware via the flash download tool. After downloading the firmware, there is no programming output log, and the serial port prints the following messages. What could be the reason?**

```
ets Jan 8
2013,rst cause:1, boot mode:(3,7)
ets_main.c
```
- Please check whether the hardware wiring is correct. See Boot mode wiring instructions.
- Please check whether the download offset address of bootloader.bin is correct. The offset address downloaded from bootloader.bin of ESP8266 is "0x0". If the offset address is wrong, the flash cannot be started.

### **2.4.21 Why does my USB driver fail to be recognized by the Windows 7 system?**

• Please download and install the *USB Serial JTAG driver <https://dl.espressif.com/dl/idf-driver/idf-driver-esp32 usb-jtag-2021-07-15.zip>* manually for the Windows 7 system.

# **2.4.22 After using the ESP32-WROVER-E module to download the program, the following log is printed after powered on. What could be the reason?**

```
rst:0x10 (RTCWDT_RTC_RESET),boot:0x37(SPI_FLASH_BOOT)
【2020-12-11 15:51:42 049】invalrd header:0xffffffff
 invalrd header:0xffffffff
 invalrd header:0xffffffff
```
• Generally, it is because the GPIO12 was pulled high. It is recommended to pull it low and see the results. Please see ESP32 Boot Log Guide.

# **2.4.23 When using th[e Flash Download](https://docs.espressif.com/projects/esptool/en/latest/esp32/advanced-topics/boot-mode-selection.html#select-bootloader-mode) Tools to flash ESP32-C3 via USB, 8-download data fail occurs repeatedly. How can I solve it?**

- Please erase the chip completely first before flashing.
- This problem has been solved in V3.9.4 and above versions.

# **2.4.24 On ESP32, the bootloader.bin of ESP-IDF v3.0 can not start app.bin of ESP-IDF v5.0. Why?**

• When booting the app.bin of ESP-IDF v5.0 with the bootloader.bin of ESP-IDF v3.0, it is necessary to enable the configuration option idf.py menuconfig > Build type > [\*] App compatible with bootloader and partition table before ESP-IDF v3.1 on ESP-IDF v5.0.

# **Chapter 3**

# **application solution**

# **3.1 Artificial intelligence**

#### **3.1.1 What types of cameras are supported on AI image recognition products?**

With ESP32 as its main control chip, ESP-EYE supports various types of cameras, such as 0V2640, OV3660, OV5640, OV7725, etc. Please see esp32-camera Github.

### **3.1.2 Which versions of ESP-IDF are [supported by ESP](https://github.com/espressif/esp32-camera/tree/master/sensors)-WHO?**

The subsequent supported versions will be updated on ESP-WHO Github.

#### **3.1.3 Is there any information about the WeC[hat mini progra](https://github.com/espressif/esp-who)m of ESP-EYE?**

For open source resources of ESP-EYE mini program demo, please check EspEyeForWeChat.

### **3.1.4 What languages are supported by the esp-skainet demo[?](https://github.com/EspressifApp/EspEyeForWeChat)**

Only Chinese and English currently.

#### **3.1.5 What model frameworks does ESP-DL support?**

Currently, ESP-DL supports models from mxnet, pytorch, and tensorflow.

### **3.1.6 Does ESP-DL support all models of the three platforms mentioned above (mxnet, pytorch, and tensorflow)?**

ESP-DL supports models in which all the operators are supported by ESP-DL. Please check layer for the supported operators.

### **3.1.7 Can the model files of ESP-SKAINET be stored in the SD card?**

Yes.

# **3.1.8 How to customize command words in ESP-SKAINET?**

For custom command words, please refer to the Custom Command Word Method.

### **3.1.9 How to reduce the system footprin[t of AI speech models?](https://docs.espressif.com/projects/esp-sr/en/latest/esp32s3/speech_command_recognition/README.html#speech-commands-customization-methods)**

You can choose to turn off the three functions, namely AEC, AE, and VAD.

# **3.1.10 What is the difference between a 16-bit quantization model and an 8-bit quantization model?**

The 16-bit quantization model has higher precision and more accurate results, while the 8-bit quantization model is more lightweight.

### **3.1.11 How does the AI voice model modify the number of microphone channels?**

The number of microphone channels and the number of playback channels can be configured in the AFE.

### **3.1.12 How do I get the actual audio captured in the development board?**

To obtain the actual audio, an SD card interface is required to store the audio files to the SD card.

### **3.1.13 Do you have relevant study materials for ESP-SR GitHub?**

Please refer to ESP-SR User Guide.

### **3.1.14 Do you have relevant study materials for ESP-DL?**

Please refer to How to deploy hand gesture recognition with ESP-DL.

### **3.1.15 How do[es ESP32-S3 customize English command](https://medium.com/the-esp-journal/hand-gesture-recognition-on-esp32-s3-with-esp-deep-learning-176d7e13fd37) words for recognition?**

• For MultiNet6, you need to prepare commands en.txt to customize English command words. For Multi-Net5, you need to use the multinet  $-g2p$ . py script to convert English command words into phonemes that can be recognized by multinet. For details, please refer to esp-sr/tool.

# **3.2 AT**

For ESP-AT FAQ, please go to ESP-AT User Guide.

# **3.3 Audio Applicat[ion Framewor](https://docs.espressif.com/projects/esp-at/en/latest/faq.html)k**

### **3.3.1 When using the VoIP feature of ESP-ADF, how to eliminate echo during calls between a mobile phone and an ESP32 device?**

- Espressif provides an Acoustic Echo Cancelation (AEC) algorithm based on ESP32 and ESP32-S3 chips. For details, please refer to the algorithm examples.
- Note that the effect of AEC not only depends on software parameter configuration and debugging, but also on hardware design, such as distortion-free playback, noise-free recording, and problem-free echo reference signal, etc. For this part, it is recommended to refer to the Espressif' s design on the ESP32-Lyrat-Mini development board and E[SP32-S3-Korvo-2 de](https://github.com/espressif/esp-adf/tree/master/examples/advanced_examples/algorithm)velopment board.

### **3.3.2 [Does the use](https://espressif-docs.readthedocs-hosted.com/projects/esp-adf/en/latest/design-guide/dev-boards/get-started-esp32-lyrat-mini.html) of [the ESP32-Korvo-DU1906 dev](https://espressif-docs.readthedocs-hosted.com/projects/esp-adf/en/latest/design-guide/dev-boards/user-guide-esp32-s3-korvo-2.html)elopment board require the use of Baidu Cloud?**

- The ESP32-Korvo-DU1906 development board example is only for testing with Baidu Cloud, and a Profile is required.
- Please contact Baidu Cloud to check the relevant business access terms, see Preparation for using voice services.

### **3.3.3 Does the official VoIP example provided by Espressif s[upport RTP?](https://cloud.baidu.com/doc/SHC/s/wk7bl9g8i)**

- In ESP-ADF, the default VoIP provided is based on SIP, and the protocol utilizes RTP.
- You can use the VoIP example under Espressif SDK ESP-ADF.

### **3.3.4 Is the SIP protocol in ESP-ADF open-source?**

The protocol is currently not open-source and is provided for external calls in the form of a library.

### **3.3.5 Can ESP-ADF examples implement the volume adjustment function of Bluetooth headsets?**

Such as: pipeline\_a2dp\_sink\_and\_hfp, pipeline\_a2dp\_sink\_stream, pipeline\_bt\_sink

- Currently, ESP-ADF does not support AVRCP's tuning operation. ESP-IDF release/v4.0 and later releases have already supported this function. You can try to use the a2dp\_sink example and a2dp\_source example in ESP-IDF.
- The function will be directly supported in the ADF examples in the future.

### **3.3.6 I want to use a sensor on the I2C of ESP32-LyraT. Is there an example on how to read I2C device data?**

Please refer to the i2c example.

#### **3.3.7 How to out[put 32-bit I](https://github.com/espressif/esp-idf/tree/722043f734fa556d66d57473ac266fb1d0ec5ad2/examples/peripherals/i2c)2S audio data?**

Please refer to the following code:

```
i2s_stream_cfg_t i2s_writer_cfg = I2S_STREAM_CFG_DEFAULT();
i2s writer cfg.type = AUDIO STREAM WRITER;
i2s_writer_cfg.stack_in_ext = true;
i2s_writer_cfg.task_core = 1;
i2s_writer_cfg.need_expand = true;
i2s_writer_cfg.expand_src_bits = 16;
i2s writer = i2s stream init(&i2s writer cfg);
```
### **3.3.8 Why do I always get an error when compiling example/get-started/play-mp3 with ESP-ADF and ESP-IDF v4.1?**

Error log: fatal error: audio\_type\_def.h: No such file or directory

- The file audio\_type\_def.h is located in the esp-adf-libs of ESP-ADF. If this file cannot be found during the compilation process, it indicates that ESP-ADF v2.4 may not have been correctly detected, especially the submodules may not have been updated.
- To correctly detect ESP-ADF v2.4, please follow the steps described in Update to a stable release version.
- Try executing the following commands and recompile.

```
cd $ADF_PATH
git fetch
git checkout v2.4
git submodule update --init --recursive
```
### **3.3.9 Where can I check the ESP-IDF version supported by ESP-ADF?**

Please refer to the ESP-IDF version supported under ESP-ADF.

### **3.3.10 Will integr[ating DuerOS occupy the recording](https://github.com/espressif/esp-adf/blob/master/README.md#idf-version) function of the ESP32-LyraT development board throughout the process?**

The current design occupies the recording data throughout the process. However, you can enable the multi output function of I2S stream to output the recording data to the desired location through this channel.

### **3.3.11 Does ESP-ADF support the development of custom voice recognition keywords?**

The voice training interface has not yet been opened. You can directly use the free wake-up word "Hi, Espressif". If you have customization requirements, please email sales@espressif.com for details.

### **3.3.12 Does ESP-ADF support running Alexa examples [on the ESP32-Ly](mailto:sales@espressif.com)raTD-MSC v2.1 development board?**

ESP-ADF does not directly support Alexa examples. For Alexa examples, please refer to esp-va-sdk.

### **3.3.13 Regarding voice recognition on ESP32, can you recommend a suita[ble develo](https://github.com/espressif/esp-avs-sdk)pment board for localization?**

We recommend using the ESP32-Lyrat-Mini development board or the ESP32-S3-Korvo-2 development board for localization.

### **3.3.1[4 Does E](https://espressif-docs.readthedocs-hosted.com/projects/esp-adf/en/latest/design-guide/dev-boards/user-guide-esp32-s3-korvo-2.html)SP32 have [a development board that supp](https://espressif-docs.readthedocs-hosted.com/projects/esp-adf/en/latest/design-guide/dev-boards/get-started-esp32-lyrat-mini.html)orts [both MIC and AUX pick](https://espressif-docs.readthedocs-hosted.com/projects/esp-adf/en/latest/design-guide/dev-boards/user-guide-esp32-s3-korvo-2.html)up?**

The ESP32-lyraT-4.3 development board supports both MIC and AUX pickup.

### **3.3.15 [How to implement call functi](https://docs.espressif.com/projects/esp-adf/en/latest/design-guide/dev-boards/get-started-esp32-lyrat.html)on using the ESP32-LyraT development board?**

You can refer to the VoIP example VoIP.

# **3.3.16 What is the maximum [power](https://github.com/espressif/esp-adf/tree/master/examples/protocols/voip) of supported speakers for ESP32 series audio development board?**

- ESP32 development board uses NS4150 PA by default, and its maximum power is 3 W.
- You may change the PA design according to needs.

### **3.3.17 Does Espressif's voice wake-up solution have specific requirements regarding environmental noise?**

The current Espressif voice solution can meet the environmental requirements of a signal-to-noise ratio of less than 5 dB. For some fixed noise scenarios, it can even be less than 0 dB (need to be optimized for the actual product).

# **3.3.18 If there is an AUX input on the ESP32's AI development board, can the MIC still be used to pick up sound?**

- The ESP-ADF development framework can choose various ways to pick up sound, including MIC input and Line-in.
- The pickup method selection is as follows:

```
typedef enum {
 AUDIO_HAL_CODEC_MODE_ENCODE = 1, /*! <select adc */ / // MIC pickup
 AUDIO_HAL_CODEC_MODE_DECODE, /*! <select dac*/
AUDIO_HAL_CODEC_MODE_BOTH, /*! <select both adc and dac */ // MIC +␣
,→speaker
AUDIO_HAL_CODEC_MODE_LINE_IN, /*! <set adc channel */, \frac{1}{2},→microphone pickup
} Audio_hal_codec_mode_t;
```
• The pickup method configuration is as follows:

```
audio_board_handle_t board_handle = audio_board_init();
audio_hal_ctrl_codec(board_handle->audio_hal, AUDIO_HAL_CODEC_MODE_DECODE, ...
→AUDIO_HAL_CTRL_START); // If you want to pick up sound from the MIC,
,→modify this configuration option.
```
### **3.3.19 When designing an audio development board with the ESP32-WROVER-B module and ES8311, which pins can be selected for the MCLK clock?**

- On the hardware side, MCLK can only use GPIO0, GPIO1, GPIO3 pins. You can check the IO MUX table in the ESP32 Datasheet, where GPIO0 is used by default.
- You can refer to the design of the schematic of ESP32-LyraT-Mini.
- For allocation of pins, please refer to ESP32-LyraT-Mini V1.2 Hardware Reference.

# **3.3.20 Can the ESP32-WROVE[R-E module use a single I2S to realize](https://docs.espressif.com/projects/esp-adf/en/latest/design-guide/board-esp32-lyrat-mini-v1.2.html) simultaneous playback and recording?**

Yes. You can refer to the ESP32-LyraT getting started guide.

### **3.3.21 Do Espressif mo[dules support Spotify Conn](https://docs.espressif.com/projects/esp-adf/en/latest/design-guide/dev-boards/get-started-esp32-lyrat.html)ect?**

:CHIP: ESP32 | ESP32-S2 | ESP32-S3 :

Not supported yet. It is recommended to consider using dlna, which can achieve a similar effect.

### **3.3.22 When running the korvo\_du1906 example on an ESP32-Korvo-DU1906 board, a reboot caused the following error message: Guru Meditation Error: Core 0 panic' ed (IllegalInstruction). Exception was unhandled. How to resolve such issue?**

- Please check the power supply.
- Provide power to the entire system. It is recommended to use at least a 5 V/2 A power adapter to ensure stable power supply.

### **3.3.23 Can ESP-DSP fft run 4096, 8192, and more samples?**

Yes, it supports up to 32 K samples. The maximum value can be configured in menuconfig. For example, in the fft demo, the configuration steps are idf.py menuconfig > Component config > DSP Library > Maximum FFT length > (\*)32768.

### **3.3.24 How to connect a microphone to ESP32?**

- You can connect I2S peripheral if it is a digital microphone.
- You can connect ADC peripheral if it is an analog microphone.

### **3.3.25 Does ESP32 support analog audio or digital audio output?**

- ESP32 supports DAC analog audio output, which can be used to play simple audio such as prompt tones.
- ESP32 supports PWM analog audio output, which is slightly better than DAC. Demonstration code: esp-iotsolution.
- ESP32 also supports I2S digital audio output. For I2S configurable pins, please refer to ESP32 Datasheet > Chapter Peripherals and Sensors.

### **3.3.26 What audio formats does the ESP32 chip support?**

ESP32 supports audio formats such as MP3, AAC, FLAC, WAV, OGG, OPUS, AMR, G.711, etc. For more information, please refer to the instructions under ESP-ADF SDK.

### **3.3.27 How to use the ESP32 chip to decode c[ompresse](https://github.com/espressif/esp-adf)d audio?**

For applications using the ESP32 chip to decode compressed audio, refer to the examples in the espadf/examples/recorder folder.

### **3.3.2[8 Where is the c](https://github.com/espressif/esp-adf/tree/c50f3dc43bd754568d0f52dbc111b543f0baa5cd/examples/recorder)ode example for ESP-LED-Strip?**

The corresponding code examples are stored in ESP-ADF. Please refer to the led\_pixels example.

### **3.3.29 Does ESP32 support online voice recognition?**

Yes, it does. Please refer to the esp-adf/examples/dueros example.

### **3.3.30 Does ESP32 support [volume adjustment](https://github.com/espressif/esp-adf/blob/master/examples/dueros/README.md) of Bluetooth headphones?**

Yes. ESP32 uses the Bluetooth AVRCP tuning protocol. You can test the function with the espadf/examples/player/pipeline\_bt\_sink example.

# **3.4 [ESP-BLE-MESH Deve](https://github.com/espressif/esp-adf/tree/master/examples/player/pipeline_bt_sink)lopment Framework**

For more FAQs about ESP-BLE-MESH, please refer to ESP-BLE-MESH FAQ.

### **3.4.1 Why does the ESP-BLE-MESH application wait for a long time during fast provisioning?**

After the app provisioned one Proxy node, it will disconnect from the app during fast provisioning, and reconnect with the app when all the nodes are provisioned. The long wait during fast provisioning may be due to:

- Complex network topology. If there are many nodes in the network and the topology is complex, the Provisioner may need more time to scan the network and communicate with the nodes.
- Unstable network signal. If the network signal is unstable, communication may be interfered with or lost, resulting in a longer waiting time for the application.
- Long node response time. If the node response time is long, the Provisioner may wait for a timeout and resend the message, resulting in a longer waiting time for the application.
- Communication failure between the application and the Provisioner. Such failure may result in a longer waiting time for the application.

# **3.4.2 How to clear the network information of the ESP32 ESP-BLE-MESH node? / How to manually reset the ESP-BLE-MESH device?**

You can call esp\_ble\_mesh\_node\_local\_reset().

### **3.4.3 How to [delete the network informa](https://docs.espressif.com/projects/esp-idf/en/latest/esp32/api-reference/bluetooth/esp-ble-mesh.html?highlight=esp_ble_mesh_node_local_reset#_CPPv429esp_ble_mesh_node_local_resetv)tion of a node from the provisioning device?**

To delete the information of a node, you can call esp\_ble\_mesh\_provisioner\_delete\_node\_with\_uuid() or esp\_ble\_mesh\_provisioner\_delete\_node\_with\_addr().

### **3.4.4 When a node is powered off and then powered on again, do I need to re-provision it?**

To save yourself from re-provisioning, go to menuconfig > Component config > Bluetooth Mesh support and enable Store Bluetooth Mesh key and configuration persistently to save the configuration information.

# **3.4.5 Assuming development board 1 acts as a Provisioner, and boards 2, 3, and 4 act as nodes. After successful provisioning, if board 1 loses power and is then powered on again, can it join the mesh network?**

After board 1 is powered on again, if the NetKey and AppKey have not changed, it can directly join the network. However, the addresses of the nodes in the mesh network will be lost if they are not saved in advance.

### **3.4.6 In ESP-BLE-MESH, how do I know if a node is offline?**

Nodes can periodically publish messages. You can configure them to periodically send Heartbeat messages through the Health Model or vendor messages through the Vendor Model.

### **3.4.7 How do ESP-BLE-MESH nodes communicate with each other in strings?**

They can use the Vendor Model. The sender puts the string into the vendor message, and the receiver parses it as a string after receiving the message.

# **3.4.8 Failed in initializing the partition when configuring ESP-BLE-MESH to save node information. The error message is BLE\_MESH: Failed to init mesh partition, name ble\_mesh, err 261. How to fix it?**

If you selected the Use a specific NVS partition for BLE Mesh option, please make sure that the partition.csv file contains a specific partition named ble\_mesh.

### **3.4.9 How to add Health Model to the Provisioner's example?**

In menuconfig, go to Component config > ESP BLE Mesh Support > Support for BLE Mesh Client Models and enable Health Client Model.

# **3.4.10 What's the difference between using ble\_mesh\_fast\_prov\_client as a Provisioner and a mobile phone as a Provisioner?**

- The ble mesh fast prov server example configures the model when it receives the ESP\_BLE\_MESH\_MODEL\_OP\_APP\_KEY\_ADD opcode, while the phone Provisioner needs to send the ESP\_BLE\_MESH\_MODEL\_OP\_MODEL\_APP\_BIND opcode to bind the model's AppKey, and then send the ESP\_BLE\_MESH\_MODEL\_OP\_MODEL\_PUB\_SET to configure the publication.
- The ble\_mesh\_fast\_prov\_client and ble\_mesh\_fast\_prov\_server examples are fast provision solutions provided by Espressif. It can provision 100 nodes within 60 s. To achieve this function, some vendor messages are added for the transmission of vendor information between devices.

### **3.4.11 Are there any tools or methods to view the encrypted messages transmitted between ESP-BLE-MESH nodes?**

- To decrypt the data packet, you need to configure the NetKey, AppKey, DevKey, and IV Index. You can view the configuration interface.
- Broadcast packets should be captured simultaneously on channels 37, 38, and 39, usually using specialized equipment.

### **3.4.12 Can the AppKey be set by the manufacturer? Is it related to the unicast address?**

The application key can be set by the manufacturer. It is bound with the model and is not related to the unicast address.

### **3.4.13 If a node suddenly goes offline, does the entire mesh network need to poll and send Heartbeat messages through the Health Model monitoring mechanism?**

The ESP-BLE-MESH network does not establish any connections. It sends messages directly through the broadcast channel. You can send a heartbeat packet to the same node to check its status.

### **3.4.14 Can the main node (Proxy node) and the slave node send messages to each other using the client-server model? Is there an example?**

Please refer to the ble\_mesh\_fast\_provision/ble\_mesh\_fast\_prov\_server example.

# **3.4.15 In the lowe[r-right corner of the nRF mobile applicatio](https://github.com/espressif/esp-idf/tree/master/examples/bluetooth/esp_ble_mesh/fast_provisioning/fast_prov_server)n, tap Setting and you will find a configurable Network Key field. Whose NetKey does this field configure?**

- In the nRF mobile application, the Network Key configures the NetKey of the Provisioner. When the Provisioner provisions other devices, this NetKey is assigned to the nodes that are connected to the network.
- If the Provisioner has multiple NetKeys, the Provisioner can choose which NetKey to assign to the device during configuration. The Provisioner can communicate with nodes in the network using different NetKeys. Each node's NetKey is assigned by the Provisioner.

### **3.4.16 How can a device join the ESP-BLE-MESH network?**

You can refer to Getting Started with ESP-BLE-MESH.

#### **3.4.17 What ist[he maximum packet size for ES](https://docs.espressif.com/projects/esp-idf/en/latest/esp32/api-guides/esp-ble-mesh/ble-mesh-index.html#getting-started-with-ble-mesh)P-BLE-MESH transmission?**

The maximum single packet size at the application layer is 384 bytes, and the maximum size at the lower layer without packet segmentation is 11 bytes.

### **3.4.18 Can you provide an application example of provisioning through ESP32 ESP-BLE-MESH? What software can be used as the provisioning configuration application?**

- You can use the application example onoff\_server and the nRF Mesh mobile application.
- For the provisioning process, refer to Getting Started with ESP-BLE-MESH.

### **3.4.19 In ESP-BLE-MESH, the [default name of the unprovisio](https://docs.espressif.com/projects/esp-idf/en/latest/esp32/api-guides/esp-ble-mesh/ble-mesh-index.html#getting-started-with-ble-mesh)ned device is ESP-BLE-MESH. How to modify it?**

You can use the esp\_ble\_mesh\_set\_unprovisioned\_device\_name() API. It is recommended to call it after esp\_ble\_mesh\_init(). Otherwise, the name will still be the default ESP-BLE-MESH.

#### **3.4.2[0 How many n](https://docs.espressif.com/projects/esp-idf/en/latest/esp32/api-reference/bluetooth/esp-ble-mesh.html?highlight=esp_ble_mesh_init#_CPPv417esp_ble_mesh_initP19esp_ble_mesh_prov_tP19esp_ble_mesh_comp_t)ode devices can the ESP32 ESP-BLE-MESH application connect to?**

Theoretically, the ESP32 ESP-BLE-MESH application can connect up to 32767 devices, but the actual number of connected devices depends on memory usage.

# **3.4.21 After ESP32 runs the ESP-BLE-MESH program for a long time, a segmentation error occurs when the client sends a message to the server, and the ESP-BLE-MESH prints NO multi-segment messsage contexts available. How to solve the issue?**

You can go to Component config > ESP BLE Mesh Support > Maximum number of simultaneous outgoing segmented messages, and expand the space by configuring BLE\_MESH\_TX\_SEG\_MSG\_COUNT.

### **3.4.22 Can I disable NetKey and IV Update when using the ESP32 ESP-BLE-MESH application?**

No. NetKey and IV Update must stay enabled.

### **3.4.23 How to receive other ADV broadcast packets while BLE MESH is enabled?**

Enable BLE\_MESH\_BLE\_COEX\_SUPPORT in menuconfig, register callbacks through esp\_ble\_mesh\_register\_ble\_callback(), and then start scanning with esp\_ble\_mesh\_start\_ble\_scanning() to receive other broadcast packets.

# **3.5 [Camera Application](https://github.com/espressif/esp-idf/blob/b3f7e2c8a4d354df8ef8558ea7caddc07283a57b/components/bt/esp_ble_mesh/api/core/include/esp_ble_mesh_ble_api.h#L84)**

### **3.5.1 What type of camera does the ESP32 series chip support?**

Please refer to camera models supported by the ESP32 series.

### **3.5.2 What ar[e the output image formats of the cam](https://github.com/espressif/esp32-camera/blob/master/README.md)era?**

The image format is mainly determined by the camera. If a camera supports multiple image formats, such as RGB565, RGB888, YUV422, JPEG, and so on, the output format then needs to be selected by configuring the camera's register.

### **3.5.3 What parameters does the camera support for adjustment?**

The camera supports adjustment of the following parameters: built-in image mode parameters such as image data transfer speed (PCLK), camera output format, resolution, output image size, white balance, GAMMA correction.

### **3.5.4 What is the relationship between MCLK and PCLK in the camera? What is the difference between them?**

- MCLK is the main clock of the camera system, controlling the synchronization and frequency of the system. Inside the camera chip, MCLK is used to control the timing of various modules, such as pre-processors, digital signal processors, pixel arrays, and data output interfaces. Usually, the frequency of MCLK is jointly determined by the system clock of the main control chip and the divider inside the camera. Common frequencies are 6 MHz, 12 MHz, 24 MHz, 48 MHz, etc.
- PCLK is the clock signal used to control pixel output. When the camera outputs an image, each pixel output requires a timing signal, and PCLK is the signal used to control this timing. Specifically, the rising edge of PCLK indicates that the data of a pixel has been output, and the falling edge indicates that the data of the next pixel is about to be output, thus forming a sequence of pixel data.
- MCLK is multiplied/divided (determined by camera configuration) inside the camera to get PCLK. Usually, the frequency of PCLK is half or an integer multiple of half of MCLK. For example, under 24 MHz MCLK, the frequency of PCLK can be 12 MHz, 6 MHz, etc.

### **3.5.5 Is a higher PCLK always better for the camera?**

- Theoretically, the higher the PCLK is, the faster the data transmission will be. However, in actual use, a higher PCLK also means a higher requirement on the processing speed of the chip.
- The current ESP32 and ESP32-S2 chips realize parallel communication through the I2S interface. Too high a PCLK will cause parallel data to be out of sync, resulting in image jitter or even screen flicker.
- ESP32-S3 uses an independent LCD-CAM interface, which can support a higher PCLK frequency.
- For ESP32, the upper limit of PCLK is 8 MHz.
- For ESP32-S2, the upper limit of PCLK is 32 MHz.
- For ESP32-S3, the upper limit of PCLK is 40 MHz.

### **3.5.6 Do the ESP32 series chips support the MIPI interface?**

- ESP32, ESP32-S2, and ESP32-S3 do not support MIPI. Subsequent chips will add the support.
- The current ESP32 series chips support camera interfaces such as DVP, SPI, and USB.

### **3.5.7 Do the ESP32 series chips support the USB2.0 interface?**

• ESP32 and ESP32-S2 do not support USB2.0. Subsequent chips will add the support.

### **3.5.8 Why is the transmission speed of YUV/RGB in the camera slower than JPEG?**

- Because the amount of YUV/RGB data is larger than that of JPEG.
- For example: For a screen size of  $320 \times 240$ , the output of YUV422 is 153.6 K, while JPEG only needs about 10 K after compression.

### **3.5.9 In camera applications, what are the factors that may affect the frame rate?**

In camera applications, the factors that affect the frame rate mainly include:

- Resolution: As the resolution increases, more pixel data needs to be captured and transmitted per frame, resulting in a lower frame rate.
- Image format: Common image formats include RGB565, RGB888, YUV422, JPEG, etc. Different image formats have differences in image quality and data compression, which will directly affect the frame rate.
- Image processing: If each frame of the image needs to be processed, such as noise reduction, enhancement, compression, etc., it will take up more processing time and reduce the frame rate.
- Transmission bandwidth: As the transmission bandwidth becomes smaller, fewer data needs to be transmitted per frame, resulting in a lower frame rate.
- Processor performance: For the processor with lower performance, it is more difficult to handle the amount of data needed per frame, resulting in a lower frame rate.

Therefore, in camera applications, it is necessary to balance these factors according to specific application scenarios to achieve the best frame rate and image quality.

### **3.5.10 How to troubleshoot when the camera fails to run?**

- Unable to recognize the camera model:
- Check whether the pins correspond correctly, especially for XCLK, SIOC, and SIOD.
- The clock frequency input by XCLK may be too low or the camera power supply is abnormal, causing the camera to fail to run normally.
- There are too many devices mounted on SIOC and SIOD, causing the polled read to return the address ID of a device other than the camera. In this case, it is recommended to fix the camera ID to remove the polling step.
- The camera model is recognized, but there is no image display:
- Check whether there is a signal on the camera data pin, and whether MCLK is input normally.
- Check whether the camera register parameters are configured correctly.
- The camera image display is abnormal:
- Check the code to see whether the output format is RGB, YUV, or JPEG, and whether it meets the format required by the receiving end.
- Try to lower the PCLK frequency.

### **3.5.11 Does ESP32 support video stream transmission?**

- The operation of video stream transmission is divided into binary transmission and video stream encoding and decoding.
- Binary transmission: ESP32 itself supports binary transmission, so whether the video stream transmission is supported depends on the network bandwidth of the transmission. The current ESP32 TCP bandwidth is 20 MB/s, please refer to Wi-Fi test data.
- Video stream encoding and decoding is not yet supported on ESP32.

### **3.5.12 Where is the factory firmware of ESP-EYE?**

Please refer to ESP-EYE's factory firmware.

### **3.5.13 Where [are the examples related](https://github.com/espressif/esp-who/tree/master/default_bin) to the camera solution stored?**

- Please refer to ESP-WHO.
- Please refer to esp-iot-solution.
- Please refer to esp-dev-kits.

### **3.5.14 Does E[SP32 supp](https://github.com/espressif/esp-dev-kits)ort a camera with a 12-bit DVP interface?**

No, the current driver only supports an 8-bit DVP interface.

### **3.5.15 Can ESP32 use a camera without JEPG encoding to obtain JPEG images?**

If the camera itself does not support JPEG encoding, you can refer to our esp-iotsolution/examples/camera/pic\_server example, to implement software JPEG encoding on the ESP32 device. This method encodes YUV422 or RGB565 data through software to obtain JPEG images.

### **3.5.16 Can the 2-megapixel OV2640 camera on ESP-EYE be changed to only output 300,000-pixel images?**

Yes, you can specify the resolution size that the camera should output by configuring the frame\_size value during initialization.

### **3.5.17 Does ESP32 support a global shutter camera?**

Yes. Currently, the camera models supported by ESP32 are SC031GS and SC132GS, while other cameras need additional driver support.

### **3.5.18 What is the frame rate when ESP32 transfers 1080P video via RTSP using the DVP camera?**

We have not conducted the test for 1080P yet. Currently, 720P can reach 20 FPS.

# **3.5.19 ESP32-S3 only supports MJPEG encoding, but H264/H265 format encoding is needed when implementing rtsp/rtmp streaming. Is there any encoding that supports H264/H265 format?**

Currently, ESP32-S3 does not support hardware-accelerated H.264/H.265 encoding. However, you can use software encoders, such as the FFmpeg library and the x264/x265 library, to convert MJPEG frames captured from the OV2640 into H.264/H.265 encoded frames. The conversion performance depends on the processor performance, which may affect the frame rate.

### **3.5.20 Does ESP32/ESP32-S3 support wide-angle cameras?**

Yes. You can refer to BF3005 and OV5640.

# **3.5.21 It takes five seconds for ESP32-S2 to display the camera image from power-on. Is there room for improvement?**

Yes, please refer to the following:

- Try to remove some delay functions in esp\_camera\_init().
- Change the sccb clock frequency in menuconfig > component config > camera configuration to 400000.

### **3.5.22 Can ESP32 directly support 24 MHz frequency to the GC0308 camera?**

It might not be feasible. According to tests, the maximum stable test value of XCLK ESP32 supported for GC0308 is 20 MHz.

### **3.5.23 Does ESP32/ESP32-S3 support the MMS streaming protocol?**

No, ESP32 and ESP32-S3 do not support the Microsoft Media Server (MMS) streaming protocol directly. MMS is a streaming media transmission protocol developed by Microsoft, mainly used for network streaming media playback in Windows Media Player. The streaming media protocols supported by ESP32 and ESP32-S3 are RTSP and SIP. If you need to use ESP32 or ESP32-S3 for scenarios that require MMS protocol support, you may consider using middleware or converters that support the MMS protocol.

# **3.5.24 When debugging the GC2145 camera with ESP32-S3, the maximum supported resolution seems to be 1024x768. If it is adjusted to a larger resolution, such as 1280x720, it will print cam\_hal: EV-EOF-OVF error. How to solve this issue?**

In this case, it is necessary to reduce the PCLK of GC2145. For specific methods, try to configure a smaller XCLK and debug the PLL clock coefficient of the camera.

### **3.5.25 Does ESP32-S3 support the GB28181 protocol?**

ESP32-S3 does not directly support the GB28181 protocol, but it can be implemented by combining ESP32-S3 with external circuits and software. Since GB28181 is a communication protocol between video surveillance devices, the network capabilities of ESP32-S3 and external circuits, such as video encoders, audio codecs, and sensors, can be used to implement the GB28181 function. At the same time, relevant software development is required to realize the parsing and data transmission of the GB28181 protocol.

### **3.5.26 Is there any reference for ESP32/ESP32-S2/ESP32-S3 to recognize the QR code through the camera?**

Yes, please refer to the code recognition in ESP-WHO.

# **3.5.27 When adding [the SD-card in](https://github.com/espressif/esp-who/tree/master/examples/code_recognition)terface and camera interface for OV5640 sensor, we found that some pins of different ESP32 drivers conflicted with each other. Please suggest pins for the camera interface and SD-card interface.**

The ESP-WROVER-KIT development board includes the camera and SD card circuits, so you can refer to pins configuration of the ESP-WROVER-KIT V3 getting started guide.

### **3.5.28 Can a driver for a specific camera model be added if the currently supported camera sensors do not meet my requirements?**

Yes. Please confirm your requirements and select the camera sensor model with our engineers through technical support. We can then provide the corresponding driver for your camera sensor.

### **3.5.2[9 How to ad](https://www.espressif.com/en/contact-us/technical-inquiries)d a custom resolution?**

Suppose you need a resolution of 640x240, you can use the custom resolution in the following two ways: -Configure the sensor to work at the typical resolution of 640x480, and then only use the upper half of the data (640x240). - Add the identifier FRAMESIZE\_640\*240 in esp32-camera/driver/include/sensor.h, and define the length and width of that resolution in esp32-camera/driver/sensor.c as {640, 240, AS-PECT\_RATIO\_16X9}. This method requires support for custom resolutions in the sensor's driver to work properly.

# **3.5.30 How to modify the register configuration of the camera sensor?**

Suppose you need to change the register configuration of the OV5640 sensor. This can be achieved in two ways: - Directly configure the relevant registers using write\_reg() in the reset() function of esp32 camera/sensors/ov5640.c. - Configure the relevant registers at the application layer through the set\_reg() function:

```
// Initialize the camera
esp_err_t ret = esp_camera_init(&camera_config);
sensor_t *_s = esp_camera_sensor_qet();
s->set_reg(s, 0xFFFA, 0xFF, 0xA1);
```
# **3.5.31 What triggers "cam\_hal: EV-VSYNC-OVF"in esp32-camera?**

This issue occurs when the frame synchronization signal triggered by the sensor is too fast. You can troubleshoot it following the steps below: - Run the esp-iot-solution/examples/camera/pic\_server example. If this example runs normally, it indicates that the issue is not hardware-related. - Check the XCLK and resolution specified during sensor initialization. A smaller resolution or a larger XCLK can cause the frame synchronization signal triggered by the sensor to be too fast. Note that the XCLK used by the sensor should match the specified resolution.

# **3.6 Community Software and Platforms**

# **3.6.1 Can ESP32-SOLO-1 be developed using the Arduino software?**

- Currently, ESP32-SOLO-1 is not supported for development in the Arduino software.
- If you still prefer to use Arduino to build your code, you can use Arduino-esp32 as an ESP-IDF component for development and testing.

### **3.7.1 Which ESP modules can be connected to Matter?**

• Please refer to the Espressif Matter Platform.

### **3.7.2 What learni[ng materials are avai](https://docs.espressif.com/projects/esp-matter/en/latest/esp32/introduction.html#espressif-matter-platforms)lable to get started with ESP Matter?**

You can refer to:

- ESP Matter Github
- Espressif Matter series blog
- Espressif Matter solution video
- Espressif Matter Demo video

### **3.7.3 C[an I compile and develo](https://www.bilibili.com/video/BV1ha411K7p2)p ESP Matter on Windows?**

• It is currently not possible to compile on Windows. Also, it is not recommended to use a virtual machine for ESP Matter development, as the Matter Controller will use Bluetooth hardware where unknown errors may occur with the virtual machine. Using Linux or macOS systems directly are recommended.

### **3.7.4 Where can I find the Matter protocol documentation?**

Currently, Matter's standard protocol has been made public, you can submit a request and download the documentation on the CSA Alliance official website.

### **3.7.5 How to register a[n ESP Matter product?](https://csa-iot.org/all-solutions/matter/)**

• To register a Matter product requires a CSA membership. After the product passes the Matter certification test, it can be registered with the CSA.

# **3.7.6 When using Ubuntu virtual machine to develop ESP Matter on ESP32-C3, network provisioning failed when I followed the Matter official tutorial. What could be the reason?**

It is not recommended to use a virtual machine for ESP Matter development, as the Matter Controller will use Bluetooth hardware where unknown errors may occur with the virtual machine. It is recommended to use Ubuntu 20.04 LTS and above hosts directly.

### **3.7.7 How to apply for a Matter DAC?**

There are three ways to apply for a Matter DAC:

- Cooperate with an established PKI provider: Many organizations already have a certificate authority that they rely on to obtain their public key infrastructure certificates. In some cases, a Device Attestation Certificate (DAC) can be obtained from such a PKI provider.
- Use your own PKI: Many organizations already have public key infrastructures for code signing, existing device authentication requirements, or other tasks that rely on asymmetric encryption. And public keys are distributed via digital certificates.
- Cooperate with your platform vendor (Espressif): The platform vendor may embed a DAC in a chip or platform module using their VID/PID. CD is used to remap VID/PID using the dac\_origin\_vid/dac\_origin\_pid fields.

### **3.7.8 Does ESP Matter have a test tool/test app?**

• Yes, it is recommended to use chip-tool.

# **3.7.9 Matter needs to use [DCL in](https://github.com/espressif/connectedhomeip/tree/v1.0.0.2/examples/chip-tool) the network provision process. What is the specific function of DCL?**

- Matter DCL is a secure and encrypted distributed storage network based on blockchain technology, which allows the Connection Standards Alliance (CSA) and authorized suppliers to publish their Matter device information. It also allows the Matter ecosystem to query related information through DCL clients.
- For simplicity, Matter DCL will be used for device verification and OTA.

### **3.7.10 How to connect our Zigbee-based products with Matter through ESP chip?**

- The device based on ZigBee technology is not a Matter standard device. At this time, you need to bridge the ZigBee device through the Matter Bridge device to access the Matter network.
- Matter Bridge devices can be implemented using an Espressif Wi-Fi chip + 802.15.4 chip. Matter Bridge For BLE Mesh devices can be implemented with one Espressif Wi-Fi chip + BLE chip, or only one Wi-Fi + BLE combo chip.

# **3.7.11 Does Matter work with Samsung's smartthings?**

• Yes, please refer to Configuration test smartthings official blog.

### **3.7.12 Can Matter-enabled ESP devices be remotely controlled using Amazon/Google/Apple voice devices? Do these voice devices need to support the Matter protocol? (For example: Saying"Turn off the light"to turn off the lights in the house)**

- Using Amazon/Google/Apple voice devices that support Matter protocol, it is possible to remotely control Mattter ESP devices. In addition, if other ecosystems also support the ecosystem of the Matter protocol, then the home hub devices such as speakers in this ecosystem can also control the Matter devices remotely.
- The specific practical steps are: build a Matter application scenario for testing based on the esp-matter SDK. Google Matter Test Method - Apple Matter Test Method

### **3.7.1[3 Does the product n](https://developers.home.google.com/matter/get-started)[eed to pass WiFi auth](https://github.com/project-chip/connectedhomeip/blob/master/docs/guides/darwin.md)entication and Bluetooth BQB authentication before submitting the Matter authentication?**

• Yes. Matter is a protocol that runs on other technologies such as Wi-Fi, Ethernet, Thread, and Bluetooth. Before the Matter authentication, the device must be pass the transport layer protocol authenticated. This requires not only the original Wi-Fi or Thread authentication, but also the BQB authentication of the Bluetooth SIG, given that Matter requires the use of Bluetooth for provisioning.

### **3.7.14 Where is the DAC (Device Attestation Certificate) pre-imported by ESP Matter module stored?**

• The DAC (Device Attestation Certificate) pre-imported by the ESP Matter module is stored in flash. In the Matter Pre-Provisioning service, the Matter DAC certificate is pre-flashed in the esp\_secure\_cert partition. An example of adding this partition to a partition table is as follows:

```
# ESP-IDF Partition Table
# Name, Type, SubType, Offset, Size, Flags
esp_secure_cert, 0x3F, , 0xd000, 0x2000, , # Never mark this as.
,→an encrypted partition
```
### **3.7.15 Can I configure Wi-Fi of ESP32 Matter devices by BLE?**

• ESP32 Matter devices can be provisioned via BLE, all application test examples under our esp-matter SDK are configured through BLE. Please refer to section 2.2 Commissioning and Control for instructions.

### **3.7.16 How to solve the following error whe[n provisioning the device](https://docs.espressif.com/projects/esp-matter/en/latest/esp32/developing.html#commissioning-and-control) with the command pairing ble-wifi or pairing code-wifi using the light example in espmatter via chiptool?**

• The error log is as follows:

```
[1707138771.417762][46462:46464] CHIP:TOO: Pairing Failure: src/platform/Linux/
,→BLEManagerImpl.cpp:664: CHIP Error 0x00000003: Incorrect state
[1707138771.417789][46462:46464] CHIP:TOO: Run command failure: src/platform/
,→Linux/BLEManagerImpl.cpp:664: CHIP Error 0x00000003: Incorrect state
[1707138771.417820][46462:46464] CHIP:BLE: No adapter available for new␣
,→connection establishment
```
• The above error is due to the computer not having a Bluetooth adapter. Please use a computer with a Bluetooth adapter. Laptops generally come with a Bluetooth adapter. If you are using a desktop computer, you will need a Bluetooth dongle to provide Bluetooth functionality.

# **3.8 ESP-NOW**

### **3.8.1 What is the one-to-one bit rate for ESP32 in ESP-NOW mode?**

Test result:

- Test board: ESP32-DevKitC V4.
- Wi-Fi mode: station.
- PHY rate is 1 Mbps by default.
- Around 214 Kbps in opened environment.
- Around 55[5 Kbps in shielding bo](https://docs.espressif.com/projects/esp-idf/en/latest/esp32/hw-reference/esp32/get-started-devkitc.html)x.
- If you require a higher rate, it's feasible to configure the rate through esp\_wifi\_config\_espnow\_rate.

### **3.8.2 What is ESP-NOW? What are its advantages and app[lication scenarios?](https://docs.espressif.com/projects/esp-idf/en/v4.4.2/esp32/api-reference/network/esp_now.html#_CPPv427esp_wifi_config_espnow_rate16wifi_interface_t15wifi_phy_rate_t)**

- ESP-NOW is a connectionless communication protocol defined by Espressif.
- In ESP-NOW, application data is encapsulated in action frames from different vendors and then transmitted from one Wi-Fi device to another without a connection.
- ESP-NOW is ideal for smart lights, remote control devices, sensors, and other applications.

### **3.8.3 Can Wi-Fi be used with ESP-NOW at the same time?**

• Yes, but it should be noted that the channel of ESP-NOW must be the same as that of the connected AP.

### **3.8.4 How do I set the rate at which ESP-NOW data is sent?**

You may use the esp wificonfig espnow rate() function to configure the rate, such as esp\_wifi\_config\_espnow\_rate(WIFI\_IF\_STA, WIFI\_ PHY\_RATE\_MCS0\_LGI).

### **3.8.5 ESP-NOW allows pairing with a maximum of 20 devices. Is there a way to control more devices?**

You can use broadcast packets and provide the destination addresses in the payload. The number of addresses would then not be affected by the limited number. You only need to configure the correct broadcast address.

### **3.8.6 What is the maximum number of devices that can be controlled by ESP-NOW?**

This depends on the specific communication method:

- If unicast packets are used, up to 20 devices can be paired and controlled at the same time.
- If ESP-NOW encrypted mode is used, up to 6 devices can be paired and controlled at the same time.
- If broadcast packets are used, theoretically there is no limitation in the number of devices that can be controlled. You only need to configure the correct broadcast address and take care of the interference issue when too many devices are paired.

### **3.8.7 Do I need to connect a router for communication between ESP-NOW devices?**

ESP-NOW interacts directly from device to device and does not require a router to forward data.

### **3.8.8 Why does ESP-NOW limit the data length of each packet to 250 bytes? Can it be configured?**

- The maximum length does not support configuration. ESP-NOW uses one vendor-specific element field of action frame to transmit ESP-NOW data, whose length field is only 1 byte ( $0xff = 255$ ) as defined by IEEE 802.11. Thus, the maximum length of ESP-NOW data is limited to 250 bytes.
- Alternatively, you may try with API  $\exp_w$  if i\_80211\_tx() to send and use sniffer mode to receive. This way could fulfill the need of working only base on Wi-Fi stack without involving TCP/IP stack.

### **3.8.9 What should I pay attention to when using ESP-NOW applications?**

- The device cannot switch channels after connecting to Wi-Fi. It can only transmit and receive data on the current Wi-Fi channel.
- After the device enters Modem-sleep mode, it cannot receive data from ESP-NOW.

### **3.8.10 How can I reduce power consumption when using ESP-NOW?**

- You can use the following methods to reduce power consumption:
	- **–** If you use ESP-IDF in versions earlier than v5.0, when the AP is not connected, you can configure the wake-up window size and interval using the esp\_now\_set\_wake\_window() and esp\_wifi\_set\_connectionless\_wake\_interval() functions respectively to save power.
	- **–** If you use ESP-IDF v5.0 or the latest master version, the functions are different from the other versions. Whether the AP is connected or not, you can use the esp\_now\_set\_wake\_window() and esp\_wifi\_connectionless\_module\_set\_wake\_interval() functions tos[et the wake-up window size an](https://docs.espressif.com/projects/esp-idf/en/release-v4.4/esp32/api-reference/network/esp_now.html#_CPPv423esp_now_set_wake_window8uint16_t)d in[terval, respectively.](https://docs.espressif.com/projects/esp-idf/en/v4.4.4/esp32/api-reference/network/esp_wifi.html#_CPPv441esp_wifi_set_connectionless_wake_interval8uint16_t)
- Note that the issue of window synchronization between the sending end and receiving end needs to be considered in the application layer design. In this way, the chip will wake up at every "interval" [and work](https://docs.espressif.com/projects/esp-idf/en/release-v5.0/esp32/api-reference/network/esp_now.html#_CPPv423esp_now_set_wake_window8uint16_t) for a per[iod of time equalling the value of](https://docs.espressif.com/projects/esp-idf/en/latest/esp32/api-reference/network/esp_wifi.html#_CPPv448esp_wifi_connectionless_module_set_wake_interval8uint16_t) "window size". Under this situation, you also need to configure CONFIG\_ESP\_WIFI\_STA\_DISCONNECTED\_PM\_ENABLE=y in sdkconfig.defaults.

### **3.8.11 In addition to wireless communication through ESP-NOW, is there any other better way to realize one-to-one and one-to-many communication?**

One-to-one and one-to-many communication can also be realized by using SoftAP + Station. The master device applies Wi-Fi SoftAP mode to establish connections with multiple slave devices (Wi-Fi Station) at the same time.

# **3.8.12 Do ESP-NOW applications support sending packets over each Wi-Fi channel?**

Yes, please refer to ESP-NOW documentation.

- **3.8.13 Are there a[ny special procedures](https://docs.espressif.com/projects/esp-idf/en/latest/esp32/api-reference/network/esp_now.html) required if I intend to use ESP-NOW for commercial purposes? Could you provide technical documentation on ESP-NOW? To evaluate the quality of wireless communication, I would like to know relevant information about parameters including CSMA/CA, modulation method, and bit rate.**
	- The application for ESP-NOW does not require any special procedures.
	- For technical documentation, please refer to ESP-NOW User Guide. You can use examples in ESP-NOW SDK for testing.
	- The default bit rate of ESP-NOW is 1 Mbps.

# **3.8.14 I tested the application esp-idf/examples/wifi/espnow using ESP32. Does it only support connecting to 7 encrypted devices at the maximum?**

- In the esp-now application, ESP32 supports connecting to no more than 17 encrypted devices, and the default value is 7. For more details, please refer to "Add Paired Devices".
- If you want to change the number of paired encryption devices, set CON-FIG\_ESP\_WIFI\_ESPNOW\_MAX\_ENCRYPT\_NUM in WiFi component configuration menu.

# **3.8.15 How do I obtain the corresponding RSSI when transferring data using ESP-NOW?**

• You can use wifi\_pkt\_rx\_ctrl\_t to get the corresponding RSSI.

### **3.8.16 Howd[o I use RSSI in](https://docs.espressif.com/projects/esp-idf/zh_CN/v5.0.3/esp32/api-reference/network/esp_wifi.html#_CPPv418wifi_pkt_rx_ctrl_t) ESP-NOW to achieve selective range control?**

• You can achieve it by modifying the espnow frame head t g initiator frame() function with .forward\_ttl and .forward\_rssi parameters. For corresponding parameter descriptions, please see espnow/src/espnow/include/espnow.h.

# **3.9 [ESP RainMaker clou](https://github.com/espressif/esp-now/blob/ba4f43539d42d5652aad18aa6b88d60a54585de8/src/espnow/include/espnow.h#L170)d ser[vice](https://github.com/espressif/esp-now/blob/ba4f43539d42d5652aad18aa6b88d60a54585de8/src/control/src/espnow_ctrl.c#L87)**

### **3.10.1 Are there any examples for OTA upgrading?**

Please refer to the following links:

- For ESP8266, please refer to ESP8266 OTA.
- For ESP32 series, please refer to ESP32 series OTA.

### **3.10.2 How to integrate ESP32 w[ith Tmall Genie](https://github.com/espressif/esp-idf/tree/master/examples/system/ota)? Any reference materials?**

You can integrate ESP32 with Tmall Genie using the esp-aliyun SDK with reference to Guide for Integrating ESP Devices with Alibaba Cloud.

### **3.10.[3 What is the difference between](https://github.com/espressif/esp-aliyun) esp-aliyun and esp-ali-smartliving?**

- esp-aliyun is used for integration with "Internet of Things Platform".
- esp-ali-smartliving is used for integration with "Smart Living IoT Platform".
- Alibaba Cloud ensures the two platforms are interconnected in the cloud. They are functionally similar and can be used interchangeably.
- For the differences between the two, please refer to The differences between the Smart Living IoT Platform and the IoT Platform.

### **3.10.[4 How to ask qu](https://help.aliyun.com/document_detail/124922.html?spm=5176.10695662.1996646101.searchclickresult.6a782cfeLpWe7Z)estions and provide feedback when encountering issues in connecting Espressif products to the Espressif cloud platform?**

- For ESP RainMaker, the cloud platform developed by Espressif, submit feedback to GitHub.
- For other cloud platforms, please send the information about the specific platform along with your issues to sales@espressif.com.

### **3.10.[5 Can ESP32 a](mailto:sales@espressif.com)nd ESP8266 connect to Alexa or Google Home?**

- Yes. For how to connect to Alexa, refer to the aws\_iot example and make some configuration.
- There are currently no examples for Google Home, but you can refer to the ESP32 application example in esp-google-iot.

### **3.10.[6 What sh](https://github.com/espressif/esp-google-iot)ould I do to connect ESP32 to Alibaba Cloud via Ethernet and MQTT?**

Use esp-aliyun but replace the Wi-Fi initialization code with Ethernet initialization. You can refer to the Ethernet examples under ESP-IDF.

# **3.11 ESP-WIFI-MESH Application Framework**

**Note:** If you have new requirements for Wi-Fi Mesh applications, it is recommended to use our newly released ESP-Mesh-Lite solution, instead of Wi-Fi Mesh.

### **3.11.1 How much memory does ESP-WIFI-MESH occupy? Is external PSRAM required?**

 ESP-WIFI-MESH occupies about 60 KB of memory. Whether external PSRAM is needed depends on the complexity of the application scenario. Generally, external PSRAM is not required for typical applications.

### **3.11.2 Can ESP-WIFI-MESH support performing OTA for multiple devices at a time?**

ESP-WIFI-MESH devices support performing OTA for multiple devices at a time. The OTA approach is that the root node downloads the firmware and then disseminates it to other nodes. For a specific example, please refer to Mupgrade.

### **3.11.3 How many devi[ces can E](https://github.com/espressif/esp-mdf/tree/master/examples/function_demo/mupgrade)SP32 support for ESP-WIFI-MESH networking?**

ESP32 can support 1,000 devices for ESP-WIFI-MESH networking. If you want to stably connect a large number of devices, it is recommended to avoid connecting over 512 networking devices under each ESP-WIFI-MESH network.

### **3.11.4 What is the difference between the ESP-WIFI-MESH Router mode and the No Router mode of ESP32?**

- The Router mode refers to router-based networking, in which the root node connects to the router.
- The No Router mode refers to self-networking without a router, in which external data interaction is not possible.

### **3.11.5 Can ESP-WIFI-MESH of ESP32 complete networking when the child node fails to detect the router signal?**

With the same configuration SSID, even if the child node fails to detect Wi-Fi, ESP-WIFI-MESH of ESP32 supports connecting the child node to the root node.

### **3.11.6 Can ESP-WIFI-MESH of ESP32 automatically repair the network?**

ESP-WIFI-MESH of ESP32 has a mechanism to detect network disconnection and can automatically repair the network.

### **3.11.7 When using ESP-WIFI-MESH of ESP32 without connecting to Wi-Fi, how can I realize a self-organizing network?**

To designate a device as the root node, please refer to the Mwifi description and example.

### **3.11.8 When using ESP-WIFI-MESH of ESP32 for [automat](https://github.com/espressif/esp-mdf/blob/master/examples/function_demo/mwifi/README.md)icr[oot nod](https://github.com/espressif/esp-mdf/tree/master/examples/function_demo/mwifi)e election during networking, is it possible to designate specific local modules for the election process?**

ESP-WIFI-MESH of ESP32 supports designating a device as a child node. Once designated, the device will not participate in the root node election, thereby realizing a localized Mesh network for the election.

### **3.11.9 Can multiple root nodes send messages to each other in a no-router scenario using ESP-WIFI-MESH of ESP32?**

In a no-router scenario, multiple root nodes cannot send messages to each other.

### **3.11.10 How to query the source code of the ESP-WIFI-MESH application?**

- iOS source code: https://github.com/EspressifApp/EspMeshForiOS
- Android source code: https://github.com/EspressifApp/EspMeshForAndroid

### **3.11.11 Does ESP-[WIFI-MESH offer a no-router solution for se](https://github.com/EspressifApp/EspMeshForAndroid)lf-networking?**

Please refer to the No Router and get\_started examples for no-router solutions.

### **3.11.12 After usi[ng Mwifi f](https://github.com/espressif/esp-mdf/tree/master/examples/function_demo/mwifi/no_router)or [automati](https://github.com/espressif/esp-mdf/tree/master/examples/get-started)c networking, how can I obtain the signal strength (RSSI) of all potential parent nodes of a specific node?**

- You can call mwifi\_get\_parent\_rssi() to obtain the signal strength of the parent node.
- You can refer to the ESP-NOW Debug Receiver Board Demo for ways to obtain the signal strength of other nodes.

### **3.11.13 What protocol is used for communication between nodes in the ESP-MDF Mesh network?**

Communication within the Mesh network is based on a custom protocol at the data link layer, which is one of our core protocols. It supports the ACK mechanism but lacks a built-in timeout/retransmission mechanism. You can add the corresponding mechanism at the application layer according to your needs.

### **3.11.14 Can ESP-WIFI-MESH connect all nodes to the router?**

Only the root node can connect to the router. The child nodes will connect directly or indirectly to the root node, and then communicate with the router through the root node.

# **3.11.15 Can the root node of ESP-WIFI-MESH connect to the Internet via 4G dial-up?**

It is possible, but there is currently no dedicated application for this scenario. You can refer to the No Router example in ESP-MDF, where the root node communicates directly with the computer via the serial port, or it can be configured to transmit data via a 4G module.

# **3.11.[16 A](https://github.com/espressif/esp-mdf/tree/master/examples/function_demo/mwifi/no_router)fter a successful connection using the esp\_mesh\_set\_parent function, if the AP is disconnected, the function will continuously attempt to reconnect. How can I set the number of reconnect attempts?**

- For the self-networking solution, ESP-WIFI-MESH will not attempt to reconnect by default. If the AP is disconnected, you need to call  $\exp$  wifis  $\sinh$  start to get the devices that can be connected and reset the parent node. Please refer to Mesh Manual Networking Example.
- It is recommended to use the self-networking solution for development.

# **3.11.17 Why is phy\_init[: failed to load RF c](https://github.com/espressif/esp-idf/tree/4a9f339447cd5b3143f90c2422d8e1e1da9da0a4/examples/mesh/manual_networking)alibration data reported after setting the button?**

The Espressif chip will self-calibrate RF on the first power-up and store the data in NVS. If this part is erased, this error will be reported and a full calibration will be performed.

### **3.11.18 How to pause/resume Mwifi?**

Call mwifi\_stop/mwifi\_start to pause/resume Mesh.

# **3.11.19 For the ESP32 series without router Mesh networking, how can an application connect to the softAP of the root interface?**

In the scenario without a router Mesh, the softAP initiated by Mesh devices does not support the connection of devices other than Mesh devices. If there is a need for non-Mesh devices connection, such as smartphones, it is recommended to use ESP-Mesh-Lite.
### **3.11.20 ESP-WIFI-MESH can connect to an AP but cannot connect to the TCP server on that AP. How can this issue be resolved?**

Please refer to the GitHub issue: mesh -> "with-router" example doesn't work with espressif IDF softAP #71.

# **3.11.[21 How](https://github.com/espressif/esp-mdf/issues/71) to modify the AP connection and maximum layer in the Mwifi example? What is the maximum bandwidth and delay during communication?**

- You can go to menuconfig and modify the configuration through Component config > MDF Mwifi > Capacity config.
- For communication performance, please refer to the Performance section.
- WIFI-MESH bandwidth can be tested through the ESP-WIFI-MESH Console Debugging Demo.

#### **3.11.22 How to get real-time return values [of the sensor?](https://github.com/espressif/esp-mdf/tree/master/examples/function_demo/mwifi/console_test)**

As the device end is functioning as an HTTP server, requests must be initiated by the application to obtain real-time data. You can employ the following two methods to acquire real-time data:

• When the sensor data changes, notify the mobile phone to actively request data through UDP. If you are using our local communication protocol, send the following command to prompt the application to request device data:

```
data type.protocol = MLINK PROTO_NOTICE;
ret = mwifi_write(NULL, &data_type, "status", strlen("status"), true);
MDF_ERROR_CONTINUE(ret != MDF_OK, "<%s> mlink_handle", mdf_err_to_
,→name(ret));
```
• Establish a TCP/MQTT/HTTP server. Once a TCP connection is established with the server, sensor data changes will be actively reported.

### **3.11.23 For a new node that might already be installed in a device that is located at a considerable distance from the root node, how can this node join the ESP-WIFI-MESH network?**

- It seems that you are using the get-started example. For testing convenience, this example is a no-router solution, in which the root node is designated. Therefore, if the root node crashes, the other devices will not be able to recover.
- You can refer to the light example in development\_kit. This example can be used with the ESP-Mesh application (the Android version can be downloaded from our official website, and the iOS version can be downloaded and tested by searching for ESP-Mesh in the App Store).
- This example does not designate a root node. Instead, the root node is elected by the devices, which requires a router. In this scenario, if the root node fails, the remaining devices will automatically complete the renetworking and connect to the router without user int[ervention.](https://www.espressif.com/en/support/download/apps)

### **3.11.24 Is the source code for the ESP-WIFI-MESH application open?**

- We have already opened the source code for the ESP-Mesh application on GitHub. Please refer to EspMesh-ForAndroid and EspMeshForiOS.
- If you have any questions or encounter bugs during usage, feel free to leave comments and ask questions on GitHub or here. We will handle them as soon as possible.

#### **3.11.25 What is the maximum packet size for Wi-Fi Mesh data transmission?**

The maximum packet size is 1,456 bytes.

#### **3.11.26 Does ESP32's Wi-Fi Mesh support self-networking without a router?**

Yes, please refer to the No Router example.

### **3.11.27 What is the [maximum](https://github.com/espressif/esp-mdf/tree/master/examples/function_demo/mwifi/no_router) number of node layers allowed when using ESP32 with Wi-Fi Mesh?**

- In a Wi-Fi Mesh network, you can set the maximum number of network layers using the esp\_mesh\_set\_max\_layer() function.
- For a tree topology, the maximum number is 25. For a chain topology, the maximum number is 1,000.

# **3.11.28 When testing the esp-mdf/examples/function\_demo/mwifi/router example with the ESP32 development board, the device name displayed on the router connection end is"espressif"after the ESP32 connects to the router. How can I change this name?**

You can go to menuconfig, and modify it through Component config > LWIP > (espressif) Local netif hostname.

#### **3.11.29 Can Wi-Fi Mesh send messages to specific nodes through a TCP server?**

Wi-Fi Mesh can send data to specific nodes or group addresses through a TCP server. Please refer to the Mwifi Router example.

### **3.11.30 [During t](https://github.com/espressif/esp-mdf/blob/master/examples/function_demo/mwifi/router/README.md)he operation of the ESP32 Wi-Fi Mesh network, what event does the system feedback if the root node is lost?**

If the root node is lost, all nodes will trigger the MDF\_EVENT\_MWIFI\_PARENT\_DISCONNECTED (MESH\_EVENT\_PARENT\_DISCONNECTED) event. Subsequently, the nodes will commence a rescan and initiate a new election process until a new root node is elected.

# **3.11.31 When developing Wi-Fi Mesh applications with ESP32 using the esp\_mesh\_send() function, I've observed that the server is not receiving any data. How can data be transmitted from leaf nodes to an external server?**

- esp mesh send() can only be used for internal data communication in the Wi-Fi Mesh network.
- To send data from a leaf node to an external server, the data needs to be forwarded through the root node.
- The correct approach is for leaf nodes to first send the data to the root node, and then the root node forwards the data to the external server.

### **3.11.32 How to perform an OTA upgrade after ESP-MESH devices are networked?**

- The root node can connect to the server to get the upgrade bin file, and then send the firmware to the corresponding module for OTA upgrade via MAC address.
- For details, please refer to the Mupgrade Example.

### **3.11.33 Is there a referenc[e design for ESP](https://github.com/espressif/esp-mdf/tree/master/examples/function_demo/mupgrade)-MESH lights?**

- The overall design of the light is completed by a third-party factory, and we do not have related schematics or PCB layouts. But from the module perspective, you only need to power the chip, and the chip outputs PWM to control the color or color temperature change of the light, which is not too complicated.
- Please refer to ESP-MDF for more information about Mesh.

#### **3.11.34 Whati[s the defa](https://github.com/espressif/esp-mdf)ult mode of ESP-MESH nodes?**

The default mode of ESP-MESH is IDLE.

#### **3.11.35 When ESP-MESH starts in AP+STA mode, can the phone search for the AP?**

No, as ESP-MESH is a private protocol of Espressif. For details, please refer to the WIFI-MESH Introduction.

### **3.11.[36 After](https://docs.espressif.com/projects/esp-idf/en/latest/esp32/api-guides/esp-wifi-mesh.html) the device has completed networking, is it necessary to perform a complete re-scan when adding a new device?**

No, it is not necessary. Only a scan within the current set of child nodes is required. The new device can connect to the node with the strongest signal strength as its parent node.

### **3.11.37 Can ESP32, as the master device, achieve time synchronization with multiple slave devices with an error within 2 ms?**

- For this application scenario, it is recommended to develop based on ESP-MDF. Please refer to light\_example.
- Using esp\_mesh\_get\_tsf\_time() can meet the precision requirements mentioned (within 2 ms).

### **3.11.38 How to get the node type in ESP-MESH?**

You can call the esp\_mesh\_get\_type interface to get the node type.

### **3.11.39 Is there [an example of E](https://docs.espressif.com/projects/esp-idf/en/release-v4.1/api-reference/network/esp_mesh.html?highlight=esp_mesh_get_type#_CPPv417esp_mesh_get_typev)SP-Mesh root node sending messages to the server via Ethernet?**

Please refer to the Mwifi Router Example.

#### **3.11.40 Does the [ESP-Mesh-Lite sol](https://github.com/espressif/esp-mdf/blob/master/examples/function_demo/mwifi/root_on_ethernet/README.md)ution support applications without a router?**

- Yes, it does. The application scenarios supported by the ESP-Mesh-Lite solution can be found in the ESP-Mesh-Lite Features.
- You can enable the Component config > ESP Wi-Fi Mesh Lite > Enable Mesh-Lite > Mesh-Lite info configuration >  $[*]$  Join Mesh no matter whether the node is connected to router configuration option for testing based on the Mesh Local Control Exa[mple.](https://github.com/espressif/esp-mesh-lite/blob/master/components/mesh_lite/CHANGELOG.md)
- [For solutions withou](https://github.com/espressif/esp-mesh-lite/blob/master/components/mesh_lite/CHANGELOG.md)t a router, please note the following:
	- **–** Try to determine a root node, which can be set through esp\_mesh\_lite\_set\_allow\_level(1).
	- **–** For other nodes, it is recommended to use the esp\_mesh\_lite\_set\_disallow\_level(1) function to prevent them from becoming root nodes.
	- **–** In the application scenario of Mesh-Lite, establishing a Mesh network relies on factors such as the physical distance between devices and Wi-Fi signal quality. Therefore, thorough on-site testing and debugging are necessary to ensure the performance and stability of the Mesh network.

### **3.11.41 When ESP-WIFI-MESH is networked, is it possible for the root node or child nodes to simultaneously initiate a Wi-Fi Scan to scan for available AP information around?**

No. When ESP-WIFI-MESH is networked, none of the node devices support the activation of the Wi-Fi Scan function.

### **3.11.42 When using the ESP-WIFI-MESH Router solution, how to switch to a new router for networking?**

• You can modify the following code after the MESH\_EVENT\_PARENT\_DISCONNECTED event:

```
mesh_router_t change_router = {
    .ssid = "TP-LINK CSW",
    .password = "12345678",
    .ssid_len = strlen("TP-LINK_CSW"),
};
esp_mesh_set_self_organized(false, false);
esp_mesh_set_router(&change_router);
esp_mesh_set_self_organized(true, true);
```
# **Chapter 4**

# **Software framework**

# **4.1 Bluetooth LE & Bluetooth**

#### **4.1.1 When porting example gatt\_server, an error occurred indicating head file does not exist. What could be the reasons?**

When porting example gatt server, an error occurred as fatal error: esp qap ble api.h: No such file or directory, but this file is already included in the head file.

- Check sdkconfig to see whether sdkconfig.defaults is ported from the example or not. By default, Bluetooth® is disabled in SDK and needs to be enabled manually.
- If you are using cmake, the link configurations in the CMakeLists.txt file should be copied from the example too.

#### **4.1.2 Does ESP32 support Bluetooth 5.0?**

No, the ESP32 hardware only supports Bluetooth LE 4.2.

The ESP32 has passed the Bluetooth LE 5.0 certification, but some of its functions are still not supported on ESP32 (there will be a future chip which supports all functions in Bluetooth LE 5.0).

#### **4.1.3 After the Bluetooth® LE starts advertising, why some mobile phones cannot successfully scan them?**

- Please check whether your mobile phone supports Bluetooth LE function. Some mobile phones, such as iPhones, display Classic Bluetooth only in "Settings"-> "Bluetooth"(by default), and the Bluetooth LE advertisement will be filtered out.
- It is recommended to use a dedicated Bluetooth LE application to debug the Bluetooth LE function. For example, LightBlue application can be used on iPhone.
- Please check whether the advertising packet conforms to the specified format. Mobile phones tend to filter out packets that do not conform to the specified format and display only the correct ones.

#### **4.1.4 Can I process OTA through Bluetooth® on ESP32?**

Yes, please operate basing on bt\_spp\_acceptor and bt\_spp\_initiator.

If using Bluetooth LE, please operate basing on ble\_spp\_server and ble\_spp\_client.

#### **4.1.5 How do ESP32 Bluetooth® and Bl[uetooth® LE](https://github.com/espressif/esp-idf/tree/master/examples/bluetooth/bluedroid/ble/ble_spp_server) d[ual-mode co](https://github.com/espressif/esp-idf/tree/master/examples/bluetooth/bluedroid/ble/ble_spp_client)exist and how can I use this coexistence mode?**

The ESP32 Bluetooth and Bluetooth LE dual-mode does not require complex configurations. For developers, it is simple as calling Bluetooth LE API for Bluetooth LE, and calling Classic Bluetooth API for Classic Bluetooth.

For specifications on Classic Bluetooth and Bluetooth LE coexistence, please refer to ESP32 BT&BLE Dual-mode Bluetooth.

#### **4.1.6 [What is the thr](https://www.espressif.com/sites/default/files/documentation/btble_coexistence_demo_en.pdf)oughput of ESP32 Bluetooth® LE?**

- The throughput of ESP32 Bluetooth LE depends on various factors such as environmental interference, connection interval, MTU size, and the performance of peer devices.
- The maximum throughput of Bluetooth LE communication between ESP32 boards can reach up to 700 Kbps, which is about 90 KB/s. For details, please refer to example ble throughput in ESP-IDF.

#### **4.1.7 Does ESP32 support Bluetooth® 4.2 DLE (Data Length Extension)?**

Yes, Bluetooth 4.2 DLE is supported in all versions of ESP-IDF. There is no sample code provided currently. You can implement this by calling corresponding APIs directly. Please refer to esp\_ble\_gap\_set\_pkt\_data\_len.

#### **4.1.8 [How do ESP32 Blueto](https://docs.espressif.com/projects/esp-idf/en/latest/esp32/api-reference/bluetooth/esp_gap_ble.html?highlight=esp_ble_gap_set_pkt_data_len#_CPPv428esp_ble_gap_set_pkt_data_len13esp_bd_addr_t8uint16_t)oth® and Wi-Fi coexist?**

In the menuconfig, there is a special option called Software controls WiFi/Bluetooth coexistence, which is used to control the coexistence of Bluetooth and Wi-Fi for ESP32 using software, thus balancing the coexistence requirement for controlling the RF module by both the Wi-Fi and Bluetooth modules.

- Please note that if Software controls WiFi/Bluetooth coexistence is enabled, the Bluetooth LE scan interval shall not exceed  $0 \times 100$  slots (about 160 ms). If the Bluetooth LE and Wi-Fi coexistence is required, this option can be enabled or disabled. However, if this option is not enabled, please note that the Bluetooth LE scan window should be larger than 150 ms, and the Bluetooth LE scan interval should be less than 500 ms.
- If the Classic Bluetooth and Wi-Fi coexistence is required, it is recommended to enable this option.

#### **4.1.9 How can I get ESP32 Bluetooth® Compatibility Test Report?**

Please contact sales@espressif.com.

### **4.1.10 What is the transmit power of ESP32 Bluetooth®?**

The ESP32 Bluetooth has 8 transmit power levels, corresponding to  $-12 \sim 9$  dBm of transmit power, with a 3 dBm interval. The controller software limits the transmit power and selects the power level according to the corresponding power level declared by the product.

#### **4.1.11 Could ESP32 realize bridging between Wi-Fi and Bluetooth® LE?**

Yes, this function is developed on the application layer. You can retrieve data through Bluetooth LE and send them out via Wi-Fi. For detailed information, please refer to Wi-Fi and Bluetooth LE Coexist demo.

### **4.1.1[2 W](https://github.com/espressif/esp-idf/tree/release/v4.0/examples/bluetooth/esp_ble_mesh/ble_mesh_wifi_coexist)hat is the operating current of ESP32 Bluetooth® LE?**

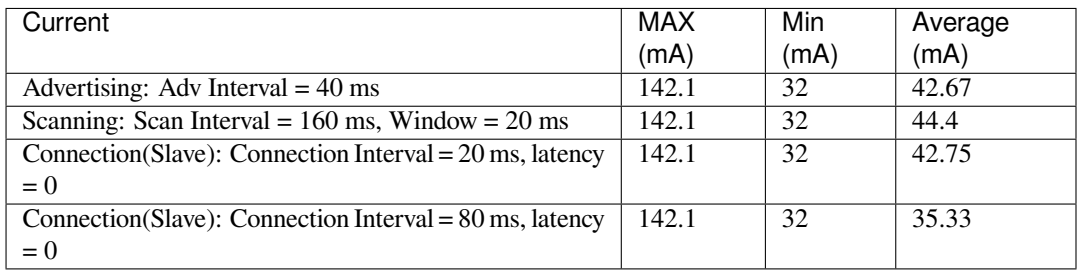

### **4.1.13 What kinds of Bluetooth® LE profiles does ESP32 support?**

Currently, ESP32 Bluetooth LE fully supports some basic profiles, such as GATT/SMP/GAP, as well as some self-defined profiles. The ones that have already been implemented include Bluetooth LE HID (receiving side), Bluetooth LE SPP-Like, Battery, DIS, BluFi (Bluetooth Network Configurationtransmitting side), and so on.

#### **4.1.14 How do I connect mobile phones and play music using ESP32 Bluetooth®?**

ESP32 is used as an A2DP receiver when connected to a cell phone to play music. Please note that the A2DP Sink Demo uses a mobile phone to obtain SBC encoded data stream only. In order to play sounds, you will also need to decode the data and some peripherals, including codec modules, D/A converter, and speaker.

### **4.1.15 How is the ESP32 SPP performance?**

When we use two ESP32 boards to run SPP, one-way throughput can reach up to 1900 Kbps (about 235 KB/s), which is close to the theoretical value in the specifications.

#### **4.1.16 What is the maximum transmission rate for ESP32 Bluetooth® LE?**

The transmission rate of ESP32 Bluetooth LE can reach 700 Kbps when it is tested in a shielded box.

### **4.1.17 How does ESP32 Bluetooth® LE enter Light-sleep mode?**

On the hardware level, a 32 kHz external crystal should be added, or the Light-sleep mode will not take effect.

On the software level (SDK4.0 and later versions), the following configurations should be enabled in menuconfig:

- Power Management: menuconfig > Component config > Power management > [\*] Support for power management
- Tickless Idle:| menuconfig > Component config > FreeRTOS > [\*] Tickless idle support (3) Minimum number of ticks to enter sleep mode for (NEW)

**Note:** Tickless idle needs to be enabled to allow automatic light-sleep mode. FreeRTOS will enter Light-sleep mode if no tasks need to run for 3 ticks (by default), that is 30 ms if tick rate is 100 Hz. Configure the FreeRTOS tick rate to be higher if you want to allow shorter duration of light-sleep mode, for example: menuconfig > ``Component config > FreeRTOS > (1000) Tick rate  $(Hz)$ .

• Configure external 32.768 kHz crystal as RTC clock source :| menuconfig > Component config > ESP32-specific > RTC clock source (External 32 kHz crystal)[\*] Additional current for external 32 kHz crystal

**Note:** The "additional current" option is a workaround for a hardware issue on ESP32 that the crystal can fail in oscillating. Please enable this option when you use external 32 kHz crystal. This hardware issue will be resolved in the next chip revision.

• Enable Bluetooth modem sleep with external 32.768kHz crystal as low power clock :| menuconfig > Component config > Bluetooth > Bluetooth controller > MODEM SLEEP Options > [\*] Bluetooth modem sleep

#### **4.1.18 Are there any documentation references for ESP32 BluFi networking?**

For BluFi networking, please refer to ESP32 Blufi. For BluFi networking examples, please refer to Blufi.

#### **4.1.19 What is the maximum tr[ansmission](https://docs.espressif.com/projects/esp-idf/en/latest/esp32/api-guides/blufi.html?highlight=blufi) rate for ESP32 Classic Bluetooth® [SPP](https://github.com/espressif/esp-idf/tree/v4.4.2/examples/bluetooth/blufi)?**

In an open environment, the transmission rate for ESP32 Classic Bluetooth SPP can reach 1400+ Kbps  $\sim$  1590 Kbps (only for reference, please do tests based on your actual application environment) with bi-directional transmitting and receiving simultaneously.

### **4.1.20 Is ESP32 Bluetooth® compatible to Bluetooth® ver2.1 + EDR protocol?**

Yes. The ESP32 Bluetooth is downward-compatible, you can do tests using our official Bluetooth examples.

#### **4.1.2[1 Ho](https://github.com/espressif/esp-idf/tree/master/examples/bluetooth)w many Bluetooth® clients can be connected to ESP32?**

The Bluetooth LE server supports up to nine client connections, please check the configuration of parameter ble\_max\_conn for applications. For stable connection, three clients should be good.

#### **4.1.22 How can I get the MAC address of Bluetooth® devices for ESP32?**

You can get the MAC address configured by Bluetooth via API esp\_bt\_dev\_get\_address(void);, also the system pre-defined MAC address types via API esp\_err\_t esp\_read\_mac(uint8\_t\* mac,esp\_mac\_type\_ttype);.

#### **4.1.2[3 What is the defau](https://github.com/espressif/esp-idf/blob/6c17e3a64c02eff3a4f726ce4b7248ce11810833/components/esp_system/include/esp_system.h#L233)lt Bluetooth® transmit power for ESP32 SDK?**

- By default, the power level of ESP32 SDK is 5, and the corresponding transmit power is +3 dBm.
- The power level of ESP32 Bluetooth ranges from 0 to 7, with the corresponding transmit power ranges from -12 dBm to 9 dBm. Each time the power level increases by 1, the corresponding transmit power will increase by 3 dBm.

### **4.1.24 Is it possible to use Wi-Fi Smartconfig and Bluetooth® LE Mesh for ESP32 simultaneously?**

It is not recommended to use them simultaneously.

- The Smartconfig will need to receive the networking data, thus occupying the antenna all the time. If it is used together with Bluetooth LE Mesh, there will be an extremely high rate of failure.
- The Bluetooth LE Mesh can be used together with BluFi. So it is recommended to use BluFi for networking.

### **4.1.25 What is the operating current for ESP32 Classic Bluetooth®?**

A2DP (Single core CPU 160 Mhz, DFS = false, commit a7a90f)

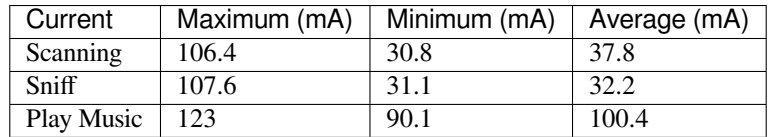

### **4.1.26 How can I modify the transmit power of Bluetooth® for ESP32 series chips?**

For ESP32/ESP32-S3/ESP32-C3, the Bluetooth transmit power can be configured via function esp\_ble\_tx\_power\_set(). For details, please refer to esp\_bt.h. For ESP32-C6/ESP32-C2/ESP32-H2, you can set the transmit power by calling the esp\_ble\_tx\_power\_set\_enhanced() API. For Classic Bluetooth, use esp bredr\_tx\_power\_set() for setting the transmit power.

### **4.1.27 How [is the networking](https://github.com/espressif/esp-idf/blob/b3f7e2c8a4d354df8ef8558ea7caddc07283a57b/components/bt/include/esp32/include/esp_bt.h#L336) comp[atibility of ESP32 Bluetoo](https://github.com/espressif/esp-idf/blob/b3f7e2c8a4d354df8ef8558ea7caddc07283a57b/components/bt/include/esp32h4/include/esp_bt.h#L139)th® LE? Is it opensourced?**

- ESP32 Bluetooth networking, BluFi networking for short, has a good compatibility as Bluetooth LE and is compatible with many mainstream mobile phones such as Apple, HUAWEI, Mi, OPPO, MEIZU, OnePlus, ZTE and etc.
- Currently, the BluFi protocol and phone application code is open-sourced.

### **4.1.28 When I execute example bt\_spp\_acceptor on ESP32, the IOS device cannot find the ESP32 device during scanning. What could be the reasons?**

- Apple has opened Bluetooth® as: A2DP, HID's keyboard, avrcp, SPP (need MFI), high-level Bluetooth LE and ANCS for Bluetooth LE.
- If the IOS device expects to communicate with the end device via SPP, the SPP of the end device should have the MFI certificate. However, ESP32 SPP does not have the MFI certificate, thus the IOS device cannot find ESP32 during scanning.

# **4.1.29 How is the security of ESP32 Bluetooth® LE/Bluetooth® Secure Simple Pairing (SSP) compared to legacy pairing?**

- Secure Simple Pairing (SSP) is more secure than legacy pairing.
- The legacy pairing uses symmetric encryption algorithm, while Secure Simple Pairing (SSP) uses asymmetric cryptography algorithm.

#### **4.1.30 How can I confirm the MTU size of ESP32 Bluetooth® LE?**

- By default, the MTU size of ESP32 Bluetooth LE is 23 bytes, and can be configured to reach 517 bytes.
- For phones, the MTU size can be self-defined. Then, the end device with a smaller MTU will be chosen for communication.

# **4.1.31 When advertising in ESP32 Bluetooth® LE mode, an error occurred as "W (17370) BT\_BTM: data exceed max adv packet length". How can I resolve such issue?**

- This is because the advertising data has exceeded the maximum advertising packet length.
- The maximum data length of advertising payload is 31 bytes. If the actual data length exceeds 31 bytes, the Bluetooth protocol stack will drop some data and generate an error warning.
- If the data to be advertised exceeds the maximum packet length, the extra data can be put in the scan response packet.

## **4.1.32 Does ESP32 Bluetooth® LE support Client-Server mode, in which gatt server and gatt client can coexist?**

• Yes, please refer to example gattc\_gatts\_coex.

### **4.1.33 What are the risk[s if there are](https://github.com/espressif/esp-idf/tree/master/examples/bluetooth/bluedroid/coex/gattc_gatts_coex) over six devices connected to ESP32 Bluetooth® LE?**

- Usually it depends on the specific application scenario. In general, the ESP32 Bluetooth LE can communicate stably with three devices connected.
- There is no exact number for maximum Bluetooth LE connections. When there are multiple devices connected to Bluetooth LE simultaneously, the RF is time-multiplexed, thus requiring the designer to ensure that each device is not overly occupied, causing other devices to timeout and disconnected.
- The connection parameters include: connection interval, connection window, latency and timeout. It is ok for devices to not respond within the latency, but if the responding time exceeds timeout threshold, the device will be disconnected.
- If the interval is configured to 100 and window to 5, the Bluetooth LE will be able to connect to more devices with Wi-Fi disconnected. However, If Wi-Fi is connected and the value of interval is too small, only a few devices can be connected.
- When the Bluetooth LE supports multiple devices connected simultaneously, there will be bigger possibility for RF solt management to generate error. So when there are multiple connections for Bluetooth LE, it is necessary to debug for different scenarios.

### **4.1.34 When using ESP32 device as the server of Bluetooth® LE, how many client devices can be connected?**

- The ESP32 Bluetooth LE supports up to nine client devices for connection. It is recommended to hold this number within three.
- Please make configurations via menuconfig > Component config > Bluetooth > Bluetooth controller > BLE MAX Connections.

# **4.1.35 How can I send files via Bluetooth® BR/EDR for ESP32?**

• Please refer to example bt\_spp\_acceptor or bt\_spp\_initiator in classic bt.

### **4.1.36 When I download example ESP\_SPP\_SERVER for ESP[32, how](https://github.com/espressif/esp-idf/tree/master/examples/bluetooth/bluedroid/classic_bt) can I modify the name of the Bluetooth® device?**

• The name of the Bluetooth device can be modified via adv parameter:

```
static const uint8_t spp_adv_data[23] = {
  0x02,0x01,0x06,
  0x03,0x03,0xF0,0xAB,
  0x0F,0x09,0x45,0x53,0x50,0x5f,0x53,0x50,0x50,0x5f,0x53,0x45,0x52,0x56,
,→0x45,0x52};
```
• The " $0x0F$ " in the third line means the length of the following data is 15, " $0x09$ " stands for data type (fixed) and data from  $"0x45"$  indicates the corresponding ASCII code of the device names (BLE\_SPP\_SERVER by default).

# **4.1.37 When I use the"BluFi"example to configure network for ESP32, the Wi-Fi cannot be connected during the distribution process via the EspBluFi application since a wrong Wi-Fi has been configured. Then the device is restarted after sending a SCAN command from the application. What is the reason?**

- The "BluFi" example stipulates that Wi-Fi "SCAN" commands cannot be sent when Wi-Fi is connected.
- To solve this issue, you can add ESP\_ERROR\_CHECK(esp\_wifi\_disconnect()); to the first line of the ESP\_BLUFI\_EVENT\_GET\_WIFI\_LIST:{}; function under the blufi\_example\_main.c file.

### **4.1.38 How can I specify a BLE connection/transmit operation to run on core 0 when I use ESP32?**

- Currently, ESP32's BLE connection/transmit operation only can be run on core 1. You can enable this via menuconfig > Component config > FreeRTOS > Run FreeRTOS only on first core .
- Based on the application requirements, you can use the *xTaskCreatePinnedToCore()* or *xTaskCreateStaticPinnedToCore()* API to create and allocate tasks. For detailed instructions, refer to Creating Tasks.

# **4.1.39 When I set name for the bluetooth of an ESP32 device using [Chinese char](https://docs.espressif.com/projects/esp-idf/en/latest/esp32/api-reference/system/freertos_idf.html#creation)acters, messy code shows instead. What is the reason?**

- This is because the Chinese encoding format of the editor is not UTF-8 at this time, and the encoding format of the editor needs to be changed to UTF-8.
- **4.1.40 When I upload sub-packages to the Bluetooth channel using ESP32, the maximum transmission data length of a packet is 253 (MTU is set to 263). This results in slower transmission when a large number of data packets are transmitted for multi-packet reading. Is there a BluFi extension protocol that can support the transmission of a larger length of data in one packet, or are there other solutions to increase the transmission rate?**
	- The transmission is slow When a large number of data packets on the Bluetooth channel are transmitted for multi-packet reading. You can improve the transmission speed by adjusting the Bluetooth connection parameters.
	- The BLE packet length setting depends on the ESP\_GATT\_MAX\_MTU\_SIZE setting, please refer to the Description.
	- The configured MTU size will affect the data transmission rate. The effective MTU length needs to be changed by MTU exchange to change the default MTU size. The MTU size used in the final MTU exchange is used as the MTU size for the communication between the two devices. You can check [the value of](https://github.com/espressif/esp-idf/blob/cf056a7d0b90261923b8207f21dc270313b67456/examples/bluetooth/bluedroid/ble/gatt_client/tutorial/Gatt_Client_Example_Walkthrough.md) the MTU after exchange, such as the follows:

```
case ESP_GATTS_MTU_EVT:
        ESP_LOGI(GATTS_TAG, "ESP_GATTS_MTU_EVT, MTU%d", param->mtu.mtu);
```
# **4.1.41 What profile does ESP32's classic Bluetooth® support?**

• Currently, it supports A2DP, AVRCP, SPP, HFP, and HID.

# **4.1.42 How many stable connections can be reached for ESP32-C3's Bluetooth® LE (BLE)?**

• We recommend the connection number does not exceed four.

### **4.1.43 How can I adjust the BLE advertising interval?**

- The advertising interval is decided by adv\_int\_min and adv\_int\_max parameters in BLE advertising struct, which configures the minimum and maximum advertising interval respectively.
- The advertising interval ranges from 0x0020 to 0x4000 and the default value is 0x0800. The interval time is the value \* 0.625 ms, i.e., 20 ms to 10.24 sec.
- If the values of adv\_int\_min and adv\_int\_max are different, the advertising interval is within the range of the two values. If the values are the same, the interval will be this fixed value.

### **4.1.44 How can I input the PIN code via mobile phone during ESP32's Classic Bluetooth Pairing mode?**

You can disable Secure Simple Pairing to support only Legacy Pairing.

- From esp-idf v3.3 to v4.0 (not include v4.0): Component config > Bluetooth > Bluedroid Enable > [\*] Classic Bluetooth > [ ]Secure Simple Pairing
- esp-idf v4.0 and above: Component config > Bluetooth > Bluedroid Options >
- [ ] Secure Simple Pairing

#### **4.1.45 How much memory does ESP32 Bluetooth occupy?**

- Controller:
	- **–** BLE single mode: 40 KB
	- **–** BR/EDR single mode: 65 KB
	- **–** Dual mode: 120 KB
- Main equipment:
	- **–** BLE GATT Client (Gatt Client demo): 24 KB (.bss+.data) + 23 KB (heap) = 47 KB
	- **–** BLE GATT Server (GATT Server demo): 23 KB (.bss+.data) + 23 KB (heap) = 46 KB
	- **–** BLE GATT Client & GATT Server: 24 KB (.bss+.data) + 24 KB (heap) = 48 KB
	- **–** SMP: 5 KB
	- **–** Classic Bluetooth (Classic Bluetooth A2DP\_SINK demo, including SMP/SDP/A2DP/AVRCP): 48 KB (.bss+.data) + 24 KB (heap) = 72 KB (an additional 13 KB is added when the example is running)

**Note:** The above heap (Heap) all include the task stack (Task Stack), because the task stack is allocated from the heap and considered as a heap.

• Optimized PSRAM version:

In ESP-IDF v3.0 and later versions, if you open the PSRAM related options of the Bluetooth menu in menuconfig, and put part of the .bss/.data section and heap of Bluedroid (Host) into PSRAM, almost 50 KB memory space can be saved.

# **4.1.46 When I use the "gattc\_gatts\_coex.c"example on ESP32 to test BLE multiconnection, it can only connect to four devices even after I set the BLE Max connections in menuconfig to five. What is the reason?**

• Please set the BT/BLE MAX ACL CONNECTION in menuconfig to five.

# **4.1.47 Does ESP32-C3 BLE support master and slave mode at the same time? What is the number of connections in master mode and slave mode?**

#### **IDF: release/v4.3, master**

- ESP32-C3 supports master and slave mode at the same time, which share 8 connections. For example, if ESP32-C3 connects to 4 slave devices, it can be connected by  $8 - 4 = 4$  master devices.
- In addition, when ESP32-C3 is used as a slave, it can be connected by 8 master devices; when used as a master, it can connect to 8 slave devices.

#### **4.1.48 What is the maximum MTU Size of ESP32 Classic Bluetooth?**

• ESP32 Classic Bluetooth has two protocols, namely A2DP and SPP. The maximum MTU Size setting of BT A2DP (default) is 1008 bytes, of which the header occupies 12 bytes and the actual amount of data transmitted by the application layer is 1008 - 12 = 996 (bytes); the maximum MTU Size of BT SPP (default) Set to 990 bytes.

### **4.1.49 How can I resolve the frequently occurred ELxXX error (such as ELx200) when Wi-Fi and Ble co-exit?**

#### **CHIP: ESP32**

• It has been fixed in commit 386a8e37f19fecc9ef62e72441e6e1272fa985b9. Please switch to the corresponding commit to test.

### **4.1.50 How does BLE capture packets?**

- There are many available tools, such as:
	- **–** TI Packet sniffer
	- **–** NRF Packet sniffer

# **4.1.51 When I use an ESP32 development board to test several versions of bluefi example under ESP-IDF for networking, the following error kept printing. What is the reason?**

E (117198) BT\_L2CAP: l2ble\_update\_att\_acl\_pkt\_num not found p\_tcb W (117198) BT\_BTC: btc\_blufi\_send\_encap wait to send blufi custom data

- When this error occurs, please modify the esp\_ble\_qet\_cur\_sendable\_packets\_num(blufi\_env. conn\_id) to esp\_ble\_get\_sendable\_packets\_num() in the components/bt/ host/bluedroid/btc/profile/esp/blufi/blufi\_prf.c file.
- This bug has been fixed in all branches, you can update ESP-IDF to the latest release version.

# **4.1.52 When I use ESP32, can Light-sleep mode be enabled for Bluetooth and can Bluetooth be kept connected in Light-sleep mode?**

- To use Light-sleep mode for ESP32, release/4.0 or above versions of ESP-IDF and a 32.768 kHz crystal are needed.
- Bluetooth can be kept connected in Light-sleep mode. Please refer to Bluetooth modem sleep with external 32.768 kHz xtal under light sleep.

# **4.1.5[3 How can I modify the B](https://github.com/espressif/esp-idf/issues/947#issuecomment-500312453)luetooth device name of ESP32?**

• The structure to be modified is as follows:

```
static uint8_t raw_adv_data[] = {
       /* flags*/
       0x02, 0x01, 0x06,
       Tx power*/
       0x02, 0x0a, 0xeb,
       /* service uuid*/
       0x03, 0x03, 0xFF, 0x00,
       /* device name*/
       0x0f, 0x09,'E','S','P','_','G','A','T','T','S','_','D','E ','M','O'
};
```
• The above  $\ell^*$  device name<sup>\*</sup>/ is the modified item. Among them, 0x0f is the total length of the field type plus specific content, and  $0x09$  indicates that this type refers to the device name. Subsequent' E', 'S' ,' P',' \_',' G',' A',' T',' T',' S',' \_',' D',' E', 'M',' O' are the ASCII code of the broadcast device name.

# **4.1.54 What is the maximum supported broadcast length of BLE 5.0 broadcast after it is set to legacy mode?**

• The maximum supported length is 31-byte.

### **4.1.55 How can I set a BLE broadcast package as unconnectable package?**

#### **CHIP: ESP32**

• please reffer to the gatt\_server demo, and set adv\_type as ADV\_TYPE\_NONCONN\_IND.

```
static esp_ble_adv_params_t adv_params = {
  \begin{array}{rcl} \texttt{adv\_int\_min} & = & 0x20, \end{array}\begin{array}{lll} \texttt{adv\_int\_max} & = & 0x40, \\ \texttt{adv\_type} & = & \texttt{ADV} \end{array}= ADV_TYPE_NONCONN_IND,
                                = BLE ADDR TYPE PUBLIC,
  \begin{array}{lll} {\tt .own\_addr\_type} & = & {\tt BLE} \\ {\tt // .peer\_addr} & = & \\ \end{array}//.peer_addr_type =
   .channel_map = ADV_CHNL_ALL,
   .adv_filter_policy = ADV_FILTER_ALLOW_SCAN_ANY_CON_ANY,
   }
```
### **4.1.56 How can I send Bluetooth HCI commands directly to ESP32-WROOM-32D module through the serial port?**

- Please refer to controller\_hci\_uart\_esp32.
- When ESP32 is used as a controller, and the other device serves as a host, HCI commands can be sent to ESP32 via UART.

#### **4.1.57 Does ESP32 support transmitting audio stream using A2DP?**

Yes, please refer to example a2dp\_source.

### **4.1.58 How many devices [can be con](https://github.com/espressif/esp-idf/tree/d85d3d969ff4b42e2616fd40973d637ff337fae6/examples/bluetooth/bluedroid/classic_bt/a2dp_source)nected at the most as suggested by the White List of ESP32 Bluetooth LE?**

• The maximum supported number is 12.

# **4.1.59 Can ESP32 Bluetooth LE use PSRAM?**

To enable Bluetooth LE to use PSRAM, please go to Component config > Bluetooth > Bluedroid Options and enable BT/BLE will first malloc the memory from the PSRAM。

### **4.1.60 When using ESP32-[C3 BLE Scan, can I set it to only scan the Long](https://docs.espressif.com/projects/esp-idf/en/release-v4.4/esp32/api-reference/kconfig.html?highlight=config_bt_allocation_from_spiram_first#config-bt-allocation-from-spiram-first) Range devices?**

• Yes, you can make tests based on esp-idf/examples/bluetooth/bluedroid/ble\_50/ble50\_security\_client. By changing the configuration *.cfg\_mask = ESP\_BLE\_GAP\_EXT\_SCAN\_CFG\_UNCODE\_MASK | ESP\_BLE\_GAP\_EXT\_SCAN\_CFG\_CODE\_MASK* in ext\_scan\_params to *.cfg\_mask = ESP\_BLE\_GAP\_EXT\_SCAN\_CFG\_CODE\_MASK*, you can scan the broadcast packets whose primary PHY type is LE CODED PHY.

#### **4.1.61 Is there a limit to the name length of ESP32 as a Bluetooth device?**

• The names should be no longer than 248 bytes. However, in practice, the name length is also limited by the length of Bluetooth advertising packets. For the description of configurations, please refer to CON-FIG\_BT\_MAX\_DEVICE\_NAME\_LEN.

#### **4.1.6[2 How do I set the ESP32 BLE](https://docs.espressif.com/projects/esp-idf/zh_CN/release-v5.0/esp32/api-reference/kconfig.html#config-bt-max-device-name-len) Scan to the permanent scan without generating a timeout?**

• You can realize this by setting "duration" to 0 before using the esp\_ble\_gap\_start\_scanning() function to start BLE Scan.

### **4.1.63 How can I get RSSI of BLE devices through ESP32?**

- You can use the esp\_ble\_gap\_read\_rssi() function to get RSSI of connected BLE devices.
- If you want to get RSSI of all scanned BLE devices around, please use the ble\_scan\_result\_evt\_param structure in the ESP\_GAP\_BLE\_SCAN\_RESULT\_EVT event to enable the printing of RSSI.

# **4.1.64 How can I increase the transmission distance of BLE5.0? How can I set BLE5.0 to long-range mode?**

- In practice, the transmission distance of BLE5.0 is about 200 m. It is recommended to refer to the actual test distance. ESP32-S3 supports the features of BLE5.0, and supports long-range communication through Coded PHY (125 Kbps and 500 Kbps) and broadcast extension.
- You can realize long-range communication by using 125 Kbps Coded PHY and increasing the transmit power (tx\_power). Refer to the following settings:

```
esp_ble_gap_ext_adv_params_t ext_adv_params_coded = {
  .type = ESP_BLE_GAP_SET_EXT_ADV_PROP_SCANNABLE,
  .interval_min = 0x50,
  .interval_max = 0x50,
  .channel_map = ADV_CHNL_ALL,
  .filter_policy = ADV_FILTER_ALLOW_SCAN_ANY_CON_ANY,
  .primary_phy = ESP_BLE_GAP_PHY_CODED,
  .max_skip = 0,.secondary_phy = ESP_BLE_GAP_PHY_CODED,
  .sid = 0,.scan_req_notif = false,
  .own_addr_type = BLE_ADDR_TYPE_RANDOM,
  tx\_power = 18,
};
```
• For the BLE5.0 examples, please refer to ble\_50 examples in ESP-IDF.

- **4.1.65 I have changed the name of the Bluetooth device with esp\_ble\_gap\_set\_device\_name() in ESP32-C3. It works for Android devices and the customized device name can be shown. However, it does not work on IOS devices. The device name is still the default Bluetooth name. How can I make it work on Apple devices as well?**
	- In this case, you need to use raw data to create BLE advertising packets. First, enable the CON-FIG\_SET\_RAW\_ADV\_DATA option in menuconfig (idf.py menuconfig > Example 'GATT SERVER' Config > Use raw data for advertising packets and scan response data), and then customize Broadcast packet structure in the gatt server example.
	- Please use nRF Connect APP to test. We have tested and it works on the nRF connect APP. This issue is related to IOS APPs.

## **4.1.66 I want to use two ESP32 development boards to test the Bluetooth connection. How can I set the specified key to automatically connect them with gatt\_security\_client and gatt\_security\_server examples?**

- In gatt security client and gatt security server examples, the default key is 123456. For details, please refer to uint32 t passkey = 123456. You can also set other passwords.
- Since the ESP32 device has no display or input keyboard by default, the example sets the IO capability to No output No input. For more details, please refer to Gatt Security Server Example Walkthrough.
- To [manually input th](https://github.com/espressif/esp-idf/tree/v4.4.4/examples/bluetooth/bluedroid/ble/gatt_security_client)e k[ey, please set](https://github.com/espressif/esp-idf/tree/v4.4.4/examples/bluetooth/bluedroid/ble/gatt_security_server) esp\_ble\_io\_cap\_t iocap in the gatt\_security\_server example to E[SP\\_IO\\_CAP\\_OUT mode, a](https://github.com/espressif/esp-idf/blob/v4.4.4/examples/bluetooth/bluedroid/ble/gatt_security_server/main/example_ble_sec_gatts_demo.c#L561)nd then you can use the nRF Connect APP to establish a connection with the BLE Server.

### **4.1.67 After setting gatt\_security\_server to ESP\_IO\_CAP\_OUT mode and setting gatt\_security\_client to ESP\_IO\_CAP\_OUT mode, I deliberately set the wrong passkey. However, the two development boards can still be connected. What is the reason?**

- When the server is set to ESP\_IO\_CAP\_OUT mode, gatt\_security\_client should be set to ESP\_IO\_CAP\_IN mode.
- To avoid such a situation, please add the following code into the case ESP\_GAP\_BLE\_PASSKEY\_REQ\_EVT event on the gatt security client side:

esp\_ble\_passkey\_reply(param->ble\_security.ble\_req.bd\_addr, true, 123457);

#### **4.1.68 Does ESP32-C3/ESP32-C6/ESP32-S3 support Bluetooth AOA/AOD?**

• ESP32-C3/ESP32-C6/ESP32-S3 does not support Bluetooth AOA/AOD. Currently, none of Espressif products support Bluetooth AOA/AOD.

### **4.1.69 What is the maximum length of data in a BLE advertising packet supported by ESP32-C3 with the BLE5.0 feature?**

• The maximum length is 1650 bytes, which can be set via the esp ble\_gap\_config\_ext\_adv\_data\_raw() API.

### **4.1.70 Does ESP32 have any API to check whether BLE advertising has started or stopped?**

- For bluedroid stack, there is no such API currently.
- For Nimble stack (and using non-extended advertising of BLE 4.2), you can use the ble\_gap\_adv\_active API.

### **4.1.71 Does ESP32 support multiple clients connecting at the same [time when used](https://github.com/espressif/esp-nimble/blob/f8f02740acdf4d302d5c2f91ee2e34444d405671/nimble/host/include/host/ble_gap.h#L831) as a BLE server? How to realize it?**

- ESP32 can be used as a BLE server to support multiple BLE clients to access simultaneously. Meanwhile, it can also be used as a BLE client to connect to multiple BLE servers simultaneously. The supported number of BLE stable connections is 3.
- When used as a BLE server, you can simply enable advertising again after a client connects. Take gatt\_server\_service\_table as an example, after receiving the ESP\_GATTS\_CONNECT\_EVT event, please call esp ble gap start advertising() to enable advertising.
- When used as a BLE client, please refer to gattc\_multi\_connect.

#### **4.1.72 How to set the continuous sca[nning time for B](https://github.com/espressif/esp-idf/tree/master/examples/bluetooth/bluedroid/ble/gattc_multi_connect)LE5.0?**

• You can use the esp\_err\_t esp\_ble\_gap\_start\_ext\_scan(uint32\_t duration, uint16\_t period); API for configuration. When the period is set to 0, the duration time is the continuous scanning time.

### **4.1.73 How to set up the GATT service with a 128-bit UUID based on the GATT Server example?**

You can refer to the following code:

```
static const uint8_t pctool_service_uuid[16] = {
   0x00, 0x03, 0xcd, 0xd0, 0x00, 0x00, 0x10, 0x00, 0x80, 0x00, 1
,→0x00, 0x80, 0x5f, 0x9b, 0x01, 0x31
};
static const uint8_t pctool_write_uuid[16] = {
   0x00, 0x03, 0xcd, 0xd2, 0x00, 0x00, 0x10, 0x00, 0x80, 0x00,
,→0x00, 0x80, 0x5f, 0x9b, 0x01, 0x31
};
/* Full Database Description - Used to add attributes into the␣
,→database */
static const esp_gatts_attr_db_t gatt_db[HRS_IDX_NB] =
{
    // Service Declaration
   [IDX_SVC] =
   {
{ESP_GATT_AUTO_RSP}, {ESP_UUID_LEN_16, (uint8_t *)&primary_
,→service_uuid, ESP_GATT_PERM_READ,
      sizeof(pctool_service_uuid), sizeof(pctool_service_uuid),␣
,→(uint8_t *)&pctool_service_uuid}
},
    /* Characteristic Declaration */
    [IDX_CHAR_A] =
   {
{ESP_GATT_AUTO_RSP}, {ESP_UUID_LEN_16, (uint8_t *)&character_
,→declaration_uuid, ESP_GATT_PERM_READ,
```
(continues on next page)

```
CHAR_DECLARATION_SIZE, CHAR_DECLARATION_SIZE, (uint8 t *) &
,→char_prop_read_write_notify}
},
    /* Characteristic Value */
    [IDX_CHAR_VAL_A] ={
{ESP_GATT_AUTO_RSP}, {ESP_UUID_LEN_128, (uint8_t *)&pctool_write_
,→uuid, ESP_GATT_PERM_READ | ESP_GATT_PERM_WRITE,
     GATTS_DEMO_CHAR_VAL_LEN_MAX, sizeof(char_value), (uint8_t␣
,→*)char_value}
},
}
```
### **4.1.74 When testing based on the GATT Server example, is it possible to delete the default 1800 and 1801 service attributes?**

- The 1800 and 1801 service attributes are two standard GATT service attributes in the BLE protocol, which cannot be deleted or disabled. They are part of the BLE protocol specifications, providing basic device information and general access capabilities, and maintaining compatibility with the standard BLE protocol.
- 0x1800 refers to generic access, defining the general attributes of the device, while 0x1801 refers to generic attribute, a simple GATT service used to provide basic information about the device.

#### **4.1.75 Is there an explanation for the BLE error codes in the ESP-IDF SDK?**

• The BLE error codes in the ESP-IDF SDK refer to the BLE standard protocol. The corresponding error code descriptions can be found in LIST OF BLE ERROR CODES.

## **4.1.76 The error below oc[curred when setting the Bl](https://github.com/chegewara/esp32-ble-wiki/issues/5)uetooth mode to Component config > Bluetooth > Controller Options > Bluetooth controller mode (BR/EDR/BLE/DUALMODE) dual mode based on the BLE SPP Server example. What could be the reason for this?**

E (2906) GATTS\_SPP\_DEMO: spp\_gatt\_init enable controller failed:␣ *,→*ESP\_ERR\_INVALID\_ARG

- The current reported error is due to the BLE SPP Server example releases the memory of Class Bluetooth controller by default. Please refer to the API description for esp bt controller mem release().
- After setting the Bluetooth Dual Mode, you need to delete ESP\_ERROR\_CHECK(esp\_bt\_controller\_mem\_release(ESP\_BT\_MODE\_CLASSIC\_BT));, then modify ret = esp bt controller enable(ESP BT MODE BLE); to ret [esp\\_bt\\_controller\\_enab](https://docs.espressif.com/projects/esp-idf/en/release-v5.0/esp32/api-reference/bluetooth/controller_vhci.html#_CPPv429esp_bt_controller_mem_release13esp_bt_mode_t)le(ESP\_BT\_MODE\_BTDM);.

## **4.1.77 Is there an example of implementing a Bluetooth LE Eddystone beacon based on ESP32?**

• Currently, there is no such example. You can implement such an application by modifying the espidf/examples/bluetooth/bluedroid/ble/ble\_eddystone example and referring to Eddystone Protocol Specification.

# **4.1.7[8](https://github.com/google/eddystone/blob/master/protocol-specification.md) Is there an official Bluetooth LE OTA example?**

- Yes, see esp-iot-solution/examples/bluetooth/ble\_ota.
- In addition, the source code of the Bluetooth LE OTA APP for the Android and IOS versions is now public on GitHub. See Android source code and IOS source code. You need to manually put the bin file to be upgraded into a specific APP path. The README of the corresponding GitHub project provides instructions on where to put th[e file.](https://github.com/espressif/esp-iot-solution/tree/master/examples/bluetooth/ble_ota)

# **4.1.79 For the ble\_ota example in the esp-iot-solution repo, the default Bluetooth protocol stack is Bluedroid. The Android EspBleOTA APP cannot detect the device name ESP&C919, while the IOS EspBleOTA APP can. Why?**

- For the ble\_ota example, the default Bluetooth protocol stack is Bluedroid, and Bluetooth LE 5.0 features are enabled by default. The configuration path is: menuconfig > Component config > Bluetooth > Bluedroid Options > Enable BLE 5.0 features. However, the current Android EspBleOTA APP does not support scanning Bluetooth LE 5.0 devices, so the device name cannot be scanned by this Androi[d APP.](https://github.com/espressif/esp-iot-solution/tree/master/examples/bluetooth/ble_ota)
- Bluetooth 4.0 and 5.0 protocols in the Android system use two APIs to realize the Bluetooth scanning functionality, while the two protocols in the IOS system apply the same API. Thus, the IOS APP can scan the device.
- Some compatible adjustments should be made to scan devices with the Android APP. However, we do not have such development plans currently. If you want to scan the device with the Android APP, please turn off Bluetooth LE 5.0 features.
- Additionally, when the protocol stack is set to Nimble, the Android APP can scan the device name nimble-ble-ota. This is because when using Nimble, the Bluetooth LE 5.0 extended broadcast is turned off by default. This can be configured in menuconfig  $>$  Example Configuration  $>$  Enable Extended Adv.

# **4.2 Ethernet**

# **4.2.1 When building an example on ESP32 Ethernet development board, an error occurred as "emac: Reset EMAC Timeout". What could be the reasons?**

This is because the EMAC initialization is timeout, and is possibly related to the RMII clock. It is recommended to check your hardware, e.g., see if the PHY crystal oscillator is a cold joint.

# **4.2.2 When ESP32 connected to LAN8720 externally, with GPIO0 providing CLK, the initialization of Ethernet example failed. How to resolve such issue?**

```
I (229) cpu_start: App cpu up.
I (247) heap_init: Initializing. RAM available for dynamic allocation:
I (254) heap_init: At 3FFAE6E0 len 00001920 (6 KiB): DRAM
I (260) heap_init: At 3FFB40A8 len 0002BF58 (175 KiB): DRAM
I (266) heap_init: At 3FFE0440 len 00003AE0 (14 KiB): D/IRAM
I (273) heap_init: At 3FFE4350 len 0001BCB0 (111 KiB): D/IRAM
I (279) heap_init: At 400885D0 len 00017A30 (94 KiB): IRAM
I (285) cpu_start: Pro cpu start user code
I (303) cpu_start: Chip Revision: 1
W (303) cpu_start: Chip revision is higher than the one configured in
,→menuconfig. Suggest to upgrade it.
I (307) cpu_start: Starting scheduler on PRO CPU.
I (0) cpu_start: Starting scheduler on APP CPU.
I (319) system_api: Base MAC address is not set, read default base MAC␣
,→address from BLK0 of EFUSE
E (1329) emac: Timed out waiting for PHY register 0x2 to have value␣
,→0x0007(mask 0xffff). Current value 0xffff
E (2329) emac: Timed out waiting for PHY register 0x3 to have value␣
,→0xc0f0(mask 0xfff0). Current value 0xffff
E (2329) emac: Initialise PHY device Timeout
ESP_ERROR_CHECK failed: esp_err_t 0xffffffff (ESP_FAIL) at 0x40084140
0x40084140: _esp_error_check_failed at /mnt/hgfs/workspace/esp32/IDF/esp-
,→idf-v3.3/components/esp32/panic.c:720
file: "/mnt/hgfs/workspace/esp32/project/ethernet/main/ethernet_example_
,→main.c" line 153
func: app_main
expression: esp_eth_enable()
ELF file SHA256:␣
,→``597d55ebf237c1cffa5f47c73148a159b22726d94a7b78100bd941d7d5fc906e``
Backtrace: 0x40083cdc:0x3ffb5e80 0x40084143:0x3ffb5ea0␣
,→0x400d32c1:0x3ffb5ec0 0x400d1742:0x3ffb5f20 0x40085d91:0x3ffb5f40
0x40083cdc: invoke_abort at /mnt/hgfs/workspace/esp32/IDF/esp-idf-v3.3/
,→components/esp32/panic.c:715
0x40084143: _esp_error_check_failed at /mnt/hgfs/workspace/esp32/IDF/esp-
,→idf-v3.3/components/esp32/panic.c:721
0x400d32c1: app_main at /mnt/hgfs/workspace/esp32/project/ethernet/main/
,→ethernet_example_main.c:153 (discriminator 1)
0x400d1742: main_task at /mnt/hgfs/workspace/esp32/IDF/esp-idf-v3.3/
,→components/esp32/cpu_start.c:542
0x40085d91: vPortTaskWrapper at /mnt/hgfs/workspace/esp32/IDF/esp-idf-v3.
,→3/components/freertos/port.c:403
Rebooting...
```
- Please check if there are capacitors on IO0. It is better to have no capacitors on IO0 when it is used as the CLK output pin, or it would affect the timing.
- When GPIO0 starts to output RMII clock, please remember to check the CON-FIG PHY CLOCK GPIO0 OUT option in Kconfig.
- For references about Ethernet, besides the README in example, you can also refer to API Reference.

# **4.2.3 When using the Ethernet example in ESP-IDF, an error occurred as "Timed out waiting for PHY register 0x3 to have value 0xc0f0 (mask 0xfff0). Current value 0xffff". How to resolve such issue?**

- Please refer to BBS issue and Github issue.
- When the value of the PHY register is 0xFFFF, please check the following:
	- a. If the wiring of MDIO and MDC is correct
	- b. If the 50 MHz clock required by RMII is normal
	- c. If the ad[dress of PH](https://www.esp32.com/viewtopic.php?f=12&t=6322&p=27381#p27381)Y ([both software](https://github.com/espressif/esp-idf/pull/1127#issuecomment-340727923) and hardware) is correctly configured
- It is strongly recommended to check the strapping pins that control the PHY address to make sure they are not floating and **not in the default state**. Please make sure they have already been pulled up or down by external resistance.
- If you are still not sure about the PHY address, you can try to set the PHY address from 0 to 31, and read the PHY ID register to see if you can get the correct data. If yes, then write down the current PHY address.

# **4.2.4 When using ESP-IDF v4.1, how to set the static IP for ESP32 Ethernet?**

Since v4.1 and later versions of ESP-IDF will remove the tcp/ip interface, it is recommended to use the ESP-NETIF interface.

Code example:

{

```
...
esp\_netif\_config_t cfq = ESP\_NETIF\_DEFAULT\_ETH();
esp_netif_t *eth_netif = esp_netif_new(&cfg);
// Set default handlers to process TCP/IP stuffs
ESP_ERROR_CHECK(esp_eth_set_default_handlers(eth_netif));
...
char* ip= "192.168.5.241";
char* gateway = "192.168.5.1";
char* netmask = "255.255.255.0";
esp_netif_ip_info_t info_t;
memset(&info_t, 0, sizeof(esp_netif_ip_info_t));
if (eth_netif)
{
    ESP_ERROR_CHECK(esp_netif_dhcpc_stop(eth_netif));
    info_t.ip.addr = esp_ip4addr_aton((const char *)ip);
    info_t.netmask.addr = esp_ip4addr_aton((const char *)netmask);
    info_t.gw.addr = esp_ip4addr_aton((const char *)gateway);
    esp_netif_set_ip_info(eth_netif, &info_t);
}
...
```
#### **4.2.5 Is there any impact on Ethernet functionality if replacing the module of ESP32- Ethernet-Kit with ESP32-WROOM-32D?**

- The ESP32-WROVER-B of ESP32-Ethernet-Kit can be replaced with ESP32-WROOM-32D, and its Ethernet functionality will not be affected.
- The main difference between ESP32-WROOM and ESP32-WROVER module series: ESP32-WROVER modules have a 4 MB PSRAM while ESP32-WROOM modules do not have any PSRAM by default. Please refer to:
	- **–** ESP32-WROOM-32D Datasheet

}

**–** ESP32-WROVER-B Datasheet

- The ESP32-WROOM and ESP32-WROVER modules all use the ESP32 chip as their core, which supports Ethernet. For more information, please refer to ESP32 Datasheet.
- Related document: ESP32-Ethernet-Kit Getting Started Guide.

# **4.2.6 When using [ESP32 to design a self-developed](https://docs.espressif.com/projects/esp-idf/en/latest/esp32/hw-reference/esp32/get-started-ethernet-kit.html) Ethernet board, after downloaded the official esp-idf/examples/ethernet example, errors are reported as follows, what is the reason?**

E (5556) emac: Timed out waiting for PHY rdgister 0x2 to have value␣ *,→*0x0022 (mask 0xffff). Current value 0xffff E (6556) emac: Timed out waiting for PHY register 0x3 to have value␣ *,→*0x1430 (mask 0xfff0). Current value 0xffff

• This error indicates something is wrong with your hardware circuit. The RMII clock is not working normally with the PHY, causing the PHY failed to read registers. For the more information about RMII clock, please refer to Instructions.

# **4.2.7 Does ESP32 Ethernets[upport M](https://docs.espressif.com/projects/esp-idf/en/latest/esp32/api-reference/network/esp_eth.html)II interface?**

• Supported on hardware level, software adaptation is in development. Please refer to Ethernet doc for self implementation.

#### **4.2.8 Is it possible to connect ESP32-S2 to Ethernet externally?**

• Yes, ESP-IDF currently provides drivers for the DM9051 module, which has integrated Ethernet MAC and PHY functionality and can communicate with the MCU via the SPI interface. The DM9051 has an integrated MAC+PHY module, please refer to example reference <https://github.com/espressif/espidf/tree/master/examples/ethernet/> `\_ and `API reference.

### **4.2.9 [Do the ESP32 series chips support to use EM](https://docs.espressif.com/projects/esp-idf/zh_CN/latest/esp32s2/api-reference/network/index.html#id1)AC and SPI-Ethernet modules simultaneously?**

• Yes. ESP32 series chips support to use EMAC and one or two SPI-Ethernet modules simultaneously. You can start PHY and SPI-Ethernet modules simultaneously in menuconfig to test by referring to the example esp-idf/examples/ethernet/basic.

# **4.3 [coexistence](https://github.com/espressif/esp-idf/tree/master/examples/ethernet/basic)**

### **4.3.1 When Wi-Fi coexists with Bluetooth, what mode does it support?**

For supported coexistence scenarios, please refer to coexistence documentation.

#### **4.3.2 When Wi-Fi coexists with ESP-BLE[-MESH, the Wi-Fi thr](https://docs.espressif.com/projects/esp-idf/en/latest/esp32/api-guides/coexist.html)oughput is low, why?**

For ESP32-DevKitC boards without PSRAM, Wi-Fi can coexist with ESP-BLE-MESH but with a relatively low throughput. For ESP32-DevKitC boards with PSRAM, the transmit rate can stabilize at over 1 Mbps.

To support PSRAM, the following configurations in menuconfig should be enabled accordingly:

- ESP32-specific --> Support for external,SPI-connected RAM --> Try to allocate memories of Wi-Fi and LWIP...
- Bluetooth --> Bluedriod Enable --> BT/BLE will first malloc the memory from the PSRAM
- Bluetooth --> Bluedriod Enable --> Use dynamic memory allocation in BT/BLE stack.
- Bluetooth --> Blutooth controller --> BLE full scan feature supported.
- Wi-Fi --> Software controls Wi-Fi/Bluetooth coexistence --> Wi-Fi

#### **4.3.3 Does ESP32 support coexistence between ESP-WIFI-MESH and Bluetooth® LE Mesh?**

No.

However, the ESP32 supports coexistence between ESP-WIFI-MESH and Bluetooth LE, or Wi-Fi STA and Bluetooth LE Mesh.

#### **4.3.4 Does ESP32 support coexistence between Bluetooth® and Wi-Fi?**

Yes, but time-sharing control is required for ESP32's coexistence between Wi-Fi and Bluetooth. Please go to menuconfig to enable the Wi-Fi/Bluetooth coexistence, shown as follows:

menuconfig -> Component config -> Wi-Fi -> Software controls WiFi/ Bluetooth coexistence (Enable)

#### **4.3.5 When Wi-Fi, Bluetooth® LE, and A2DP sink coexist, audio data reception is lost and lagged while entering Bluetooth LE scanning. How to resolve such issue?**

- Use RingBuf to cache audio data
- Pause music and add a tone, such as "scanning for devices".

### **4.3.6 Can BLE advertising (Connectable) and iBeacon sending (advertising) coexist?**

#### **IDF: release/v4.0 and later versions | CHIP** ESP32:

• Not supported yet on hardware level, but can be realized on application layer by polling and sending broadcast packets at regular intervals.

**IDF: release/v4.3 and later versions | CHIP: ESP32-C3|ESP32-S3**

• Yes.

# **4.4 Peripherals**

# **4.4.1 Analog-to-Digital Converter (ADC)**

#### **What is the resolution of ESP8266 ADC?**

- The 10-bit ESP8266 ADC has a theoretical resolution of  $2^{10} = 1024$ .
- After connected to a router, the ESP8266 will enter Modem-sleep mode from STA mode, causing the change of the reference value inside the chip. Therefore, the ADC could measure the data change.
- If you expect an accurate result, please read the ADC value using function system\_adc\_fast\_read after turning off Wi-Fi.

#### **How to get the Bitmap information of the ADC register?**

Since the ADC of ESP8266 is highly integrated with the internal RF circuit, the Bitmap and register information is not opened. Please contact sales@espressif.com if you have any special needs.

#### **How many channels does ESP32 ADC have? [What is the sampli](mailto:sales@espressif.com)ng rate and significant digit?**

- The ESP32 ADC has 18 channels.
- If you stop Wi-Fi and use ADC DMA, the sampling rate does not exceed 2 MHz theoretically. However, we recommend you to use a smaller sampling rate in practice.
- Its sampling rate can reach 1000 times per second with Wi-Fi.
- The internal significant digit of ADC is 12 bits.

#### **When calling the API adc\_read\_fast() with ESP8266, will it cause a Wi-Fi disconnection?**

- Please turn off Wi-Fi and interrupts first before calling  $\text{adc\_read\_fast}$  (). Please refer to the Specification of this API.
- Since the API adc\_read\_fast() performs continuous acquisition and the ADC is partially coupled internally with Wi-Fi RF, so it is not possible to call this function with Wi-Fi turned on.
- Please use adc\_read() for ADC acquisition when Wi-Fi is on. To ensure data stability, yo[u need to use](https://docs.espressif.com/projects/esp8266-rtos-sdk/en/latest/api-reference/peripherals/adc.html?highlight=adc_read#_CPPv413adc_read_fastP8uint16_t8uint16_t) function esp\_wifi\_set\_ps(WIFI\_PS\_NONE) to turn off Wi-Fi Modem-sleep mode.

**Note:** ADC sampling rate: can reach 100000 times per second with Wi-Fi turned off, and 1000 times per second with Wi-Fi turned on.

#### **If I float the ADC pin and print out VDD3P3 value (65535), then the voltage of VDD3P3 should be 65535/1024 ≈ 63 V. Why this is not the correct voltage value?**

The input of ADC should be in the range of 0 V to 3.3 V (the upper limit varies in different chips). The floating measurement is an undefined state.

#### **What is the input resistance of ESP32 ADC?**

ADC is capacitive and can be considered as a large resistance.

#### **When using ESP32's ADC to detect the power supply voltage, is it necessary to divide the voltage?**

The ADC reference voltage of ESP32 is 1100 mV, but the ADC measurable range can be increased by configuring the internal attenuation. For more information on the measurable range, please refer to ADC Section in the chip datasheet. If the measurable range cannot satisfy your requirement, please add an external voltage division circuit.

#### **What is ESP32's highest sampling rate in ADC DMA mode?**

ESP32 supports up to 2 MHz of sampling rate theoretically.

#### **When an ESP32 calling adc2\_get\_raw() between esp\_wifi\_start() and esp\_wifi\_stop(), the read operation fails. What is the reason?**

Since Wi-Fi also uses ADC2, and the Wi-Fi driver has a higher priority, the application may fail to read using  $adc2$  get  $\_\text{raw}($ ) during the operation period of Wi-Fi. It is recommended to check the return value of this function and re-measure it after failure.

Yes.

#### **What is the sampling rate range supported by the ADC DMA mode of the ESP32-S2 chip?**

Frequency limit : 611 Hz ~ 83333 Hz.

#### **Does the ADC of ESP32 support simultaneous sampling of multiple channels?**

No, If you are using ADC to do multi-channel sampling, please implement it via ADC polling scheme.

**When using the ESP32-WROVER-B module with release/v4.2 version of ESP-IDF, I set the GPIO as an ADC interface, and then set GPIO to other IO mode while with IO mode not effective without any hardware reset, this GPIO does not respond. How do I release the corresponding GPIO mode?**

- Please do not set the ADC interface as input-only GPIO.
- When disabling the ADC interface mode, please use adc\_digi\_stop() to disable the ADC.

#### **What is the measurement error between the ADCs oft[he ESP32 chip?](https://docs.espressif.com/projects/esp-idf/en/release-v4.4/esp32/api-reference/peripherals/adc.html#_CPPv413adc_digi_stopv)**

By default, the measurement error between ESP32 ADCs is ±6%, please refer to ESP32 datasheet for details.

#### **Can ESP32 measure different data from two ADC channels at the same time, such as current and voltage?**

It is not possible to read multiple ADC channels at the same time using one ADC, but you can poll the data of both ADC channels in turn.

#### **Why can't the measured voltage reach the nominal 3100 mV when the ESP32-S3 ADC is configured as ADC\_ATTEN\_DB\_12?**

When ESP32-S3 ADC1 or ADC2 is configured as  $ADC\_ATTEN\_DB\_12$ , the voltage measurement range is  $0 \sim 3100 \, \text{mV}$ . However, the maximum voltage measurement value of some chips is less than 3100 mV. The following two methods can be used to solve this problem:

- Solution 1: Try to avoid using the boundary voltage values. You can use a divider circuit to reduce the input voltage to an intermediate value for higher accuracy and consistency.
- Solution 2: Use the software ADC Range Extension Solution to increase the maximum voltage measurement to 3300 mV.

#### **Can we use GPIO0 as the ADC pin when using ESP32 as a Wi-Fi access point?**

- The ESP32 ADC2 pins cannot be used when you are using Wi-Fi. So, if you are having trouble getting the value from an ADC2 GPIO while using Wi-Fi, you may consider using an ADC1 GPIO instead. For more details, please refer to Hardware Limitations of ADC Continuous Mode and Hardware Limitations of ADC Oneshot Mode.
- The GPIO0, GPIO2, GPIO5, GPIO12 (MTDI), and GPIO15 (MTDO) are strapping pins. When using GPIO0 for other functions, you need to pay attention to the GPIO level during power-up. If the GPIO0 level is low during power-up, the c[hip can enter the download mode. For more infomat](https://docs.espressif.com/projects/esp-idf/en/latest/esp32/api-reference/peripherals/adc_continuous.html)ion, please refer to [ESP32 datasheet.](https://docs.espressif.com/projects/esp-idf/en/latest/esp32/api-reference/peripherals/adc_oneshot.html)

**I tried to test the functionality of ADC2 using GPIO19 and GPIO20 of ESP32-S3 [based on](https://www.espressif.com/sites/default/files/documentation/esp32_datasheet_en.pdf) "espidf/examples/peripherals/adc/oneshot\_read"example and set the attenuation parameter of ADC2 to 11 dB. When the input voltage is 0.6 V, why are the test results 1.1 V and 2.8 V?**

• Please check whether both two ADC2 channels have been configured according to adc\_oneshot\_config\_channel().

#### **Can [ESP32 support some ADC ch](https://github.com/espressif/esp-idf/blob/886e98a2c1311556eb6be02775d49703d6050222/examples/peripherals/adc/oneshot_read/main/oneshot_read_main.c#L90)annels in DMA mode and the other ADC channels in oneshot mode under the same ADC controller?**

- To use the DMA mode for ESP32 ADC, ESP-IDF v5.0 or later versions should be used.
- ADC2 of ESP32 does not support DMA mode.
- In the same ADC controller, it does not support that some ADC channels are in oneshot mode and other ADC channels are in DMA mode. Please refer to the "ESP32 ADC hardware-limitations".
- In the software, it is recommended to use the adc\_continuous\_config\_t API to set ADC1 as DMA mode and use the adc\_oneshot\_config\_channel API to set ADC2 as oneshot mode.

**When using [ESP-IDF v5.1 to test ADC](https://docs.espressif.com/projects/esp-idf/zh_CN/release-v5.0/esp32/api-reference/peripherals/adc_oneshot.html?highlight=adc_oneshot_config_channel#_CPPv426adc_oneshot_config_channel25adc_oneshot_unit_handle_t13adc_channel_tPK22adc_oneshot_chan_cfg_t)2 based on the ESP32-S3-WROOM-1 module, inputting 3.3 V via GPIO12 yet getting a read voltage of 5 V. What could be the reason?**

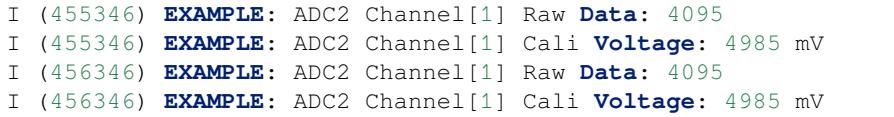

- With normal ADC raw data readings, the reason why ADC conversion value becomes 5 V is because that the effective measurement range of ESP32-S3 ADC is 2900 mV. Please refer to the ESP32-S3 ADC attenuation level corresponding effective measurement range.
- An input voltage exceeding 2900 mV is undefined, which would lead to this situation. If you need to measure an input voltage greater than 2900 mV, it is recommended to use voltage division or adopt the *ESP32-S3 ADC Range Extension Solution <https://docs.espressif.com/projects/espressif[esp-iot-solution/en/latest/others/adc\\_range.html#esp32-s3-adc>](https://docs.espressif.com/projects/esp-hardware-design-guidelines/en/latest/esp32s3/schematic-checklist.html#adc)*.

### **4.4.2 Digital-to-Analog Converter (DAC)**

#### **When using DAC output for ESP32-S2-Saola-1, the power supply is 3.3 V. But the actual tested voltage is only 3.1 V. Why?**

Due to the presence of internal voltage drop and inter-chip differences, even when powered by 3.3 V, the actual maximum output is only around 3.2 V.

#### **4.4.3 GPIO & RTC GPIO**

#### **What should I pay attention to for ESP32 pin configurations?**

The ESP32 has ESP32-WROOM and ESP32-WROVER series modules. Please pay attention to the following configurations with GPIOs.

The WROOM-32/32D/32U series have 26 pins available for customers. Please note:

- GPIO6 ~ GPIO11 are used by the internal flash and cannot be used elsewhere;
- GPIO34, 35, 36 and 39 are input-only pins and cannot be used for outputs;
- The ESP32 has a built-in GPIO Matrix, and some peripheral interfaces can be connected to any free pins. That is, for hardware designs, there is no need to strictly distribute some functions on certain pins.

For detailed information, please refer to Table 9 in ESP32 Datasheet.

The WROVER / WROVER-I / WROVER-B / WROVER-IB series have 24 pins available for customers. Please note:

- GPIO6 ~ GPIO11 are used by the internal fla[sh and cannot be u](https://www.espressif.com/sites/default/files/documentation/esp32_datasheet_en.pdf)sed elsewhere;
- GPIO34, 35, 36 and 39 are input-only pins and cannot be used for outputs;
- For WROVER series, it is not recommended to use GPIO12 for Touch Sensor functions since it has been pulled up in the module;
- The ESP32 has a built-in Matrix, and some peripheral interfaces can be connected to any free pins. That is, for hardware designs, there is no need to strictly distribute some functions on certain pins.

For detailed information, please refer to Table 9 in ESP32 Datasheet.

There are three sets of UARTs in ESP32, but only UART0 can be used for downloading with fixed pins.

#### **Some ESP8266 GPIOs are high level. What could be the reasons?**

- According to the hardware design, some GPIOs are pulled up or down by default. Thus the level of these pins are not controlled by the program during system initialization, causing some incorrect levels of GPIOs during the boot process.
- If you expect to use these GPIOs, it is recommended to keep the hardware peripherals be consistent with the default level status, or adjust level status in software during bootloader process. When using the later method, you may also encounter temporary level exception.

#### **Can I disable the thread scheduling and use a single CPU for ESP32 to realize real-time control of GPIO?**

- For now, we do not have any related configurations for SDK to support the single operation of CPU1. Both cores of ESP32 support SMP only, but not AMP.
- The following solutions can be used to resolve the issue of output waveform being interrupted:
	- **–** Use hardware signal outputs, and choose related digital protocols to realize SPI, I2C, I2S and etc. For special usage with SPI, you can generate waveform using signal output lines.
	- **–** See if the hardware RMT can generate the desired waveform with enough length.
	- **–** When the hardware interrupt generated corresponding waveform, all callbacks need to be put in IRAM.
	- **–** Use the co-processor in the chip as a single chip without an operation system.

#### **What is the turning speed of ESP32 GPIO levels?**

It takes around 300 ns.

#### **When certain RTC peripherals (SARADC1, SARADC2, AMP, HALL) are powered on, the inputs of GPIO36 and GPIO39 will be pulled down for approximately 80 ns. How to solve the issue?**

#### **For applications that require accurate timing and detecting digital input status, the above problems can be avoided by software:**

- Ignore the inputs from GPIO36 and GPIO39 when turning on the power domain of the above sensors.
- Debounce digital inputs through software. When reading the input states of GPIO36 and GPIO39, debouncing can be implemented through software by sampling and filtering the inputs for multiple times, thus reducing misjudgments caused by short voltage drops.

#### **The ESP32 GPIO peripheral may not trigger interrupts correctly if multiple GPIO pads are configured with edge-triggered interrupts. How to resolve such issue?**

• Please search for this question and its answer in ESP32 Series SoC Errata.

#### **Using ESP-WROOM-02D module, can GPIO0, G[PIO15, GPIO1 and GPI](https://www.espressif.com/sites/default/files/documentation/esp32_errata_en.pdf)O3 be used as normal GPIOs?**

- Strapping pins (GPIO0 and GPIO15) and download pins (GPIO1 and GPIO3) can be used as normal GPIOs.
- When using the strapping pin as a normal GPIO, you need to pay attention to the level of the strapping pin in the Flash download mode.

#### **After configuring the GPIO19 for ESP32-C3 as pulled-down input, the level of this pin still stays high. However other pins in ESP32-C3 does not have this issue. What is the reason?**

- In ESP32-C3, GPIO19 is a USB D+ pin, whose pull-up resistor is controlled by the pin's pull-up value together with USB's pull-up value. If any of the two pull-up values is 1, the pin's pull-up resistor will be enabled.
- The USB pull-up value of GPIO19 is 1 by default, so when the pin is pulled down, GPIO19 still keeps high level.
- This issue has been fixed in the GPIO driver in ESP-IDF v4.4.3 and later versions. For other versions, please write the register USB\_SERIAL\_JTAG\_DP\_PULLUP to 0 for configuration.

#### **When using the release/v4.2 version of ESP-IDF, how to set a single GPIO as input/output mode simultaneously for ESP32?**

You can set via the esp\_err\_t gpio\_set\_direction(gpio\_num\_t gpio\_num, gpio\_mode\_t mode) API.

#### **Is it possible to set the d[rive capability of the GPIO in ESP-IDF?](https://docs.espressif.com/projects/esp-idf/en/release-v4.2/esp32/api-reference/peripherals/gpio.html#_CPPv418gpio_set_direction10gpio_num_t11gpio_mode_t)**

Yes. Please use API gpio\_set\_drive\_capability to set the GPIO drive capability.

#### When ESP32 uses gpio install isr service() to attach a new interrupt service routine on GPIO, why does it **return** *ESP\_ERR\_NOT\_FOUND***?**

Generally, this error means that ESP32 does not have enough available interrupt sources. In this case, there are multiple peripherals occupying the interrupt sources at the same time. You can try to reduce the interrupt sources used by other components to attach new GPIO interrupts.

#### **How do I get the input level of the ESP32 RTC\_GPIO?**

- You can obtain the input level of RTC\_GPIO by reading the macro of the register address corresponding to RTC GPIO. Please refer to "esp-idfcomponentssocesp32includesocrtc\_io\_reg.h"
- The related code is as follows :

.

```
uint8_t level = (uint8_t)((REG_GET_FIELD(RTC_GPIO_IN_REG, RTC_GPIO_IN_
,→NEXT) & BIT(gpio_num)) ? 1 : 0);
```
#### **How to use GPIO buttons in Light-sleep mode?**

The wake-up function of the button can be enabled. Please note that non-RTC GPIO cannot enable GPIO edge triggering and level triggering at the same time. You can use the existing functions of the Button component to implement this.

#### **The [default](https://components.espressif.com/components/espressif/button) state of GPIO20 on ESP32-C6 is initially set as SDIO. How can it be changed to the regular GPIO mode?**

You can refer to the following code to change the initial SDIO state of ESP32-C6's GPIO20 to the regular GPIO mode:

```
gpio_hal_iomux_func_sel(GPIO_PIN_MUX_REG[20], PIN_FUNC_GPIO);
```
### **4.4.4 Inter-Integrated Circuit (I2C)**

#### **Does ESP8266 support I2C slave mode?**

Not supported. If you want to use this feature, we recommend using the ESP32 or ESP32-S2 chip. ESP32 example: i2C\_self\_test.

#### **Is ESP8266 I2C reali[zed via softwa](https://github.com/espressif/esp-idf/tree/release/v5.1/examples/peripherals/i2c/i2c_self_test)re programming?**

Yes, ESP8266 I2C is realized via GPIO software programming.

**Is it normal for some spikes to frequently appear on the data line when the ESP32 chip I2C is working (especially in fast mode), often after the falling edge of the 8th/9th clock?**

The spike on the data line at the 8th/9th clocks is caused by the I2C master-slave control handover. It is a normal phenomenon and is mentioned in the I2C protocol.

**How can the ESP32 chip, as an I2C master, wait for the slave to process the data before receiving it? For example, when reading data through i2c\_master\_read\_to\_device, the slave needs to return data immediately after accepting the command, but in reality, some slave devices need to wait for a while after receiving the command before they can return data.**

This can be realized by dividing  $i2c\_master\_read\_device$  into the following three steps:

1. Input commands and address: i2c\_cmd\_link\_create\_static > i2c\_master\_start > i2c\_master\_write\_byte > i2c\_master\_cmd\_begin > i2c cmd link delete static 2. Delay 3. Read data of the slave: i2c\_cmd\_link\_create\_static > i2c\_master\_read > i2c\_master\_stop > i2c\_master\_cmd\_begin > i2c\_cmd\_link\_delete\_static

#### When using the ESP32 chip, can GPIO32 and GPIO33 be configured as I2C\_SDA and I2C\_SCL respec**tively?**

Yes. I2C pins of the ESP32 chip can be remapped by any available GPIOs. Please refer to "4.2 Peripheral Pin Configurations"of ESP32 Datasheet. If you do not need an external 32.768 KHz crystal, you can use GPIO32 and GPIO33 as I2C pins.

#### **4.4.5 Inter-IC Sound (I2S)**

#### **Does ESP32 support using crystal oscillator as the clock source of I2S?**

No. Please go to ESP32 Technical Reference Manual to read about clock source configurations of I2S.

**When working as the I2S master, does ESP32 support connection to the I2S slave that only has the three signal lines, I2S\_DATA, I2S\_SCK, and I2S\_WS?**

Yes, but the connection to MCLK depends on the requirements of the codec chip on the other side.

#### **Does the I2S interface of ESP32-C3 series chips support the PDM RX mode?**

• In the software driver, the I2S interface of ESP32-C3 series chips does not support the PDM RX mode. Unlike ESP32-S3, the PDM RX of ESP32-C3 does not have a module supporting converting from PDM to PCM, which means the acquired data is in the RAW PDM format. The data in this format can't be used directly in most cases.

#### **4.4.6 LCD**

#### **Where are the LCD drivers and reference examples for ESP series chips?**

<span id="page-106-0"></span>Please refer to the ESP-IoT-Solution Programming Guide - LCD Development Guide.

#### **Which adapted ICs ca[n be used by the LCD screen of ESP32 series chips?](https://docs.espressif.com/projects/esp-iot-solution/en/latest/display/lcd/lcd_development_guide.html#lcd-development-guide)**

Please refer to the ESP-IoT-Solution Programming Guide - LCD Development Guide.

#### **Do ESP series develop[ment boards with screens support GUI development using the A](https://docs.espressif.com/projects/esp-iot-solution/en/latest/display/lcd/lcd_development_guide.html#id2)rduino IDE?**

- The official LCD driver library for Arduino development, ESP32 Display Panel, has been released. It can be directly downloaded on the Arduino IDE. For supported development boards, please refer to the documentation. • Several points to note:
	- **–** ESP32\_Display\_Panel relies on arduino-esp32.
	- **–** The RGB interface of ESP32-S3 exhibits the *screen drift issue*[, an issue th](https://github.com/esp-arduino-libs/ESP32_Display_Panel)at can be solved by features available in ESP-IDF release/v5.1 and later versions. However, arduino-esp32 (v2.x.x)i[s based on ESP-](https://github.com/esp-arduino-libs/ESP32_Display_Panel/blob/master/README.md#espressif-development-boards)IDF version v4.4.x and thus unable to resolve this issue. Fortunately, the upcoming arduino-esp32 (v3.x.x) will use ESP-IDF v5.1.
	- **–** Given that Arduino cannot adju[st various para](https://github.com/espressif/arduino-esp32)[meter configuratio](#page-109-0)ns, such as compile optimization levels, through menuconfig like ESP-IDF, it is recommended to develop a GUI based on ESP-IDF to achieve optimal performance.

#### **How can I improve the display frame rate of LCD screens?**

- For a detailed introduction to frame rates, please refer to the ESP-IoT-Solution Programming Guide LCD Overview. Generally speaking, due to the computational performance of the ESP, the "interface frame rate" is often much higher than the "rendering frame rate", so this issue can be described as "how to improve the rendering frame rate of the LCD". This issue can be considered from the following three aspects:
	- **–** Improve the performance of ESP. When developing [with ESP-IDF, ESP can be configured through](https://docs.espressif.com/projects/esp-iot-solution/en/latest/display/lcd/lcd_guide.html#id9) [men](https://docs.espressif.com/projects/esp-iot-solution/en/latest/display/lcd/lcd_guide.html#id9)uconfig, but it is not configured to the best performance by default. Here, taking ESP32-S3 as an example, we can increase the CPU frequency to the highest 240 MHz, increase the frequency of FreeR-TOS tick to 1000, and increase the bandwidth of Flash or PSRAM. In addition, we can also increase the data cache line size, set the compilation optimization level to  $-02$ , and so on.
	- **–** Improve the performance of LVGL. LVGL itself can also be configured through menuconfig or the *lv\_conf.h* file, such as setting LVGL to use the malloc and memory memory operation functions in ESP-IDF, enabling the fast memory compilation option, etc.
	- **–** Optimize application design. You can make full use of CPU resources by adjusting the priority of tasks or specifying CPU cores for LVGL and other tasks, especially for ESPs with dual cores. Besides, you can also optimize the design of the GUI, such as avoiding the use of complex animations and layers with transparency overlay effects as much as possible.
- Taking ESP32-S3R8 as an example, the following ESP configuration items can improve the frame rate (ESP-IDF release/v5.1):
	- **–** CONFIG\_FREERTOS\_HZ=1000
	- **–** CONFIG\_ESP\_DEFAULT\_CPU\_FREQ\_MHZ\_240=y
	- **–** CONFIG\_ESPTOOLPY\_FLASHMODE\_QIO=y
	- **–** CONFIG\_ESPTOOLPY\_FLASHFREQ\_120M=y [should be consistent with PSRAM]
	- **–** CONFIG\_SPIRAM\_MODE\_OCT=y
	- **–** CONFIG\_IDF\_EXPERIMENTAL\_FEATURES=y and CONFIG\_SPIRAM\_SPEED\_120M=y [should be consistent with FLASH]
	- **–** CONFIG\_SPIRAM\_FETCH\_INSTRUCTIONS=y
	- **–** CONFIG\_SPIRAM\_RODATA=y
	- **–** CONFIG\_ESP32S3\_DATA\_CACHE\_LINE\_64B=y
	- **–** CONFIG\_COMPILER\_OPTIMIZATION\_PERF=y
- The following LVGL configuration items can improve the frame rate (LVGL v8.3):
	- **–** #define LV\_MEM\_CUSTOM 1 or CONFIG\_LV\_MEM\_CUSTOM=y
	- **–** #define LV\_MEMCPY\_MEMSET\_STD 1 or CONFIG\_LV\_MEMCPY\_MEMSET\_STD=y
	- **–** #define LV\_ATTRIBUTE\_FAST\_MEM IRAM\_ATTR or CON-FIG\_LV\_ATTRIBUTE\_FAST\_MEM=y
- For detailed LCD and LVGL performance specifications, please refer to the document.

#### **Is there any example code for I2S driving LCD with ESP32?**

- The interface type of the screen driven by I2S in ESP32/ESP32-S2 is i80(8080)
- For the application examples, please refer to *LCD examples*.

#### **What is the maximum resolution supported by [ESP LCD? W](#page-106-0)hat is the corresponding frame rate?**

- For the RGB peripheral interfaces of ESP32-S3 and ESP32-P4, due to their hardware limitations, they theoretically support a maximum resolution of  $4096 \times 1024$  (with a maximum of  $4096$  horizontally and  $1024$ vertically); for the other peripheral interfaces of the ESP series chips, there is no "maximum"hardware limitation on how much resolution they can support.
- Because chip storage, computing performance, and peripheral interface bandwidth are limited, and different types of LCDs usually have specific resolution ranges, it is recommended to use the following resolutions for ESP32-C3 and ESP32-S3 chips:
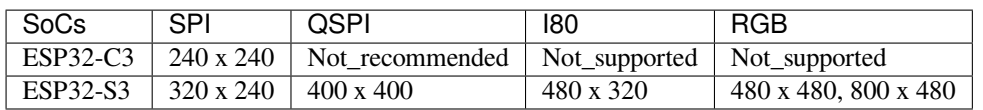

• For the RGB interface of ESP32-S3, the maximum tested resolution is 800 x 480 currently, and the interface frame rate is limited to 59 (PCLK is 30 MHz). The corresponding average LVGL frame rate is 23. The upper limit of the average LVGL frame rate is 26, corresponding to an interface frame rate of 41 (PCLK is 21 MHz).

# **How can I enable PSRAM 120M Octal (DDR) on ESP32-S3R8?**

- ESP-IDF v5.1 or later versions are required.
- Enable configuration items through menuconfig: IDF\_EXPERIMENTAL\_FEATURES, SPI-RAM\_SPEED\_120M, SPIRAM\_MODE\_OCT.
- The ESP32-S3-WROOM-1-N16R16V module currently does not support this feature. If enabled, the chip may freeze upon power-up and then reset.
- **Please note** it is an experimental feature still in testing and may come with the following temperature risks:
	- **–** The chip may not work properly even with ECC enabled when the temperature is above 65°C.
	- **–** Temperature changes may also cause program crashes when accessing PSRAM/flash. For more details, please refer to SPI Flash and External SPI RAM Configuration.

# **What models of displayt[ouch panels are supported for testing the LV](https://docs.espressif.com/projects/esp-idf/en/latest/esp32s3/api-guides/flash_psram_config.html#all-supported-modes-and-speeds)GL example on ESP32-S3?**

The driver and examples in esp-iot-solution are not recommended. For details, please refer to *Where are the LCD drivers and reference examples for ESP series chips?*.

# **Does [ESP32-S3 require an external PSRAM to use the RGB sc](#page-106-0)reen?**

- In general, yes. RGB screens require the ESP to provide at least one full-screen-sized frame buffer. However, the resolution of RGB screens is usually large, and ESP32-S3's SRAM might not meet this requirement.
- It's not recommended to use a Quad PSRAM due to its relatively low bandwidth, as this could make the PCLK of the RGB LCD cannot be set to the required frequency.
- It's recommended to use an Octal PSRAM and set the clock to 80 MHz or above.

# **How can I increase the upper limit of PCLK settings on ESP32-S3 while ensuring normal RGB screen display?**

- Typically, the upper limit of PCLK settings is constrained by the bandwidth of the PSRAM. Therefore, you need to enhance the PSRAM bandwidth:
	- **–** Use a higher frequency PSRAM clock or a wider PSRAM bus (Octal).
	- **–** Reduce the PSRAM bandwidth occupied by other peripherals like Wi-Fi, flash, etc.
	- **–** Decrease the Data Cache Line Size to 32 Bytes (set to 64 Bytes when using RGB Bounce Buffer mode).
- Enable the Bounce Buffer mode for RGB display, and a larger buffer size provides better performance. For usage, please refer to documentation. Note that in this mode, PSRAM data is first moved to SRAM by the CPU and then transferred to the RGB peripheral via GDMA. Therefore, you need to enable *CON-FIG\_ESP32S3\_DATA\_CACHE\_LINE\_64B=y* simultaneously, or it may lead to screen drifting.
- Based on limited testing, for Quad PSRAM at 80 MHz, the highest PCLK setting is around 11 MHz; for Octal PSRAM at 80 MHz, the hi[ghest PCLK set](https://docs.espressif.com/projects/esp-idf/en/latest/esp32s3/api-reference/peripherals/lcd.html#bounce-buffer-with-single-psram-frame-buffer)ting is around 22 MHz; for Octal PSRAM at 120 MHz, the highest PCLK setting is around 30 MHz.

# **Which image decoding formats are supported by the ESP32-S3 series of chips?**

- Currently, ESP-IDF only supports the JPEG decoding format. For an application example, please refer to esp-idf/examples/peripherals/lcd/tjpgd.
- If you develop based on LVGL, PNG, BMP, SJPG and GIF decoding formats are supported. For details, please refer to LVGL libs.

# **Why do I get drift([overall dri](https://docs.lvgl.io/master/libs/index.html)ft of the display) when ESP32-S3 is driving an RGB LCD screen?**

- **Reasons**
	- **–** The PCLK setting of the RGB peripheral is too high, and the bandwidth of PSRAM or GDMA cannot be satisfied.
	- **–** PSRAM and flash share a set of SPI interfaces. PSRAM is disabled during writes to flash (such as via Wi-Fi, OTA, Bluetooth LE).
	- **–** Reading a large amount of flash/PSRAM data results in insufficient PSRAM bandwidth.
- **Solutions**
	- **–** Improve PSRAM and flash bandwidth. For example, use a higher frequency or larger bit width under the conditions allowed by the hardware.
	- **–** Enable CONFIG\_COMPILER\_OPTIMIZATION\_PERF.
	- **–** Reduce the Data Cache Line Size to 32 Bytes (set to 64 Bytes when using the RGB Bounce Buffer mode).
	- **–** Enable CONFIG\_SPIRAM\_FETCH\_INSTRUCTIONS and CONFIG\_SPIRAM\_RODATA.
	- **–** (Not Recommended) Enable CONFIG\_LCD\_RGB\_RESTART\_IN\_VSYNC to automatically recover after screen drifting, but this cannot completely avoid the issue and may reduce the frame rate.

# • **Applications**

- **–** While ensuring the screen display is normal, try to reduce the frequency of PCLK and decrease the bandwidth utilization of PSRAM.
- **–** If you need to use Wi-Fi, Bluetooth LE, and continuous flash writing operations, please adopt the XIP on PSRAM + RGB Bounce buffer method. Here, XIP on PSRAM is used to load the code segment and read-only segment data into PSRAM, and the flash writing operation will not disable PSRAM after it is turned on. RGB Bounce buffer is used to block the frame buffer data and transfer it from PSRAM to SRAM through the CPU, and then use GDMA to transfer data to the RGB peripheral. Compared with directly using PSRAM GDMA, it can achieve higher transmission bandwidth. The setup steps are as follows:
	- ∗ Make sure the ESP-IDF version is release/v5.0 or newer (released after 2022.12.12), as older versions do not support the XIP on PSRAM function. (release/v4.4 supports this function through patching, but it is not recommended)
	- ∗ Confirm whether CONFIG\_SPIRAM\_FETCH\_INSTRUCTIONS and CON-FIG SPIRAM RODATA can be enabled in the PSRAM configuration. If the read-only data segment is too large (such as a large number of images), it may cause insufficient PSRAM space. At this time, you can use the file system or make the images into a bin to load into the designated partition.
	- ∗ Check if there is any memory (SRAM) left, and it takes about [10 \* screen\_width \* 4] bytes.
	- ∗ Set Data cache line size to 64 Bytes (you can set Data cache size to 32 KB to save memory).
	- ∗ Set CONFIG\_FREERTOS\_HZ to 1000。
	- ∗ If all the above conditions are met, you can refer to the documentation to modify the RGB driver to Bounce buffer mode. The Bounce buffer mode allocates a block of SRAM memory as an intermediate cache, then quickly transfers the frame buffer data in blocks to SRAM via the CPU, and then transfers the data to the RGB peripheral via GDMA, thus avoiding the issue of PSRAM being disabled. If drift still occurs after enabling, yo[u can try to incr](https://docs.espressif.com/projects/esp-idf/en/latest/esp32s3/api-reference/peripherals/lcd.html#bounce-buffer-with-single-psram-frame-buffer)ease the buffer, but this will consume more SRAM memory.
	- ∗ If you still have the drift problem when dealing with Wi-Fi, you can try to turn off CON-FIG\_SPIRAM\_TRY\_ALLOCATE\_WIFI\_LWIP in PSRAM, which takes up much SRAM space.
	- ∗ The effects of this setting include higher CPU usage, possible interrupt watchdog reset, and higher memory overhead.
- ∗ Since the Bounce Buffer transfers data from PSRAM to SRAM through the CPU in GDMA interrupts, the program should avoid performing operations that disable interrupts for an extended period (such as calling portENTER\_CRITICAL()), as it can still result in screen drifting.
- **–** For the drift caused by short-term operations of flash, such as before and after Wi-Fi connection, you can call esp\_lcd\_rgb\_panel\_set\_pclk() before the operation to reduce the PCLK (such as 6 MHz) and delay about 20 ms (the time for RGB to complete one frame), and then increase PCLK to the original level after the operation. This operation may cause the screen to flash blank in a short-term.
- **–** If unavoidable, you can enable CONFIG\_LCD\_RGB\_RESTART\_IN\_VSYNC or use the esp\_lcd\_rgb\_panel\_restart() to reset the RGB timing to prevent permanent drifting.

# **Why is there vertical dislocation when I drive SPI/8080 LCD screen to display LVGL?**

If you use DMA interrupt to transfer data, lv\_disp\_flush\_ready() of LVGL should be called after DMA transfer instead of immediately after calling draw\_bitmap().

# **When I use ESP32-C3 to drive the LCD display through the SPI interface, is it possible to use RTC\_CLK as the SPI clock, so that the LCD display can normally display static pictures in Deep-sleep mode?**

- Deep-sleep mode: CPU and most peripherals are powered down, and only the RTC memory is active. For details, please refer to "Low Power Management" in ESP32-C3 Datasheet.
- The SPI of ESP32-C3 only supports two clock sources, APB\_CLK and XTAL\_CLK, and does not support RTC\_CLK. Therefore, the LCD screen cannot display static pictures in Deep-sleep mode. For details, please refer to *ESP32-C3 Technical Reference Manual* > *Reset and Clock* [PDF].
- For the LCD screen driven by the SPI interface, the d[river IC generally has](https://www.espressif.com/sites/default/files/documentation/esp32-c3_datasheet_en.pdf) built-in GRAM. Thus, the static pictures can be displayed normally without the ESP continuously outputting the SPI clock, but the pictures cannot be updated during this period.

#### **Are 9-bit bus and 18-bit color depth supported if I use the ILI9488 LCD screen to test the screen example?**

The ILI9488 driver chip can support 9-bit bus and 18-bit color depth. However, Espressif's driver can only support 8-bit bus and 16-bit color depth for now.

# **When using ESP32-S3 to drive an RGB screen, why does it halt or reset (TG1WDT\_SYS\_RST) when running esp\_lcd\_new\_rgb\_panel() or esp\_lcd\_panel\_init()?**

- Please check if the pins occupied by PSRAM in ESP chips or modules conflict with the RGB pins. If there is a conflict, modify the RGB pin configuration.
- If using ESP32-S3R8, avoid using GPIO35, GPIO36, and GPIO37 pins.

# **4.4.7 LED Control (LEDC)**

#### **What is the frequency range for ESP8266 PWM?**

The PWM of ESP8266 is realized via software programming, so the maximum CLK value is 1 M limited by timer. It is recommended to set the frequency to 1 K. The PWM frequency can also be improved by decreasing the resolution of duty cycle.

# **Are there any limits on outputting PWM via ESP32 GPIO pins? Can I distribute it to any I/O?**

- The ESP32 can output PWM using any GPIO via IO Matrix. Theoretically, the PWM can be distributed to any I/O except for those that only have input functions (e.g.,  $GPIO34 \sim GPIO39$ ).
- In the actual use, this could also be affected by the limitations of chips and modules, the un-pinned I/Os, flash occupations and etc.

# **The PWM of ESP8266 NonOS SDK changes slow. What could be the reasons?**

- If you are using the gradient APIs in SDK example/IOT demo, e.g., light set aim or light set aim r, it will need a gradual process for PWM changes.
- If you need the PWM Duty to take effect immediately after configuration, please call API pwm\_set\_duty, and call pwm\_start next to make this configuration take effect.

# **When the LEDC is in decremental fade mode, a duty overflow error can occur. How to solve the issue?**

When using LEDC, avoid the concurrence of following three cases:

- The LEDC is in decremental fade mode;
- The scale register is set to 1;
- The duty is 2 LEDC\_HSTIMERx\_DUTY\_RES or 2 LEDC\_LSTIMERx\_DUTY\_RES.

# **When using ESP8266 to generate PWM by directly writing to the register of the hardware timer FRC1, I found there are error PWM outputs after Wi-Fi is initialized since it may disturb the interrupt of FRC1. Is it possible to use FRC2 instead to generate PWM? Or is it possible to set FRC1 higher priority than Wi-Fi?**

FRC2 cannot be used as it is occupied by the system. Wi-Fi uses NMI interrupt, which have a higher priority than other ordinary interrupts. It is recommended to use the PWM library of ESP8266\_RTOS\_SDK. Please refer to ESP8266\_RTOS\_SDK/examples/peripherals/pwm example.

**I'm using v3.3.3 version of ESP-IDF to te[st the ledc example on ESP32. The LED PWM ou](https://github.com/espressif/ESP8266_RTOS_SDK/tree/release/v3.4/examples/peripherals/pwm)tputs when Auto Light Sleep mode is disabled, but does not output when this mode is enabled. According the description of LED PWM in ESP-IDF programming guide, LED PWM should work in sleep modes. What is the reason?**

v3.3.3 does not support LED PWM working in sleep modes. Please use the LEDC example under the new versions of ESP-IDF (v4.0 and later versions) to test, e.g., ESP-IDF release/v4.2 version of the SDK. Plus, it is also necessary to change the LED PWM clock source to the internal RTC\_8M clock source. Please see below:

```
ledc_timer_config_t ledc_timer = {
      .duty_resolution = LEDC_TIMER_13_BIT,
      .freq hz = 5000,
      .speed_mode = LEDC_LOW_SPEED_MODE,
      .timer_num = LEDC_TIMER_0,
      .clk_cfg = LEDC_USE_RTC8M_CLK,
  };
```
# **Does ESP32 PWM support complementary outputs with dead bands on two channels?**

- This feature is not supported by LEDC but by the MCPWM peripheral.
- By measurement, ESP32-S3 can generate complementary output waveforms with the frequency of 10 k, the duty cycle accuracy of 1 us and the dead band accuracy of 100 ns by MCPWM.

# **Does LEDC support hardware gamma dimming?**

Chips that support the macro SOC\_LEDC\_GAMMA\_CURVE\_FADE\_SUPPORTED can enable hardware gamma dimming by calling ledc\_fill\_multi\_fade\_param\_list and ledc\_set\_multi\_fade\_and\_start.

# **4.4.8 Motor Control Pulse Width Modulator (MCPWM)**

# **Does ESP32 support using the MCPWM Timer to trigger AD sampling?**

AD sampling can be triggered in the callback of the MCPWM timer events on\_ful`, on\_empty, on\_stop. Additionally, AD sampling can also be triggered in the callback of the MCPWM comparator event on\_reach.

# **Can ESP32-S3 generate fully complementary PWM with accurate clock and duty cycle and adjustable dead band?**

By measurement, ESP32-S3 can generate complementary output waveforms with the frequency of 10 k, the duty cycle accuracy of 1 us and the dead band accuracy of 100 ns by MCPWM.

# **Does the ESP32-S3 support driving eight servos?**

Yes. As ESP32-S3 supports two MCPWM controllers, which includes three operators each, and each operator has two generators and two comparators. So, if each generator independently uses a comparator, it can produce a total of  $2*3*2=12$  PWM outputs with independently adjustable duty cycles, which can naturally meet the needs of eight servos.

#### **Does ESP8266 support pulse counting?**

- The ESP8266 does not include a hardware pulse counting module, thus only supports counting via the interrupt of GPIO rising edge or falling edge.
- When Wi-Fi is turned on in ESP8266, it may cause a vacuum in the GPIO sampling due to its high priority, thus interrupting the collected counts and causing data loss.
- In conclusion, it is recommended to use ESP32 and subsequent chips for scenarios with high counting demands.

#### **Can ESP32-S3 realize low-level pulse counting with a frequency of 200 k?**

Yes.

#### **Can PCNT generate an interrupt when the count changes?**

PCNT will only generate an interrupt when it reaches the set threshold. Other count values can only be read by polling.

#### **What should I do if ESP32-C3 doesn't support PCNT?**

The knob software can be used for PCNT counting. Please note that this software can only be used for counting in quadrature decoding related application scenarios, and the counting frequency should not be too high.

# **4.4.10 [Rem](https://components.espressif.com/components/espressif/knob)ote Control Transceiver (RMT)**

# **What can the RMT peripheral on ESP chips be used for in practical?**

• For applications of RMT, please refer to RMT application examples. It can be used for infrared remote control, LED strip lighting, D-shot motor control, and so on.

#### **Which ESP chip is recommended for utilizing the RMT functionality?**

• ESP32-S3 is recommended because it is currently the only chip with RMT DMA support. This ensures RMT is not interfered by interrupts caused by Wi-Fi, Bluetooth, and other peripherals.

**How to change the clock to REF\_TICK in RMT?**

### **CHIP: ESP32 | ESP32-S2 | ESP32-C3**

By using the rmt\_set\_source\_clk interface.

# **When ESP32 R[MT controls the WS](https://docs.espressif.com/projects/esp-idf/zh_CN/v4.4.2/esp32/api-reference/peripherals/rmt.html#_CPPv418rmt_set_source_clk13rmt_channel_t16rmt_source_clk_t)2812 light strip with Wi-Fi or Bluetooth enabled, there are some data frame exceptions. How to solve the issue?**

- This problem is difficult to solve on non-ESP32-S3 chips, because the RMT lighting up LED (especially when many LEDs) rely heavily on interrupts, and does not support DMA, thus requiring software to switch pingpong buffer in the interrupt. If the interrupt does not respond in time, there will be a problem. By default (one memory block is set), after lighting up two LEDs, the RMT driver will go into the interrupt to switch the internal ping-pong buffer.
- Workaround:
	- **–** For esp-idf release/v4.4 and earlier versions, increase mem\_block\_num. There is a change in release/v5.0. Please see Breaking Changes in Usage。
	- **–** Install the RMT interrupts on a specific CPU core by calling the driver install function in a pin-to-core task, thus avoiding the core used by Wi-Fi or Bluetooth.
	- **–** You can also use SPI DMA as an alternative to RMT tos[olve this issue. For](https://docs.espressif.com/projects/esp-idf/en/v4.4.1/esp32/api-reference/peripherals/rmt.html#_CPPv4N12rmt_config_t13mem_block_numE) more details, please refer to the SPI DMA LED st[rip example.](https://docs.espressif.com/projects/esp-idf/en/latest/esp32/migration-guides/release-5.x/5.0/peripherals.html#id6)
- If you are in the product selection stage, it is recommended to use ESP32-S3 RMT.

# **How can I quickly adapt other infrared protocols based on the IR NEC example in ESP-IDF?**

- You can accelerate the adaptation of other infrared protocols based on the IR NEC example by using the RMT Encoder.
- If you need the infrared learning function, you can use the ir\_learn component.

# **ESP32-S3 RMT supports configuring 4 RMT RX/TX chann[els. Why](https://github.com/espressif/esp-iot-solution/tree/master/components/ir/ir_learn) does it fail when creating more than 2 RMT TX channels in a row using rmt\_new\_tx\_channel?**

- This is because the *mem\_block\_symbols* parameter configured in the *tx\_chan\_config* structure is too large. On ESP32-S3, the size of each dedicated memory block for RMT is 48 bytes. If the *mem\_block\_symbols* parameter exceeds 48, creating a TX channel will actually occupy the memory block of the next adjacent channel as well. Therefore, if you want to create and use 4 RMT RX/TX channels simultaneously, the *mem\_block\_symbols* parameter should not exceed 48.
- Please note that the size of each dedicated memory block for RMT on ESP32 is 64 bytes.

# **Can ESP32-S3 RMT achieve synchronized output for multiple TX channels?**

• Yes, please refer to the following code snippet:

```
rmt_channel_handle_t tx_channels[TEST_RMT_CHANS];
rmt_sync_manager_handle_t synchro = NULL;
rmt_sync_manager_config_t synchro_config = {
  .tx_channel_array = tx_channels,
  .array_size = TEST_RMT_CHANS,
```
(continues on next page)

```
};
rmt_new_sync_manager(&synchro_config, &synchro);
for (int i = 0; i < TEST\_RMT_CHANS; i++) {
 rmt_transmit(tx_channels[i], led_strip_encoders[i], leds_grb, TEST_LED_
,→NUM * 3, &transmit_config);
}
```
#### **How can I achieve cyclic data transmission using the RMT TX channel on ESP32-S3, such as an infinite loop?**

• You can realize infinite loop transmission by setting the *rmt\_transmit\_config\_t::loop\_count* to -1. For more details, please refer to Initiate TX Transaction。

#### **Does the ESP32-S3 suppo[rt One-Wire?](https://docs.espressif.com/projects/esp-idf/en/latest/esp32s3/api-reference/peripherals/rmt.html#initiate-tx-transaction)**

• ESP32-S3 can support the One-Wire bus protocol through the RMT peripheral. For specific applications, refer to the "esp-idf/examples/peripherals/rmt/onewire" example.

# **4.4.11 Secure Digital In[put Output \(SDIO](https://www.maximintegrated.com/en/design/technical-documents/tutorials/1/1796.html))**

#### **What is the maximum speed supported by the SDIO interface?**

- The maximum clock speed supported by ESP32 SDIO is 50 MHz, and ESP32 SDIO supports the Quad mode at the maximum.
- The maximum clock speed supported by ESP32-S3 SDIO is 80 MHz, and ESP32-S3 SDIO supports the Octal mode at the maximum.
- The practical speed is influenced by the read and write speed of storage media at the same time.

#### **Does the hardware SDIO interface support SD cards?**

Please note that the SDIO hardware only supports the device or slave profile, i.e. it cannot act as a host to control SDIO devices such as SD cards.

# **What is the maximum capacity for ESP32 SD card?**

- In the SD3.01 Specifications, the SDXC card supports a maximum capacity of 2 TB (2048 GB).
- The ESP32 SDMMC Host also complies with the SD3.01 Specifications, which means up to 2 TB areas of it can be accessed by peripherals. When accessing the card via SPI bus using the SDSPI driver, there are also 2 TB of areas can be accessed in hardware level.
- In software level, the usable area of the card is also affected by the file system.

#### **Is it possible to use ESP32 SD card together with flash & PSRAM?**

- Yes, they can be used simultaneously when they apply different pins.
- Note that when ESP32 uses the SDMMC host driver, the SDMMC Slot0 pins in the ESP32-WROOM and ESP32-WROVER modules conflict with the flash.

# **Does ESP-WROOM-S2 module support using SDIO as a slave?**

Yes, it does.

# **Since ESP32-S2 has removed the SDIO interface, does it still support external TF card?**

You can use the SPI2 or SPI3 interface to connect to an external TF card. When doing so, please use the SPI mode of the TF card.

# **Does ESP32-S2 support eMMC?**

# **CHIP: ESP32-S2**

No.

# **Does ESP32-S2 support SDIO as a slave?**

ESP32-S2 has no SDIO interface and does not support SDIO as a slave.

# **How does ESP32 enable and disable the interrupt for the SDIO slave to receive data?**

The data reception of the SDIO slave is related to the state of the mounted buffer. After the data is received, you need to call sdio\_slave\_recv\_load\_buf to release the buffer. Otherwise, the SDIO host will not be able to continue to send data to the SDIO slave.

# **How to set the ESP32-C6 SDIO clock?**

The ESP32-C6 only supports SDIO slave mode, with the SDIO slave CLK dependent on the SDIO host settings.

# **4.4.12 Serial Peripheral Interface (SPI)**

#### **Is ESP-WROOM-02D module able to connect SPI flash?**

The ESP-WROOM-02D module is a Wi-Fi module based on the ESP8266 chip, which supports communication with external SPI flash devices using SPI interfaces. Specifically, the ESP-WROOM-02D module provides 4 SPI interface pins, GPIO12, GPIO13, GPIO14, and GPIO15. Among these pins, GPIO12~GPIO14 can be used as the MISO, MOSI, and SCLK pins for the SPI master interface, and GPIO15 can be used as the CS pin for the SPI slave interface.

To connect an external SPI flash device to the ESP-WROOM-02D module, the MOSI, MISO, SCK, and CS pins of the SPI flash device should be connected to the GPIO12~GPIO14 and GPIO15 pins of the ESP-WROOM-02D module. Additionally, the SPI interface needs to be properly configured and initialized in the firmware to ensure correct communication of ESP8266 with the external SPI flash device.

It should be noted that the model and capacity of the external SPI flash device should be selected based on the specific application requirements. In addition, timing characteristics and reliability of the SPI flash device should be considered to ensure data can be transmitted correctly and stably. Moreover, factors such as environment noise and physical distance between the SPI flash device and the ESP-WROOM-02D module should be considered to improve the reliability and performance of the system as much as possible.

# **Taking ESP-WROOM-S2 as the slave device and STM32 as MCU, is it possible to download through SPI interface?**

No, we use UART0 to download by default. You can also design OTA support yourself in firmware.

# **What is the difference among SPI0, SPI1, HSPI and VSPI in ESP32?**

- ESP32 has 4 SPIs, SPI0 and SPI1 are two peripherals, also known as MSPI. SPI0 and SPI1 share the same SPI bus (same signals and IOs). The difference is, MSPI CS0 is connected to the main flash for firmware storage, and MSPI CS1 is connected to PSRAM. SPI2 and SPI3 are general-purpose SPIs that are available for customers to use.
- HSPI represents the above-mentioned SPI2, and VSPI represents the SPI3. The two sets of SPIs are generalpurpose SPIs and support QSPI.

# **The maximum data transmission of SPI DMA on ESP series chips is 4095 bytes. Is it because of hardware limitation?**

- Yes, this is a hardware limitation. A single node in the DMA table can only mount 4095 bytes of data.
- However, a single SPI DMA transmission can mount more data through several nodes. At this time the maximum data transfer byte number is limited by the hardware register SPI\_LL\_DATA\_MAX\_BIT\_LEN (whose value varies with different chip series and can be found in ESP-IDF), i.e.,  $max\_transfer\_sz \leq$ (SPI\_LL\_DATA\_MAX\_BIT\_LEN / 8).

# **Does the SPI of the ESP series chip need to perform semaphore synchronization to access three SPI slave devices simultaneously?**

- The same SPI peripheral, as the master, can only communicate with one slave at a time, and CS decides which slave to communicate with. If you connect 3 slave devices to the SPI driver and communicate with them separately, it is okay and recommended.
- It is recommended to operate devices sharing the same SPI in only one task. Otherwise, it is not thread-safe. Communication needs to be synchronized through semaphores. For specific issues, see SPI Master Driver > Driver Features.

# **Whe[n using an ESP](https://docs.espressif.com/projects/esp-idf/en/latest/esp32/api-reference/peripherals/spi_master.html#driver-features)32 board for development and testing based on ESP-IDF release/v4.3, I received the following error log during compilation. What is the reason?**

```
spi_flash:Detected size(8192K) smaller than the size in the binary image.
,→header(16384K).Probe failed.
```
The reason is that the configured flash size is larger than the actual flash size. In order to avoid misuse of a larger address space, the actual flash size is checked.

#### **What is the maximum transmission speed supported by SPI slave?**

# **CHIP: ESP32**

ESP32 can support up to 10 M of transmission speed when serves as an SPI slave.

# **How many bytes of data can be transferred at once using the ESP series chip as an SPI host device in non-DMA mode?**

- Due to the limitations of the SPI hardware FIFO, a maximum of 64 bytes can be transferred at once in non-DMA mode. Refer to SPI Master Driver > Transaction Duration.
- When transmitting no more than 32 bits, the 4-byte array inside the SPI Master driver can be used as the buffer for sending data. Refer to SPI Master Driver > Transactions with Data Not Exceeding 32 Bits for details.
- When transmitting more than 32 bits, you need to create an SPI data transmission buffer yourself. You can refer to the SPI Maste[r Driver > SPI Transactions](https://docs.espressif.com/projects/esp-idf/en/latest/esp32/api-reference/peripherals/spi_master.html#transaction-duration) for instructions.

**When using the [ESP32-S3-WROOM-1 \(ESP32-S3R](https://docs.espressif.com/projects/esp-idf/en/latest/esp32/api-reference/peripherals/spi_master.html#spi-transactions)2) module to enable its PSRAM configuration based on the "hello-world"example in ESP-IDF v4.4, the following error is printed. What is the reason?**

E (232) spiram: Virtual address not enough for PSRAM!

ESP32-S3R2 chip integrates a 4-wire 2 MB PSRAM, please set PSRAM Mode to **Quad** mode in menuconfig before your action as follows:

menuconfig > Component config > ESP32S3 Specific > Support for external, SPI connected RAM > SPI RAM config > Mode (QUAD/OCT) of SPI RAM chip in use (Ouad Mode PSRAM)

**When using the ESP32-S3-WROOM-2 (ESP32-S3R8V) module to enable the PSRAM configuration based on the "hello-world"example in ESP-IDF v4.4, the following error is printed. What is the reason?**

E (453) psrm: psrm ID read error: 0x00ffff E (454) cpu start: Failed to init external RAM!

ESP32-S3R8V chip integrates a 8-wire 8 MB PSRAM, please set PSRAM mode to **Octal** mode in menuconfig before your action as follows:

menuconfig > Component config > ESP32S3 Specific > Support for external, SPI connected RAM > SPI RAM config > Mode (QUAD/OCT) of SPI RAM chip in use (Octal Mode PSRAM)

# **Does ESP8266 RTOS SDK support full duplex for SPI?**

#### **CHIP: ESP8266**

No, it doesn't. Because ESP8266 doesn't support DMA, in order to improve the transmission performance, the entire FIFO is used. So it can only be half duplex. Please refer to spi readme for more details.

**Can the ESP series chips support the 9-bit clock mode of three-wire SPI (i.e., the mode where the first bit indicates whether the following 8 bits are command or data)?**

- Currently, the ESP32, ESP32-S, ESP32-C series chips do not support non-byte aligned data transmission, i.e., they only support 8-bit aligned data transmission. For a detailed explanation of this issue, see Github issue and documentation.
- Subsequent new versions of the ESP chip may support non-byte aligned data transmission, but there is currently no specific timetable.

**After setting a pin of the ESP series chip as the SDA data line, the expected result is that the SDA line should be low when idle, and high when writing data. But why is this pin high when idle upon power-up, and low when writing data? How can I achieve the expected result?**

- In SPI, the idle levels of the MOSI (SDA) and SCK signal lines are controlled by the SPI mode.
- This can be achieved by modifying the *mode* member variable in the *spi* device interface config t structure https://docs.espressif.com/projects/esp-idf/en/latest/esp32/api-reference/peripherals/spi\_master.html# \_CPPv4N29spi\_device\_interface\_config\_t4modeE.

# **How [many bytes can a single DMA Buffer support whe](https://docs.espressif.com/projects/esp-idf/en/latest/esp32/api-reference/peripherals/spi_master.html#_CPPv4N29spi_device_interface_config_t4modeE)n the ESP32-C6 is in SPI DMA mode?**

• For ESP32-C6 in SPI DMA mode, a single DMA Buffer supports 4092 bytes at the maximum.

### **Does ESP32, as an SPI host, support a 30 MHz clock?**

- Not supported. When ESP32 acts as an SPI host, it can support up to 80 MHz CLK when using SPI IO\_MUX pins, and supports integer division at 80 MHz.
- When using GPIO matrix pins, it can support up to 40 MHz CLK. If using the full-duplex transmission mode of GPIO matrix pins, it only supports up to 26 MHz CLK. For detailed instructions, refer to the SPI Master Driver software usage instructions.

# **4.4.13 Timer**

# **What should I pay attention to when using the HW timer interrupt with ESP8266?**

- Please refer to ESP8266 Technical Reference Manual regarding the related APIs.
- If you are using NonOS SDK, please refer to ESP8266 Non-OS SDK API Reference.
- Typically, the hardware interrupt callback function needs to be executed as quickly as possible, and the callback function should be placed in IRAM to avoid the impact of Cache being turned off.
	- **–** RTOS S[DK requires adding the linker attribute I](https://www.espressif.com/sites/default/files/documentation/esp8266-technical_reference_en.pdf)RAM\_ATTR before the function name.
	- **–** NonOS SDK cannot add ICACHE\_FL[ASH\\_ATTR \(this attribute specifies the fu](https://www.espressif.com/sites/default/files/documentation/2c-esp8266_non_os_sdk_api_reference_en.pdf)nction is placed in flash) before the function name.

# **How to set interrupt priority for timers?**

- The esp\_timer, using ESP32 as an example, allows you to configure the interrupt priority by modifying the configuration item CONFIG\_ESP\_TIMER\_INTERRUPT\_LEVEL in Menuconfig.
- The General Purpose Timer allows setting interrupt priority when registering the interrupt service function. For details, please refer to the API description of timer\_isr\_callback\_add.

# **4.4.14 Touch Sen[sor](https://docs.espressif.com/projects/esp-idf/en/v4.4/esp32/api-reference/kconfig.html#config-esp-timer-interrupt-level)**

# **Can the ESP32/ESP32-S2/ESP32-S3 Touch pass the EMS conduction interference test?**

The EMS conduction interference test is a whole machine test, which is jointly affected by internal and external power supplies, circuits, and external environments. Since the ESP32/ESP32-S2/ESP32- S3 Touch has poor anti-interference ability, if users have this test requirement, it is recommended to externally connect a dedicated Touch IC.

# **When using ESP32 to develop Touch Sensor applications, where can I find references?**

Please refer to Software and Hardware Designs.

# When there is water on ESP32-S2 Touch Sensor, does it block or recognize the Touch event with its water**proof function?**

When there is a small amount of water droplets, the waterproof function of the ESP32-S2 Touch Sensor can work normally. In the event of a large area of standing water (i.e. the Touch contact area is completely covered), the Touch will temporarily lock and will not resume operation until the water is cleared.

# **While the waterproof feature of ESP32-S2 Touch Sensor shielding the Touchpad with water flow, does other pads with no water still usable?**

Yes, the specific shielding channel can be selected via software.

**Are there any recommendations for materials that can be used to test Touch Sensor, can trigger Touch Sensor stably and is close to the parameters of human touches?**

For experiments with high consistency requirements, it is doable to replace human hands with cell phone pencils.

# **Can the pins of Touch Sensor be remapped?**

No, because Touch Sensor is realized via software programming.

# **Do I need to reset a check threshold for Touch Sensor after covering it with a acrylic plate?**

Yes.

# **Is it possible for Touch Sensor to detect whether there is a acrylic plate on the top, so that it can switch to the pre-defined threshold value automatically when there is a acrylic plate added or removed?**

For now, it cannot adapt to the impacts brought by physical changes.

# **What reference drivers does the ESP32 touch screen have?**

- Code: please refer to touch\_panel\_code.
- Documentation: please refer to touch panel doc.

# **4.4.15 Two-Wire A[utomotive Inter](https://github.com/espressif/esp-iot-solution/tree/master/components/display/touch_panel)face (TWAI)**

### **What are the considerations when using the ESP32 TWAI® controller?**

Please refer to the ESP32 Series SoC Errata > Section *ESP32 TWAI Errata*.

#### **Does ESP32-S3 suppor[t CAN-FD?](https://www.espressif.com/sites/default/files/documentation/esp32_errata_en.pdf)**

ESP32-S3 does not integrate a CAN-FD controller, but you can connect a CAN-FD controller with an SPI interface, such as MCP2518FD.

# **4.4.16 Universal Asynchronous Receiver/Transmitter (UART)**

# **When using ESP8266 RTOS SDK v2.1 and previous versions, how to set log to UART1?**

After initializing UART1, you can switch log to UART1 via API:

UART\_SetPrintPort(UART1);

#### **When using ESP8266 RTOS SDK v3.0 and later versions, how to set log to UART1?**

Go to menuconfig -> Component config -> ESP8266-specific -> UART for console output -> custom -> UART peripheral to use for console output -> UART0 and change the option to "UART1".

### **How to enable UART Flow Control in ESP32 IDF?**

- To enable hardware flow control, please refer to uart-flow-control.
- To enable software flow control, please refer to software-flow-control.

#### **When using UART0 as a serial communication p[ort for ESP32, what s](https://docs.espressif.com/projects/esp-idf/en/latest/esp32/api-reference/peripherals/uart.html?highlight=uart%20flow%20control#software-flow-control)hould I pay attention to?**

- Generally, it is not recommended to use UART0 as a normal serial communication port, because it is the default LOG output port.
- If the UART number in ESP32 is not enough for you or it is not convenient to change your hardware designs anymore, and UART0 is therefore going to be used as a normal communication port, please pay attention to the following suggestions:

**Software**: You need to protect the serial communication port from being affected by printing. The UART0 mainly has three print settings in the default program:

- The first instance is the Level 1 bootloader (ROM firmware) printout. When powered on, the MTDO pin can be set to a low level to block the ROM firmware printout.
- The second part is the secondary bootloader log output. You can set menuconfig -> Bootloader config -> Bootloader log verbosity to No output to block the bootloader log output.

• Third, app log output. You can set menuconfig -> Component config -> Log output -> Default log verbosity as Not output to block app log output.

# **Hardware**:

• Pay attention to other devices on UART0 when downloading programs since they could affect downloading. It is recommended to reserve a  $0 \Omega$  resistance between ESP32 and other devices so that if there is something wrong while downloading, you can still disconnect this resistance.

# **Is it possible to use GPIO34 ~GPIO39 from ESP32-SOLO-1 as the RX signal pin for UART and TWAI®?**

Yes, GPIO34  $\degree$  GPIO39 are for receive only and can be used as the RX signal pins for UART and TWAI®.

# **How to dynamically change the serial baud rate and make it take effect immediately with ESP32?**

You can use the uart\_set\_baudrate() API to dynamically change the UART baud rate. See API Description.

# **Does [the ESP32 c](https://docs.espressif.com/projects/esp-idf/en/latest/esp32/api-reference/peripherals/uart.html?highlight=uart_set_baud#_CPPv417uart_set_baudrate11uart_port_t8uint32_t)hip support USRAT (Universal Synchronous Asynchronous Receiver Transmitter)?**

It's not support. ESP32 only supports UART and cannot provide the synchronous clock.

# **Does the serial port verification of the ESP32 chip support MARK and SPACE verification?**

No.

# **What is the size of the hardware FIFO in ESP8266's serial port?**

Both UART0 and UART1 of ESP8266 have a 128-byte hardware FIFO and a 128-byte RW FIFO, which operate at the same address. Please refer to Section 11.2. Hardware Resources in ESP8266 Technical Reference Manual.

# **What [is the serial port](https://www.espressif.com/sites/default/files/documentation/esp8266-technical_reference_en.pdf) baud rate range of ESP8266?**

300 ~ 115200\*40 bps. Please refer to Section 11.3.1. Baud Rate in ESP8266 Technical Reference Manual.

# **CHIP: ESP32 | ESP32 | ESP32-C3**

This can be set in menuconfig:  $idf.py$  menuconfig  $\rightarrow$  Component config  $\rightarrow$  Common ESP-related -> Channel for console output(custom UART).

# **When using ESP8266, I want to use UART0 exclusively for downloading, and then use UART1 to communicate with other chips. Can GPIO4 and GPIO5 be configured as UART1 serial ports?**

- Since the RXD of UART1 is occupied, UART1 cannot be used to communicate with other chips, but the TXD pin of UART1 can be used to output logs.
- ESP8266 can only communicate with other chips by swapping CTS and RTS pins of UART0. It will be invalid to configure GPIO4 and GPIO5.
- ESP8266 can communicate with other chips by calling the uart\_enable\_swap() function, swapping the CTS and RTS pins of UART0 for MTCK (IO13) and MTDO (IO15) pins. After the pin swap, ESP8266 can use GPIO13 (RXD) and GPIO15 (TXD) to communicate with other chips via UART.

# **Can ESP32's UART0 be used for inputting from the computer console while it is being used for outputting logs?**

• Yes. Outputting logs only requires using the TXD0 pin, while receiving input from the computer console only requires using the RXD0 pin. You can use the "esp-idf/examples/system/console/basic" example for testing.

# **How to realize UART signal inversion?**

You can use the uart\_set\_line\_inverse interface to set it. The inverse pin parameter can be obtained from the uart signal inv t variable.

# **Does the ESP [module UART su](https://docs.espressif.com/projects/esp-idf/en/latest/esp32/api-reference/peripherals/uart.html#_CPPv417uart_signal_inv_t)pport LIN mode?**

LIN mode is not supported at the hardware level. You may conduct simulation on the software side to realize this feature, and there is currently no reference material available from the official source.

# **Does ESP32 support the UART IRDA working mode?**

ESP32 supports the UART IRDA working mode at the hardware level, but there is no corresponding driver implementation in software yet.

# **4.4.17 USB**

#### **Does ESP32 support USB function?**

- No, ESP32 does not support USB function.
- However, ESP32-S2/S3 supports USB2.0 Full-speed mode.

#### **Does the ESP-IDF SDK USB interface support HID and MSC modes?**

- ESP32S2/S3 can be used as MSC Host to support reading from or writing to storage devices such as USB flash disks. For details, please refer to esp-idf.
- ESP32S2/S3 can be used as MSC Device to simulate storage of USB flash disks. For details, please refer to esp-iot-solution.
- ESP32S2/S3 can be used as HID Host. For details, please refer to ESP-IDF Host HID.
- ESP32S2/S3 can be used as HI[D Device](https://github.com/espressif/esp-idf/tree/master/examples/peripherals/usb/host/msc). For details, please refer to ESP-IDF Device HID.

#### **What is the stable current output for ESP32-S2's USB interface?**

The current output capability of the VBUS power line is determined by the power supply, not by the ESP32-S2 chip. If the chip is self-powered, please refer to Self-Powered Device.

#### **Does ESP32-S3's USB peripheral supports USB Host?**

Yes, regarding this function, ESP32-S3 is the same as ESP32-S2.

# **Does ESP32-C3 USB support USB serial port function and USB JTAG function?**

Yes, but you cannot define the descriptor by yourself.

# **What are the USB features of ESP32-S2 and ESP32-S3?**

ESP32-S3 and ESP32-S2 support USB 2.0 OTG (supporting full-speed mode), and both support Host and Device functions. On top of that, ESP32-S3 also supports USB-Serial-JTAG peripheral, which can be used to download and debug firmware.

# **Are there any references to the library and demo of ESP32-S2 USB Host?**

Please refer to USB Host in ESP-IDF.

# **The USB protocol supported by ESP32-S2 is OTG 1.1, with the maximum speed of 12 Mbps. Can it communicate with USB 2.0 devices?**

In the full speed mode, USB 2.0 devices are compatible with USB 1.1 devices, so they can communicate with each other.

#### **Does ESP32-S2 support USB camera?**

Yes. For the demo code of ESP32-S2/ESP32-S3 USB Host UVC, please refer to usb\_stream.

#### **Does ESP32-S3 support USB cameras with microphones and speakers?**

Yes. For the demo code of ESP32-S2/ESP32-S3 USB Host UVC, please refer to usb stream.

#### **Is there any reference for the example of using ESP32S2 as a USB flash drive (M[SC DEVICE](https://github.com/espressif/esp-iot-solution/tree/master/components/usb/usb_stream))?**

Please refer to usb\_msc\_wireless\_disk demo. The average read and write speed currently tested is: read 540 KB/s, write 350 KB/s.

# **As ESP32-C3 already has USB function, can I download firmware directly via USB without using the cp2102 chip?**

Yes, ESP32-C3 can download firmware via USB, The USB serial port number should be displayed as COMx on Windows devices and ttyACMx on Linux devices.

#### **Does ESP32-C3 support USB Host?**

No, it only supports USB-Serial-JTAG function and can only be used as the USB device.

# **The ESP32-C3 chip can use USB to download firmware, but it is not supported under ESP-IDF v4.3. How to use USB to download firmware?**

You need to compile under ESP-IDF v4.4 or later versions. After pulling the latest branch and updating the IDF tool, you can compile normally and download it using USB. Please refer to usb-serial-jtagconsole for the usage.

#### **Does [the ESP](https://docs.espressif.com/projects/esp-idf/en/latest/esp32c3/api-guides/usb-serial-jtag-console.html)32-S2 support USB HID?**

Yes. For the example of USB HID Device, please refer to ESP-IDF Device HID. For the example of USB HID Host, please refer to ESP-IDF Host HID example.

# **Why is this error log printed when I am testing the USB Camera + Wi-Fi Transfer example?**

E (1437) UVC STREAM: Configuration descriptor larger than control␣ *,→*transfer max length

This error log is reported because the length of the descriptor sent by the USB Camera is larger than the default length (256). You can modify the following configuration to 2048 for testing:

Component config > UVC Stream > (2048) Max control transfer data size (Bytes)

# **Does ESP32-S3 support USB CDC for printing program log and downloading firmware?**

Yes, ESP32-S3 supports printing program log and downloading firmware using USB CDC when the following configuration option is enabled:

Component config > ESP System Settings > Channel for console output > USB CDC

# **Does ESP32-S3 support devices with USB Device being Class 0?**

• Yes, please refer to the example esp-idf/components/tinyusb/additions/src/usb\_descriptors.c. When class code == 00H, the class category is specified by the interface.

# **Can the ESP32-S3's USB OTG interface be used in both USB Host and USB Device modes?**

- The ESP32-S3's USB OTG interface can not be used as USB Host and USB Device at the same time. However, it is possible to switch between the USB Host mode and the USB Device mode by software.
- If you need the standard negotiation function of USB OTG, please note that currently ESP32-S3 only supports this function on the hardware, and does not support it in software protocol.

**When testing the esp-idf/examples/peripherals/usb/device/tusb\_serial\_device example to send data using TinyUSB, do I have to use the tinyusb\_cdcacm\_write\_flush() function?**

To prevent sending FIFO overflows, you can use the 'tinyusb cdcacm write flush()' function to flush. However, a large number of cycles of flushing may fail. So, it is recommended to set it according to the actual application.

# **Can ESP32-S3 use an external USB hub chip with two of its USB ports connecting to a USB 4G module and a dongle at the same time?**

Supported. The driver is under development.

# **When ESP32-S2/ESP32-S3 serves as the UVC Host and connects some models of UVC cameras, why is there an error** *HID\_PIPI\_EVENT\_ERROR\_OVERFLOW* **in the log?**

This is because MPS of the Alt interface endpoint of the selected camera is too large (ESP32-S2/ESP32- S3 supports up to 512 bytes). Please confirm whether the camera has an interface of less than or equal to 512 bytes under USB1.1.

# **Does ESP32-S2/ESP32-S3 have a USB 4G Internet access solution?**

Yes, please refer to USB CDC 4G Module Example.

# **Is there any USB CDC [Host example for ESP32-S2/ES](https://github.com/espressif/esp-iot-solution/tree/master/examples/usb/host/usb_cdc_4g_module)P32-S3?**

Yes, please refer to ESP-IDF USB CDC Host example or esp-iot-solution USB CDC Host example.

# **When burning firmwar[e through the ESP32-C3/ESP32-S](https://github.com/espressif/esp-idf/tree/master/examples/peripherals/usb/host/cdc)3 [USB Serial/JTAG Controller function](https://github.com/leeebo/esp-iot-solution/tree/master/components/usb/iot_usbh_cdc), I found that the PC sometimes cannot recognize the USB serial port, or automatically disconnects from the USB serial port repeatedly after recognizing it. What is the reason?**

At present, the startup logic of the ESP32/ESP32-S2/ESP32-S3/ESP32-C3 chip is: if it cannot start normally (due to empty flash, no correct data/firmware in flash, the power-on sequence problem of flash, etc.), the internal timer will trigger the chip to restart every few seconds. The chip cannot connect stably until the program starts normally or enters the download mode. The ESP32-S3/ESP32-C3 USB-Serial-JTAG peripheral will be re-initialized when the chip restarts, so the corresponding result is that the chip tries to connect to and disconnects from the PC every few seconds. We provide the following two solutions:

- You need to boot the chip to enter the download mode manually before the first download or after flash is erased, so that the chip can be connected stably.
- You can also burn the firmware that can run stably through UART in advance to solve this issue. If there is firmware that can run stably in the chip, the USB serial port of the chip can be connected stably in subsequent programming.

If there is no strap pin test point reserved for booting manually, you may need to try several times in the initial USB download.

# **Why does ESP32-S2/ESP32-S3 not reach the maximum USB full speed, 12 Mbps?**

We will explain this issue with the TinyUSB protocol stack as an example. As this USB mode does not use DMA, but directly uses CPU polling, some time slices are wasted in each transfer. As a result, the TinyUSB protocol stack is only expected to reach 6.4 Mbps (it can reach 9.628 Mbps theoretically if the batch transfer is adopted).

### **How can I confirm if ESP32-S2/ESP32-S3 USB supports a certain USB camera or not?**

ESP32-S2/ESP32-S3 USB only supports USB cameras that correspond to wMaxPacketSize Video Streaming endpoints which include 512 bytes at the maximum. You can use *USB Stream Example <https://github.com/espressif/esp-iot-solution/tree/master/examples/usb/host/usb\_camera\_mic\_spk>\_\_* to test. An error log will be printed if the camera is not supported.

# **What is the maximum resolution of USB cameras that ESP32-S2/ESP32-S3 support?**

- If we do not consider local JPEG decoding, the bottleneck is the throughput rate of USB. The USB camera generally adopts synchronous transmission. ESP USB has a limitation of FIFO size, which can reach 500 KB/s at the maximum currently. Thus, if you want to achieve 15 frames, the size of each frame can only be 33 KB. The maximum resolution that can be achieved by 33 KB depends on the compression rate, and generally it can reach 480 \* 320.
- If you take local JPEG decoding into consideration, you also need to consider whether this resolution can reach 15 frames per second.

# **Can the ESP32-S2/ESP32-S3 USB recognize the USB plugging and unplugging action when it is used as a USB CDC Device?**

- Yes, the USB device uses the tinyusb protocol stack, including mount and umount callback functions to response the USB plugging and unplugging events.
- Please note that if the device is a self-powered USB device and you need to detect the plug and unplug action without power off, please reserve the VBUS detection pin. Refer to the Self-Powered USB Device Solution.

# **After enabling the RNDIS and CDC functions on the ESP32-S3 USB, If[ound that the PC can recognize th](https://docs.espressif.com/projects/esp-iot-solution/en/latest/usb/usb_overview/usb_device_self_power.html)e COM port. However, the automatic programming function of the COM port is invalid. Is it expected?**

- Yes. The USB auto-programming function is implemented through the USB-Seial-JTAG peripheral, and the USB RNDIS function is implemented through the USB-OTG peripheral. However, only one of the two peripherals can work at a moment.
- If the USB-OTG peripheral is used in the application, the automatic programming function implemented by the USB-Seial-JTAG peripheral will not be available. But you can manually enter the download mode for USB burning.

# **Does the ESP32-S2/ESP32-S3 support the USB CDC NCM protocol?**

• Currently, ESP32-S2/ESP32-S3 only supports the USB CDC ECM protocol, but does not support the USB CDC NCM protocol.

# **After I initialize the USB pins of ESP32-C3/ESP32-S3 to GPIO or other peripheral pins, why cannot I burn firmware through USB?**

• The USB pin of the ESP32-C3/ESP32-S3 can be initialized to GPIO or other peripheral pins. However, please note that after the initialization, the original USB download function will be disconnected, and the download mode cannot be entered automatically through USB. But you can manually pull down the Boot pin (GPIO9 in ESP32-C3 and GPIO0 in ESP32-S3) to make ESP32-C3/ESP32-S3 enter the download mode. Then you can download firmware through USB.

# **What should I pay attention to if I want to use the USB interface of ESP32-C3/ESP32-S3 as the unique download interface of firmware?**

- DO NOT use USB pins of ESP32-C3 (GPIO18 and GPIO19) / ESP32-S3 (GPIO19 and GPIO20) as other peripheral functions.
- If the USB pins have to be reused as other functions in the application, the BOOT pin (GPIO9 in ESP32-C3, GPIO0 in ESP32-S3) must be wired to manually enter the chip into the download mode.

When I attempted to download and print log via the USB interface using the command  $idf.py$  -p com35 **flash monitor on Windows, I encountered the following error. What's the reason for it?**

• The error is as follows:

```
Connecting...
Failed to get PID of a device on com35, using standard reset sequence.
```
• On Windows, the COM port must be configured in the upper case, not the lower case com.

#### **How can I apply for USB VID/PID for ESP32-S series products?**

• If your software is based on the TinyUSB protocol stack, you can use the default TinyUSB PID. Otherwise, you need to apply for a USB VID/PID for each ESP32-S series product. For detailed instructions, please refer to "usb-pids".

# **Is it po[ssible to fix t](https://docs.espressif.com/projects/esp-iot-solution/en/latest/usb/usb_overview/usb_vid_pid.html)he COM port when downloading firmware using the USB-Serial-JTAG interface on Windows?**

• Please open the Windows CMD as the administrator and execute the following command to add a registry entry. In this way, you can prevent incremental numbering based on the Serial number. Then you need to restart the computer to enable the modification.

```
REG ADD HKEY_LOCAL_MACHINE\SYSTEM\CurrentControlSet\Control\usbflags\
,→303A10010101 /V IgnoreHWSerNum /t REG_BINARY /d 01
```
• For more information, please refer to Preventing Windows from incrementing COM numbers based on USB device serial numbers.

# **Can a USB [drive be used for OTA upgrades?](https://docs.espressif.com/projects/esp-iot-solution/en/latest/usb/usb_overview/usb_device_const_COM.html)**

Yes, it can be done using the component esp\_msc\_ota.

# **Does the ESP32 series chip support USB 2.[0 High-Speed](https://components.espressif.com/components/espressif/esp_msc_ota) mode (480 Mbps)?**

Currently, only ESP32-P4 supports USB 2.0 High-Speed mode.

#### **How to improve the transmission rate of ESP32-S3 USB?**

• To enhance the transmission performance of USB, you can use USB bulk transfer mode, as well as increase the amount of data transferred per packet.

# **4.4.18 Other Peripherals**

# **Can the REF\_TICK clock frequency be modified?**

# **CHIP: ESP32 | ESP32-S2 | ESP32-C3**

No, the REF\_TICK clock is fixed.

# **Does ESP32 support PCI-E protocol?**

No, it doesn't.

# **Does ESP32-P4 support video encoding and decoding?**

Yes. ESP32-P4 Supports JPEG hardware encoding/decoding, H.264 hardware encoding, and H.264 software decoding.

# **4.5 Protocols**

# **4.5.1 ESP-TLS**

**When testing RTOS SDK mqtt/ssl\_mutual\_auth with ESP8266, the server connection failed. Why?**

- The failure of SSL connection may due to insufficient memory of ESP8266.
- Please use the master version of ESP8266-RTOS-SDK to test this example, since it supports dynamic memory allocation in menuconfig so as to reduce the usage of memory peak. The specific action is: menuconfig -> Component config -> mbedTLS -> (type "Y"to enable) Using dynamic TX /RX buffer -> (type "Y" to enable) Free SSL peer certificate after its usage -> (type "Y" to enable) Free certificate, key and DHM data after its usage.

# **Can ESP HTTPS skip the server certificate check?**

- Yes, if you enable the following options in menuconfig.
	- **–** Menu path: (Top) -> Component config -> ESP-TLS -> Allow potentially insecure options
	- **–** Menu path: (Top) -> Component config -> ESP-TLS -> Allow potentially insecure options -> Skip server certificate verification by default
- Besides, make sure that the cert pem member variable is not set in the esp http client config t structure. Otherwise, the server certificate will still be verified with this CA certificate.
- If you want to test HTTP OTA at the same time, you need to enable the Menu path: (Top) -> Component config -> ESP HTTPS OTA -> Allow HTTP for OTA option in menuconfig.

# **How to set the esp\_tls\_conn\_read API in ESP-TLS to non-blocking mode? Or is there any other way to implement non-blocking?**

- You can set non\_block to true in the esp\_tls\_cfq\_t structure in esp\_tls.h to achieve non-blocking.
- Alternatively, you can call esp\_transport\_connect\_async to achieve non-blocking.

# **What are the TLS versions supported by ESP-IDF?**

- The recommended TLS protocol in ESP-IDF is the Mbed TLS protocol.
- ESP-IDF v5.0 and later no longer support SSL 3.0, TLS 1.0 and TLS 1.1, but only support TLS 1.2 and TLS 1.3.

# **Why does the "mbedtls\_ssl\_handshake returned -0x7200"error occur during the SSL handshake?**

- The 0x7200 error is caused by the following reasons:
	- **–** MBEDTLS\_SSL\_IN\_CONTENT\_LEN is too small, generally less than the maximum 16 K
	- **–** Insufficient memory
	- **–** The server refuses the ESP connection and the sent SSL record is incomplete. You need to capture the packet and check it. For details, please refer to Espressif Systems Wireshark User Guide.

# **4.5.2 HTTP**

# **Does ESP8266 support HTTP hosting?**

Yes, it does. ESP8266 can run as a server in both SoftAP and Station modes.

- When running as a server in SoftAP mode, clients can directly access the ESP8266 host or server at 192.168.4.1 (default) IP address.
- When the server is accessed via a router, the IP address should be the one allocated to the ESP8266 by the router.
- When using SDK to write native code, please refer to relevant examples.
- When using AT commands, start a server using AT+CIPSERVER command.

#### **How to use esp\_http\_client to send chunked data?**

- Please use HTTP Stream by setting the write\_len parameter of esp\_http\_client\_open() to -1. Then the "Transfer-Encoding" will be set to "chunked" automatically, please see http\_client\_prepare\_first\_line() in esp\_http\_client.c.
- The code snippet is listed below for your reference:

```
static void http_post_chunked_data()
{
   esp_http_client_config_t config = {
   .url = "http://httpbin.org/post",
   .method = HTTP_METHOD_POST, // This is NOT required. write_len < 0 will␣
,→force POST anyway
 };
 char buffer[MAX_HTTP_OUTPUT_BUFFER] = {0};
 esp_http_client_handle_t client = esp_http_client_init(&config);
 esp_err_t err = esp_http_client_open(client, -1); // write_len=-1 sets␣
,→header "Transfer-Encoding: chunked" and method to POST
 if (err != ESP_OK) {
   ESP_LOGE(TAG, "Failed to open HTTP connection: %s", esp_err_to_name(err));
   return;
 }
 // Post some data
 esp_http_client_write(client, "5", 1); // length
 esp_http_client_write(client, "\r\n", 2);
 esp_http_client_write(client, "Hello", 5); // data
 esp_http_client_write(client, "\r\n", 2);
 esp_http_client_write(client, "7", 1); // length
 esp_http_client_write(client, "\r\n", 2);
 esp_http_client_write(client, " World!", 7); // data
 esp_http_client_write(client, "\r\n", 2);
 esp_http_client_write(client, "0", 1); // end
 esp_http_client_write(client, "\r\n", 2);
 esp_http_client_write(client, "\r\n", 2);
 // After the POST is complete, you can examine the response as required␣
,→using:
 int content_length = esp_http_client_fetch_headers(client);
 ESP_LOGI(TAG, "content_length: %d, status_code: %d", content_length, esp_
,→http_client_get_status_code(client));
 int read_len = esp_http_client_read(client, buffer, 1024);
 ESP_LOGI(TAG, "receive %d data from server: %s", read_len, buffer);
 esp_http_client_close(client);
 esp_http_client_cleanup(client);
}
```
# **Is there a way to set cookies when ESP32 operates as an HTTP client?**

ESP32 itself does not have an API for setting cookies directly, but you can use esp\_http\_client\_set\_header to add cookies to the HTTP header.

**How do I set the maximum number of clients that are allowed for connection when ESP32 serves as an HTTP server? What will happen if the number exceeds the limit?**

- The maximum number of client connections can be set by configuring max\_open\_sockets in the httpd\_config\_t structure.
- If the number of clients exceeds the limit, you can set the lru purge enable parameter in the httpd\_config\_t structure to true. In doing so, if there is no socket available (which is determined by max open sockets), the least used socket will be cleared to accept the coming one.

#### **Does ESP32 have an example of implementing a gRPC client over HTTP/2 and above versions?**

Not yet.

# **How to download a specific segment of a file over HTTP in ESP-IDF (i.e., add Range:bytes information to the header)?**

Please refer to the http\_partial\_download function in the esp http client example.

**When the ESP module acts as a local HTTP/HTTPS Server, it returns the** *[Header fields are](https://github.com/espressif/esp-idf/tree/v4.4.1/examples/protocols/esp_http_client) too long for server to interpret* **error if it is accessed by the browser. Why?**

- The reason for this problem is that the URL is too long for the browser, and the underlying buffer is not big enough. You can increase the HTTP header length by modifying the menuconfig configuration. You can change the default value, which is 512 bytes, to a larger size, for example, 1024 bytes. The specific steps are as follows:
	- idf.py menuconfig > Component config > HTTP Server > (1024) Max HTTP Request Header Length
	- **–** idf.py menuconfig > Component config > HTTP Server > (1024)Max HTTP URI Length

# **How can I resolve the error of** *HTTP\_HEADER: Buffer length is small to fit all the headers* **returned by HTTP request?**

• Please change the member buffer\_size\_tx of the structure esp\_http\_client\_config\_t in the file *esp-idf/components/esp\_http\_client/include/esp\_http\_client.h* to 1024 bytes or larger.

# **4.5.3 lwIP**

# **How soon can the associated resources be released after the TCP connection is closed?**

The associated resources can be released in 2 MSL, i.e. 120 seconds, or after the sent linger/ send\_timeout parameter is timeout.

# **After the SNTP calibration for ESP8266 RTOS SDK v3.2, errors gradually increase. How to resolve such issue?**

This is because the ESP8266 uses software timer, which brings large errors itself. You can improve it with the following solutions:

- For branch v3.2, you can resynchronize time (300 s is recommended) from the server regularly by creating a task.
- For branch release-v3.3, the code of system timer has been refactored and is tested with low errors. On the other hand, you can still synchronize time from the server regularly.
- The master branch has inherited the refactored code from branch release-v3.3. In addition, you can configure the SNTP synchronization interval in menuconfig: Component config  $> LWIP$ > SNTP > Request interval to update time (ms).

#### **Does ESP8266 support loop-back for the device end?**

- Yes, it does.
- Please enable the LOOPBACK option from lwIP in menuconfig: menuconfig > Component config  $>$  LWIP > Enable per-interface loopback (type "Y" to enable).
- The device end sends data to the loopback address 127.0.0.1, and can read it from the address.

# **What is the default packet length for TCP/IP?**

Please go to menuconfig > Component config > LWIP > TCP > Maximum Segment Size (MSS) for the length.

# **When using UTC and GMT methods in SNTP protocol, why can't I get the time of the target time zone?**

- The "TZ = UTC-8" refers to POSIX time, in which "UTC" is the abbreviation of any time zone and the number is the number of hours that the time zone is behind UTC.
- "UTC-8" indicates a certain time zone, "UTC" for short, which is -8 hours later than the actual UTC. Therefore, "UTC+8" is 8 hours later than the actual UTC, and also 16 hours later than Beijing.

# **Is there any special firmware or SDK in ESP32 that can only provide AP/STA (TCP/IP bypass) without using its internal TCP/IP so as to give developers more permissions?**

The software solution ESP-Dongle can fit your requirements. Please contact Business Team to sign NDA and then get related solutions.

# **When ESP32 & ESP8266 are used as TCP servers, how can the ports be used again immediately after they are released?**

- On both ESP32 and ESP8266, TCP ports are not immediately released after being closed. They remain in a TIME\_WAIT state for a certain period of time. During this period, binding a socket with the same port and source address as before will fail. This is to ensure that you can receive the FIN signal sent by the server and can close the connection successfully. In this state, the port cannot be immediately reused. To address this issue, the socket option "SO\_REUSEADDR" should be used, which allows the device to bind a TCP socket with the same port and source address in the TIME-WAIT state.
- Therefore, a TCP server program can set the "SO\_REUSEADDR" socket option before calling bind() to bind the same port.
- Alternatively, the setsockopt() function can be used to set the SO\_REUSEADDR option. Here is an example:

```
int reuse = 1;
if (setsockopt(socket, SOL_SOCKET, SO_REUSEADDR, &reuse, sizeof(reuse)) < 0) {
 ESP_LOGE(TAG, "setsockopt(SO_REUSEADDR) failed");
  return ESP_FAIL;
}
```
In the above code, "socket" means a socket that has already been created, and "reuse" is an integer variable with a value of 1, indicating that the SO\_REUSEADDR option is enabled. If the setsockopt() function returns a negative value, it means that the setting has failed. Enabling the SO\_REUSEADDR option allows the port to be immediately reused after being closed. However, there are some potential risks. If another connection uses the same port while it is still in the TIME\_WAIT state, it may cause packet confusion. Thus, it' s better to make choice based on actual situations.

# **After downloading the tcp\_client example for an ESP32 module, I connected the module to the router via Wi-Fi and performed a Ping test on the computer. Then the it shows high latency sometimes, what is the reason?**

When Wi-Fi is connected, Power Save mode will be turned on by default, which may cause high Ping delay. To solve this issue, you can turn off Power Save mode to reduce the delay by calling esp\_wifi\_set\_ps(WIFI\_PS\_NONE) after esp\_wifi\_start().

# **How [can I set static IP when using ESP](https://docs.espressif.com/projects/esp-idf/en/latest/esp32/api-reference/network/esp_wifi.html#_CPPv415esp_wifi_set_ps14wifi_ps_type_t)-IDF?**

For details, please refer to static\_ip example.

# **Does ESP32 have an LTE con[nection demo?](https://github.com/espressif/esp-idf/tree/master/examples/protocols/static_ip)**

- Yes. For ESP-IDF v4.2 and later versions, please refer to the example/protocols/pppos client demo.
- For ESP-IDF v5.0 and later versions, please refer to examples in the *esp-protocols* repo.

# **Will memory leak occur when ESP32 TCP repeatedly [closes and](https://github.com/espressif/esp-protocols/tree/master/components/esp_modem/examples/pppos_client) [rebuilds socket \(IDF 3.3\)?](https://github.com/espressif/esp-idf/tree/v4.4.4/examples/protocols/pppos_client)**

In ESP-IDF v3.3, every time a socket is created, a lock will be assigned, given that this internal socket array has not been assigned any lock before. This lock will not be reclaimed after the socket is released. Thus, next time the same socket array is allocated, the previous lock will be used again. That is to say, every time a new socket array is allocated and released, there will be one lock memory used. After all socket arrays being allocated, there will be no memory leak any more.

# **Are there any limits on the maximum number of TCP client connection after the ESP32 additionally opens the TCP server?**

Yes. The number of simultaneously connected socket fd number for ESP32 is limited by LWIP\_MAX\_SOCKETS, which is 10 by default.

# **What is the default MTU of lwIP for an ESP32?**

The default MTU of lwIP is 1500. This is a fixed value and it is not recommended to change it.

#### **How to increase the DNS request time for ESP32?**

You can manually modify the #define DNS\_MAX\_RETRIES 4 in espidf/components/lwip/lwip/src/include/lwip/opt.h. For example, you can change the value of #define DNS MAX RETRIES to 10. In this way, the maximum time that DNS waits for a response from the server is 46 s (1+1+2+3+4+5+6+7+8+9).

# **After creating and closing TCP SOCKET several times, an error is reported as "Unable to create TCP socket: errno 23". How to resolve such issue?**

:CHIP: ESP8266 | ESP32 | ESP32-S2 | ESP32-C3 | ESP32-S3 :

- Reason: "errno 23" means open many open files in system. Closing a socket takes 2 MSL of time, which means sockets will not be closed immediately after calling the close interface. Due to this reason, open sockets are accumulated and exceeds the maximum connection number (the default is 10 in menuconfig, the maximum connection is 16) thus triggering this error.
- Solution: Set SO\_LINGER via the setsockopt interface to adjust the TCP close time.

```
linger link ;
linkon_off = 1;link.linger = 0 ;
setsockopt(m_sockConnect, SOL_SOCKET, SO_LINGER, (const char*)&link, _
,→sizeof(linger));
```
#### **What happens when ESP8266 receives a "tcp out of order"message?**

- If CONFIG\_LWIP\_TCP\_QUEUE\_OOSEQ(Component config -> LWIP -> TCP -> Queue incoming out-of-order segments) is enabled, the out-of-order messages will be stored at the cost of memory consumption.
- If this configuration is disabled, after receiving the "out of order"message, data will be discarded and a retransmission will be requested. For example, there are four data packets namely 1, 2, 3 and 4, ESP8266 receives 1 first, and then receives 4. If this configuration is enabled, ESP8266 will store the data of 4, wait until it receives 2, 3, and then report the four packets to the application layer; if this configuration is disabled, ESP8266 will discard the packet of 4 when it receives it, and let the other side send packet 2, and then the other side will send from 2. Under this condition, the retransmission is increased.

Yes, please refer to esp\_modem example.

# **Every time ESP32 atte[mpts to read](https://github.com/espressif/esp-protocols/tree/master/components/esp_modem/examples/) 4 KB of data with read and recv APIs in the socket, it can not always read the 4 KB of data. Why?**

- Both read and recv APIs are used to read the data in the underlying buffer. For example, if there are 100 bytes of data in the underlying buffer, and the len size passed in by read and recv is only 50, then the API will return after it reads 50 bytes. If len exceeds the length of the data received in the underlying buffer, say 200, the API will return after it reads 100 bytes and will not wait until it receives 200 bytes. So, an attempt to read 4 KB of data will not necessarily return 4 KB of data, but only the data available in the underlying buffer at the time of reading.
- If you need to read 4 KB of data every time, it is recommended to use application code on top of the socket layer to design the corresponding logic, which reads data recursively until it reaches 4 KB.

#### **What is the version of lwIP currently used in ESP-IDF?**

lwIP v2.1.3 is used currently.

# **In DHCP mode, will ESP32 renew the IP or apply for a new IP when the lease expires?**

There are two lease periods, T1 (1/2 time of the lease) and T2 (7/8 time of the lease) in DHCP mode. When both lease expires, ESP32 usually renews the same IP. Only when both of them fail to renew will ESP32 apply for a new IP.

# **Why does ESP-IDF report an error when SO\_SNDBUF option of setsockopt are used to get or set the size of the send buffer?**

By default, lwIP does not support SO\_SNDBUF. To set the send buffer size, go to menuconfig -> Component config -> LWIP -> TCP -> Default send buffer size. To get or set the receive buffer size, you need to enable the CONFIG\_LWIP\_SO\_RCVBUF option in menuconfig before you can use the SO\_RCVBUF option of setsockopt to get or set the receive buffer size.

# **I find that the network data latency of TCP & UDP is large when testing ESP-IDF. What is the buffering data mechanism of TCP & UDP protocols?**

- For TCP, there is  $TCP \text{.} \text{NODELAY}$  option in socket option. You can enable this option to disable the Nagle algorithm which is enabled by default, so that the data will not be cached locally and then sent together.
- For UDP, UDP data is sent directly. If there is any delay, it is because of the delay of the Wi-Fi network environment, not the UDP itself.
- If TCP retransmission is caused by poor network environment, and the transmission interval is set too long, high latency will occur. You can try to shorten the RTO value (by modifying component config-> lwip -> tcp -> Default TCP rto time and TCP timer interval options in menuconfig).

#### **How to choose the default route when ESP32 works as dual NICs (e.g. ETH+STA)?**

The following summarizes how the default route is selected for dual NICs, using ETH and STA as examples.

- Supposing ETH and STA are in the same LAN:
	- **–** When the device accesses the LAN address, the data will go to the last up netif.
	- **–** When the device accesses the non-LAN address, the data will go to the netif with the larger route\_prio value.
- Supposing ETH and STA are not in a LAN, ETH belongs to 192.168.3.x segment, and STA belongs to 192.168.2.x segment:
	- **–** When the device accesses 192.168.3.5, it will take the ETH netif.
	- **–** When the device accesses 192.168.2.5, it will take the STA netif.
	- **–** When the device accesses 10.10.10.10, it takes the default route (the netif with the larger route\_prio value). When netif is up, it sets the default route based on the route\_prio value size, and the default route is often the netif with the larger route\_prio value. When the device accesses an address that is not inside the routing table, the data takes the default route.

# **How do I enable keepalive for TCP in ESP-IDF?**

You can refer to the code for enabling TCP keepalive in esp tls.c.

# **Is it possible to operate the same socket in multiple thread[s in ESP](https://github.com/espressif/esp-idf/blob/v4.4.1/components/esp-tls/esp_tls.c#L207)-IDF?**

In ESP-IDF, it is possible for multiple threads to share one single socket for communication. Each thread can use the same socket to send and receive data, but it is important to ensure thread synchronization when accessing the socket to avoid race conditions and deadlocks. Typically, a mutex can be used to control access to the socket, ensuring that each thread's access to the socket is mutually exclusive to avoid data corruption caused by concurrent access to the socket. However, operating on the same socket from multiple threads is risky, and it is not recommended.

# **How much time do ESP devices allocate to other device's IPs in ESP DHCP server mode?**

The default is 120 s. Please refer to the DHCPS\_LEASE\_TIME\_DEF parameter, which is not recommended to be set to a small value.

# **What are the three lease related times in ESP-IDF DHCP? What parameters in the code do they correspond to?**

They are Address Lease Time, Lease Renewal Time and Lease Rebinding Time, corresponding to the lwIP codes offered\_t0\_lease, offered\_t1\_renew, and offered\_t2\_rebind respectively.

### **What is the maximum length for each data transmission in the ESP-IDF lwIP?**

If you are using the socket interface send, the maximum length supported is determined by the SSIZE\_MAX parameter. If you use the tcp\_write function, the maximum length is limited by snd\_buf (send buffer length). send is a socket interface wrapped by lwIP based on the sequential API, which is a higher-level interface than  $top$  write and is more suitable for user-level calls. There is basically no difference in resource usage between the two API calls.

# **If I need more debug logs for lwIP layer related issues with ESP-IDF, how can I enable the corresponding debug log to be printed (e.g. DHCP, IP)?**

- To print lwIP-related debug log, open menuconfig, go to Component config -> LWIP, and enable the option Enable LWIP Debug. There are sub-options, including Enable IP debug messages and Enable DHCP debug messages. You could enable them as needed.
- If you don't find the desired debug log module in the above menuconfig, such as, UDP module, first check if there is #define UDP\_DEBUG in esp-idf/components/lwip/port/esp32/include/ lwipopts.h. If yes, change #define UDP\_DEBUG LWIP\_DBG\_OFF to #define UDP\_DEBUG LWIP\_DBG\_ON manually. If no, add #define UDP\_DEBUG LWIP\_DBG\_ON to esp-idf/ components/lwip/port/esp32/include/lwipopts.h referring to #define UDP\_DEBUG LWIP\_DBG\_OFF in esp-idf/components/lwip/lwip/src/include/lwip/opt.h file.

# **What is the difference bet[ween socket blocking and non-blocking in ESP-ID](https://github.com/espressif/esp-lwip/blob/76303df2386902e0d7873be4217f1d9d1b50f982/src/include/lwip/opt.h#L3489)F?**

- For reads, the difference is whether the read interface returns immediately when no data arrives at the bottom. A blocking read will wait until data has arrived or until an exception occurs, while a non-blocking read will return immediately with or without data.
- For writes, the difference is whether the write interface returns immediately when the underlying buffer is full. For blocking write, if the underlying buffer is not writable (the underlying buffer is full or the peer has not acknowledged the previously sent data), the write operation will keep blocking until it is writable or an exception occurs. For non-blocking write, it will write as much as it can without waiting for the underlying buffer to be writable or the length of the write to be returned.
- The non-blocking interface call does not block the current process, while the blocking interface does.

# **Can ESP32 use the IP of the previous successful connection for communication after connecting to the router, and in case of failure, re-enter the authentication process and use DHCP to obtain a new IP?**

- Yes, if you enable Component config -> LWIP ->DHCP: Restore last IP obtained from DHCP server option in menuconfig.
- Note that you cannot use a static IP instead, because static IP settings do not have conflict detection. It may lead to IP conflict.

# **How do I achieve connect\_timeout when programming with sockets?**

• If you set the socket to the non-blocking mode, the connect() function will also be non-blocking. Then you can set the timeout by the select() function to determine whether the socket is connected successfully or not. For details, please refer to "connect\_timeout settings of sockets".

**When ESP32 uses SNTP to synchronize the current time, I found that there is a random delay. After further analysis, I found that it is caused by SNTP\_STARTUP\_DELAY in the IDF lwip component, the default value of which is 1. Is there any way to avoid the random delay without modifying the IDF component?**

- There is no way to avoid the random delay without modifying the IDF component. You need to manually add the code #define SNTP\_STARTUP\_DELAY 0 to lwipopts.h in the lwip component. This code reduces the time that SNTP takes to send a request, so it can reduce the total time for ESP devices connecting to the cloud after they are powered up as a result.
- The reason for enabling this random delay option by default is that it is mandated by the SNTP RFC protocol. A random delay can reduce the number of simultaneous accessing devices, so this can prevent the SNTP server from being overloaded.

# **Do IPv4 and IPv6 support setting a static IP?**

- If it is a local static IP, IPv4 supports manual configuration, but the local IP for IPv6 is automatically generated according to protocol rules and does not require manual configuration.
- If it is a global static IP, both IPv6 and IPv4 support manual configuration.

**After connecting an Android phone to ESP SoftAP, the phone will prompt"No Internet access, do you want to continue using it?"If I choose"Do not use", the phone can still access external web pages through cellular data. However, I cannot access external web pages through an Apple phone with the same operation. What is the reason for this? How to solve it?**

- Reason: The DHCP ACK returned by the ESP DHCP Server includes the option3 (router) field. Therefore, after the mobile phone parses this option, it will set the default route to 192.168.4.1, causing the Apple mobile phone to access external web pages through ESP Wi-Fi instead of cellular data.
- Solution: You can comment out the dhcpserver.c code snippet.

# **4.5.4 Mbed TLS**

# **Does ESP8266 OpenSSL support hostname validation?**

Yes. ESP8266 OpenSSL is based on Mbed TLS encapsulation, which supports hostname validation. ESP-TLS can be used to switch between Mbed TLS and wolfSSL.

# **How to optimize memory when ESP32 uses Mbed TLS?**

- You can enable dynamic buffer in menuconfig, the specific operation is menuconfig > Component config > mbedTLS > Using dynamic TX/RX buffer (key "Y" to enable).
- At the same time, you can enable the sub-options Free SSL peer certificate after its usage and Free certificate, key and DHM data after its usage in the Using dynamic TX/RX buffer in the previous step.
- However, ESP-IDF v5.0 and later no longer have sub-optioin Free SSL peer certificate after its usage, and Mbed TLS enables MBEDTLS\_SSL\_KEEP\_PEER\_CERTIFICATE by default. If you want to save memory, you can close it by menuconfig > Component config > mbedTLS > mbedTLS v3.x related > Keep peer certificate after handshake completion (key "N" to disable).

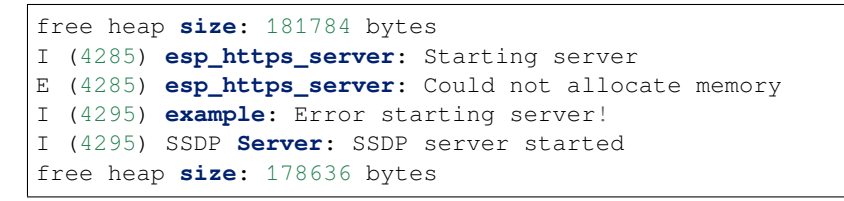

- The error is caused by low memory. The log shows that you use the esp\_get\_free\_heap\_size() API to get the remaining memory. However, the remaining memory includes the chip's internal RAM as well as external PSRAM.
- By default, mbedTLS uses internal RAM memory, and you can use the esp\_get\_free\_internal\_heap\_size() API to obtain the remaining int[ernal memory.](https://docs.espressif.com/projects/esp-idf/zh_CN/release-v5.0/esp32/api-reference/system/misc_system_api.html?highlight=get_free_heap_size#_CPPv422esp_get_free_heap_sizev)
- If the module has an external PSRAM, you can modify the configuration from menuconfig  $>$ Component config > mbedTLS > Memory allocation strategy > Internal memory to menuconfig > Component config > mbedTLS > Memory allocation strategy > [External SPIR](https://docs.espressif.com/projects/esp-idf/en/release-v5.0/esp32/api-reference/system/misc_system_api.html#_CPPv431esp_get_free_internal_heap_sizev)AM for testing.

#### **When resolving a hostname on ESP32, I encountered the following error. What could be the reason?**

getaddrinfo() returns 202, addrinfo=0x0

- The error is caused by DNS request timeout.
- You can enable DNS log with the debug level or capture wireless packets for further analysis.
- To enable the debug level DNS log, you can add #define DNS\_DEBUG LWIP\_DBG\_ON code to the esp-idf/components/lwip/lwip/src/include/lwip/opt.h file, and then enable the Component config > LWIP > Enable LWIP Debug configuration.

#### **Why does the following mbedtls software error occur when I develop applications based on the esp-idf SDK?**

```
E: esp-tls-mbedtls: mbedtls_ssl_handshake returned -0x4290
E: esp-tls: Failed to open new connection
E: transport_base: Failed to open a new connection
E: HTTP_CLIENT: Connection failed, sock < 0
E: HTTP_CLIENT: Failed to open HTTP connection: ESP_ERR_HTTP_
,→CONNECT
```
- The mbedtls error code is  $0x4290$ , which is generally  $0x4280 + 0x10$ .  $0x4280$  represents the error stage MBEDTLS\_ERR\_RSA\_PUBLIC\_FAILED, and 0x10 indicates that the cause of this error stage is MBEDTLS\_ERR\_MPI\_ALLOC\_FAILED, which means that this error stage is caused by a failure in memory allocation.
- For the meanings for mbedtls error codes, refer to Mbed TLS error codes.

**The following error occurred when I ran the esp-idf/exam[ples/protocols/https\\_m](https://gist.github.com/erikcorry/b25bdcacf3e0086f8a2afb688420678e)bedtls example on ESP32 to connect to a TLS v1.3 server in the ESP-IDF v5.1.2 SDK. What could be the reason?**

```
E(53769) example: mbedtls_ssl_handshake returned -0x6c00
I(53779) mbedtls: ssl_tls.c:355 Reallocating in_buf to 4429
I(53779) mbedtls: ssl_tls.c:355 Reallocating in_buf to 16717
E(53769) example: Last error was: -0x6c00 - SSL - Internal error␣
,→(eg, unexpected failure in lower-level module)
```
• TLS v1.3 is not yet supported on ESP-IDF v5.1.2. If you need to connect to a TLS v1.3 server, please test with the ESP-IDF v5.2-beta1 or later SDK. See: esp\_tls: add initial support for TLS 1.3 connection.

# **4.5.5 MQTT**

**How to configure the server address so as to make it an autonomic cloud platform by using MQTT?**

Please refer to MQTT Examples.

**I'm using ESP82[66 release/v3.3 ver](https://github.com/espressif/esp-idf/tree/master/examples/protocols/mqtt)sion of SDK to test the example/protocols/esp-mqtt/tcp example. Then during Wi-Fi configuration, the connection fails after configuring SSID, password and connecting to the default server. The log is as follows, what is the reason?**

W (4211) MQTT\_CLIENT: Connection refused, not authorized I (4217) MQTT\_CLIENT: Error MQTT Connected I (4222) MQTT\_CLIENT: Reconnect after 10000 ms I (4228) MQTT\_EXAMPLE: MQTT\_EVENT\_DISCONNECTED I (19361) MQTT\_CLIENT: Sending MQTT CONNECT message, type: 1, id: 0000

When such error occurs, it indicates that the server rejected the connection because the client's wrong MQTT username and password caused the server-side authentication to fail. Please check if you are using the correct MQTT username and password.

# **What is the default keepalive value of the MQTT component in ESP-IDF?**

The default value is 120 s, which is defined by MQTT\_KEEPALIVE\_TICK in file mqtt\_config.h.

#### **Does MQTT support automatic reconnection?**

- The automatic reconnection of MQTT is controlled by the disable\_auto\_reconnect variable of struct esp\_mqtt\_client\_config\_t. The default value of disable\_auto\_reconnect is false, which means that automatic reconnection is enabled.
- The reconnection timeout value can be set using reconnect\_timeout\_ms.

### **What are the supported MQTT versions of ESP-IDF?**

ESP-IDF currently supports MQTT 3.1 and MQTT 3.1.1, and MQTT 5.0.
### **When a Wi-Fi connection is disconnected in ESP-IDF, will the memory previously requested by MQTT upper layer protocol be automatically released?**

- No, but you do not need to care about this memory. What you need to care about is the application layer that ESP encapsulates.
- For MQTT application layer components, you get an MQTT handle when initializing MQTT. You only need to care about the memory in this handle. When not using MQTT, you can call stop or destroy to release the corresponding MQTT memory. When Wi-Fi is disconnected and connected, you do not need to release the MQTT memory or reapply for the handle, because there is an automatic reconnection mechanism in the MQTT component.

### **For ESP32-C3 MQTT, can I not set corrresponding client\_id but configure it as an empty string by default?**

• Yes, you can achieve this by setting set null client id to true in the application code.

**When MQTT\_EVENT\_PUBLISHED is triggered after an ESP-IDF MQTT client has published data with QoS of 1 or 2, does it mean that a proper ack has been received from the other side to prove that the publish has completed? Or does it just mean that the data was successfully sent to the server once?**

The MQTT\_EVENT\_PUBLISHED event triggered means that the broker has acknowledged receipt of the messages published by the client, proving that the publish has completed successfully.

### **How does an ESP MQTT client manually release MQTT resources after disconnection?**

Calling the esp mqtt client destroy API will do the trick.

### **How should I co[nfigure the MQTT keep](https://docs.espressif.com/projects/esp-idf/en/latest/esp32/api-reference/protocols/mqtt.html#_CPPv423esp_mqtt_client_destroy24esp_mqtt_client_handle_t)alive time when ESP32 Wi-Fi and Bluetooth LE coexist? Is there any appropriate configuration time?**

- When using Wi-Fi and Bluetooth LE concurrently in ESP32, it is recommended to configure the MQTT keepalive time properly. Since both Wi-Fi and Bluetooth LE require system resources, setting the keepalive time too short may cause high system load, affecting system stability and performance.
- Generally, it is advisable to set the MQTT keepalive time based on actual needs to ensure the device stays online while minimizing system resource consumption. In the case of Wi-Fi and Bluetooth LE coexistence, it is recommended to set the MQTT keepalive time to a longer duration, such as 30 seconds or 60 seconds, to reduce communication between the device and the MQTT broker, thereby reducing system load.
- It is important to note that setting the keepalive time too long may cause a delay in detecting the device offline when it disconnects, which may affect real-time performance and reliability. Therefore, the MQTT keepalive time should be set based on actual needs and system performance.

#### **When will the disconnect event message be triggered for ESP-MQTT clients?**

The disconnect message only occurs in the follow cases:

- A TCP connection error occurs while the MQTT connection is being established.
- An MQTT connection error occurs while the MQTT connection is being established.
- You actively call the disconnect function.
- An exception is received or sent.
- The MQTT PING RESPONSE is not received within the specified time.
- The MQTT PING request failed to be sent.
- Reconnection.

#### **Does the ESP32 MQTT client automatically try to reconnect after disconnecting from the server?**

The esp\_mqtt\_client\_config\_t structure in the ESP-MQTT client has the disable auto reconnect parameter, which can be configured as true or false to determine to reconnect or not. By default, it will reconnect.

#### **How to check if the ESP32 is disconnected from the MQTT server?**

To detect if the ESP32 has been disconnected from the server, you can use MQTT's PING mechanism by configuring the keepalive parameters disable\_keepalive and keepalive in the esp\_mqtt\_client\_config\_t structure in ESP-MQTT. For example, if you configure disable\_keepalive to false (default setting) and keepalive to 120 s (default setting), the MQTT client will periodically send PING to check if the connection to the server is working.

### **4.5.6 Other Protocols**

#### **How to optimize communication latency for ESP32?**

- It is recommended to turn off the sleep function for Wi-Fi by calling the API esp\_wifi\_set\_ps(WIFI\_PS\_NONE).
- You can also disable the AMPDU function in menuconfig.

#### **Does ESP8285 support CCS (Cisco Compatible eXtensions)?**

No, it doesn't.

#### **Does ESP32 support LoRa (Long Range Radio) communication?**

No, the ESP32 itself does not have the LoRa protocol stack and the corresponding RF parts. However, to realize communication between Wi-Fi and LoRa devices, you can connect an external chip integrated with LoRa protocol to ESP32. In this way, ESP32 can be used as the master control MCU to connect the LoRa chip.

### After calling  $e$ sp\_netif\_t\* wifiAP =  $e$ sp\_netif\_create\_default\_wifi\_ap() for ESP32-S2 **chips, a following call of esp\_netif\_destroy(wifiAP) to deinit caused a 12-byte of memory leakage. What is the reason?**

- It is necessary to call esp\_wifi\_clear\_default\_wifi\_driver\_and\_handlers(wifiAP) before esp netif destroy(wifiAP). This is the correct deinit process. Following this process, there will be no memory leakage.
- Alternatively, call esp\_netif\_destroy\_default\_wifi(wifiAP), which is supported by ESP-IDF v4.4 and later versions.

#### **How to implement the certificate auto-download function?**

### **CHIP: ESP32**

Please refer to aws certificate automatic download function .

#### **How to get more de[bug information based on errno in ESP-I](https://docs.aws.amazon.com/iot/latest/developerguide/auto-register-device-cert.html)DF?**

- The errno list in ESP-IDF v3.x exists directly in the IDF. Click errno.h to check it.
- The errno.h for ESP-IDF v4.x is located under the compiler toolchain. For example, for esp-2020r3, the path of errno.h is /root/.espressif/tools/xtensa-esp32-elf/esp-2020r3-8.4.0/ xtensa-esp32-elf/xtensa-esp32-elf/include/sys/errno.h.

#### **Does the ESP8266\_RTOS\_SDK support the TR-069 protocol?**

No.The ESP8266\_RTOS\_SDK itself does not provide native support for the TR-069 protocol, but you can implement TR-069 protocol stack according to your requirements and integrate it into the ESP8266\_RTOS\_SDK. You can also use third-party TR-069 protocol stacks for integration. In summary, ESP8266\_RTOS\_SDK can support the TR-069 protocol, but requires yourself to integrate and implement.

#### **Does the ESP32 support SAVI?**

No, SAVI (Source Address Validation Improvements) is to establish a binding relationship based on IPv6 source address, source MAC address and access device port on the access device (AP or switch) by listening to control packets (such as ND, DHCPv6), i.e. CPS (Control Packet Snooping), and then perform source address validation on IP packets passing through the specified port. Only when the source address of the message matches with the binding table entry can it be forwarded to ensure the authenticity of the source address of data messages on the network. This is generally a policy protocol for switches or enterprise-class AP routers. Currently ESP32 supports IPv6 link-local address and global address for communication.

#### **When Ethernet and Wi-Fi coexist, does Ethernet take precedence over Wi-Fi in data transfer?**

:CHIP: ESP32 :

• Call esp\_netif\_get\_route\_prio first to check the priority of Ethernet and Wi-Fi. If Wi-Fi takes priority over Ethernet, you can prioritize them by modifying route\_prio in the structure esp\_netif\_t.

**When using SNTP, I encountered the error "assert failed: sntp setoperatingmode IDF/components/lwip/lwip/src/apps/sntp/sntp.c:724 (Operating mode must not be set while SNTP client is running)?". How can I solve this issue?**

• You can solve it by adding the following code snippet to the sntp\_init() interface:

```
if(sntp_enabled()){
sntp_stop();
}
```
### **Have the ESP modules been IPv6 certified?**

• Currently not.

# **4.6 Provisioning**

### **4.6.1 Can I add any broadcast data I want to Android ESP-Touch (e.g., add a device ID so that ESP32 can receive this ID)?**

- ESP-Touch is a communication protocol used to establish a Wi-Fi connection between a mobile phone and ESP8266/ESP32. It uses a special broadcast method to transmit Wi-Fi SSID and password. Typically, the data broadcasted by ESP-Touch should be in a fixed format and cannot include customized data.
- If you want ESP32 to receive customized data such as device ID, you can consider using other communication protocols such as MQTT or HTTP. With these protocols, you can define data formats as you wish and communicate between an Android App and ESP32.
- If you still want to broadcast customized data, you can use BluFi, which is the networking protocol based on Bluetooth LE. Please refer to the following references for BluFi:
	- **–** Android APP: https://github.com/EspressifApp/EspBlufiForAndroid.
	- **–** iOS APP: https://github.com/EspressifApp/EspBlufiForiOS.

# **4.7 Security**

### **4.7.1 Is the firmware in ESP8266 readable?**

Yes, because the firmware in ESP8266 is located in the external flash, thus can be read externally. In addition, ESP8266 does not support flash encryption and all the data is written in plaintext.

### **4.7.2 Is it possible to encrypt firmware for ESP8285?**

- No, the ESP8285 chip does not support firmware encryption function.
- Both ESP32 and ESP32-S2 support firmware encryption, thus can be your substitution.
- If you insist on using ESP8285, you can achieve data encryption by adding an encrypted chip externally.

## **4.7.3 What is the difference between secure boot v1 and v2?**

Compared with secure boot v1, secure boot v2 has the following improvements: - The bootloader and app use the same signature format. - The bootloader and app use the same signing key.

Currently, secure boot v1 is only reommended for earlier versions than ESP32 v3.0. For ESP32 v3.0 and later versions, ESP32-C3, ESP32-S2, and ESP32-S3, it is recommended to use secure boot v2.

## **4.7.4 After [enabling sec](https://docs.espressif.com/projects/esp-idf/en/latest/esp32/security/secure-boot-v1.html)ure boot, there is a build error indicating [missing files](https://docs.espressif.com/projects/esp-idf/en/latest/esp32/security/secure-boot-v2.html). What could be the reasons?**

Error log: /Makefile.projbuild:7/f/ESP32Root/secure\_boot\_signing\_key.pem

Reason: security boot is a function for firmware signature verification, which requires generating key pairs. - For the method of generating key pairs when enabling secure boot v1, please refer to secure boot v1 generate key. - For the method of generating a key pair when secure boot v2 is enabled, please refer to secure boot v2 key generation.

## **4.7.5 [Aft](https://docs.espressif.com/projects/esp-idf/en/latest/esp32/security/secure-boot-v1.html#secure-boot-generate-key)[er enabling secure boot,](https://docs.espressif.com/projects/esp-idf/en/latest/esp32/security/secure-boot-v2.html#generating-secure-boot-signing-key) is it possible for modules to be flashed again?**

- If the secure boot v1 is configured as one-time, then it can only be flashed once and the bootloader firmware cannot be reflashed.
- If the secure boot v1 is configured as reflashable, then the bootloader firmware can be flashed again.
- The secure boot v2 allows reflashing the bootloader and app firmware.

## **4.7.6 With flash encryption enabled, a module reports an error as flash read error after reflashed. How to resolve such issue?**

With flash encryption enabled, the module will not support plaintext firmware flash. For common failures, please refer to Possible Failures. You can use the espefuse script to disable the encryption and then reflash the plaintext firmware, or directly flash the encrypted firmware to devices referring to the flash encryption example.

**Note:** Please note [there is a time lim](https://docs.espressif.com/projects/esp-idf/en/latest/esp32/security/flash-encryption.html#possible-failures)it for the flash e[ncrypted](https://docs.espressif.com/projects/esptool/en/latest/esp32/espefuse/index.html) function.

## **4.7.7 After enabling flash encryption and secure boot for ESP32, how to disable them?**

- If you are using the one-time flash (Release) mode, both flash encryption and secure boot cannot be disabled.
- If you are using the reflashable (Development (NOT SECURE)) mode, the flash encryption can be disabled, please refer to Disabling Flash Encryption; while the secure boot cannot be disabled.

### **4.7.8 Is there [any security strategy f](https://docs.espressif.com/projects/esp-idf/en/v4.4.2/esp32/security/flash-encryption.html#disabling-flash-encryption)or ESP32 to protect its firmware?**

- ESP32 supports flash encryption and secure boot.
- For flash encryption, please refer to flash encryption.
- For secure boot, please refer to secure boot.
- For secure boot V2, please refer to secure boot V2 for chip revision v3.0.

## **4.7.9 When ESP32 debugging [GDB after enabling flash encr](https://docs.espressif.com/projects/esp-idf/en/latest/esp32/security/secure-boot-v2.html)yption, why does it continuously reset and restart?**

- After ESP32 enabling flash encryption or secure boot, it will restrict JTAG debugging by default, please refer to Tips and Quirks.
- You can read the current JTAG status of your chip using the espefuse.py summary command from esptool.

## **4.7.10 How to enable flash encryption for ESP32?**

- It can be enabled via menuconfig or idf.py menuconfig by configuring Security features -> Enable flash encryption on boot (READ DOCS FIRST).
- Please refer to Flash encryption instructions.

## **4.7.11 After G[PIO0 is pulled down, t](https://docs.espressif.com/projects/esp-idf/en/latest/esp32/security/flash-encryption.html#flash-encryption-process)he ESP32 cannot enter download mode and prints "download mode is disable". What could be the reason?**

- The log means the chip's UART Download mode has been disabled. You can check this via the UART\_DOWNLOAD\_DIS bit in eFuse.
- Please note that after the Production mode of flash encryption is enabled, the UART Download mode will be disabled by default. For more information, please refer to UART ROM download mode.

## **4.7.12 Can the secure boot function be enabled [for ESP32 in Arduino d](https://docs.espressif.com/projects/esp-idf/en/latest/esp32/api-reference/kconfig.html#config-secure-uart-rom-dl-mode)evelopment environment?**

• No. If you want to use Arduino for development, the only way to enable the secure boot function is to use Arduino as an IDF component.

## **4.7.13 What are the use scenarios for secure boot and flash encryption?**

- When secure boot is enabled, the device will only load and run firmware that is signed by the specified key. Therefore, it can prevent the device from loading illegal firmware and prevent unauthorized firmware from being flashed to the device.
- When flash encryption is enabled, the partitions on the flash where firmware is stored and the data in the partitions marked as "encrypeted" will be encrypted. Therefore, it can prevent the data from being illegally viewed, and firmware data copied from flash cannot be applied to other devices.

## **4.7.14 What are the data stored in eFuse involved in secure boot and flash encryption?**

- For the storage used in secure boot v1, please refer to secure boot v1 efuses.
- For the data stored in eFuse used in secure boot v2, please refer to secure boot v2 efuses。
- For the data stored in eFuse used in flash encryption, please refer to flash encryption efuses。

# **4.7.15 Enabling secure boot failed with the log "Check[sum failure](https://docs.espressif.com/projects/esp-idf/en/latest/esp32/security/flash-encryption.html#relevant-efuses)". How to fix it?**

• After enabling secure boot, the size of bootloader.bin will increase, please check whether the size of the bootloader partition is enough to store the compiled bootloader.bin. For more information, please refer to Bootloader Size。

# **4.7.16 NVS encryption failed to start and an error occurred as nvs: Failed to read [NVS sec](https://docs.espressif.com/projects/esp-idf/en/latest/esp32/api-guides/bootloader.html#bootloader-size)urity cfg: [0x1117] (ESP\_ERR\_NVS\_CORRUPT\_KEY\_PART). How can I solve this issue?**

• Please erase flash once using the flash tool before starting NVS encryption, and then flash the firmware which can enable the NVS encryption to the SoC.

# **4.7.17 After flash encryption was enabled, a warning occurred as esp\_image: image at 0x520000 has invalid magic byte (nothing flashed here). How can I solve this issue?**

• After SoC starts flash encryption, it will try to encrypt the data of all the partitions of the app type. If there is no corresponding app firmware stored in one app partition, the above log will appear. To avoid this warning, you can flash pre-compiled app firmware to the partitions of the app type when starting flash encryption.

# **4.7.18 Why is reltead data not encrypted after I enable CONFIG\_EFUSE\_VIRTUAL and flash encryption?**

• Currently, Virtual eFuses is only used to test the update of eFuse data. Thus, flash encryption is not enabled completely even this function is enabled.

# **4.7.19 Can I update an app firmware which enables flash encryption in a device which does not enable fash encryption through OTA?**

• Yes, please deselect Check Flash Encryption enabled on app startup when compiling.

## **4.7.20 How can I delete keys of secure boot?**

• Keys of secure boot should be deleted in the firmware new\_app.bin. First, please assure that new\_app.bin is employed with two signatures. Then, flash new\_app.bin to the device. At last, when the original signatures are verified, you can delete the original keys through esp ota revoke secure boot public key() in new app.bin. Please note that if you use the OTA rollback scheme, please call esp\_ota\_revoke\_secure\_boot\_public\_key() after esp\_ota\_mark\_app\_valid\_cancel\_rollback() returns ESP\_OK. For more details, please refer to Key Revocation.

# **4.7.21 After I enabled secure boot or flash encryption (development mode), I cannot flash [the new firm](https://docs.espressif.com/projects/esp-idf/en/latest/esp32c3/security/secure-boot-v2.html?highlight=esp_ota_revoke_secure_boot_public_key#key-revocation)ware, and an error occured as Failed to enter Flash download mode. How can I solve this issue?**

• Generally, the above log indicates that your flash command is incorrect. Please use script  $idf.py$  to execute idf.py bootloader and idf.py app to compile bootloader.bin and app.bin. Then execute the flash command through idf.py according to the tips after compiling. If you still cannot flash your firmware, please use espefuse.py -p PORT summary to check the eFuse of the current device and check whether the flash download mode is enabled or not.

# **4.7.22 After I input the command espefuse.py read\_protect\_efuse BLOCK3 command in the terminal configured with ESP-IDF to enable the read-protection for Efuse BLOCK3, why is the data of the Efuse BLOCK3 all 0x00 when I input esp\_efuse\_read\_block() to read the Efuse BLOCK3?**

• After the Efuse BLOCK3 is read protected, it cannot be read anymore.

### **4.7.23 How can I enable secure boot or flash encryption by pre-burning eFuse?**

By default, you can enable secure boot or flash encryption by burning firmware with secure boot or flash encryption enabled. In addition, you can also enable secure boot or flash encryption by pre-burning eFuse in the following two methods: - With flash\_download\_tool, eFuse will be pre-burned automatically if secure boot or flash encryption is enabled. - You can generate the key and burn corresponding eFuse blocks with espsecure.py and espefuse.py.

## **4.7.24 After [enabling S](https://docs.espressif.com/projects/esptool/en/latest/esp32/espsecure/index.html)ec[ure Boot,](https://docs.espressif.com/projects/esptool/en/latest/esp32/espefuse/index.html) why can't the new bootloader.bin be flashed using the idf.py flash command?**

- After enabling Secure Boot, compile the new bootloader.bin using the idf.py bootloader command. Then, flash the new bootloader.bin using the  $idf.py$  -p (PORT) bootloader-flash command.
- In ESP-IDF v5.2 and later versions, you can also solve this problem by enabling the CON-FIG\_SECURE\_BOOT\_FLASH\_BOOTLOADER\_DEFAULT option. For details, please refer to CON-FIG\_SECURE\_BOOT\_FLASH\_BOOTLOADER\_DEFAULT.

## **4.7.25 After enabling Secure Boot or flash encryption, how can I view the security-related information in the device?**

Please use the command *esptool.py* –*no-stub get security info* to view the security information of the device.

# **4.7.26 After enabling Secure Boot or flash encryption, what should I pay attention to during OTA (Over-The-Air) updates?**

- After enabling Secure Boot, you must sign the new firmware to be used for OTA updates. Otherwise, the new firmware cannot be applied to the device.
- After enabling flash encryption, when generating a new firmware, please ensure that the flash encryption option is enabled.

## **4.7.27 Which USB functions will be disabled after the ESP32-S3 enables flash encryption or Secure Boot?**

- After enabling flash encryption or secure boot on ESP32-S3, the USB-JTAG debugging function will be disabled, and it does not support burning firmware with the idf.py dfu-flash command via the USB interface.
- After enabling flash encryption or secure boot on ESP32-S3, it supports USB Host and USB Device features; it also supports downloading firmware through the USB interface using the  $idf.py$  flash command.

# **4.7.28 After enabling flash encryption, if there are multiple flash encryption keys for XTS\_AES\_128\_KEY in the device's eFuse, how will the device select the key?**

• The device will always choose the key with the smallest Key ID.

## **4.7.29 When Secure Boot V2 is enabled, how can I store the public key used for signature verification on the device?**

• The information of public key is stored in the device's signature block. When Secure Boot V2 is initially enabled, the device will automatically read the public key information from the signature block and write it into the device.

# **4.8 Storage**

## **4.8.1 FAT Filesystem**

#### **How to improve the damage to FatFs file system caused by accidental power loss?**

Since FatFs is designed to not support write transactions, the accidental power loss may cause error to partitions, which cannot be restored by simply modifying FatFs. For now, it is recommended to resolve this problem in application level by creating two identical FatFs partitions to do backups, or you can also choose a more secure file system instead, such as LittleFS and SafeFAT (charged).

#### **How to make and flash the image of a FatFs file sys[tem?](https://github.com/joltwallet/esp_littlefs)**

Here we will use a third-party tool, since there is no such tool provided in ESP-IDF now. The entire process shows as below:

• Step 1: Use the mkfatfs tool to create an image from a specified folder, for example, create an image named fat img.bin with a size of 1048576 Bytes from the file image folder:

```
./mkfatfs -c file_image -s 1048576 ./fat_img.bin
```
• Step 2: Flash the [image,](https://github.com/jkearins/ESP32_mkfatfs) for example, flash it to  $0x110000$ :

```
esptool.py -p /dev/ttyUSB1 -b 460800 --before default_reset --after hard_
,→reset write_flash --flash_mode dio --flash_size detect --flash_freq 80m␣
,→0x110000 ~/Desktop/fat_img.bin;
```
• Step 3: mount the image in program:

```
static void initialize_filesystem() {
  static wl_handle_t
 wl_handle = WL_INVALID_HANDLE;
  const esp_vfs_fat_mount_config_t
 mount_config = \{ .max\_files = 10, \};
 ESP_LOGI(TAG, "Mounting FATfilesystem");
  esp_err_t err = esp_vfs_fat_spiflash_mount("/spiflash", "storage", &
,→mount_config, &wl_handle);
  if (err != ESP_OK) {
      ESP_LOGE(TAG, "Failed to mount FATFS (%s)", esp_err_to_name(err));
      return;
  }
}
```
**Note:** The address to be flashed in step 2 must be the corresponding partition address in the partition table, and the created image must be the same size as the one set in the partition table. Please remember to go to menuconfig and set Component config > Wear Levelling > Wear Levelling library sector size to 512, otherwise it will cause a mounting failure.

#### **What are the differences between the two file systems, FatFs and SPIFFS, and how do we choose?**

Please refer to *File System <https://github.com/espressif/esp-iotsolution/blob/master/docs/en/storage/file\_system.rst>*.

#### **What is the maximum size supported by FatFs?**

The FAT32 file system supports a maximum capacity of 2 TB. However, due to the limitations of some operating systems (such as Windows), FatFs is generally only used on storage devices up to 32 GB. For storage devices larger than 32 GB, file systems like exFAT are typically used by default.

#### **I cannot open the files with long names when I use the FAT file system. How can I fix this issue?**

• You can modify this in menuconfig > Component config > FAT Filesystem support > Long filename support, and choose either the Long filename buffer in heap or Long filename buffer on stack. Then, you can change the maximum filename length in Component config > FAT Filesystem support > Max long filename length.

#### When I used the ext\_flash\_fatfs example to test, I encountered an error **vfs\_fat\_spiflash** :f\_mks **failed(14),config:Failed to mount FATFS(ESP\_FAIL) if I set the fatffs partition to less than 512 KB. How can I solve it?**

A FAT partition has 128 sectors at the minimum, so the minimum size of the file system should be 128\*4+4\*4=528 KB. The extra four sectors are used for wear leveling information. As a result, the size of the fatffs partition must not be less than 528 KB.

### **4.8.2 Non-Volatile Storage (NVS)**

#### **If data needs to be stored or updated to flash every minute, can ESP32 NVS meet this requirement?**

According to NVS Specifications, NVS uses two main entities in its operation: pages and entries. Logical page corresponds to one physical sector of flash memory. For now, we assume that flash sector is 4096 bytes and each page can contain 126 entries (32 bytes for one entry), with the left spaces for page header (32 bytes) and entry state bitmap (32 bytes). Typical flash lifetime is 100 k erase cycles. Assuming th[at the device is expe](https://docs.espressif.com/projects/esp-idf/en/latest/esp32/api-reference/storage/nvs_flash.html)cted to run for 10 years, and the data size written to flash is 4 bytes per minute with flash encryption disabled, then the number of flash write operation can be calculated as:  $60\times24\times365\times10=5256000$ . In this way, no more than 42 k of erase cycles (5256000/126) will be caused in NVS, which does not exceed 100 k. Therefore, such operation is supported even without the effects of multiple sectors. In actual use, usually there will be multiple sectors given to NVS, and the NVS can distribute erase cycles to different sectors, making the number of erase cycles in each sector necessarily less than 42 k.

Therefore, theoretically, NVS can meet the erasure requirements. Please note that the lifespan of different flash models may vary, which should be evaluated based on the actual situation.

Yes, NVS (Non-Volatile Storage) has wear leveling functionality. When storing data in flash memory, the limited number of writing and erasing operations to the flash will cause some storage blocks to have shorter service life than others, affecting the overall working life of the memory. To address this issue, NVS uses an erase-write balancing mechanism implemented internally, rather than the wear\_levelling component in ESP-IDF, to evenly distribute data across the flash memory blocks, ensuring that each block is used as much as possible to extend the overall working life of the flash memory.

#### **Can NVS sectors be corrupted by accidental power loss during writing?**

No, NVS is designed to resist accidental power loss, so it will not be damaged.

### **Will the configured Wi-Fi SSID and PASSWORD disappear after the ESP series development board is powered on again and need to be reconfigured?**

- It will be stored in NVS by default and will not disappear due to power failure. You can also set it through esp\_wifi\_set\_storage(), which can be divided into two situations:
	- **–** If you want to save the Wi-Fi SSID and PSAAWORD when powered off, you can store the Wi-Fi information in flash by calling esp\_wifi\_set\_storage(WIFI\_STORAGE\_FLASH).
	- **–** If you want to achieve the operation of not saving the Wi-Fi SSID and PASSWORD when powered off, you can call esp\_wifi\_set\_storage(WIFI\_STORAGE\_RAM) to store the Wi-Fi information in RAM.

### **How to realize that stored user data can be saved after power off, not erased by OTA, and can be re-written or modified?**

- Non-volatile storage can meet the above requirements, and only eFuse and flash can be used to store the data. Since the data should be modifiable, only flash is suitable. It is recommended to use NVS or MFG mechanism. For details, please refer to
	- **–** Manufacturing Utility
	- **–** NVS Partition Generator Utility

#### **Is the API [provided by the NVS library th](https://docs.espressif.com/projects/esp-idf/en/release-v5.0/esp32/api-reference/storage/nvs_partition_gen.html#nvs-partition-generator-utility)read-safe?**

• The NVS initialization and de-initialization functions are not thread-safe, but other NVS functions (open/get/set/commit/close) are thread-safe.

#### **What are the meanings of NVS error codes in the ESP-IDF SDK?**

• For the meanings of NVS error codes in the ESP-IDF SDK, refer to espidf/components/nvs\_flash/include/nvs.h.

#### **When using ESP32 modules, how to check the size of their PSRAM?**

For ESP32 modules, the esp\_spiram\_get\_size() function in ESP-IDF can be used to obtain the size of a module's PSRAM. This function returns the total size of the PSRAM in bytes and can be used for memory allocation and management.

The following is an exam[ple for obtaining the si](https://docs.espressif.com/projects/esp-idf/en/latest/esp32/migration-guides/release-5.x/5.0/system.html?highlight=esp_spiram_get_size#psram)ze of PSRAM:

```
size_t psram_size = esp_spiram_get_size();
printf("PSRAM size: %d bytes\n", psram_size);
```
Note that the esp spiram get size() function should be called before using the PSRAM to ensure the correct PSRAM size can be obtained. Additionally, PSRAM functionality should be enabled in make menuconfig, so that PSRAM can be used and configured. Furthermore, the PSRAM size can also be obtained in the bootloader log.

#### **When ESP32 connected to a PSRAM externally, how to change its clock source?**

In menuconfig: menuconfig -> Component config -> ESP32-specific -> SPI RAM config.

#### **When a 8 MB PSRAM mounted on ESP32, why only 4 MB of it is actually mapped?**

- It is recommended to use the official ESP-PSRAM chip in conjunction with the ESP32 chip.
- Up to 4 MB (0x3F80\_0000 ~ 0x3FBF\_FFFF) of external RAM can be mapped into data address space, please refer to the specifications of Section 3.1.4 Memory Map in ESP32 Datasheet.
- For a 8 MB PSRAM, you can access the other 4 MB following example himem.

### **I'm using an ESP32 development board with the official PSRAM chip [PSRAM](https://github.com/espressif/esp-idf/tree/master/examples/system/himem)64H embedded. But after replacing another type of PSRAM chip to PSRAM64H, it failed to recognize when I ran an ESP-IDF example and enabled the PSRAM configuration. What is the reason?**

- To change the model of the PSRAM chip, you need to modify the configuration option in menuconfig > Component config > ESP32-specific > Support for external, SPI-connected RAM > SPI RAM config > Type of SPI RAM chip in use.
- If you cannot find the corresponding type options of the new PSRAM chip you are about to use, please add the chip driver manually.

**Why is the following error printed when I download the hello-world example into the ESP32-WROOM-32E module?**

E (225) **psram**: PSRAM ID read **error**: 0xffffffff E (225) **spiram**: SPI RAM enabled but initialization failed. Bailing out.

The error is due to: The PSRAM setting is enabled in the software (Component config > ESP32-specific > Support for external, SPI-connected RAM), but no available PSRAM was detected on the hardware.

**Does ESP32 support coexistence between 16 MB External Flash and 8 MB External PSRAM?**

Yes, ESP32 supports coexistence between 16 MB External Flash and 8 MB External PSRAM.

**After enabling the BT/BLE will first malloc the memory form the PARAM configuration option on ESP32-S3-WROOM-N4R2, the software prints the following error log. However, it runs normally after disabling the Bluetooth LE 5.0 configuration. Why?**

E(36997)**BLE\_INIT**:Mallocfailed E(37307)**BLE\_INIT**:Mallocfailed E(38307)**BLE\_INIT**:Mallocfailed E(39307)**BLE\_INIT**:Mallocfailed E(40307)**BLE\_INIT**:Mallocfailed

• The error is caused by insufficient Malloc memory. When the application memory is less than the configuration of  $idf.py$  menuconfig > ``Component config > ESP PSRAM > Support for external, SPI-connected RAM > SPI RAM config > (16384) Maximum malloc() size, in bytes, to always put in internal mem- $\sigma$ ry, it will use the chip's internal memory by default. You can reduce this configuration option, or change idf.py menuconfig > Component config > ESP PSRAM > Support for external, SPI-connected RAM > SPI RAM config > SPI RAM access method to Make RAM allocatable using heap\_caps\_malloc(...... MAL-LOC CAP SPIRAM).

#### **Does ESP32-C6 support external PSRAM?**

• ESP32-C6 does not support external PSRAM, but ESP32-C61 supports.

#### **When developing with the ESP32-PICO-V3-02 chip on ESP-IDF v5.1.2, does the PSRAM speed only support 40 MHz?**

- PSRAM speed also supports 80 MHz. To set it to 80 MHz, please update the configuration  $idf.py$  menuconfig > Serial flasher config > Flash SPI speed to 80 MHz.
- Typically, we recommend the software settings of 80 MHz flash speed + 80 MHz PSRAM speed.

### **4.8.4 SD/SDIO/MMC Driver**

#### **Is it possible to use ESP8266 together with TF card?**

It is not recommended to use ESP8266 together with TF card.

- Although ESP8266 can be connected to TF card in hardware level (communicate through SPI), the chip may run out of memory in different application scenarios due to its limited resources. Thus, it is not recommended to use ESP8266 with TF card.
- If all you need is a Wi-Fi-only module that can be connected to a TF card, we recommend using chips like ESP32-S2.

#### **What is the maximu[m capacity](https://www.espressif.com/sites/default/files/documentation/esp32-s2_datasheet_en.pdf) of eMMC supported by ESP32-S3?**

2 TB is the limit for SD and eMMC protocols. There is no specific maximum capacity limit for the ESP32-S3. But if your application is built upon a filesystem, the maximum capacity may also be restricted by the filesystem.

#### **Does ESP32 support DDR52, HS200, HS400, and SDR52 modes when it is connected to an eMMC card?**

• At the frequency of 40 MHz, ESP32 supports the DDR52 mode and does not support other modes. For details, please refer to Supported Speed Modes.

### **4.8.5 SPI Flash**

#### **What is the requirement for the storage and usage of ESP32 flash?**

The external flash can be mapped into CPU instruction space and RO data space simultaneously. ESP32 can support up to 16 MB of external flash.

- When it is mapped into CPU instruction space, up to 11 MB + 248 KB of data can be mapped at a time. If more than 3 MB + 248 KB is mapped at a time, the cache performance may be degraded due to speculative CPU reads.
- When it is mapped into RO data space, up to 4 MB of data can be mapped at a time, and 8-bit, 16-bit and 32-bit reads are supported.
- You should specify flash partition table when programming. Specifically, you should divide flash into different partitions, such as app partition, data partition, and OTA partition, and you should specify the size and offset address of each partition.
- When using flash, you need to pay attention to its service life. As flash can sustain only a limited number of erase operations, you need to plan and manage the usage of flash. For example, you can use wear leveling to extend the service life of flash.
- It should be noted that writing operations to flash occupy CPU resources, which may influence the system response time. As a result, the writing operation to flash should be avoided as much as possible.

#### **What kind of sectors are reserved for customized use in ESP8266 modules?**

- For previous versions of SDK rel3.0, besides for bootloader and app bin, the following sectors are reserved at the end of the configured flash: 1 for system information, 1 for OTA information and 1 for RF calibration information.
- For SDK rel3.0 and later versions, we use partition table to manage flash. Except for partition table and bootloader, other bin files are all marked in partition\_table.

#### **How to read flash data for ESP8266?**

- You can use the script tool under ESP8266-RTOS-SDK to read flash data. The whole process is shown as follows:
	- **–** Install python environment and the required packages;
	- **–** Go to ESP8266\_RTOS\_SDK/components/esptool\_py/esptool;
	- **–** Run python esptool.py --chip esp8266 --port /dev/ttyUSB0 --baud 115200 read\_flash 0x0 0x400000 esp8266.bin. In this command,"esp8266.bin"is a self-defined file, where all flash data read will be stored;"/dev/ttyUSB0"is the serial port number in linux environment, which can be different in other environments and systems.

#### **Why do different ESP32 modules have inconsistent flash erase times?**

• Different ESP32 modules may have different flash chips or flash controllers, which may affect the erase time. Some models of flash do not have a mechanism to skip empty blocks during erasing, so it takes longer time. Specifically, different flash chips may have different erase time, for example, the erase time of SPI flash and QSPI flash is different. Even the same type of flash chip may have different erase time as they are produced and packaged in different batches. In addition, the design and performance of the flash controller may also affect the erase time. Therefore, erase time varies in ESP32 modules with different flash chips and flash controllers.

#### **When the flash SPI mode is set to QIO mode on the ESP32-S3-WROOM-2-32R8V module, the running firmware prints the following error. Why?**

E (47) qio\_mode: Failed to set QIE bit, not enabling QIO mode

The ESP32-S3-WROOM-2-32R8V module uses the 32 MB Octal flash and the 8 MB Octal PSRAM. Please enable the settings in the configuration options:

- (Top) > Serial flasher config > [\*] Enable Octal Flash > Flash SPI mode (OPI)
- (Top) > Component config > ESP PSRAM > Support for external, SPI-connected RAM > SPI RAM config > Mode (QUAD/OCT) of SPI RAM chip in use

#### **How can I confirm whether ESP-IDF supports a certain flash?**

- You can refer to Optional features for flash for further understanding of the flash information supported by ESP-IDF. Please note that this document only indicates that the ESP-IDF code supports these flash features, and it is not a list of stable flash certified by Espressif.
- For further support on flash selection, please contact Espressif.

**For the SPI flash connected to ESP32-S3, what is the maximum amount of data that can be written in a single operation?**

• Due to hardware limitations, ESP32-S3 allows a maximum of 64 bytes of data per operation.

### **4.8.6 SPIFFS Filesystem**

#### **Can SPIFFS partition be encrypted?**

#### **CHIP: ESP32, ESP32S2, ESP32S3, ESP32C3**

• SPIFFS does not provide native disk encryption. However, as SPIFFS is realized based on flash, the data can be encrypted using flash encryption. Standard encryption libraries such as mbedtls or OpenSSL can be used to encrypt and decrypt files in SPIFFS. When writing files, the data is encrypted first, and then written to SPIFFS. When reading files, data is first read from SPIFFS, and then decrypted using corresponding decryption algorithms.

#### **How do I store the keys and certs of ESP32 devices in SPIFFS?**

You can generate an SPIFFS image from files and flash it to the corresponding partition. See SPIFFS Filesystem for details.

#### **Can [ESP32 mou](https://docs.espressif.com/projects/esp-idf/en/latest/esp32/api-reference/storage/spiffs.html#spiffsgen-py)nt a SPIFFS file system partition in the external SPI flash?**

Yes, this function has been added in ESP-IDF v4.0 and later versions. Please note that when two partitions are mounted to ESP32, it is not permitted for multiple tasks to write files into the same partition at the same time.

### **4.8.7 Other Storages**

#### **Can ESP32 use LittleFS file system?**

LittleFS is a third-party port component esp\_littlefs, which can be used directly in ESP-IDF. You can use the mklittlefs tool for the image of LittleFS file system.

#### **How to chec[k the mem](https://github.com/earlephilhower/mklittlefs)ory usage (e.g., DRAM, IRAM, rodata) of ESP32 chips?**

You can check the estimated occupied static storage of ESP32 chips by inputting the instruction  $idf.py$ size-components under corresponding directories in terminal. You can use heap\_caps\_get\_info to obtain dynamic applied memory during operation.

#### **What is the available size of RTC RAM in ESP8266 for users?**

• The available RTC RAM in ESP8266 for users is 512 bytes (0x200). Please see descriptions in`esp8266.ld <https://github.com/espressif/ESP8266\_RTOS\_SDK/blob/release/v3.4/components/esp8266/ ld/esp8266.ld>`\_.

#### **How [to enable exFA](https://github.com/espressif/ESP8266_RTOS_SDK/blob/release/v3.4/components/esp8266/ld/esp8266.ld)T?**

### **CHIP: ESP32**

• please modify #define FF\_FS\_EXFAT 0 as #define FF\_FS\_EXFAT 1 , please reffer to ffconf.h for details.

#### **Is there a limit to the number of partitions in the partition table of ESP32?**

• Yes. The length of partition table is 0xC00 bytes (can store up to 95 partition table entries). Please refer to the description in partition table.

#### **How to read the remai[ning memory](https://docs.espressif.com/projects/esp-idf/en/latest/esp32/api-guides/partition-tables.html) of the ESP32 chip?**

• The remaining memory of the chip RAM can be read through esp\_get\_free\_heap\_size().

#### **What should I pay attention to when using xTaskCreateStatic() [in ESP-IDF?](https://docs.espressif.com/projects/esp-idf/en/latest/esp32/api-reference/system/misc_system_api.html#heap-memory)**

• You can refer to the xTaskCreateStatic() description.

# **4.9 System**

## **4.9.1 How do I disable the watchdog if my application doesn't need it?**

There are mainly two types of watchdogs in ESP-IDF: task watchdog and interrupt watchdog. You can disable both types of watchdogs in menuconfig. For more details, please refer to Watchdogs.

## **4.9.2 What are the differences between RTOS SDK and Non-OS SDK?**

The main differences are as follows:

### **Non-OS SDK**

• Non-OS SDK mainly uses timers and callback functions to implement nesting of various functional events, triggering specific functions under certain conditions. Non-OS SDK uses the espconn interface for network operations, and users need to develop software according to the usage rules of the espconn interface.

### **RTOS SDK**

- RTOS SDK is based on FreeRTOS, a multi-tasking OS. You can use the standard FreeRTOS interfaces to implement resource management, loop operations, execution delay, inter-task messaging and synchronization, and other task-oriented process design approaches. For specific interface usage methods, refer to the usage instructions on the official FreeRTOS website or the book USING THE FREERTOS REAL TIME KERNEL - A Practical Guide.
- The network operation interface of RTOS SDK is the standard lwIP API. RTOS SDK provides a package which enables BSD Socket API interface. You can directly use the socket API to develop software applications, and port other applications from other platforms using socket API, effectively reducing the learning and development cost arising from platform switch.
- RTOS SDK introduces the cJSON library whose functions make it easier to parse JSON packets.
- RTOS is compatible with Non-OS SDK in Wi-Fi interfaces, SmartConfig interfaces, Sniffer related interfaces, system interfaces, timer interfaces, FOTA interfaces and peripheral driver interfaces, but does not support the AT implementation.

## **4.9.3 Why does the log output ets\_main.c when ESP8266 starts?**

If ESP8266 prints  $ets$  main.c when it starts, it indicates there are no programs that can be operated. Please check the binary file and burn address if you encounter this issue.

## **4.9.4 Why do I get compile errors when using IRAM\_ATTR in Non-OS SDK?**

If you need to execute a function in IRAM, you don't need to add the ICACHE\_FLASH\_ATTR macro, then this function is executed in IRAM.

## **4.9.5 Where is the main function of ESP8266?**

ESP8266 SDK does not provide the main function. The main function is stored in the first-stage bootloader in ROM, which is used to load the second-stage bootloader. The entry function of the secondstage bootloader is ets\_main. After startup, the user\_init in the user application will be loaded to lead the user application.

### **4.9.6 Which part of ESP8266 partition-tables should be paid special attention to?**

Compared to those of ESP32, partition-tables of ESP8266 have some special requirements on OTA partitions due to cache characteristics of ESP8266. For details, please refer to Offset & Size of ESP8266 Partition Tables。

## **4.9.7 Is it possible to compile the binaries in application layer and bottom layer separately?**

No, they cannot be compiled separately.

## **4.9.8 What should I pay attention to when using flash of ESP32 module at 80 MHz?**

Espressif modules have undergone stability tests before they are sold, and they support the frequency of 80 MHz. According to stability test data, operating flash at the frequency of 80 MHz will not affect the service life and stability.

## **4.9.9 How can I download programs into a single-core module using ESP-IDF?**

When compiling the program, use the make menuconfig command to enter the configuration interface, and make the following configuration to download the program on a single-core module. Please note that in the configuration interface, press Y to enable, and N to disable.

Component config > FreeRTOS > Run FreeRTOS only on first core

## **4.9.10 How to enable the dual-core mode of ESP32 with ESP-IDF?**

ESP-IDF is generally configured in dual-core mode by default. You can switch between the single and dual cores in menuconfig: menuconfig > Component config > FreeRTOS > Run FreeRTOS only on first core. ESP32 is in the single-core mode if this option is enabled, and is in the dual-core mode if it is disabled (default).

### **4.9.11 Can the ESP32-D0WD chip store user programs?**

No, user programs must be stored in the external flash. The on-chip ROM cannot store user programs. The program stored in the ROM is the chip's first-stage bootloader. To protect the factory program from being damaged, this area is read-only.

## **4.9.12 Will the data in PSRAM be lost when ESP32 enters low power mode?**

- In Modem-sleep/Light-sleep mode, the data in PSRAM will not be lost.
- In Deep-sleep mode, the CPU and most peripherals will lose power, and the data in PSRAM will be lost.

## **4.9.13 Is the ESP32 CPU system time generated by the system tick clock? What is the precision?**

The CPU system time is generated by the internal 64-bit hardware timer CONFIG\_ESP\_TIMER\_IMPL of esp\_timer, which has a microsecond-level time resolution. For details, please see High Precision Clock Description.

## **4.9.14 How can I modify the clock frequency of ESP32's flash and PSRAM?**

Modify it in menuconfig:

- flash clock frequency: menuconfig > Serial flasher config > Flash SPI speed.
- PSRAM clock frequency: Component config > ESP32-specific > SPI RAM config > Set RAM clock speed.

## **4.9.15 When using ESP32-SOLO-1 modules, what settings should I make to run ESP-IDF on a single-core module?**

First, you need to use the menuconfig command to enter the configuration interface, and then enable the option Component config > FreeRTOS > Run FreeRTOS only on first core to run ESP-IDF on a single-core module.

## **4.9.16 Can time\_t be configured to be 64 bits in ESP-IDF? (It is currently 32 bits)**

ESP-IDF uses a 64-bit signed integer to represent time\_t starting from release v5.0. For details, please see Unix Time 2038 Overflow.

## **4.9.17 [How does the firm](https://docs.espressif.com/projects/esp-idf/en/latest/esp32/api-reference/system/system_time.html#unix-time-2038-overflow)ware distinguish whether the main chip is ESP8285 or ESP8266?**

External tools such as esptool are typically used to read the chip type. You can read the corresponding register bits of the chip in the firmware according to the Python code example, and then calculate to determine the result.

```
def get_efuses(self):
# Return the 128 bits of ESP8266 efuse as a single Python integer
return (self.read_reg(0x3ff0005c) << 96 | self.read_reg(0x3ff00058) << 64␣
,→| self.read_reg(0x3ff00054) << 32 | self.read_reg(0x3ff00050))
def get_chip_description(self):
 efuses = self.get_efuses()
 is 8285 = (efuses & ((1 << 4) | 1 << 80)) != 0 # One or the other
,→efuse bit is set for ESP8285
 return "ESP8285" if is_8285 else "ESP8266EX"
```
### **4.9.18 Can ESP32 load library files as dynamic libraries?**

ESP32 does not support loading library files as dynamic libraries. It only supports static libraries.

## **4.9.19 How can I reduce the IRAM occupied by the ESP32 system?**

- Please disable menuconfig > Component config > LWIP > Enable LWIP IRAM optimization by typing N.
- Please change the configurations in menuconfig > Compiler option > Optimization Level > Optimize for size (-Os).
- Please disable WiFi IRAM speed optimization (N) and WiFi RX IRAM speed optimization (N) in menuconfig > Component config > wifi.
- For more details, please refer to Minimizing RAM Usage。

## **4.9.20 What is the low volta[ge reset threshold of](https://docs.espressif.com/projects/esp-idf/en/latest/esp32/api-guides/performance/ram-usage.html) the ESP32 chip?**

The brownout voltage threshold ranges from 2.43 V to 2.80 V, which can be set in menuconfig  $>$ Component config > ESP32-specific > Brownout voltage level.

# **4.9.21 Why is ESP32 automatically woken up in the light sleep example?**

In the light sleep example, two wake-up methods are used by default as follows:

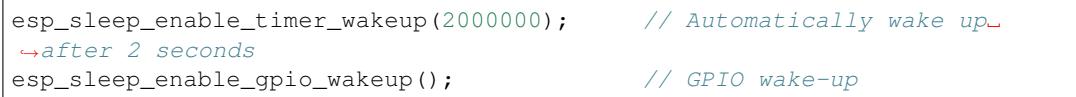

By default, the GPIO wake-up method wakes ESP32 up when GPIO0 is in the low level. When GPIO0 is low, ESP32 is in the wake-up state. When GPIO0 is high, ESP32 automatically enters the Light-sleep mode. If you need to maintain the Light-sleep mode for a long time, you can command out automatic wake-up after 2 seconds and only enable GPIO wake-up.

## **4.9.22 When testing ESP32 deep\_sleep example, why does the program crash into a dead loop when const int wakeup\_time\_sec = 3600?**

The program crashes because the int type parameter *wakeup\_time\_sec* overflows during the operation of wakeup\_time\_sec \* 1000000.

```
const uint64_t wakeup_time_sec = 3600;
printf("Enabling timer wakeup, %lldn", wakeuo_time_sec);
```
### **4.9.23 How many system reset methods does ESP32 have?**

ESP32 has several system reset methods, including the following:

- Software Reset: In the application program, you can perform a software reset by calling the esp\_restart() function.
- External Reset: ESP32 can be reset by external hardware circuits, such as pressing the RESET button, unstable power supply voltage, etc.
- Hardware Watchdog Reset: When ESP32 encounters a deadlock or other abnormal conditions during operation, the hardware watchdog module will automatically trigger a reset.
- Brownout Reset: When the system voltage is unstable or the power supply voltage is relatively low, ESP32's built-in power management module will automatically trigger a reset.
- Exception Reset: When ESP32 encounters a CPU exception during operation, such as accessing illegal memory, running illegal instructions, etc., it will trigger an exception reset.
- JTAG Reset: When debugging ESP32 with a JTAG debugger, you can reset it through the JTAG reset signal.
- For more details, see Section 4.1.2 Reset Sources in ESP32 Technical Reference Manual.

### **4.9.24 Why does ESP8266-NONOS-V3.0 SDKo[utput the following error?](https://www.espressif.com/sites/default/files/documentation/esp32_technical_reference_manual_en.pdf)**

E:M 536 E:M 1528

• The log starting with E:M is caused by insufficient remaining memory.

## **4.9.25 Can ESP32 use the entire 8 MB of PSRAM memory?**

- Yes.
- Since the maximum cache mapping space is 4 MB, only 4 MB of PSRAM can be used by mapping, and the remaining space can be used through API.
- For details, please refer to the example himem.

## **4.9.26 After ESP8266 AT connect[s to AP](https://github.com/espressif/esp-idf/tree/master/examples/system/himem), the system enters into Modem-sleep by default, but the current does not drop significantly. What are the reasons?**

- After the AT firmware connects to the AP, ESP8266 will enter into Modem-sleep mode automatically, and the power consumption will fluctuate between  $15 \text{ mA} \sim 70 \text{ mA}$ .
- If the power consumption does not fluctuate between  $15 \text{ mA} \sim 70 \text{ mA}$ , and the current does not show a waveform in the oscilloscope, please refer to the following suggestions: - Erase the device flash and re-flash the AT firmware. - Capture network packets to analyze whether there are devices that frequently send broadcast packets in the current network environment. If yes, you can test with a router (AP) in another network environment.

## **4.9.27 Can ESP32 permanently change the MAC address?**

- The MAC address that comes with the chip cannot be modified. The eFuse supports users to write their own MAC address.
- The customized MAC address can be obtained by calling API in the firmware, and it can be set to replace the default address in the system.
- For detailed configuration, please refer to mac-address.
- In addition, Espressif provides a service to burn the MAC address provided by the user before the chip leaves the factory. If you have such requirements, please email sales@espressif.com.

# **4.9.28 How can ESP8266 verify all.bin as an illegal file during OTA upgrade?**

#### **Background:**

- all.bin is generated by merging bootloader.bin, partition.bin, and app.bin.
- ota.bin is the object bin file used for OTA upgrade.

When using simple\_ota\_example for OTA upgrade, if you mistakenly download all.bin from the server and write it into the OTA partition, the device will repeatedly restart.

#### **Cause analysis:**

The code do[es not verify all.bin, r](https://github.com/espressif/ESP8266_RTOS_SDK/tree/master/examples/system/ota/simple_ota_example)esulting in writing illegal bin files into the OTA partition.

#### **Solution:**

all.bin can be judged as an illegal bin file by turning on sha256 verification. The configuration is as follows: Component config > App update > [\*] Check APP binary data hash after downloading.

### **4.9.29 Where are the release notes after the ESP-IDF version is updated?**

For the release notes, please see GitHub release note.

## **4.9.30 Does ESP8266 havea [detailed registe](https://github.com/espressif/esp-idf/releases)r manual?**

Please refer to ESP8266 TRM > Appendix.

## **4.9.31 ESP32 [cannot start n](https://www.espressif.com/sites/default/files/documentation/esp8266-technical_reference_en.pdf)ormally after enabling Secure Boot and outputs the following error. What is the reason for it?**

```
csum err:0x9a!=0x5f
ets_main.c 371
ets Jun 8 2016 00:22:57
rst:0x10 (RTCWDT_RTC_RESET),boot:0x13 (SPI_FAST_FLASH_BOOT)
configsip: 0, SPIWP:0xee
clk_drv:0x00,q_drv:0x00,d_drv:0x00,cs0_drv:0x00,hd_drv:0x00,wp_drv:0x00
mode:DIO, clock div:2
load:0x3fff0030,len:4
load:0x3fff0034,len:9372
load:0x40078000,len:19636
```
This may be because the Bootloader become larger after enabling Secure Boot, and the bin file is overwritten when the firmware is burned. You can check the size of the Bootloader after Secure Boot. For example, you can try to increase the offset of the partition table to 0xF000.

# **4.9.32 How does ESP8266 save data during a software reboot?**

- If writing or modifying operations are not frequent, flash can be used to store data. This area is relatively larger than memory and easy to be adjusted.
- If the data is small, RTC Memory can be used to store related data. Please see the interface in esp\_system.h in the branch of Rel 2.1 (refer to usage instructions) system\_rtc\_mem\_read.
- If neither of the above can meet the requirements, you can also choose the external RTC memory, which can interact with I2C and SPI.
- It is recommended to write the data to flash when the writing frequency is not high, because the data will not lose when the power is off.

# **4.9.33 What timers are available on ESP8266?**

- ESP8266 has a hardware timer that can generate interrupts. Calling API in NONOS SDK and RTOS SDK are slightly different.
- Software timer:
	- **–** The API os\_timer in NONOS is a DSR process, which cannot generate interrupts, but can generate tasks. Tasks will be queued according to the ordinary level.
	- **–** In RTOS, you can use the software timer in FreeRTOS, which is more flexible.

## **4.9.34 What is the purpose of the watchdog on ESP8266?**

- In order to provide system stability and cope with the operating environment with multiple conflicts, ESP8266 integrates a 2-level watchdog mechanism, including software watchdog and hardware watchdog.
- Both watchdogs are enabled by default. HW WDT is always running. If the HW WDT is not reset, the MCU will be reset after about 6 seconds.
- SW WDT will reset the MCU in about 1.5 seconds. You can enable/disable SW WDT, but you cannot enable/disable HW WDT. Because you must reset the SW WDT before you can reset the HW WDT at the same time.
- The watchdog can be configured by modifying make menuconfig > Component config > Common ESP-related > Invoke panic handler on Task Watchdog timeout.

## **4.9.35 What should be paid attention to when using user\_init in ESP8266?**

- wifi\_set\_ip\_info and wifi\_set\_macaddr only take effect when called in user\_init. They do not take effect when called elsewhere.
- It is recommended to call system\_timer\_reinit in user\_init. Otherwise, you need to re-arm all timers after calling it.
- If wifi\_station\_set\_config is called in user\_init, the underlying layer will automatically connect to the corresponding router, and there is no need to call wifi\_station\_connect to connect. Otherwise, you need to call wifi\_station\_connect to connect.
- wifi\_station\_set\_auto\_connect sets whether to automatically connect to the recorded router when powered on. For example, if the automatic connection function is turned off, and it is called in user\_init, then the router will not be automatically connected when powered on this time. If it is called elsewhere, the router will not be automatically connected when powered on next time.

# **4.9.36 Why does the system keep restarting after ESP32 enables both Enable debug tracing of PM using GPIOs and Allow .bss segment placed in external memory?**

- The Enable debug tracing of PM using GPIOs configuration option needs to be enabled during GDB debugging and cannot be used simultaneously with the Allow .bss segment placed in external memory configuration option.
- Because Enable debug tracing of PM using GPIOs uses GPIO16 and GPIO17 by default, which conflicts with the PSRAM interface (also default to GPIO16 and GPIO17).

## **4.9.37 Why does the program trigger RTCWDT\_RTC\_RESET when ESP32 bootloader in ESP-IDF v3.3 version runs app bin in v3.1 version?**

- The bootloader v3.3 enables the WDT watchdog and turns off the WDT watchdog when the application (app) is running.
- However, bootloader v3.1 does not enable the WDT watchdog, so the application (app) does not have the WDT watchdog mechanism, which leads to bootloader v3.3 triggering the WDT watchdog reset when guiding the application (app) v3.1.
- You can disable BOOTLOADER\_WDT\_ENABLE in menuconfig to turn off the WDT watchdog in bootloader v3.3.

### **4.9.38 Does the ESP32 chip come with a unique chip\_id from the factory?**

The ESP32 chip does not have a unique chip\_id, but it has a globally unique MAC address by default, which can be used to replace the chip\_id.

### **4.9.39 How to check ESP8266 reset cause?**

Please refer to ESP8266 Exception Restart Causes.

### **4.9.40 How ca[n I optimize the size of binar](https://www.espressif.com/sites/default/files/documentation/esp8266_reset_causes_and_common_fatal_exception_causes_en.pdf)y files compiled by ESP32?**

The bin file compiled for ESP32 usually includes application code, partition table, ESP-IDF firmware, and other data. To optimize the size of it, the following methods can be adopted:

- Configure compilation options: GCC compilation can be optimized by configuring idf.py menuconfig > Compiler options > Optimization level (Optimize for size(-Os)).
- Optimize code: The application code can be optimized, such as adopting more efficient algorithms and data structures, simplifying code logic and process, improving code reuse rate, adjusting log level, reducing unnecessary log printing, and reducing code file size.
- It should be noted that when optimizing the size of the bin file, the optimization effect and program function need to be balanced to avoid excessive optimization causing program exceptions or incomplete functions. It is recommended to refer to the official documents and examples when optimizing the size of the bin file, and follow the relevant regulations and standards.

For more details, please refer to Minimizing Binary Size.

## **4.9.41 Does ESP32 have an API for rebooting the system?**

• You can use the API esp\_restart() to reboot the system. For related instructions, please refer to documentation.

## **4.9.4[2 Wha](https://docs.espressif.com/projects/esp-idf/en/latest/esp32/api-reference/system/misc_system_api.html#_CPPv411esp_restartv)t is the reason for the exception log invalid header: 0xffffffff of ESP32?**

The ESP32 chip usually prints this exception log in the following situations:

- The power-on and power-off timing of the chip is incorrect, and some areas of the chip are not fully reset.
- There is an exception in the firmware in flash, such as incomplete firmware burning.
- The flash device is damaged and cannot read the correct data.
- The chip's own cache is turned off or damaged and cannot read firmware data.

## **4.9.43 What is the timed mechanism to wake up ESP8266 from deep sleep?**

In Deep-sleep mode, connect GPIO16 (XPD\_DCDC) to EXT\_RSTB. After the sleep time is reached, GPIO16 outputs a low level to the EXT\_RSTB pin, and the chip is reset and awakened.

# **4.9.44 Why is the ESP32 RAM obtained using heap\_caps\_get\_free\_size about 300 KB, instead of the 520 KB provided in the manual?**

- This is because the memory is pre-allocated to various function modules at system startup, and the remaining memory after system startup is about 300 KB.
- If the remaining memory is insufficient, you can choose a module with PSRAM, and allocate the memory in the PSRAM.

## **4.9.45 How to perform OTA upgrade via LAN app for ESP32 & ESP8266?**

- Devices within the LAN can configure to enable the HTTP service, and send the provided firmware download link to the device through other methods (UDP, CoAP, MQTT, etc.).
- The device can complete the OTA update through the traditional URL OTA method, and the application example is provided in the SDK.

## **4.9.46 How can I modify the GPIO used by the serial port for log output in ESP32?**

- Configure menuconfig > Component Config > ESP System Settings > Channel for console output > Custom UART, and select custom UART pin.
- Go back to the previous level, you will see the options of UART TX on GPIO# and UART RX on GPIO#. By modifying these two options, you can change the GPIO used by the serial port for log output.

# **4.9.47 ESP8266 uses MQTT ssl\_mutual\_auth to communicate. Why does the following error occur during OTA?**

• The error 0x7f00 is due to insufficient memory. It is recommended to use HTTP for OTA.

## **4.9.48 There are NVS options in ESP32's menuconfig > Component config. Why are the configuration items are empty?**

- The NVS option in menuconfig  $>$  Component configure the NVS encryption function, and the prerequisite for this function is to enable flash encryption.
- After configuring the option menuconfig > security features > enable flash encryption on boot option, you can see the NVS configuration options.

## **4.9.49 Does ESP32 undergo a random watchdog reset after power-up or waking up from Deep-sleep?**

- The watchdog reset on power-up cannot be bypassed by software, but ESP32 starts normally after reset.
- The watchdog reset after waking up from Deep-sleep is automatically bypassed in ESP-IDF v1.0 and higher versions.
- After waking up from Deep-sleep, the CPU can immediately execute a program in RTC fast memory. The program in RTC fast memory bypasses the watchdog reset after waking up from Deep-sleep by clearing the illegal access flag of cache MMU. Specifically, it
	- **–** Sets the PRO\_CACHE\_MMU\_IA\_CLR bit of the DPORT\_PRO\_CACHE\_CTRL1\_REG register to 1.
	- **–** Clears this bit.

## **4.9.50 When the ESP32 CPU uses cache to access external SRAM, if these operations need to be processed by the CPU at the same time, will read and write errors occur?**

- This problem cannot be automatically bypassed by software.
- For ESP32 version 0, when CPU uses cache to access external SRAM, it can only perform unidirectional operations, that is, it can only perform write operations or read operations to SRAM. These two operations cannot be realized alternatively.
- Use the MEMW instruction: after the read operation, add the \_\_asm\_\_("MEMW") instruction, and then initiate the write operation before the CPU pipeline is cleared.

## **4.9.51 ESP32 CPU may freeze when it switches directly from 240 MHz to 80/160 MHz. How can I solve it?**

- It is recommended to use the following two modes:
	- (1) 2 MHz <-> 40 MHz <-> 80 MHz <-> 160 MHz
	- (2) 2 MHz <->40 MHz <->240 MHz
- This issue has been fixed in chip version 1.

# **4.9.52 For ESP32 pads with both GPIO and RTC\_GPIO functions, the pull-up and pulldown resistors can only be controlled by the RTC\_GPIO pull-up and pull-down registers. How can I solve it?**

- The GPIO driver in ESP-IDF v2.1 and higher versions automatically bypasses this issue.
- Both GPIO and RTC\_GPIO use the RTC\_GPIO register.

# **4.9.53 As the flash startup speed is slower than that of the chip reading flash, ESP32 may randomly reset the watchdog once after power-on or waking up from Deep-sleep. How can I solve it?**

- Use a faster flash instead, requiring the time from flash power-on to being readable to be less than 800 μs. This method can bypass the watchdog reset when the chip is powered on and wakes up from Deep-sleep.
- The issue of watchdog reset after waking up from Deep-sleep is automatically bypassed in ESP-IDF v2.0 and higher versions (the delay time can be configured as needed). Specifically, CPU first reads the instructions in the RTC fast memory after waking up from Deep-sleep, and then reads the flash after waiting for a while.

# **4.9.54 When the ESP32 CPU accesses the external SRAM, there is a small probability of causing reading and writing errors. How can I solve it?**

- When  $x \ge y$ , insert 4 nop instructions between store.x and load.y.
- When  $x < y$ , insert a memw instruction between store.x and load.y.

## **4.9.55 For a dual-core ESP32 chip, when one CPU's bus is reading address space A, and the other CPU's bus is reading address space B, the CPU reading address space B may encounter an error. How can I solve it?**

- When one CPU is reading address space A, avoid another CPU initiating a read operation on address space B through locking and interrupting.
- Before one CPU reads address space A, add an operation of this CPU reading address space B (non-FIFO address space, such as 0x3FF40078), and ensure that the operations of reading address space B and reading address space A are atomic.

# **4.9.56 The ESP32 CPU resets the interrupt signal of the CAN controller by reading the INTERRUPT\_REG register. If the CAN controller happens to generate a transmission interrupt signal within the same APB clock cycle, the transmission interrupt signal is lost. How can I solve it?**

From the transmission request is initiated till the data transmission completes, each time after reading INTERRUPT\_REG, you should check the STATUS\_TRANSMIT\_BUFFER bit. If the bit is set and CAN TRANSMIT INT ST is not set, the transmission interrupt signal will be lost. In ESP32, the interrupt signal of the CAN controller can be reset by reading the INTERRUPT\_REG register. However, if the CAN controller generates a transmission interrupt signal within the same APB clock cycle, the interrupt signal may be lost because ESP32 may have cleared it when reading the register within this clock cycle. To solve this problem, the following methods can be used:

- Add delay: Before reading the INTERRUPT REG register, a certain delay can be added to ensure that the interrupt signal of the CAN controller has been cleared. The appropriate delay can be determined through test and adjustment.
- Use interrupt handler: An interrupt handler can be used to handle the interrupt signal of the CAN controller and avoid reading the INTERRUPT\_REG register within the same APB clock cycle. The interrupt handler can respond to the interrupt signal of the CAN controller in time to ensure that the signal will not be lost.
- Use other registers: Other registers can be used to reset the interrupt signal of the CAN controller to avoid reading the INTERRUPT\_REG register within the same APB clock cycle. For example, the CANCTRL register or ERRCNT register can be used.

It should be noted that when using the above methods, it is necessary to choose and implement the appropriate one according to the specific application scenario and requirements. At the same time, sufficient testing and verification of software and hardware are also required to ensure the reliability and stability of the system. When resetting the interrupt signal of the CAN controller in ESP32, it is necessary to avoid losing the interrupt signal to ensure the normal operation of the system.

## **4.9.57 When the program meets the following conditions simultaneously, ESP32 v3.0 will be live-locked, causing the CPU to remain in a memory access state and unable to continue executing instructions. How can this be resolved?**

Please refer to ESP32 Series SoC Errata > subsection 3.15.

# **4.9.58 The E[SP32 CPU has r](https://www.espressif.com/sites/default/files/documentation/esp32_errata_en.pdf)estrictions when accessing the address spaces 0x3FF0\_0000 ~ 0x3FF1\_EFFF and 0x3FF4\_0000 ~ 0x3FF7\_FFFF. How can this be resolved?**

Please refer to ESP32 Series SoC Errata > subsection 3.16.

## **4.9.59 How ca[n I turn off log outpu](https://www.espressif.com/sites/default/files/documentation/esp32_errata_en.pdf)t in ESP32?**

- You can turn off the bootloader log by setting menuconfig > bootloader config > bootloader log verbosity to No output.
- You can turn off the program log by setting menuconfig > Component config > log output > Default log verbosity to No output.
- For ESP-IDF release/v4.3 and earlier versions, you can turn off UART0 output log by menuconfig > Component Config > Common ESP-related > Channel for console output > None.
- For ESP-IDF release/v4.4 and later versions, you can turn off UART0 output log by Component config > ESP System Settings > Channel for console output > None.

### **4.9.60 Can the data stored in RTC Memory run when ESP8266 is in Deep-sleep mode?**

When ESP8266 is in Deep-sleep mode, only the RTC timer continues to work. The data saved in the RTC Memory will not run, but can still be saved here. However, the data saved in RTC memory will lose after ESP8266 is powered off.

## **4.9.61 What is the maximum length of the NVS Key for ESP32?**

- The maximum length of the NVS key for ESP32 is 15 characters, which cannot be changed. Please see the description of key-value pair.
- But you can use the value of nvs\_set\_str() to store data.

### **4.9.62 Does cJSON in ES[P-IDF rele](https://docs.espressif.com/projects/esp-idf/en/release-v4.3/esp32/api-reference/storage/nvs_flash.html#_CPPv411nvs_set_str12nvs_handle_tPKcPKc)ase/v4.2 support uint64\_t data parsing?**

No. The cJSON library has restrictions on parsing long integers, and the longest type it can parse is the Double type.

## **4.9.63 Given that the GDB debugging function is working before the flash encryption is disabled, then why does the device keep restarting during the GDB debugging after the flash encryption is enabled?**

The JTAG debugging function will be disabled by default when flash encryption or secure boot is enabled. For more information, please refer to JTAG with Flash Encryption or Secure Boot.

# **4.9.64 When ESP32 uses mobile [hotspot for OTA firmware downloa](https://docs.espressif.com/projects/esp-idf/en/latest/esp32/api-guides/jtag-debugging/tips-and-quirks.html#jtag-with-flash-encryption-or-secure-boot)d, if the data switch is turned off for a few seconds and then turned on again, the program will always be stuck in OTA (the same applies when unplugging and plugging the WAN cable when using a router). Why?**

- This is a normal situation based on the protocol. When using the esp\_https\_ota component to run OTA, you can set the network timeout value  $httpj$ config->timeout\_ms to  $10 \sim 30$  seconds (not recommended to be too small), and enable http\_config->keep\_alive\_enable to see if there are any errors at the link layer.
- If you are using a self-implemented OTA module, please set a timeout value via the select configuration or enable the TCP keep-alive mechanism to detect the link layer.

### **4.9.65 Which GPIOs can be used to wake up ESP32-C3 in Deep-sleep mode?**

Only GPIO0 ~ GPIO5 in VDD3P3\_RTC domain can be used to wake up ESP32-C3 from Deep-sleep mode. Please read Chapter 5.9.1 Power Supplies of GPIO Pins in ESP32-C3 Technical Reference Manual.

# **4.9.6[6 Wh](https://www.espressif.com/sites/default/files/documentation/esp32-c3_technical_reference_manual_en.pdf)en using the ESP-WROOM-02D module with a battery for power supply, are there any risks in frequently formatted reading and writing flash as the battery is low (the module barely starts up)?**

Frequent formatting and read/write operations on flash in low power situations may have some risks. It may not work properly or be susceptible to cause errors under low power conditions. In addition, frequent formatting and read/write operations on flash in this situation may lead to the following risks:

- Data loss or corruption: flash may not be able to write data properly under low power conditions. Frequent formatting and read/write operations may result in data loss or corruption.
- Module crash or damage: Frequent formatting and read/write operations on flash in low power conditions will consume the module's power, which may cause the module to crash or damage.

Therefore, it is recommended to minimize access and operations on flash in low power conditions and avoid frequent formatting and read/write operations. If formatting and read/write operations are necessary, ensure that the module has sufficient power, backup data before the operation to prevent data loss, use low power mode and optimize code to minimize power consumption.

### **4.9.67 How can I check the maximum stack size used by a thread for ESP32?**

You can call the UBaseType\_t uxTaskGetStackHighWaterMark(TaskHandle\_t xTask) function to check it. This function will return the minimum remaining stack space after the task is started.

### **4.9.68 Why does ESP32 print the "SW\_CPU\_RESET"log?**

On ESP32, printing the "SW\_CPU\_RESET" log is usually caused by the program terminating abnormally. ESP32 has two built-in processor cores, namely the main core and the auxiliary core. In some cases, if the program is executed on the main core and some abnormal situations occur, such as accessing illegal addresses or unhandled interrupts, it may cause the main core to enter an abnormal state and restart. When this happens, ESP32 will print the "SW\_CPU\_RESET" log on the serial terminal (UART). In addition, when developing applications using ESP-IDF, you may also call the esp\_restart() function in the application program to restart ESP32. In this case, ESP32 will also print the "SW\_CPU\_RESET" log on the serial terminal. It should be noted that the appearance of the "SW\_CPU\_RESET" log does not necessarily mean that there is a problem with the program or ESP32 hardware. It may just be a normal phenomenon caused by some abnormal situations. However, if the program frequently encounters exceptions and restarts, debugging and troubleshooting are needed. The cause of the problem can be determined by checking the program log and the status of the hardware device.

## **4.9.69 For ESP32 products, when testing NVS separately, I found it occupies a lot of memory. What is the reason?**

Please check the partition table settings. It is recommended to set a smaller NVS data partition in the partition table to test. The larger the NVS data partition setting, the more memory it will occupy.

### **4.9.70 How do I change the system time of a module?**

### **CHIP: ESP32 | ESP32 | ESP32-C3**

• You can use the time () interface in C libraray to set the system time.

## **4.9.71 During the OTA upgrade process, an ESP\_ERR\_OTA\_VALIDATE\_FAILED error occurred after calling esp\_ota\_end. How can I troubleshoot such issue?**

### **CHIP: ESP32**

• Generally it is caused by the error content in the downloaded firmware. You can dump out such content via read flash in esptool from your module. Then use the Beyond Compare tool to compare the two bin files in hexadecimal to see which part of the bin file is downloaded incorrectly.

## **4.9.72 How does ESP8266-RTOS-SDK store data to RTC memory?**

• The definition method of storing data in RTC memory is as follows:

#define RTC\_DATA\_ATTR \_SECTION\_ATTR\_IMPL(".rtc.data", \_\_COUNTER\_\_)

• Please refer to the description in esp\_attr.h.

## **4.9.73 After waking up from Dee[p-sleep m](https://github.com/espressif/ESP8266_RTOS_SDK/blob/release/v3.4/components/esp8266/include/esp_attr.h)ode, where does ESP8266 boot?**

After ESP8266 wakes up from Deep-sleep mode, the device will boot up from user\_init. Please refer to the description in esp\_deep\_sleep().

## **4.9.74 When will the R[TC clock be re](https://docs.espressif.com/projects/esp8266-rtos-sdk/en/latest/api-reference/system/sleep_modes.html?highlight=deep#_CPPv414esp_deep_sleep8uint64_t)set?**

Any reset (except the power-up reset) or sleep mode settings will not reset the RTC clock.

# **4.9.75 Can ESP32 be woken up by pulling EN low after entering Deep-sleep mode with the AT+GSLP command?**

- Yes, but it is not recommended.
- Waking up from Deep-sleep mode can be realized by RTC\_GPIO. Please refer to ESP32 Technical Reference Manual.

# **4.9.7[6 Wh](https://www.espressif.com/sites/default/files/documentation/esp32_technical_reference_manual_en.pdf)en multiple threads want to use the watchdog of ESP32, should each thread enable the watchdog individually?**

Yes, please see Task watchdog instructions.

## **4.9.77 How to enter Light-sleep mode with ESP8266-RTOS-SDK release/v3.3?**

- First set the wake-up mode of Light-sleep mode, please refer to ESP8266\_RTOS\_SDK/components/esp8266/include/esp\_sleep.h.
- Then use the esp\_light\_sleep\_start() API to enter Light-sleep mode.
- For the program implementation logic, please refer to esp-idf/examples/system/light\_sleep/main/light\_sleep\_example\_main.c.
- For API descriptions about sleep modes in ESP8266-RTOS-SDK, please see Sleep modes API Reference.

## **4.9.78 How can I wake up ESP8266 from Deep-sleep mode?**

ESP8266 can only be awakened from Deep-sleep mode via RTC Timer. The timing duration is set by user via esp\_deep\_sleep(), and GPIO16 (XPD\_DCDC) should be connected to EXT\_RSTB through a  $0 \Omega$  resistor to support such function. Please refer to related API descriptions.

# **4.9.79 When using the ESP32-WROVER module, t[here is a problem of](https://docs.espressif.com/projects/esp8266-rtos-sdk/en/latest/api-reference/system/sleep_modes.html?highlight=deep#_CPPv414esp_deep_sleep8uint64_t) battery jitter or abnormal power-off and power-on, causing the system to crash and fail to wake up. What is the reason?**

- Application scenario: When sleeping, the current is about 12 uA. When the battery is unplugged or the product is shaken, it will cause power failure, but there is still electricity in the capacitor. The process of ESP32 discharging from 3.3 V to 0 V, and then powering on to restore 3.3 V will cause ESP32 to be unable to wake up.
- Please check whether the chip VCC and EN meet the power-on timing requirements.
- When using the ESP32-WROVER module for sleep, if there is unstable power supply voltage or abnormal power off, it may cause problems with the power management unit of the chip, leading to inability to wake up normally.
- Consider adding a reset chip to ensure normal timing.
- For the power-on and reset timing description of ESP32, please refer to the ESP32 Datasheet.

### **4.9.80 How can I flash a customized MAC address?**

You can start by understanding the MAC mechanics of ESP modules, please refer to Introduction to Mac Addresses. There are currently two options for burning customized MAC addresses:

- Option 1: directly flash it into eFuse blk3.
- Option 2: Store in flash. It is not recommended to store the MAC address in the default NVS partition. It is recommended to create a customized NVS partition for storing cust[omized Mac ad](https://docs.espressif.com/projects/esp-idf/en/latest/api-reference/system/system.html?highlight=MAC%20address/)[dresses. F](https://docs.espressif.com/projects/esp-idf/en/latest/api-reference/system/system.html?highlight=MAC%20address/)or more information on customized MAC addresses, please refer to base\_mac\_address.

## **4.9.81 When ESP32 uses esp\_timer, network communication or Bl[uetooth commu](https://github.com/espressif/esp-idf/tree/master/examples/system/base_mac_address/)nication is abnormal. What is the reason?**

- esp timer is a high-precision hardware timer component, and some background components also use it to complete some system tasks. When using esp\_timer, please do not call delay and blocking APIs in the callback function of the timer, and try to ensure that the function is executed as quickly as possible, so as not to affect the performance of other system components.
- If you do not require high timing accuracy, please use the timer component xTimer in FreeRTOS.

## **4.9.82 With ESP32, are there any return instructions if I skip to a function using the jump instruction in ULP?**

For ULP CPU instructions list and corresponding specifications, please see ULP Coprocessor Instruction Set. Normally, a general register is used for return instructions to store backup PC addresses for later jumping backs. Since there are only four general registers in ULP for now, please make proper use of them.

## **4.9.83 How to adjust the warning level for project build?**

When building the project, it is found that some warnings being treated as errors, causing build failure, as follows:

```
error: format '%d' expects argument of type 'int *', but argument 3 has.
,→type 'uint32_t *' {aka 'long unsigned int *'} [-Werror=format=]
```
For the error above, you can modify compilation flags at a component level (in the CMakeLists.txt file in a component) or at a project level (in the CMakeLists.txt file in a project). These two ways have roughly the same effect.

- To modify compilation flags for a specific component, use the standard CMake function target\_compile\_options. Please refer to Controlling Component Compilation. For an example of target\_compile\_options at the component level, please see CMakeLists.txt#L3.
- To modify compilation flags for the whole project, either use standard CMake function add\_compile\_options or IDF-specific function idf\_build\_set\_property to set COMPILE\_OPTIONS property. Please refer to [overriding-default-build-specificati](https://docs.espressif.com/projects/esp-idf/en/latest/esp32/api-guides/build-system.html#controlling-component-compilation)ons.

## **4.9.84 The firmware compiled based on the E[SP-IDF SDK varies as it conta](https://docs.espressif.com/projects/esp-idf/en/latest/esp32/api-guides/build-system.html#overriding-default-build-specifications)ins the information about IDF\_PATH and compilation time. How to remove that information?**

- For SDK v5.0 and the above versions, you can enable the CONFIG\_APP\_REPRODUCIBLE\_BUILD configuration option. In doing so, the application built upon ESP-IDF does not depend on the build environment and both the .elf file and .bin file of the application remain unchanged even if the following variables change:
	- **–** Directory where the project is located
	- **–** Directory where ESP-IDF is located (IDF\_PATH)
	- **–** Build time

Please refer to the Reproducible Builds description.

• For SDK versions below v5.0, you can disable CONFIG\_APP\_COMPILE\_TIME\_DATE=n to remove the built timestamp information and enable COMPILER\_HIDE\_PATHS\_MACROS=y to hide IDF\_PATH.

# **4.9.85 When I downloaded the official application hello\_world using ESP32-S3- DevKitM-1, the following error occurred. What is the reason for that?**

```
ESP-ROM:esp32s3-20210327
Build:Mar 27 2021
rst:0x7 (TG0WDT_SYS_RST),boot:0x8 (SPI_FAST_FLASH_BOOT)
Saved PC:0x40043ac8
Invalid chip id. Expected 9 read 4. Bootloader for wrong chip?
ets_main.c 329
```
- The current error may be related to the chip version on the development board or to the fact that the software version of the ESP-IDF SDK is not the official production version. The chip (ROM) bootloader expects the chip ID is 9, which is the production version of the chip (not a test version). However, in the secondary bootloader header, it sees the chip ID is 4, which is the beta version of the chip. Please refer to the description in esp-idf/issues/7960.
- The actual version of the chip can be obtained by the command  $\epsilon$  sptool.py chip\_id. If the chip version is the production version, this error is related to the version of the used ESP-IDF SDK. For ESP32-S3 series products, ESP-IDF release/v4.4 and later are necessary.

## **4.9.86 What is the accuracy of the internal 150 kHz RTC of ESP32 series chips?**

The accuracy of the internal 150 kHz RTC of ESP32 series chips is  $\pm 5\%$ .

## **4.9.87 What versions of ESP-IDF SDK are supported by ESP32-D0WDR2-V3 chip?**

The supported ESP-IDF versions are: v4.4.1, v4.3.3, v4.2.3, v4.1.3.

## **4.9.88 When testing OTA applications based on the ESP32 chip, can I delete the default factory partition in the partition table and set the address of the OTA\_0 partition to 0x10000?**

Yes. Please note that the offsets of partitions of any app type have to be aligned to  $0x10000 (64K)$ .

## **4.9.89 Why can't the espefuse.py burn\_key command be used to burn ESP32-C3 eFuse BLOCK3?**

- espefuse.py burn key can only burn data to eFuse blocks of the KEY DATA type. However, BLOCK3 of ESP32-C3 is of the USR\_DATA type by default.
- You can burn data to eFuse blocks of the USR\_DATA type with espefuse.py burn\_block\_data.

# **4.9.90 Why I encountered the following error after I run the firmware based on the ESP-IDF SDK?**

\*\*\*ERROR\*\*\* A stack overflow in task sys\_evt has been detected.

The error is caused by insufficient system\_event task stack. You can try to resolve it by increasing Component config > ESP System Setting > Event loop task stack size. However, the overflow occurs because too much logic is being processed within system\_event. It is not recommended as it might lead to delayed handling of subsequent events. We suggest forwarding this event to other tasks for processing, either through a queue or other operations.
## **4.9.91 How to solve the issue of being unable to parse due to spaces in the specified url during Wi-Fi OTA?**

Spaces can be replaced with  $+$  or  $20$  to solve this issue.

## **4.9.92 How to get the version number of newlib of ESP-IDF?**

- There are two ways to obtain the version number:
	- **–** 1. Run *xtensa-esp32-elf-gcc -dM -E -x c <<<* "*#include <\_newlib\_version.h>*"*| grep NEWLIB\_VERSION* command to obtain the newlib version number. The printed log should be similar to the following: *#define \_NEWLIB\_VERSION* "*4.1.0*".
	- **–** 2. Search for the newlib version in the toolchain version and find the toolchain version used by ESP-IDF. For example, for ESP-IDF v5.0, you can get the version of the toolchain is esp2021-r1 from xtensa esp32 elf. Go to the release note page of this toolchain version, it can be seen from the link that the newlib version is v4.1.0.

## **4.9.93 Does ESP32-P4 support floating-point arithmetic?**

• The HP CPU of ESP32-P4 supports floating-point arithmetic, but the LP CPU does not.

## **4.9.94 What are the ESP-IDF versions supported by different series of ESP32 chip versions?**

• Please refer to the ESP-IDF version compatibility with Espressif chip versions description.

## **4.9.95 How to che[ck the descriptions of error codes defined in ES](https://github.com/espressif/esp-idf/blob/master/COMPATIBILITY_EN.md)P-IDF?**

• See: Error Code Reference.

## **4.9.96 [Why does the foll](https://docs.espressif.com/projects/esp-idf/en/v5.0.3/esp32c3/api-reference/error-codes.html#error-codes-reference)owing error occur during firmware operation? What could be the common reason?**

Guru Meditation Error: Core 1 panic'ed (Unhandled debug exception). Debug exception reason: Stack canary watchpoint triggered (zcr\_task)

- The above error is usually due to the firmware code occupying all stack memory. You can try increasing the buffer size of the zcr\_task task, and use esp\_get\_free\_heap\_size() to check the remaining available heap memory of the chip.
- If the remaining memory of the chip is insufficient, you can add PSRAM to expand the memory, or refer to Memory Optimization for instructions on how to minimize heap memory allocation as much as possible.
- For more information on software exception explanations, refer to [Severe Errors.](https://docs.espressif.com/projects/esp-idf/en/v5.2/esp32/api-guides/performance/ram-usage.html#id1)

## **4.11 Wi-Fi**

#### **4.11.1 Do ESP32 and ESP8266 support Chinese SSID for Wi-Fi?**

Both ESP32 and ESP8266 support Chinese SSID, but you need to use corresponding libraries and implement some settings. It should be noted you need to make special configurations when using Chinese SSID as Chinese characters occupy different numbers of bytes.

For ESP32, you can use the Wi-Fi related API provided by ESP-IDF. When connecting AP, you can use the fuction esp wifi\_set\_config() to set Wi-Fi. The SSID parameter can be set to Chinese characters. For example,

```
wifi_config_t wifi_config = {
   .sta = \{.ssid = "\n \frac{1}{4}\n \frac{1}{4}\n \frac{1}{4}\n \frac{1}{4}\n \frac{1}{4}\n.password = "password123",
  },
};
ESP_ERROR_CHECK(esp_wifi_set_config(ESP_IF_WIFI_STA, &wifi_config));
```
## **4.11.2 How much time does an ESP32 scan take?**

The total time for scanning depends on:

- Active scan (by default) or passive scan.
- The time spent on each channel is 120 ms for active scanning and 360 ms for passive scanning.
- The country code and configured channel range from 1~13 channels (by default).
- Fast scan (by default) or full-channel scan.
- Station mode or Station-AP mode, and if any active connections are currently maintained.

By default, channels 1 to 11 use active scans, and channels 12 to 13 use passive scans.

- In the absence of connection in Station mode, the total time for a full-channel scan is:  $11*120 +$  $2*360 = 2040$  ms.
- With active connections in Station mode or Station-AP mode, the total time for a full-channel scan is:  $11*120 + 2*360 + 13*30 = 2430$  ms.

## **4.11.3 [Scan] Do Espressif's products support boundary scans?**

No, they don't.

## **4.11.4 What is the definition for Wi-Fi channel? Can I select any channel of my choice?**

• A Wi-Fi channel is a frequency range used for wireless communication. Different countries and regions have regulations on the available Wi-Fi channels. For example, in North America, the Wi-Fi channel ranges from 1 to 11, while in Europe, the Wi-Fi channel ranges from 1 to 13. For more details, please refer to ESP8266 Wi-Fi Channel Selection Guidelines.

## **4.11.[5 \[LWIP\] With ESP-IDF v](https://www.espressif.com/sites/default/files/documentation/esp8266_wi-fi_channel_selection_guidelines_en.pdf)4.1, how to configure ESP32's IP address when it is in SoftAP mode?**

Since ESP-IDF v4.1 and later versions do not have TCP/IP interfaces anymore, it is recommended to use the ESP-NETIF interface instead.

Code example:

{

```
...
   esp_netif_t *ap_netif = esp_netif_create_default_wifi_ap();
   char* ip= "192.168.5.241";
   char* gateway = "192.168.5.1";
   char* netmask = "255.255.255.0";
   esp_netif_ip_info_t info_t;
   memset(&info_t, 0, sizeof(esp_netif_ip_info_t));
   if (ap_netif)
   {
       ESP_ERROR_CHECK(esp_netif_dhcps_stop(ap_netif));
       info_t.ip.addr = esp_ip4addr_aton((const char *)ip);
       info_t.netmask.addr = esp_ip4addr_aton((const char *)netmask);
       info_t.gw.addr = esp_ip4addr_aton((const char *)gateway);
       esp_netif_set_ip_info(ap_netif, &info_t);
       ESP_ERROR_CHECK(esp_netif_dhcps_start(ap_netif));
   }
    ...
}
```
## **4.11.6 [LWIP] How to configure ESP32's static IP when it is in Station mode?**

Since ESP-IDF v4.2 and later versions do not have tcp/ip interfaces anymore, it is recommended to use the ESP-NETIF interface instead. The code example is as follows:

```
esp_netif_t *sta_netif = esp_netif_create_default_wifi_sta();
if (sta_netif)
{
   esp_netif_ip_info_t info_t = \{0\};
    esp_netif_dhcpc_stop(sta_netif);
    info_t.jp.addr = ESP_IP4TOADDR(192, 168, 3, 23);info_t.gw.addr = ESP_IP4TOADDR(192, 168, 3, 1);info_t.next.addr = ESP_IP4TOADDR(255, 255, 255, 0);esp_netif_set_ip_info(sta_netif, &info_t);
}
esp_netif_dns_info_t dns_info = \{0\};
```
## **4.11.7 [LWIP] How to configure the Option contents of DHCP Server in ESP-IDF?**

Since ESP-IDF v4.1 and later versions do not have TCP/IP interfaces anymore, it is recommended to use the ESP-NETIF interface instead. You can also refer to this example when dealing with DHCP Client configuration. The code example is as follows:

```
// Set up the handle for softap netif
p_netif_t *ap_netif = esp_netif_create_default_wifi_ap();
// ESP_NETIF_IP_ADDRESS_LEASE_TIME, DHCP Option 51, Set the lease time␣
,→for distributed IP address
uint32_t dhcps_lease_time = 60; // The unit is min
ESP_ERROR_CHECK(esp_netif_dhcps_option(ap_netif,ESP_NETIF_OP_SET,ESP_
,→NETIF_IP_ADDRESS_LEASE_TIME,&dhcps_lease_time,sizeof(dhcps_lease_
,→time)));
// ESP_NETIF_DOMAIN_NAME_SERVER , DHCP Option 6, Set DNS SERVER
// Set the local domain DNS first
esp_netif_dns_info_t dns_info = {0};
dns_info.ip.u_addr.ip4.addr = ESP_IP4TOADDR(8,8,8,8);
ESP_ERROR_CHECK(esp_netif_set_dns_info(ap_netif,ESP_NETIF_DNS_MAIN, &dns_
,→info));
uint8_t dns_offer = 1; // Pass 1 to make the modified DNS take effect, if␣
,→it is 0, then it means the gw ip of softap is used as the DNS server (0␣
,→by default)
ESP_ERROR_CHECK(esp_netif_dhcps_option(ap_netif,ESP_NETIF_OP_SET,ESP_
,→NETIF_DOMAIN_NAME_SERVER,&dns_offer,sizeof(dns_offer)));
// ESP_NETIF_ROUTER_SOLICITATION_ADDRESS, DHCP Option 3 Router, Pass 0 to␣
,→make the DHCP Option 3(Router) un-shown (1 by default)
uint8 t router_enable = 0;
ESP_ERROR_CHECK(esp_netif_dhcps_option(ap_netif,ESP_NETIF_OP_SET,ESP_
,→NETIF_ROUTER_SOLICITATION_ADDRESS,&router_enable, sizeof(router_
,→enable)));
// ESP_NETIF_SUBNET_MASK, DHCP Option 1, Configure the subnet mask
// If it fails to configure the subnet mask via ESP_NETIF_SUBNET_MASK,␣
,→please make modifications using esp_netif_set_ip_info
```
## **4.11.8 [Performance] How to test the bit rate of Wi-Fi modules?**

Please use the example iperf in ESP-IDF for testing.

## **4.11.9 [LWIP] What [is th](https://github.com/espressif/esp-idf/tree/v4.4.4/examples/wifi/iperf)e default IP address of ESP8266 SoftAP?**

The default network segment used by ESP8266 SoftAP is 192.168.4.\*.

## **4.11.10 Why do I have problem connecting to router with IP 192.168.4.X in SoftAP + Station mode?**

The default network segment used by ESP8266 SoftAP is 192.168.4.\*, and its IP address is 192.168.4.1. When connecting ESP8266 to the router of 192.168.4.X, it cannot distinguish whether this address indicates its own SoftAP or the external router.

## **4.11.11 [Connect] How many devices is ESP8266 able to connect in SoftAP mode?**

The ESP8266 chip in SoftAP mode supports connecting eight devices at most. This is because the NAT (Network Address Translation) mechanism used by the ESP8266 chip in SoftAP mode only supports eight devices at most. However, it should be noted that each connected device will occupy a certain amount of bandwidth and resources. Therefore, we recommend connecting four devices as too many devices may affect the performance and stability of the Wi-Fi module.

## **4.11.12 Do ESP8266/ESP32/ESP32-S2/S3/C2/C3 support web/SoftAP provisioning?**

Yes.

- For ESP8266, please refer to example ESP8266 softap prov.
- For ESP32/ESP32-S2/S3/C2/C3, please refer to example ESP32/ESP32-S2/S3/C2/C3 wifi\_prov\_mgr.

## **4.11.13 [\[Connect\] H](https://github.com/espressif/esp-idf/tree/master/examples/provisioning/wifi_prov_mgr)ow do ESP8266 and ESP32 hide SSID in SoftAP mode?**

To hide ESP8266 or ESP32 as SSID in SoftAP mode, you can use the following methods:

Use the esp\_wifi\_set\_config() function to configure the SSID and password in SoftAP mode and whether to hiding them. For example, the following code sets the SSID to "MySoftAP", the password to "MyPassword", and set .ssid\_hidden = 1 to hide the SSID:

```
wifi_config_t config = {
  ap = \{.ssid = "MySoftAP",
    .ssid_len = strlen("MySoftAP"),
    .password = "MyPassword",
    .max_connection = 4,
    .authmode = WIFI_AUTH_WPA_WPA2_PSK
    .ssid_hidden = 1
  },
};
esp_wifi_set_config(WIFI_IF_AP, &config);
```
Then use esp\_wifi\_start() function to starts Wi-Fi.

## **4.11.14 Do[es the buffer](https://docs.espressif.com/projects/esp-idf/en/latest/esp32/api-reference/network/esp_wifi.html#_CPPv414esp_wifi_startv) parameter in esp\_wifi\_802.11\_tx interface include FCS?**

No, the FCS frame is generated automatically by hardware.

## **4.11.15 What is the supported Wi-Fi frequency band and power meter for ESP-WROOM-32D?**

The Wi-Fi frequency band is  $2412 \sim 2484$  MHz, and the available channels and corresponding operating frequencies can be configured in software. There are default values in power meter, and it can also be configured by software. For detailed guidance, please refer to ESP32 Phy Init Bin Parameter Configuration Guide.

#### **4.11.[16 What is the](https://www.espressif.com/sites/default/files/documentation/esp32_phy_init_bin_parameter_configuration_guide_en.pdf) maximum value of ESP32 Wi-Fi RF p[ower](https://www.espressif.com/sites/default/files/documentation/esp32_phy_init_bin_parameter_configuration_guide_en.pdf)?**

The output RF power of ESP32 can be set to 20 dBm at maximum. Please note that the maximum output power may vary in different countires and regions. Please ensure that you comply with local rules and regulations when using ESP32. In addition, high power output also influence battery life and Wi-Fi signal stability. As a result, you should confirm the output power depending on applications and requirements.

## **4.11.17 How does ESP32 adjust Wi-Fi TX power?**

- Configure Component config > PHY > Max Wi-Fi TX power(dBm) via menuconfig, and the max value is 20 dBm.
- Use API *esp\_err\_t esp\_wifi\_set\_max\_tx\_power(int8\_t power);*.

## **4.11.18 [Connect] How many devices is ESP32 able to connect in AP mode?**

Up to 10 devices in AP mode. It is configured to support four devices by default.

## **4.11.19 [Connect] How do Wi-Fi modules rank signal strength levels based on RSSI values?**

We do not have a rating for RSSI signal strength. You can take the calculation method from Android system for reference if you need a standard for classification.

```
@UnsupportedAppUsage
private static final int MIN_RSSI = -100;
/** Anything better than or equal to this will show the max bars. */
@UnsupportedAppUsage
private static final int MAX_RSSI = -55;
public static int calculateSignalLevel(int rssi, int numLevels) {
 if(rssi <= MIN_RSSI) {
    return 0;
  } else if (rssi >= MAX_RSSI) {
    return numLevels - 1;
  } else {
    float inputRange = (MAX_RSSI -MIN_RSSI);
    float outputRange = (numLevels - 1);
    return (int)((float)(rssi - MIN_RSSI) * outputRange / inputRange);
  }
}
```
## **4.11.20 [Connect] Why does ESP32 disconnect from STA when it is in Soft-AP mode?**

- By default, the ESP32 will disconnect from the connected STA if it doesn't receive any data from this STA for continuous 5 minutes. This time can be modified via API esp\_wifi\_set\_inactive\_time.
- Note: esp\_wifi\_set\_inactive\_time is a newly added API.
	- **–** master commit: 63b566eb27da187c13f9b6ef707ab3315da24c9d
	- **–** 4.2 commit: d0dae5426380f771b0e192d8ccb051ce5308485e
	- **–** 4.1 commit: 445635fe45b7205497ad81289c5a[808156a43539](https://docs.espressif.com/projects/esp-idf/en/latest/esp32/api-reference/network/esp_wifi.html#_CPPv426esp_wifi_set_inactive_time16wifi_interface_t8uint16_t)
	- **–** 4.0 commit: 0a8abf6ffececa37538f7293063dc0b50c72082a
	- **–** 3.3 commit: 908938bc3cd917edec2ed37a709a153182d511da

## **4.11.21 [Connect] While ESP32 connecting Wi-Fi, how can I determine the reason of failure by error codes?**

For ESP-IDF v4.0 and later versions, please refer to the following codes to get the reason:

```
if (event base == WIFI_EVENT && event id == WIFI_EVENT_STA_DISCONNECTED) {
 wifi_event_sta_disconnected_t *sta_disconnect_evt = (wifi_event_sta_
,→disconnected_t*)event_data;
ESP_LOGI(TAG, "wifi disconnect reason:%d", sta_disconnect evt->reason);
 esp_wifi_connect();
 xEventGroupClearBits(s_wifi_event_group, CONNECTED_BIT);
}
```
When the callback function receives the WIFI\_EVENT\_STA\_DISCONNECTED event, the failure reason can be obtained through the reason variable of the structure wifi\_event\_sta\_disconnected\_t.

- WIFI\_REASON\_AUTH\_EXPIRE: This code is returned during the auth phase when the STA sends an auth but do not received any auth reply from the AP within the specified time. The possibility of this code occurrence is low.
- WIFI\_REASON\_AUTH\_LEAVE: This code is sent by AP, [normally because the AP is dis](https://github.com/espressif/esp-idf/blob/5454d37d496a8c58542eb450467471404c606501/components/esp_wifi/include/esp_wifi_types_generic.h#L815)connected from the STA for some reason.
- WIFI\_REASON\_4WAY\_HANDSHAKE\_TIMEOUT or WIFI\_REASON\_HANDSHAKE\_TIMEOUT: Wrong password.

WIFI\_REASON\_4WAY\_HANDSHAKE\_TIMEOUT is the standard generalized error code, while WIFI\_REASON\_HANDSHAKE\_TIMEOUT is a customized error code. The main difference is: WIFI\_REASON\_4WAY\_HANDSHAKE\_TIMEOUT occurs when the router tells the device the password is wrong; WIFI\_REASON\_HANDSHAKE\_TIMEOUT occurs when the device itself performs a timeout mechanism without being informed about the wrong password by the router.

• WIFI\_REASON\_CONNECTION\_FAIL: This code is returned during the scan phase when the STA scanned a matched AP while the AP is in the blacklist. This is probably because that the AP has actively disconnected from the STA last time or something wrong happened when the STA connecting the AP.

## **4.11.22 Does ESP32 perform domain name resolution each time it connects to the server?**

The domain name is resolved via DNS within the stack, and the resolved data will be cached within the specified time. The cache time is based on the TTL data obtained from the DNS server, which is a parameter filled when configuring the domain name, usually 10 minutes.

## **4.11.23 [Connect] What does the number after the state machine switch in Wi-Fi log mean?**

eg: run -> init (fc0), fc0 means the STA has received the deauth frame and reason is password error.

- c0 indicates the received frame type (00 indicates a timeout)
- f indicates reason
- Frame type: [a0 disassoc], [b0 auth], [c0 deauth].

## **4.11.24 [Connect] What does bcn\_timeout, ap\_probe\_send\_start mean?**

The STA does not receive the Beacon frame within the specified time (6 s by default for ESP32, equals to 60 Beacon Intervals). - The reason could be:

- Insufficient memory. "ESP32\_WIFI\_MGMT\_SBUF\_NUM" is not enough (there will be errors like "esf\_buf: t=8, l=beacon\_len,  $\cdots$ " in the log). You can check this by typing the heap size when received a Disconnect event.
- The AP did not send a beacon. This can be checked by capturing beacons from AP.
- Rssi too low. When the Rssi value is too low in complex environments, the STA may not receive the beacon. This can be checked by retrieving Rssi values via esp\_wifi\_sta\_get\_ap\_info.
- Hardware related issues. Bad package capturing performance.

When there is a bcn\_timeout, the STA will try to send Probe Request for five times. If a Probe Response is received from the AP, the connection will be kept, otherwise, the STA will send a Disconnect event and the connection will fail.

## **4.11.25 [Connect] How to reconnect Wi-Fi after it disconnected?**

Call esp\_wifi\_connect after received the WIFI\_EVENT\_STA\_DISCONNECTED event.

## **4.11.26 [\[Connect\] W](https://docs.espressif.com/projects/esp-idf/en/latest/esp32/api-reference/network/esp_wifi.html#_CPPv416esp_wifi_connectv)hen does ESP32 disconnect from SoftAP in station mode?**

By default, the ESP32 will disconnect from the AP if it does not receive any beacon for 6 s. This time can be modified via esp\_wifi\_set\_inactive\_time.

## **4.11.27 [Scan] Wh[y does the STA canno](https://docs.espressif.com/projects/esp-idf/en/latest/esp32/api-reference/network/esp_wifi.html#_CPPv426esp_wifi_set_inactive_time16wifi_interface_t8uint16_t)t find any AP sometimes during the scanning?**

There are many possible reasons why ESP32 and ESP8266 cannot scan any AP, and some common reasons and solutions are listed below.

- The AP is too far away or the signal is too weak, while Wi-Fi of ESP32 and ESP8266 can only work within a certain range. If the AP is too far away or the Wi-Fi signal is too weak, ESP32 and ESP8266 may not be able to scan the AP. You can move ESP32 or ESP8266 closer to the AP or use a signal amplifier to enhance the signal strength.
- SSID of the AP is hidden. SSID of some APs may be hidden, so they will not be broadcasted to nearby devices. In this case, ESP32 and ESP8266 cannot scan these APs. You can connect these APs by inputting their SSID and passwords manually.
- The AP is overloaded or malfunctioning. If the AP is overloaded or malfunctioning, it may not be able to handle new connection requests, and thus ESP32 and ESP8266 cannot connect to the AP. You can try to wait for a while and then scan the AP again.
- ESP32 or ESP8266 has some software issues. Sometimes, software issues of ESP32 or ESP8266 may cause problems with scanning for APs. In this case, you can try to reset ESP32 or ESP8266 and restart Wi-Fi. If this method does not work, you may need to update the firmware of ESP32 or ESP8266.
- Other reasons include wireless interference, security settings, and network configuration. These reasons may also affect Wi-Fi of ESP32 or ESP8266. In this case, you need to carefully check the Wi-Fi environment and implement corresponding settings.

## **4.11.28 [Scan] What is the maximum number of APs that can be scanned?**

There is no limit to the maximum number of APs that can be scanned. The number depends on how many APs are around and configurations of the scanning parameters, such as the time spent on each channel, the longer time spent on each channel the more likely it is to find all the APs.

## **4.11.29 [Scan] Can I choose to connect the best AP when there are multiple APs with identical ssid/password during the scan?**

By default, the scan type is WIFI\_FAST\_SCAN, which makes the STA always connects the first AP during the scan. If you expect to connect the best AP, please set scan\_method to WIFI\_ALL\_CHANNEL\_SCAN and configure sort\_method to determine whether to choose the AP with the strongest RSSI or connect to the most secure AP.

## **4.11.30 [Scan] How to configure scan\_method in the wifi\_sta\_config\_t structure? What is the difference between all\_channel\_scan and fast\_scan?**

all\_channel\_scan and fast\_scan are used to find the appropriate AP before connecting. The scan\_method is set to fast\_scan by default, which is mainly used together with threshold to filter APs with weak signal or encryption.

- When fast scan is set, the STA will stop scanning once it finds the first matched AP and then connect to it, so as to save time for connection.
- When all channel scan is set, the STA will scan all channels and store four APs with the best signal or the most secure encryption according to the sorting method configured in sort\_method. After the scan is completed, the STA will connect one of the four APs with the best signal or the most secure encryption.

## **4.11.31 [LWIP] How to get error code of the socket?**

- For ESP-IDF v4.0 and later versions: use the value of *errno* directly to get the error code after the socket API returns failure.
- For previous versions of ESP-IDF v4.0: call *getsockopt(sockfd, SOL\_SOCKET, SO\_ERROR,* …*)* to get the error code after the socket API returns failure, otherwise you may get wrong error code when multiple sockets operate simultaneously.

## **4.11.32 [LWIP] What is the default keep-alive time of TCP?**

By default, a TCP keep-alive message will be sent every 75 seconds for 9 times if no TCP message is received for two consecutive hours. Then, if there is still no message received, the LWIP will disconnect from the TCP.

The keep-alive time can be configured via socket option.

#### **4.11.33 [LWIP] What is the retransmission interval of TCP?**

When ESP32 acts as the sender, the initial retransmission interval of the TCP protocol is usually set to 3 seconds. If the receiver does not send an ACK message, the next retransmission interval will be determined based on the Jacobson algorithm. The retransmission interval will be exponentially increased. Specially, it will be increased by 2, 4, 8, 16, 32 seconds gradually. This retransmission interval is not fixed and you can adjust it by changing some parameters such as timeout time and the size of sliding window.

## **4.11.34 [LWIP] What is the maximum number of sockets that can be created?**

Up to 16, default is 10.

## **4.11.35 [Sleep] What kinds of sleeping mode does ESP32 have? What are the differences?**

• There are mainly three sleeping modes: Modem sleep, Light sleep and Deep sleep.

- **–** Modem sleep: the station WMM sleeping mode specified in the Wi-Fi protocol (the station sends NULL data frame to tell the AP to sleep or wake up). The Modem sleep mode is enabled automatically after the station connected to AP. After entering this mode, the RF block is disabled and the station stays connected with the AP. The Modem sleep mode will be disabled after the station disconnected from the AP. The ESP32 can also be configured to decrease the CPU sclock frequency after entering Modem sleep mode to further reduce its current.
- **–** Light sleep: this is a station sleep mode based on Modem sleep mode. The difference between is that, besides for the RF block being disabled, the CPU will also be suspended in this mode. After exiting from Light sleep mode, the CPU continues to operate from where it stopped.
- **–** Deep sleep: a sleeping mode un-specified in the Wi-Fi protocol. During Deep sleep mode, all the blocks except for RTC is disabled, and the station cannot be connected to AP. After exiting from this mode, the whole system will restart to operate (similar to system restart).

## **4.11.36 [Sleep] How can I enable the dynamic frequency scaling function for ESP32 in Modem-sleep mode?**

You can enable this function by selecting menuconfig  $>$  Component Config  $>$  Power Management > Support for power management > Enable dynamic frequency scaling (DFS) at startup (NEW).

## **4.11.37 [Sleep] How low can the speedstep function go for ESP32 in modem sleep mode?**

For now, the CPU clock can go down to as low as 40 MHz.

## **4.11.38 [Sleep] What affects the average current of ESP32 in modem sleep mode?**

The modem sleep mode of ESP32 is achieved by setting wakeup cycles. ESP32 opens RF functions to communicate during every cycle and closes these functions in the rest of the time.

The average current of this mode is influenced by several factors, including:

- Wakeup cycle: A shorter wakeup cycle means the chip will be waked up more frequently, which increases the average current.
- Signal quality: If the Wi-Fi signal is weak, the chip will keep trying to reconnect or send data, which will increase the average current. Using communication protocols with bigger transmission power will also increase the average current.
- Hardware configuration: The hardware configuration of the chip also affects power consumption, such as the number of CPU cores, CPU clock frequency, CPU idle time ratio, power supply voltage, external crystal oscillator, etc. All of these factors influence the size of average current.
- Other factors include whether the testing router accurately sends beacon timestamps, whether too many broadcast packets have been sent, whether peripheral modules are working, etc.

## **4.11.39 [Sleep] Why the average current measured in modem sleep mode is a bit high?**

- A lot of Wi-Fi data sent and received during the test. The more data there is, the less chance there will be for entering sleeping mode and the higher average current will be.
- The time when the router sends out beacon is not accurate. The station needs to wake up and monitor the beacon regularly, thus it will wait longer if the beacon time is not accurate. In this way, the station has less time in sleeping mode and the average current will be high.
- There are peripheral modules working during the test. Please close them before the test.
- The station+SoftAP mode is enabled. During modem sleep state, the current will only be lower in station-only mode.

## **4.11.40 [Sleep] Why the average current measured in light sleep mode is a bit high?**

Besides for the reasons listed in the last question, the possible reasons also could be:

- The application layer code is running continuously, thus the CPU does not get chance to suspend.
- The application layer has enabled ets timer or esp timer and the timeout interval is short, thus the CPU does not get chance to suspend.

## **4.11.41 [Sleep] What kinds of power-saving modes does ESP32 have? What are the differences?**

There are mainly three modes: minimum modem power-saving, maximum modem power-saving, and no power save modes.

• Minimum modem: default type. In this mode, the station wakes up to receive beacon every DTIM period, which is equal to (DTIM \* 102.4) ms. For example, if the DTIM of the router is 1, the station will wake up every 100 ms.

- Maximum modem: in this mode, the interval to receive beacons is determined by the listen\_interval parameter in wifi\_sta\_config\_t. The interval is equal to (listen interval \* 102.4) ms. For example, if the DTIM of the router is 1, and the listen interval is 10, the station will wake up every 1 s.
- No power save: no power save.

## **4.11.42 Does ESP8266 support 802.11k/v/r protocol?**

For now, the ESP8266 only supports 802.11k and 802.11v, please refer to example roaming.

## **4.11.43 Does ESP32 Wi-Fi support roaming between different APs [with the](https://github.com/espressif/ESP8266_RTOS_SDK/tree/master/examples/wifi/roaming) same SSID?**

Yes, currently it supports 802.11k and 802.11v protocols. Please refer to the example roaming.

## **4.11.44 [Connect] After the NONOS\_SDK updated from version** *2.1.0* **to** *[2.2.2](https://github.com/espressif/esp-idf/tree/master/examples/wifi/roaming)***, why does the connecting time become longer?**

Please update to version *master*, which has solved the incompatibility issue between the CCMP encryption and some APs.

## **4.11.45 How does ESP32 receive and transmit Wi-Fi 802.11 packets?**

• By using the following APIs:

```
esp_err_t esp_wifi_80211_tx(wifi_interface_t ifx, const void *buffer, int␣
,→len, bool en_sys_seq);
esp_wifi_set_promiscuous_rx_cb(wifi_sniffer_cb);
```
• The abovementioned APIs are also used in the ESP-MDF project, please refer to mconfig\_chain.

## **4.11.46 [Connect] The ESP32 and ESP8266 failed to connect to router, [what could b](https://github.com/espressif/esp-mdf/blob/master/components/mconfig/mconfig_chain.c)e the reasons?**

- Please check if the SSID or password is wrong.
- There could be errors in different Chinese codes, so it is not recommended to use an SSID written in Chinese.
- The settings of bssid\_set. If the MAC address of the router does not need to be identified, the station-Conf.bssid\_set should be configured to 0.
- It is recommended to define the wifi\_config field in wifi\_config\_t using the static variable *static*.

## **4.11.47 [Connect] What kind of networking methods does ESP8266 have?**

- SmartConfig mode: using SmartConfig. The device scans feature pack in sniffer mode.
- SoftAP mode: the device enables SoftAP and sends SSID and password after the phone connects to SoftAP and set up a stable TCP/UDP connection.
- WPS mode: an additional button should be added on the device; or using the phone to enable WPS after it connected to SoftAP.

## **4.11.48 [Connect] What are the specifications of Wi-Fi parameters when using Smart-Config?**

SmartConfig is a method of configuring Wi-Fi parameters via local network broadcasting. Users can send Wi-Fi account and password to the device through a matching APP. SmartConfig network configuration has some requirements on Wi-Fi parameters:

- SSID name: Supports Chinese characters and English letters, digits, with a maximum length of 32 bytes.
- Wi-Fi password: 8-64 digits, case-sensitive.
- Wi-Fi security encryption: Currently, SmartConfig supports WPA, WPA2, and WEP encryption methods, and does not support open methods without encryption.

## **4.11.49 [Connect] Does ESP8266 Wi-Fi support WPA2 enterprise-level encryption?**

- Yes. Please refer to example wpa2\_enterprise.
- To build RADIUS server, you can use FreeRADIUS.

## **4.11.50 [Connect] What are thel[ow-power m](https://freeradius.org/documentation/)odes for ESP32 to maintain its connection to Wi-Fi?**

- In such scenarios, the chip switches between Active mode and Modem-sleep mode automatically, making the power consumption also varies in these two modes.
- The ESP32 supports Wi-Fi keep-alive in Light-sleep mode, and the auto wakeup interval is determined by the DTIM parameter.
- Please find examples in ESP-IDF > examples > wifi > power\_save.

## **4.11.51 Do Espressif's chips support WPA3?**

- ESP32 series: WPA3 is supported from esp-idf release/v4.1 and enabled by default. Go to menuconfig > Component config > Wi-Fi for configuration.
- ESP8266: WPA3 is supported from the release/v3.4 branch of ESP8266\_RTOS\_SDK and enabled by default. Go to menuconfig > Component config > Wi-Fi for configuration.

## **4.11.52 [Connect] How does the device choose AP when there are multiple identical SSIDs in the current environment?**

- The device connects to the first scanned AP.
- If you expect to sort APs by signal quality and etc., use the scan function to filter manually.
- If you expect to connect to a specified AP, add BSSID information in connection parameters.

## **4.11.53 [Connect] Does ESP8266 have repeater solutions?**

- We have not officially released such application solutions yet.
- For relay related applications, please find on github. The relay rates should be set basing on real tests.

## **4.11.54 What is the retransmission time for ESP32's data frame and management frame?Can this be configured?**

The retransmission time is 31 and it can not be configured.

## **4.11.55 How to customize the hostname for ESP32?**

- Taking ESP-IDF V4.2 as an example, you can go to menuconfig > Component Config > LWIP > Local netif hostname, and type in the customized hostname.
- There may be a slight difference on naming in different versions.

## **4.11.56 How to obtain 802.11 Wi-Fi packets?**

- Please refer to Wireshark User Guide in ESP-IDF Programming Guide.
- Please note that the wireless network interface controller (WNIC) that you use should support the Monitor mode.

## **4.11.57 Does ESP32 Wi-Fi support PMF (Protected Management Frames) and PFS (Perfect Forward Secrecy)?**

The PMF is supported both in WPA2 and WPA3, and PFS is supported in WPA3.

## **4.11.58 Why does ESP8266 print out an AES PN error log when using esptouch v2?**

This occurs when ESP8266 has received retransmitted packets from the router for multiple times. However, this will not affect your usage.

## **4.11.59 Does ESP32 WFA certification support multicast?**

No. It is recommended to refer to the ASD-1148 method of testing.

## **4.11.60 When using ESP32 to establish a hotspot, can I scan all APs and the occupied channels first, and then select the smallest and cleanest channel to establish my own AP?**

- You can scan all APs and occupied channels before establishing a hotspot. Refer to the API esp\_wifi\_scan\_get\_ap\_records.
- It cannot be performed automatically. You need to customize the channel selection algorithm to implement such operation.

## **4.11.61 I'm scanning Wi-Fi on an ESP32 device using release/v3.3 version of ESP-IDF. When there are some identical SSIDs, same SSID names will show in the Wi-Fi list repeatedly. Is there an API to filter such repeated names?**

No, same SSID names cannot be filtered out since identical SSID names may not mean identical servers. Their BSSID may not be the same.

## **4.11.62 Does ESP8266 support EDCF (AC) scheme?**

The master version of ESP8266-RTOS-SDK supports EDCF (AC) applications, but no application examples are provided for now. You can enable Wi-Fi QoS configuration in menuconfig  $\rightarrow$  Component config -> Wi-Fi to get support.

## **4.11.63 I'm using the master version of ESP8266-RTOS-SDK to open the WiFi Qos application to get EDCF support. How does ESP8266 decide which data packet should be allocated to the EDCF AC category?**

It can be determined by setting IPH\_TOS\_SET(iphdr, tos).

## **4.11.64 Using ESP32, how to configure the maximum Wi-Fi transmission speed and stability without considering memory and power consumption?**

To configure the maximum Wi-Fi transmission speed and stability, please refer to How to improve Wi-Fi performance in ESP-IDF programming guide and set the relevant configuration parameters in menuconfig. The option path can be found by searching "/" in the menuconfig interface. The optimal configuration parameters need to be tested according to the actual environment.

## **4.11.65 In Wi-Fi SoftAP mode, how many Station devices can ESP8266 be connected at most?**

ESP8266 supports up to 8 Station device connections.

## **4.11.66 How to get CSI data when using ESP32 device in Station mode?**

- CSI data can be obtained by calling 'esp\_wifi\_set\_csi\_rx\_cb()'. See description in API.
- For specific steps, please refer to Espressif CSI examples.

## **4.11.67 In AP + STA mode, [after an ESP32 is](https://github.com/espressif/esp-csi) connected to Wi-Fi, will the Wi-Fi connection be affected if I enable or disable its AP mode?**

After an ESP32 is connected to Wi-Fi in AP + STA dual mode, AP mode can be enabled or disabled at will without affecting Wi-Fi connection.

## **4.11.68 I'm using ESP-IDF release/v3.3 for ESP32 development, but only bluetooth function is needed, how to disable Wi-Fi function through software?**

- Please call  $\exp{\text{wt}f}$  stop() to disable the Wi-Fi function. For API description, please see esp\_err\_t esp\_wifi\_stop(void).
- If you need to reclaim the resources occupied by Wi-Fi, call esp wifi deinit(). For API description, please see esp\_err\_t esp\_wifi\_deinit(void).
- Here is a simple example:

```
#include "esp_wifi.h"
#include "esp_bt.h"
void app_main()
{
  // Turn off Wi-Fi functionality
  esp_wifi_stop();
 // Initializing Bluetooth functionality
 esp_bt_controller_config_t bt_cfg = BT_CONTROLLER_INIT_CONFIG_DEFAULT();
 esp_bt_controller_init(&bt_cfg);
  esp_bt_controller_enable(ESP_BT_MODE_BTDM);
  // ...
}
```
In this example, the esp\_wifi\_stop() function is called to turn off Wi-Fi and then to initialize Bluetooth. It should be noted that once Wi-Fi is stopped, Wi-Fi related APIs cannot be used.

## **4.11.69 In ESP-IDF, the esp\_wifi\_80211\_tx() interface can only be used to send data packets, is there a corresponding function to receive packets?**

• Please use callback function to received data packets as follows:

• The above data receive method is also used in another open-sourced project, please see esp-mdf.

## **4.11.70 What are the reasons for the high failure rate of esptouch networki[ng?](https://github.com/espressif/esp-mdf/blob/master/components/mconfig/mconfig_chain.c)**

#### **CHIP: ESP32, ESP32S2, ESP32S3, ESP32C3, ESP8266**

- The same hotspot is connected too many people.
- The signal quality of the hotspot connected by cell phone is poor.
- The router does not forward multicast data.
- The router has enabled dual-band integration, and the phone is connected to the 5G frequency band.

## **4.11.71 How to optimize the IRAM when ESP32 uses Wi-Fi?**

You can disable WIFI\_IRAM\_OPT, WIFI\_RX\_IRAM\_OPT and LWIP\_IRAM\_OPTIMIZATION in menuconfig to optimize IRAM space, but this will degrade Wi-Fi performance.

## **4.11.72 How to test ESP32's Wi-Fi transmission distance?**

You can use the iperf example and configure the ESP32 device to iperf UDP mode. Then, you can distance the device continuously to see at which point the Wi-Fi data transmission rate will drop to 0.

## **4.11.73 What is the maximum length of Wi-Fi MTU for an ESP32 and how to change it?**

The maximum Wi-Fi MTU length for ESP32 is 1500. You can change this value in the LwIP component by netif > mtu. However, it is not recommended to change this value.

## **4.11.74 During the on-hook test for an ESP32 device, the following log shows. What does it mean?**

log:

```
[21-01-27_14:53:56]I (81447377) wifi:new:<7,0>, old:<7,2>, ap:<255,255>,␣
,→sta:<7,0>, prof:1
[21-01-27_14:53:57]I (81448397) wifi:new:<7,2>, old:<7,0>, ap:<255,255>,␣
,→sta:<7,2>, prof:1
[21-01-27_14:53:58]I (81449417) wifi:new:<7,0>, old:<7,2>, ap:<255,255>,␣
,→sta:<7,0>, prof:1
[21-01-27_14:53:59]I (81450337) wifi:new:<7,2>, old:<7,0>, ap:<255,255>,␣
,→sta:<7,2>, prof:1
```
- The value after  $n \in \mathbb{N}$  represents the current primary and secondary channel; the value after  $\circ \text{Id}$ represents the last primary and secondary channel; and the value after ap represents the primary and secondary channel of the current ESP32 AP, which will be 255 if softAP is not enabled; the value after sta represents primary and secondary channel of the current ESP32 sta; and prof is the channel of ESP32's softAP stored in NVS.
- For the numerical values represented by the secondary channel, please refer to wifi\_second\_chan\_t.
- The above log indicates that router is switching between HT20 and HT40 minus. You can check the Wi-Fi bandwidth setting of the router.

## **4.11.75 How to disable AP mode when ESP32 is in AP + STA mode?**

- This can be done through the configuration of  $\exp{\underline{\hspace{1ex}}}$  wifi\_set\_mode(wifi\_mode\_t mode); function.
- Just call esp\_wifi\_set\_mode(WIFI\_MODE\_STA);.

## **4.11.76 After ESP32 used the Wi-Fi function, are all ADC2 channels unavailable?**

When an ESP32 device is using Wi-Fi function, the ADC2 pins that are not occupied by Wi-Fi can be used as normal GPIOs. You can refer to the official ADC Description.

## **4.11.77 How do I set the country code for a [Wi-Fi module](https://docs.espressif.com/projects/esp-idf/en/v4.4.2/esp32/api-reference/peripherals/adc.html#analog-to-digital-converter-adc) ?**

#### **CHIP: ESP8266 | ESP32 | ESP32 | ESP32-C3**

Please call esp wifi\_set\_country to set the country code.

**4.11.78 Wh[en using ESP32 a](https://docs.espressif.com/projects/esp-idf/en/latest/esp32/api-reference/network/esp_wifi.html?highlight=esp_wifi_set_country#_CPPv420esp_wifi_set_countryPK14wifi_country_t)s a SoftAP and have it connected to an Iphone, a warning prompts as"low security WPA/WPA2(TKIP) is not secure. If this is your wireless LAN, please configure the router to use WPA2(AES) or WPA3 security type", how to solve it?**

#### **IDF: release/v4.0 and above**

• You can refer to the following code snippet:

```
wifi_config_t wifi_config = {
    ap = f.ssid = EXAMPLE_ESP_WIFI_SSID,
        .ssid_len = strlen(EXAMPLE_ESP_WIFI_SSID),
        .channel = EXAMPLE_ESP_WIFI_CHANNEL,
        .password = EXAMPLE_ESP_WIFI_PASS,
        .max_connection = EXAMPLE_MAX_STA_CONN,
        .authmode = WIFI_AUTH_WPA2_PSK,
        .pairwise_cipher = WIFI_CIPHER_TYPE_CCMP
    },
};
```
• WIFI\_AUTH\_WPA2\_PSK is AES, also called CCMP. WIFI\_AUTH\_WPA\_PSK is TKIP. WIFI\_AUTH\_WPA\_WPA2\_PSK is TKIP+CCMP.

## **4.11.79 Since ESP32's Wi-Fi module only supports 2.4 GHz of bandwidth, can Wi-Fi networking succeed when using a multi-frequency router with both 2.4 GHz and 5 GHz of bandwidth?**

Please set your router to multi-frequency mode (can support 2.4 GHz and 5 GHz for one Wi-Fi account), and the ESP32 device can connect to Wi-Fi normally.

## **4.11.80 How to obtain the RSSI of the station connected when ESP32 is used in AP mode?**

• You can call API esp\_wifi\_ap\_get\_sta\_list, please refer to the following code snippet:

```
{
   wifi_sta_list_t wifi_sta_list;
   esp_wifi_ap_get_sta_list(&wifi_sta_list);
   for (int i = 0; i < \text{wifi\_sta\_list.num; } i++) {
        printf("mac address: %02x:%02x:%02x:%02x:%02x:%02x\t rssi:%d\n",wifi_
,→sta_list.sta[i].mac[0], wifi_sta_list.sta[i].mac[1],wifi_sta_list.sta[i].
,→mac[2],
                  wifi_sta_list.sta[i].mac[3],wifi_sta_list.sta[i].mac[4],wifi_
,→sta_list.sta[i].mac[5],wifi_sta_list.sta[i].rssi);
   }
}
```
• The RSSI obtained by esp wifi ap qet stallist is the average value over a period of time, not realtime RSSI. The previous RSSI has a weight of 13, and the new RSSI has a weight of 3. The RSSI is updated when it is or larger than 100ms, the old rssi\_arg is used when updating as:  $rssi$ \_avg =  $rssi$ \_avg\*13/16 + new\_rssi \* 3/16.

## **4.11.81 Does ESP32 support FTM(Fine Timing Measurement)?**

- No, it doesn't. FTM needs hardware support, but ESP32 doesn't have it.
- ESP32-S2 and ESP32-C3 can support FTM in hardware.
- ESP-IDF can support FTM from v4.3-beta1.
- For more information and examples of FTM, please refer to FTM.

## **4.11.82 When ESP32 is in STA+AP mode, how to [spec](https://docs.espressif.com/projects/esp-idf/en/latest/esp32c3/api-guides/wifi.html#fine-timing-measurement-ftm)ify whether using STA or AP interface to send data?**

#### **Background:**

The default network segment of ESP32 as AP is 192.168.4.x, and the network segment of the router to which ESP32 as STA is connected is also 192.168.4.x. The PC connects to the ESP32 AP and creates a tcp server. In this case, the tcp connection between ESP32 as tcp client and PC as tcp server cannot be established successfully.

#### **Solutions:**

- It is possible for ESP32 to specify whether to use STA or AP interface for data transmission. Please see example tcp\_client\_multi\_net, in which both ethernet and station interface are used and each can be specified for data transmission.
- There are two ways to bind socket to an interface: **–** use netif name (use socket option SO\_BINDTODEVICE)

**–** use netif local IP address (get IP address of an interface via esp\_netif\_get\_ip\_info(), then call  $bind()$ 

#### **Note:**

- The tcp connection between ESP32 and PC can be established when an ESP32 is bound to the STA interface, while the connection cannot be established when it is bound to the AP interface.
- By default, the tcp connection between ESP32 and mobile phone can be established(the mobile phone as a station is connected to ESP32).

#### **4.11.83 ESP8266 wpa2\_enterprise How to enable Wi-Fi debugging function?**

Open menuconfig via idf.py menuconfig and configure the following parameters:

```
menuconfig==>Component config ==>Wi-Fi ==>
[*]Enable WiFi debug log ==>The DEBUG level is enabled (Verbose)
[*]WiFi debug log submodule
[*] scan
[*] NET80211
[*] wpa
[*] wpa2_enterprise
menuconfig==>Component config ==>Supplicant ==>
[*] Print debug messages from WPA Supplicant
```
#### **4.11.84 Is there a standard for the number of Wi-Fi signal frames?**

#### **CHIP: ESP8266 | ESP32 | ESP32 | ESP32-C3**

There is no such standard for now. You can do the calculation by yourself based on the received RSSI. For example, if the received RSSI range is [0,-96], and the required signal strength is 5, then [0~-20] is the full signal, and so on.

## **4.11.85 What is the current progress of WFA bugs fixing?**

#### **CHIP: ESP32 | ESP32-S2 | ESP32-C3 | ESP8266**

For more details, please refer to the Wi-Fi Security Notice on the Espressif official website.

#### **4.11.86 When Wi-Fi connectio[n failed, what does](https://www.espressif.com/sites/default/files/advisory_downloads/AR2021-003%20Security%20Advisory%20for%20WFA%20vulnerability%20EN_0.pdf) the error code mean?**

#### **CHIP: ESP32**

- Any error occurred during the Wi-Fi connection will cause it coming to init status, and there will be a hexadecimal number in the log, e.g., wifi:state, auth-> init(200). The first two digits indicate error reasons while the last two digits indicate the type code of the received or transmitted management frame. Common frame type codes are 00 (received nothing, timeout), A0 (disassoc), B0 (auth) and C0 (deauth).
- Error reasons indicated by the first two digits can be found in Wi-Fi Reason Code. The last two digits can be checked in frame management code directly.

## **4.11.87 When using ESP32's Release/v3.3 of SDK to download the Station example, the device cannot be connected to an unencrypted Wi-Fi. What is the reason?**

• In the example, it is by default to connect to an encrypted AP as:

.threshold.authmode = WIFI\_AUTH\_WPA2\_PSK,

• If you need connect to an unencrypted AP, please set the following parameter to 0:

.threshold.authmode =  $0,$ 

• For AP mode selection instructions, please refer to esp\_wifi\_types.

## **4.11.88 What is the maximum PHY rate o[f Wi-Fi com](https://github.com/espressif/esp-idf/blob/release/v3.3/components/esp32/include/esp_wifi_types.h)munication of ESP32-S2 chip?**

The theoretical maximum PHY rate of ESP32-S2 Wi-Fi communication is 150 Mbps.

## **4.11.89 Does ESP modules support EAP-FAST?**

:CHIP: ESP32 | ESP32-S2 | ESP32-C3 :

Yes, please refer to wifi\_eap\_fast demo.

## **4.11.90 Does ESP [modules s](https://github.com/espressif/esp-idf/tree/master/examples/wifi/wifi_eap_fast)upport the WiFi NAN (Neighbor Awareness Networking) protocol?**

**CHIP: ESP8266 | ESP32 | ESP32-C3 | ESP32-S2 | ESP32-S3**

No.

## **4.11.91 When using ESP32 with release/v3.3 version of ESP-IDF. When configuring the router, is there an API to directly tell that the entered password is wrong?**

• There is no such API. According to the Wi-Fi protocol standard, when the password is wrong, the router will not clearly tell the Station that the 4-way handshake is due to the password error. Under normal circumstances, the password is obtained in 4 packets (1/4 frame, 2/4 frame, 3/4 frame, 4/4 frame). When the password is correct, the AP will send 3/4 frames, but when the password is wrong, the AP will not send 3/4 frame but send 1/4 frame instead. However, when the AP sends 3/4 frame which is lost in the air for some reason, the AP will also re-send 1/4 frame. Therefore, for Station, it is impossible to accurately distinguish between these two situations. In the end, it will report a 204 error or a 14 error.

• Please refer to Wi-Fi reason code.

## **4.11.92 When [testing the Sta](https://docs.espressif.com/projects/esp-idf/en/latest/esp32/api-guides/wifi.html#wi-fi-reason-code)tion example of ESP32 base on v4.4 version of ESP-IDF, how to support WPA3 encryption mode?**

- Open menuconfig → Component config → Wi-Fi → Enable WPA3-Personal configuration;
- Set capable  $=$  true in pmf  $_{cfq}$  in the application code;
- Please refer to Wi-Fi Security for more descriptions.

## **4.11.93 How does ESP32 speed up the Wi-Fi connection?**

You can try the following approaches:

- Set the CPU frequency to the maximum to speed up the key calculation speed. In addition, you can also set the flash parameters to  $QIO$ , 80MHz, which will increase power consumption.
- Disable CONFIG\_LWIP\_DHCP\_DOES\_ARP\_CHECK to greatly reduce the time of getting IP. But there will be no checking on whether there is an IP address conflict in the LAN.
- Open CONFIG\_LWIP\_DHCP\_RESTORE\_LAST\_IP, and save the IP address obtained last time. When DHCP starts, send DHCP requests directly without performing DHCP discover.
- Use fixed scanning channel.

## **4.11.94 Does ESP32 WPA2 Enterprise Authentication support Cisco CCKM mode?**

This mode is currently not supported, even though the enumeration in esp\_wifi\_driver.h has WPA2\_AUTH\_CCKM.

## **4.11.95 Using wpa2\_enterprise (EAP-TLS method), what is the maximum length supported for client certificates?**

Up to 4 KB.

## **4.11.96 Does ESP8089 support Wi-Fi Direct mode?**

Yes, but ESP8089 can only use the default fixed firmware and cannot be used for secondary development.

## **4.11.97 How does ESP32 connect to an AP whose RSSI does not fall below the configured threshold when there are multiple APs in the environment?**

In ESP32 staion mode, there is a wifi\_sta\_config\_t structure with 2 variables underneath, i.e., sort\_method and threshold. The RSSI threshold is configured by assigning values to these two variables.

## **4.11.[98 ESP3](https://docs.espressif.com/projects/esp-idf/en/release-v4.1/api-reference/network/esp_wifi.html#_CPPv4N17wifi_sta_config_t11sort_methodE)2 [Wi-Fi ha](https://docs.espressif.com/projects/esp-idf/en/release-v4.1/api-reference/network/esp_wifi.html#_CPPv4N17wifi_sta_config_t9thresholdE)s a beacon lost and sends 5 probe requests to the AP after 6 seconds. If the AP does not respond, disconnection will be caused. Can this 6 seconds be configured?**

Use API esp\_wifi\_set\_inactive\_time to configure the time.

## **4.11.99 D[oes ESP32 Wi-Fi work](https://docs.espressif.com/projects/esp-idf/en/latest/esp32/api-reference/network/esp_wifi.html#_CPPv426esp_wifi_set_inactive_time16wifi_interface_t8uint16_t) with PSRAM?**

For information on using Wi-Fi with PSRAM, please refer to Using PSRAM.

## **4.11.100 [Connect] How to troubleshoot the issue that ESP32 series of products cannot connect to the router over Wi-Fi from the hardware and software aspects?**

Please follow the steps below to troubleshoot the issue:

- Firstly, use the Wi-Fi error code to determine the possible cause for the failure.
- Then, try connecting another device, such as a phone, to the router to determine whether this is a problem with the router or ESP32.
	- **–** If the phone cannot connect to the router either, please check if there is any problem with the router.
	- **–** If it can,p[lease check wheth](https://docs.espressif.com/projects/espressif-esp-faq/en/latest/software-framework/wifi.html#connect-while-esp32-connecting-wi-fi-how-can-i-determine-the-reason-of-failure-by-error-codes)er there is any issue with ESP32.
- Steps to troubleshoot router issues:
	- **–** Check whether the router is in the stage of power off and rebooting. In this stage, the router cannot be connected. Please do not connect to it until it is initialized.
	- **–** Check whether the configured SSID and PASSWORD are consistent with those of the router.
	- **–** Check whether the router can be connected after being configured in OPEN mode.
	- **–** Check whether the router can connect to other routers.
- Steps to troubleshoot ESP32 issues:
	- **–** Troubleshoot the ESP32 hardware:
		- ∗ Check whether the issue occurs only in a specific ESP32. If it occurs in a small number of specific ESP32 devices, identify how likely the issue is to occur and compare the hardware differences between them and regular ESP32 devices.
	- **–** Troubleshoot the ESP32 software:
		- ∗ Check whether the Wi-Fi connection works using the station example in ESP-IDF. The example has a reconnecting mechanism by default, so please watch if ESP32 can connect to Wi-Fi as it is trying reconnecting.
		- ∗ Check whether the configured SSID and PASSWORD are consistent with those of the router.
		- ∗ Check whether ESP32 can connect to the router when [the router is con](https://github.com/espressif/esp-idf/tree/v4.4.1/examples/wifi/getting_started/station)figured in OPEN mode.
		- ∗ Check whether ESP32 can connect to Wi-Fi after calling the API esp\_wifi\_set\_ps(WIFI\_PS\_NONE) additionally before executing the code for connecting to Wi-Fi.
- If all the above steps still fail to locate the issue, please capture Wi-Fi packets for further analysis by referring to Espressif Wireshark User Guide.

## **4.11.101 After be[ing connected to the](https://docs.espressif.com/projects/esp-idf/en/latest/esp32/api-guides/wireshark-user-guide.html) router, ESP32 prints W (798209) wifi:<ba-add>idx:0 (ifx:0, f0:2f:74:9b:20:78), tid:0, ssn:154, winSize:64 and W (798216) wifi:<ba-del>idx several times every 5 minutes and consumes much more power. Why?**

- This log does not indicate any issue. It is related to the Wi-Fi block acknowledgment mechanism. ba-add means the ESP32 received an add block acknowledgment request frame from the router. ba-del means the ESP32 received a delete block acknowledgment request frame from the router. Frequent printing of this log suggests that the router has been sending packets.
- If this log is printed periodically every five minutes, it may indicate that the router is updating the group secret key. You could double-check it according to the following steps:
	- **–** Print log in wpa\_supplicant\_process\_1\_of\_2() to check if this function is called every 5 minutes when the group key is updated every 5 minutes.
	- **–** In the router's Wi-Fi configuration interface, check if there is the Group Key Update Time option and it is set to 5 minutes.

## **4.11.102 Why can't ESP32 keep the Wi-Fi sending rate at a fixed value with the function esp\_wifi\_config\_80211\_tx\_rate() to maintain stable transmission?**

- esp\_wifi\_config\_80211\_tx\_rate() is used to configure the sending rate of esp\_wifi\_80211\_tx().
- To set and fix the Wi-Fi sending rate, use the function esp wifile internal set fix rate.

## **4.11.103 How do I debug the ESP32 station t[hat is connected to a rout](https://github.com/espressif/esp-idf/blob/v4.4.1/components/esp_wifi/include/esp_private/wifi.h#L267)er but does not get an IP properly?**

- Open the debug log of DHCP in lwIP, go to ESP-IDF menuconfig, and configure Component config > LWIP > Enable LWIP Debug(Y) and Component config  $\rightarrow$  LWIP > Enable DHCP debug messages(Y).
- Earlier IDF versions do not have the above options, so please refer to lwipopts.h line 806 and 807, to change LWIP\_DBG\_OFF to LWIP\_DBG\_ON in both lines of code as follows.

*#define DHCP\_DEBUG LWIP\_DBG\_ON #define LWIP\_DEBUG LWIP\_DBG\_ON*

## **4.11.104 When ESP32 works as a softAP, the station connected to it does not get the IP. How to debug?**

To open the debug log of DHCP in lwIP for debugging, please go to dhcpserver.c and change #define DHCPS\_DEBUG 0 to #define DHCPS\_DEBUG 1.

## **4.11.105 In ESP-IDF menuconfig, after Component config > PHY > Max Wi-Fi TX power(dBm) is configured to adjust the Wi-Fi transmit power, what is the actual power? For example, what is the actual maximum transmit power when the option is configured to 17 dBm?**

- For ESP32, the actual maximum transmit power in the example is 16 dBm. For the mapping rules, please refer to the function esp\_wifi\_set\_max\_tx\_power().
- For ESP32-C3, the maximum transmit power value configured in menuconfig is the actual maximum power value.

## **4.11.106 ESP-IDF currently supports connecting to Chinese SSID routers with UTF-8 encoding. Is there a way to connect to Chinese SSID routers with GB2312 encoding?**

Yes, please keep the encoding method of the ESP device consistent with that of the router. In this case, make the ESP device also use the GB2312-based Chinese SSID.

## **4.11.107 After connecting to the router, ESP32 consumes much power in an idle state, with an average current of about 60 mA. How to troubleshoot the issue?**

- Please capture Wi-Fi packets for further analysis. See espressif Wireshark User Guide. After the packets are captured, check whether the NULL data packet sent by the device contains  $NULL(1)$ . If  $NULL(1)$  is sent every 10 seconds, it means that ESP32 is interacting with the router in keepalive mode.
- You can also check the TIM(Traffic Indication Map) field of the beacon packet in the captured packets. If Traffic Indication is equal to 1, [it means Group Frames Buffered](https://docs.espressif.com/projects/esp-idf/en/latest/esp32/api-guides/wireshark-user-guide.html). In this case, ESP32 will turn on RF, resulting in higher power consumption.

## **4.11.108 How to configure the Wi-Fi country code when the ESP end product needs to be sold worldwide?**

- Different Wi-Fi country codes need to be set for different countries.
- The default country code configuration can be used for most countries, but it is not compatible with some special cases. The default country code is CHINA  $\{c = m \in \mathbb{C} \mid m, \ldots, s = 1\}$ . .nchan=13, policy=WIFI\_COUNTRY\_POLICY\_AUTO}. While in the ESP-IDF v5.0 or later version, the dafualt one has been changed to "01" (world safe mode) { $\cdot$ cc="01", .schan=1, .nchan=11, .policy=WIFI\_COUNTRY\_POLICY\_AUTO}). Since channels 12 and 13 are passively scanned by default, they do not violate the regulations of most countries. Besides, the country code of the ESP product is automatically adapted to the router that it is connected to. When disconnected from the router, it automatically goes back to the default country code.

#### **Note:**

- There is a potential issue. If the router hides the SSID and is on channel 12 or 13, the ESP end product can not scan the router. In this case, you need to set policy=WIFI\_COUNTRY\_POLICY\_MANUAL to enable ESP end products to actively scan on channels 12 and 13.
- Some countries, such as Japan, support channels 1-14, and channel 14 only supports 802.11b. ESP end products cannot connect to routers on channel 14 by default.

## **4.11.109 Sometimes the rate drops or even a disconnection occurs after a period of iperf testing. What is the reason and how to solve it?**

- Possible reasons:
	- **–** Bad network environment.
	- **–** Incompatibility between the computer or mobile phone and the ESP32-S2 or ESP32-S3 softAP.
- Solutions:
	- **–** In the case of a bad network environment, change the network environment or test in a shielded box.
	- **–** In the case of incompatibility, disable menuconfig > Component config > Wi-Fi > WiFi AMPDU RX. If disconnections occur again, disable menuconfig > Component config > Wi-Fi > WiFi AMPDU TX.

#### **Note:**

• AMPDU stands for Aggregated MAC Protocol Data Unit and is a technique used in the IEEE 802.11n standard to increase network throughput.

- When WiFi AMPDU RX is disabled, the device will not receive AMPDU packets, which will affect the RX performance of the device.
- When WiFi AMPDU TX is disabled, the device will not send AMPDU packets, which will affect the TX performance of the device.

## **4.11.110 Why is this log frequently printed when the phone connects to the ESP32-S3 that works as the Wi-Fi AP based on the ESP-IDF v5.0 SDK?**

```
 (13964) wifi:<ba-del>idx
 (13964) wifi:<ba-add>idx:2 (ifx:1, 48:2c:a0:7b:4e:ba), tid:0, ssn:5,␣
,→winSize:64
```
This is because A-MPDU is created and deleted all the time. The printing is only auxiliary and does not affect communication. If you need to hide this log, add the following code before the Wi-Fi initialization code.

```
esp_loq_level_set("wifi", ESP_LOG_ERROR);
```
## **4.11.111 Does ESP32 support the coexistence of the network port (LAN8720) and Wi-Fi (Wifi-AP)?**

Yes, this can be achieved by writing the detection events of both connections as one.

## **4.11.112 How can I optimize ESP32's slow IP address acquisition after Wi-Fi is connected in a weak network environment or interference environment?**

- You can disable Modem-sleep using *esp\_wifi\_set\_ps(WIFI\_PS\_NONE);* after Wi-Fi start, and enable Modemsleep after getting the event *IP\_EVENT\_STA\_GOT\_IP*.
- For the situation of reconnection after disconnection, you can manually disable Modem-sleep before connection, and enable it after getting the event *IP\_EVENT\_STA\_GOT\_IP*.
- Note: This optimization is not applicable for Wi-Fi/BT coexistence scenarios.

## **4.11.113 When ESP32/ESP32-S2/ESP32-S3 series chips work in SoftAP mode, they are susceptible to disconnect from mobile phones and PCs of other manufacturers when they are communicating with each other. How can I optimize this situation?**

It is recommended to turn off WiFi AMPDU RX and WiFi AMPDU TX options in menuconfig.

## **4.11.114 What is the value range of ESP32 Wi-Fi TX power?**

- It ranges from 2 to 20 dBm. In ESP-IDF, you can use  $\exp{\_wif_i}\text{set\_max}\text{tx\_power}$  () to set the maximum of TX power, and use esp\_wifi\_get\_max\_tx\_power() to the get the maximal TX power supported by the system.
- It should be noted that setting TX power too high may affect system stability and battery life, and may also violate wireless regulations in some countries and regions, so it should be used with caution. For more details, please refer to esp\_wifi\_set\_max\_tx\_power() API.

## **4.11.115 How [do I get Wi-Fi RSSI when u](https://docs.espressif.com/projects/esp-idf/en/latest/esp32/api-reference/network/esp_wifi.html#_CPPv425esp_wifi_set_max_tx_power6int8_t)sing ESP32?**

When using ESP32 as a station in ESP-IDF release/v4.1, you can use the following code example to obtain the RSSI of the connected AP:

```
wifi_ap_record_t ap_info;
if (esp_wifi_sta_get_ap_info(&ap_info) == ESP_OK) {
  int rssi = ap_info.rssi;
  // handle rssi
}
```
The wifi\_ap\_record\_t structure contains information about the connected AP, including SSID, BSSID, channel, and encryption type. The RSSI field represents the RSSI value of the AP. Call esp\_wifi\_sta\_get\_ap\_info() to get the information of this structure. For details of the API, please refer to esp\_err\_t esp\_wifi\_sta\_get\_ap\_info(wifi\_ap\_record\_t \*ap\_info).

## **4.11.116 Does [ESP32 support WPA3-Enterprise?](https://docs.espressif.com/projects/esp-idf/en/latest/esp32/api-reference/network/esp_wifi.html#_CPPv424esp_wifi_sta_get_ap_infoP16wifi_ap_record_t)**

- ESP32 supports WPA/WPA2/WPA3/WPA2-Enterprise/WPA3-Enterprise/WAPI/WPS and DPP. For more details, please refer to ESP32 Wi-Fi Feature List.
- esp-idf release/v5.0 has provided wifi\_enterprise example, which supports setting WPA3-Enterprise mode for testing. You can configure it as following: idf.py menuconfig > Example Configuration > Enterprise configuration to be used > WPA3\_ENT.

## **4.11.117 Does ESP modules support WAPI (Wireless LAN Authentication and Privacy Infrastructure)?**

Supported, please refer to the Wi-Fi Feature List.

## **4.11.118 How can I increas[e the time for sc](https://docs.espressif.com/projects/esp-idf/en/latest/esp32/api-guides/wifi.html#esp32-wi-fi-feature-list)anning routers when using ESP32 as the Wi-Fi Station to connect routers?**

• In ESP32, by defualt, channels  $1 \sim 11$  are active scanning, while channels  $12 \sim 13$  are passive scanning. Active and passive scanning require different amounts of time. For more details, please refer to Wi-Fi scan configuration. The default duration for active scanning is 120 ms per channel, while for passive scanning, it is 360 ms per channel. You can call the following function before calling esp\_wifi\_start() to increase the time for scanning routers:

```
extern void scan_set_act_duration(uint32_t min, uint32_t max);
extern void scan_set_pas_duration(uint32_t time);
scan_set_act_duration(50, 500);
scan_set_pas_duration(500);
```
• Or you can modify the active scanning time and passive scanning time by changing related parameters in the structure wifi\_ap\_record\_t.

**Note:**

• A typical beacon interval is 102.4 ms, so it is recommended to set the active scanning time bigger than this value, which should be at least 120 ms.

## **4.11.119 Does ESP32 support LDPC?**

Yes. No additional configuration or calling is required as it is already implemented in the driver.

## **4.11.120 Does the ESP module support WAPI AS?**

Not supported. WAPI has two authentication methods, i.e., certificate authentication and pre-shared key authentication. Currently, the ESP module only supports pre-shared key authentication (WAPI-PSK), while WAPI AS is used for certificate authentication.

## **4.11.121 When encountering the error message Error occurred during sending: errno 12 during UDP transmission testing, what should I do to resolve it?**

- errno 12 indicates insufficient space. This issue occurs when there is a mismatch in processing speed between the upper and lower layers. The upper-layer application continuously generates a large amount of data and sends it to the UDP protocol for transmission. However, the underlying network or the receiving end cannot keep up with the sending speed, resulting in insufficient space.
- To address this problem, you can handle this return value by implementing appropriate measures. For example, upon receiving this return value, the upper layer can initiate a resend mechanism or introduce a delay to slow down the sending speed.

## **4.11.122 Does the ESP module support Wi-Fi HaLow functionality?**

No, Wi-Fi HaLow is based on the 802.11ah protocol.

## **4.11.123 How to prevent any radio frequency waves from being sent in ESP32 Wi-Fi Scan mode?**

• Use the esp\_wifi\_scan\_start() API to set ESP32 to passive scan mode WIFI\_SCAN\_TYPE\_PASSIVE.

## **4.11.124 What is the default 802.11 Wi-Fi protocol when the ESP32-C6 is in Wi-Fi AP mode?**

• When ESP32-C6 enables Wi-Fi AP mode, it uses the mixed mode of 802.11b/g/n by default. The protocol can be set via esp\_wifi\_set\_protocol().

## **4.11.125 Why can'[t the ESP32](https://docs.espressif.com/projects/esp-idf/en/v5.1.2/esp32c6/api-reference/network/esp_wifi.html#_CPPv421esp_wifi_set_protocol16wifi_interface_t7uint8_t) Wi-Fi Station connect to a Wi-Fi hotspot in 2.4 GHz Enhanced Open mode?**

• Connection to 2.4 GHz Wi-Fi hotspots in Enhanced Open mode is only supported on ESP-IDF release/v5.2 and above. Additionally, the Component config  $>$   $\forall$  Wi-Fi > Enable OWE STA configuration option should be enabled. For more information, please refer to the Wi-Fi Enhanced Open guide.

## **4.11.126 How to determine whether the connected Wi-F[i applies Wi-Fi 4 o](https://github.com/espressif/esp-idf/blob/release/v5.2/docs/en/api-guides/wifi-security.rst#wi-fi-enhanced-open)r Wi-Fi 6?**

• You can use esp\_wifi\_sta\_get\_negotiated\_phymode(wifi\_phy\_mode\_t \*phymode) to obtian the mode of the current connected station. Here is an example:

```
wifi_phy_mode_t phymode;
get_negotiated_phymode(&phymode);
printf("111=%d\n",phymode);
```
• If the printed value is 3, it indicates the connection with the station applies Wi-Fi 4. If the printed value is 5, it indicates the connection is based on Wi-Fi 6.

## **4.11.127 Does ESP32-S3 support AP and STA working simultaneously?**

• Yes. Please refer to the example softap sta.

# **4.12 Zigbee**

# **Chapter 5**

# **Hardware related**

## **5.1 Chip Comparison**

## **5.1.1 What is the difference between ESP32 with a single core and ESP32 with dual cores regarding programming method, feature performance, power consumption, and so on?**

Compared with the single-core chip, the dual-core chip has one more independent core, on which some highly real-time operations can be supported in a better way.

- The two chips employ the same programming method except the following step only. For singlecore chip, you have to configure FreeRTOS to make it run on the first core. The configuration path is make menuconfig > Component config > FreeRTOS > [\*] Run FreeRTOS only on first core. This step is not needed for the dual-core chip.
- The two chips have similar performance in most cases, except under high-load conditions, such as AI algorithm and high real-time interrupts.
- The dual-core chip consumes a little more power than the single-core chip in Modem-sleep mode. For more details, please refer to ESP32 Series Datasheet.

## **5.1.2 What's the difference bet[ween ESP32 v3.0 an](https://www.espressif.com/sites/default/files/documentation/esp32_datasheet_en.pdf)d previous chip revisions in software and hardware?**

- For software usage, there is no difference. ESP32 v3.0 is compatible with old firmwares. For hardware, some bugs have been fixed in ESP32 v3.0.
- For more information on design changes, please refer to ESP32 Chip Revision v3.0 User Guide.

## **5.1.3 Can the GPIO34 ~ GPIO39 of ESP32 only be set to input mode?**

- Yes, the GPIO34 ~ GPIO39 of ESP32 can only be set to input mode. They cannot be set to the output mode as they cannot be pulled up or down by software.
- For more details, please refer to GPIO & RTC GPIO.

## **5.1.4 Does ESP32 support a [driver for Linux](https://docs.espressif.com/projects/esp-idf/en/latest/esp32/api-reference/peripherals/gpio.html)?**

Yes, please refer to the example esp-hosted.

**Note:** This example is adapted to the 802.3 protocol rather than the 802.11 protocol.

## **5.1.5 What is the meaning of the acquired data when you scan the data matrix on the module's shielding case?**

• Taking 0920118CAAB5D2B7B4 as an example. '09' indicates the factory code; '20' indicates the last two numbers of the year of manufacturing, which is 2020 in this example; '11' indicates the week number of manufacturing; and the last 12 numbers '8CAAB5D2B7B4' is the MAC address of this module. For the latest information, please refer to Module Packaging Information.

## **5.1.6 Can VDD3P3\_RTC of [ESP32 support independ](https://www.espressif.com/sites/default/files/documentation/espressif_module_packaging_information_en.pdf)ent battery power supply?**

- The internal RTC of ESP32 cannot work independently as it requires the main CPU to participate in the configuration. Even if the RTC domain is powered by an independent battery, it may still be powered down suddenly.
- If you want to save the clock information when power-off occurs, please use an external RTC clock chip.

## **5.1.7 What is the difference between ESP32-PICO-D4, ESP32-PICO-V3, and ESP32- PICO-V3-02?**

- Built-in chip version: The core chip of ESP32-PICO-V3 and ESP32-PICO-V3-02 is ESP32 (ECO V3), while that of ESP32-PICO-D4 is ESP32 (ECO V1).
- Package size: The size of ESP32-PICO-D4 and ESP32-PICO-V3 is  $7 \times 7 \times 0.94$  (mm), while the size of ESP32-PICO-V3-02 is  $7 \times 7 \times 1.11$  (mm).
- Built-in flash: ESP32-PICO-D4 and ESP32-PICO-V3 integrate 4 MB SPI Flash, while ESP32-PICO-V3-02 integrates 8 MB flash and 2 MB PSRAM.
- Pin differences: Please refer to Section Compatibility with ESP32-PICO-V3 in the ESP32-PICO-V3-02 Datasheet.

## **5.1.8 [Does](https://www.espressif.com/sites/default/files/documentation/esp32-pico-v3-02_datasheet_en.pdf) ESP8266 support 32 MHz crystal?**

• No. Currently, ESP8266 supports 26 MHz and 40 MHz crystals, and the 26 MHz crystal is recommended.

## **5.1.9 Do ESP products support Zephyr?**

- Please refer to Espressif's Support for Zephyr for detailed information about the support for Zephyr in ESP products. While there are only a few functional modules have been adapted so far, other modules will be updated further later. For feature requests, you may check or ask on the Zephyr GitHub issue first.
- You can also find information about ESP products in sections like XTENSA Boards and RISCV Boards in *Zephyr Docs <[https://docs.zephyrproject.org/lates](https://www.espressif.com/zh-hans/news/Zephyr_updates)t/introduction/index.html>*.

## **5.1.10 How to identify the chip revision from the chip silk marking?**

You can do it by checking the second character of Espressif Tracking Information line in the bottom of the chip silk marking.

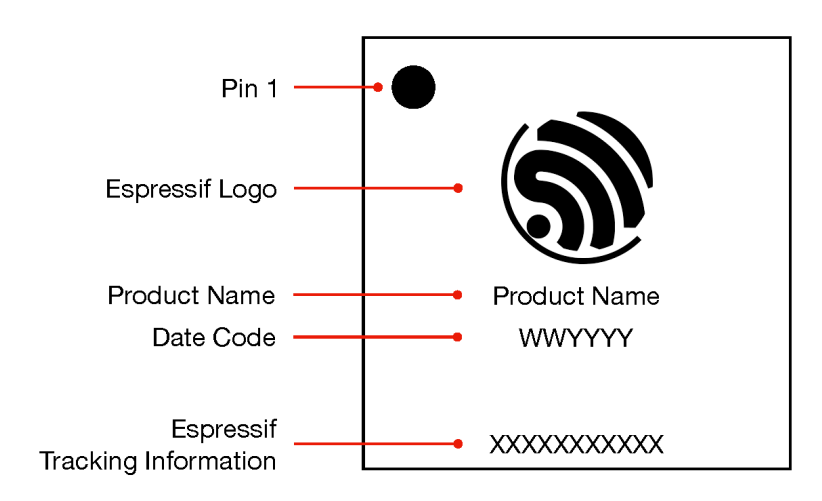

- For detailed differences between chip revisions, please refer to respective chip errata documents from Espressif' s documentation page.
- For a complete explanation of the chip silk marking, please refer to Espressif Chip Packaging Information.

# **5.2 [Development](https://www.espressif.com/en/support/documents/technical-documents?keys=errata) board**

## **5.2.1 Does the ESP32-Korvo v1.1 development board integrate an LED driver chip?**

Yes.

## **5.2.2 How to improve the overheating situation of the ESP-EYE development board?**

- If the camera is not always on, and Wi-Fi transmits data periodically, the development board can enter sleep mode during idle time to reduce power consumption.
- Add a heat sink on top of the ESP32 chip to increase the heat dissipation area.

## **5.2.3 If a development board is not powered up through USB, how to use pins to supply power for it?**

- First option: Connect the 3V3 pin to the 3V3 pin and GND to GND (If there are components on the board that are not powered by 3.3 V, these components will not work).
- Second option: Connect the 5V pin to the 5V pin and GND to GND.

**Note:** The power supply current should be bigger than 500 mA.

## **5.2.4 What are the possible reasons for the following error when ESP8266 connects to the mobile hotspot?**

```
wifi: state : 0 \rightarrow 2 (b0)
wifi: state : 2 -> 0 (200)
simple wifi : Disconnect reason : 2
```
Please check the status of the external antenna, whether the router exists, and whether the SSID is correct.

## **5.2.5 In ESP32-Korvo-DU1906, how does the DU1906 chip interact with ESP32 for audio data?**

In ESP32-Korvo-DU1906, the audio data of DU1906 is transmitted to ESP32 through SPI.

## **5.2.6 [Is there an Ethern](https://docs.espressif.com/projects/esp-adf/en/latest/design-guide/dev-boards/get-started-esp32-korvo-du1906.html)et development board that supports POE power supply?**

ESP32-Ethernet-Kit can satisfy this requirement.

## **5.2.7 [The LED ligh](https://docs.espressif.com/projects/esp-idf/en/latest/esp32/hw-reference/esp32/get-started-ethernet-kit.html)t on the ESP32-DevKitC development board does not light up and the device manager cannot find the device. Why?**

- Check if the power supply is normal: After supplying power for the board through USB, use a multimeter to test whether there is voltage between the VCC and GND pins.
- Check if it is a specific development board fault: Check if other ESP32-DevKitC development boards can be powered up with this USB cable.
- If you cannot locate the reason using the above methods, you can connect the board through a USB to TTL device. You only need to connect the VCC, GND, TXD pins of ESP32-DevKitC to test whether it is caused by chip problems, and to check with the serial port tool whether [it can print logs.](https://www.espressif.com/en/products/devkits/esp32-devkitc/overview)
- If possible, please test whether the serial port driver chip has voltage. For the circuit, you can refer to the ESP32-DevKitC schematic.

## **5.2.8 Why can't I find the EN button mentioned in the documentation on the development board?**

It is recommended to check if the development board has a Reset button. As the EN button is often used for resetting, some development boards will mark it as a Reset button.

## **5.2.9 I can't find the serial port in the device manager after connecting the ESP32 development board to a Windows computer. What could be the reasons?**

After connecting the ESP32 development board to a Windows computer, if you can't find the serial port in the device manager, it could be due to the following reasons:

- Driver not installed: Before connecting the ESP32 development board to a Windows computer, you need to install the driver. If the driver is not installed or installed incorrectly, the development board will not be recognized as a serial port device. Download and install the FT232R USB UART driver.
- Loose or damaged USB cable: If the USB cable is loose or damaged, the development board cannot be correctly recognized. Users can replace the USB cable or check if the USB cable is plugged in tightly to ensure a normal connection between the USB cable and the comp[uter.](https://www.usb-drivers.org/ft232r-usb-uart-driver.html)
- [Faulty](https://www.usb-drivers.org/ft232r-usb-uart-driver.html) development board: If the above two reasons can be excluded, it may be because development board itself is faulty. Users can try connecting to other USB ports or other computers for testing, or detect and repair the development board.

It should be noted that when testing the connection of the development board, you need to confirm whether the serial port settings and driver settings of the development board are correct. Some development boards need to manually select the correct port and baud rate in the serial port settings to connect to the computer. At the same time, some drivers also need to manually set the port and baud rate to ensure consistency with the development board settings.

## **5.2.10 For the ESP32-LyraT v4.3 audio development board, it's hard to enter download mode even when the Boot button is held down for a long time. What could be the reason?**

The correct procedure is holding down the Boot button and pressing the RST button (without releasing the Boot button), and then releasing the RST button (with the Boot button still held down). When the board enters download mode and starts downloading, you can release the Boot button.

## **5.2.11 How long does it take for the ESP-WROOM-02D module to restart after the reset signal?**

It will restart when the input level is lower than 0.6 V for more than 200 μs.

## **5.2.12 According to the schematic of ESP32-LyraT-Mini, the analog output of the ES8311 codec chip is connected to the input of the ES7243 ADC chip. What is the purpose of this?**

The hardware acquisition circuit of the AEC reference signal simultaneously transmits the DAC output of the Codec (ES8311) to the speaker PA and the ADC (ES7243) AINLP/N, of which the signal collected would be send back to the ESP32 as the reference signal for the AEC algorithm.

## **5.2.13 When using the ESP32-MINI-1 module, the serial port printed the follows log when powered on. What could be the reason?**

```
rst:0x10 (RTCWDT_RTC_RESET),boot:0x13 (SPI_FAST_FLASH_BOOT)
invalid header: 0xffffffff
invalid header: 0xffffffff
invalid header: 0xffffffff
invalid header: 0xffffffff
invalid header: 0xffffffff
invalid header: 0xffffffff
invalid header: 0xffffffff
invalid header: 0xffffffff
ets Jul 29 2019 12:21:46
```
The is because flash is not programmed.

## **5.2.14 Which GPIO is connected to the RGB LED of the ESP32-S3-DevKitC-1 development board?**

- The RGB LED on the ESP32-S3-DevKitC-1 v1.0 development board is connected to GPIO48.
- The RGB LED on the ESP32-S3-DevKitC-1 v1.1 development board is connected to GPIO38.
- The reason why the ESP32-S3-DevKitC-1 v1.1 development board changed the RGB LED pin to GPIO38 is that the ESP32-S3R8V chip's VDD SPI voltage has been set to 1.8 V. Therefore, unlike other GPIOs, GPIO47 and GPIO48 [in the VDD\\_SPI power dom](https://dl.espressif.com/dl/SCH_ESP32-S3-DEVKITC-1_V1_20210312C.pdf)ain of this chip also operate at 1.8 V.

# **5.3 Hard[ware desig](https://www.espressif.com/sites/default/files/documentation/esp32-s3_datasheet_en.pdf)[n](https://dl.espressif.com/dl/schematics/SCH_ESP32-S3-DevKitC-1_V1.1_20221130.pdf)**

## **5.3.1 The I2S pins of ESP32 are scattered. Can I route I2S signals to adjacent pins? For example, to GPIO5, GPIO18, GPIO23, GPIO19, and GPIO22, or to GPIO25, GPIO26, GPIO32, and GPIO33.**

All I2S signals can be routed to different I/Os freely. Please note that some I/Os can only be set as input. For details, please refer to Section *Peripheral Pin Configurations* and Appendix *IO\_MUX* in the ESP32 Datasheet.

## **5.3.2 How can I stop the power loss of VDD3P3\_RTC after ESP32 enters Light-sleep mode?**

After entering Light-sleep mode, if RTC power loss occurs, the level of the GPIO corresponding to the VDD3P3\_RTC pin will be pulled low, causing external RTC or other devices to malfunction. There are two possible ways to solve this problem:

- Set the RTC hardware voltage control register (RTC\_CNTL\_REG) to control the voltage. Specifically, set the FORCE\_PU and FORCE\_PD bits in the RTC\_CNTL\_REG register to 1, namely, RTC CNTL REG  $|=$  RTC CNTL FORCE PU M  $|$  RTC CNTL FORCE PD M;.
- Set GPIO hold pins. The ESP32's Light-sleep mode supports GPIO hold function, which can set some GPIO pins as hold pins to maintain their voltage level when the system enters Low-power mode. Specifically, the VDD3P3\_RTC pin can be set as a hold pin to maintain its voltage. The relevant code snippet is as follows:

```
esp_sleep_pd_config(ESP_PD_DOMAIN_RTC_PERIPH, ESP_PD_OPTION_ON);
esp_sleep_enable_gpio_wakeup();
gpio_hold_en(GPIO_NUM_X);
```
Among them, ESP\_PD\_DOMAIN\_RTC\_PERIPH represents the power domain of the RTC subsystem. ESP\_PD\_OPTION\_ON enables the power domain. And the gpio\_hold\_en() function can set the specified GPIO pin as a hold pin. After setting the VDD3P3 RTC pin as a hold pin, even if the system enters Light-sleep mode, the voltage of the pin will be held.

Please note that using the GPIO hold function will increase the power consumption of the system, so the appropriate solution should be selected according to the specific application scenario. If only the power supply of the RTC hardware needs to be held, the first method can be adopted. If the power supply of other external devices needs to be held as well, the second method can be adopted.

## **5.3.3 What should be noted when I configure the pins of ESP32?**

- You may assign most of the digital peripherals to any pins through GPIO Matrix. However, functions such as SDIO, high speed SPI, and analog can only be realized via IO MUX.
- For details, please refer to GPIO & RTC GPIO.

#### **Note:**

- Strapping pins have defaul[t levels. Please refer t](https://docs.espressif.com/projects/esp-idf/en/latest/esp32/api-reference/peripherals/gpio.html)o ESP32 Datasheet.
- GPIO34 ~ GPIO39 can only be set as input without software-enabled pull-up or pull-down functions.
- GPIO6 ~ GPIO11 are saved for flash.
- GPIO1 and GPIO3 are the TX and RX pins for [UART0, which can](https://www.espressif.com/sites/default/files/documentation/esp32_datasheet_en.pdf)not be configured.
- GPIO16 and GPIO17 are saved for PSRAM if there is any.

## **5.3.4 What is the voltage tolerance of GPIOs of ESP chips?**

The voltage tolerance of GPIO is 3.6 V. If the voltage exceeds 3.6 V, please add a voltage divider to protect GPIO pins from damage.
#### **5.3.5 What are the power supply specifications for ESP8266?**

- Digital working voltage range: 1.8 V ~ 3.3 V
- Analog working voltage range:  $3.0 \text{ V} \sim 3.6 \text{ V}$  (the lowest possible value is 2.7 V)
- Peak analog circuit current: 350 mA
- Peak digital circuit current: 200 mA

**Note:** The operating voltage of SPI flash should be compatible with that of GPIO pins. The operating voltage of CHIP\_EN ranges from 3.0 V to 3.6 V, so please use a level converter when GPIO pins operates at 1.8 V.

## **5.3.6 Do Espressif Wi-Fi modules support single-layer PCBs?**

- The ESP32 module is a wireless device, which needs rather high-quality PCB materials to fulfill the RF performance requirements. We have tested four-layer and two-layer PCBs, but not single-layer ones.
- Single-layer PCBs are not recommended as RF performance cannot be guaranteed. You may use single-layer PCBs in your end products and then mount Espressif modules.
- Four-layer PCBs are recommended for desired RF performance.

## **5.3.7 What should be noted when I power ESP8266 with batteries?**

- The operating voltage of ESP8266 ranges from 3.0 V to 3.6 V, so two AA batteries can be used to power ESP8266. Please ensure the battery voltage stays within the operating range of ESP8266 when it drops.
- If the lithium battery voltage surpasses module operating voltage, and the voltage drops heavily during discharge, then such batteries should not be used to power ESP8266.
- We recommend you to use DC/DC converters or LDO regulators to convert voltage before powering ESP8266. Please pay attention to the difference between the input and output voltages of converters or regulators.

## **5.3.8 Where can I get the footprint of ESP32 Series?**

You may get the footprint in the PCB layout of different modules. Please refer to reference designs.

#### **5.3.9 For ESP32-S2 chips, can I have audio connection when the [DVP camera in](https://www.espressif.com/en/support/documents/technical-documents?keys=&field_download_document_type_tid%5B%5D=519)terface is in use?**

The LCD, DVP camera, and I2S interfaces of ESP32-S2 share one set of hardware, so they cannot be used at the same time.

## **5.3.10 What should be noted when I assign I2C signals to GPIO0 and GPIO4 of ESP32 modules?**

Please pull GPIO0 up when assigning I2C signals to the pin. Please also ensure GPIO0 can be pulled down when powered on during flashing, which can be released afterwards. Only pull GPIO0 down when flashing firmware on ESP32 modules.

## **5.3.11 When the external flash is connected to GPIO6 ~ GPIO11, can they be set as SPI pins?**

When the external flash is connected to GPIO6  $\sim$  GPIO11, they cannot be set as SPI pins.

#### **5.3.12 Do I need to connect an external crystal when using the ESP8285 chip?**

You need to connect an external crystal, as the chip has no internal crystal.

#### **5.3.13 Where can I find the reference design for connecting an external PSRAM to ESP32-D2WD?**

You may refer to the design for the external PSRAM of ESP32-PICO-D4. Please refer to Chapter *Peripheral Schematics* in the ESP32-PICO-D4 Datasheet.

Note: ESP32-D2WD has an 1.8 V flash, so please add a resistor and a capacitor to VDD SDIO and connect an 1.8 V PSRAM.

## **5.3.14 Can I use ESP32 to play music with PWM or DAC?**

You may use ESP32 to play music with PWM or DAC, and we recommend you play voice prompts. To run a test, please refer to esp-adf/examples/player/pipeline\_play\_mp3\_with\_dac\_or\_pwm.

# **5.3.15 Why is the sugg[ested voltage range of ESP32 modules diffrent from](https://github.com/espressif/esp-adf/tree/master/examples/player/pipeline_play_mp3_with_dac_or_pwm) that of ESP32 chips?**

- This is because of the different working environments and usage scenarios. The ESP32 chip is a bare die and requires external circuitry on a circuit board to function properly. The recommended operating voltage range for the ESP32 chip is 2.3 V to 3.6 V, which is determined by the chip's electrical parameters. Within this voltage range, the ESP32 chip can function properly and provide optimal performance and power consumption. - The ESP32 module, on the other hand, is a packaged electronic module that typically includes voltage regulators, external crystals, external antennas, and other peripheral chips, such as flash memory and RAM, and can be used directly. As the module's circuitry has already been optimized and tested, its recommended operating voltage range may be narrower. For example, the ESP32-WROOM-32 module has a recommended operating voltage range of 3.0 V to 3.6 V. Apart from that, as the module has to take flash voltage into account, the recommended operating voltage for the ESP32 module would thus be higher.
- When using these chips and modules, appropriate power supplies and peripheral circuits should be chosen based on the specific situation to ensure that they function properly.
- For more information, please check module and chip datasheets.

# **5.3.16 Why does it take a longer time to erase the flash of self-developed modules than that of Espressif modules?**

- It is common that the erasing time vaires, as it depends on factors such as the manufacturer of your flash and the size of the block you erase.
- If you want to shorten the erasing time, you may test flash memories from different manufacturers.

# **5.3.17 Why does the current surge when ESP8266 is powered on?**

- The RF and digital circuits of ESP8266 are highly integrated. When ESP8266 is powered on, the RF automatic calibration starts to work, which requires high current.
- The maximal current of the analog circuit can reach 500 mA, while that of the digital circuit is 200 mA.
- Usually the average current is 100 mA.
- To wrap up, ESP8266 needs a 500 mA power supply.

# **5.3.18 What choices do I have when configuring the RMII clock for the Ethernet of ESP32?**

- We recommend use GPIO0 as the RMII clock input pin. Please note that the GPIO0 cannot be low level when the chip powered on.
- For details, please refer to the Configure MAC and PHY guide.

# **5.3.19 What kind of sock[et is used on ESP32-](https://docs.espressif.com/projects/esp-idf/en/latest/esp32/api-reference/network/esp_eth.html#configure-mac-and-phy)LyraT development boards to connect a speaker?**

Please use a PH-2A socket.

## **5.3.20 For modules housing ESP32, which pins cannot be set by users?**

- For ESP32-WROOM Series of modules, GPIO6 ~ GPIO11 are pins for flash and cannot be set for other uses.
- For ESP32-WROVER Series of modules, GPIO16 and GPIO17 are pins for PSRAM and cannot be set for other uses.
- Besides, please note that ESP32 has five strapping pins. For details, please refer to ESP32 Datasheet.

# **5.3.21 Which is the reset pin of ESP32?**

CHIP\_PU serves as the reset pin of ESP32. The input level (VIL\_nRST) for resetting the chip should be low enough and remain so for a period of time. Please refer to Section *Reset* in the ESP32 Hardware Design Guidelines.

# **5.3.22 What should be noted when I design the power supply for ESP8266?**

- If you use LDO regulators, please ensure the input voltage ranges from 2.7 V to 3.6 V and the output current is greater than 500 mA.
- The decoupling capacitor must be as close to the chip as possible. The equivalent resistance should be low enough.
- ESP8266 is not 5 V tolerant. It operates at 3.3 V, with the operating voltage ranging from 2.7 V to 3.6 V.
- If you use DC/DC converters, please add LC filters when necessary.
- Please refer to Section *Power Supply* in the ESP8266 Hardware Design Guidelines.

# **5.3.23 When I use the TOUT pin of [ESP8266 to collect ADC sample](https://www.espressif.com/sites/default/files/documentation/esp8266_hardware_design_guidelines_en.pdf) signals, will the pins be damaged if the voltage is greater than 1.0 V?**

- If the input voltage is within the operating range of pins (0 V  $\sim$  3.6 V), the pins will not be damaged.
- If the voltage is greater than 1.0 V, it may lead to abnormal results.

# **5.3.24 For modules with PCB antennas, what should be noted when I design the PCB and the housing of the antenna?**

- When adopting on-board design, you should pay attention to the layout of the module on the base board. The interference of the base board on the module's antenna performance should be reduced as much as possible.
- It is recommended that the PCB antenna area of the module be placed outside the base board, while the module be put as close as possible to the edge of the base board so that the feed point of the antenna is closest to the board.
- Please make sure that the module is not covered by any metal shell. The antenna area of the module and the area 15 mm outside the antenna should be kept clean (namely no copper, routing, components on it).
- For details, please refer to Hardware Design Guidelines.

# **5.3.25 Can GPIO 34 ~ [GPIO39 of ESP32 be u](https://www.espressif.com/en/support/documents/technical-documents?keys=&field_download_document_type_tid%5B%5D=513)sed as UART RX pins?**

GPIO 34 ~ GPIO39 can be used as UART RX pins.

## **5.3.26 Where can I find the design reference for the external 32 kHz crystal of ESP32 modules?**

Please refer to Section *RTC (optional)* in the ESP32 Hardware Design Guidelines.

## **5.3.27 Does the flash of ESP32 modul[es support 80 MHz QIO acce](https://www.espressif.com/sites/default/files/documentation/esp32_hardware_design_guidelines_en.pdf)ss mode?**

- ESP32 modules support 80 MHz QIO access mode.
- You are recommended to load the second-stage bootloader in QIO mode, as QE is not set by default in some flash status registers.

# **5.3.28 How to configure the RMII synchronous clock for the Ethernet of ESP32?**

- To run a test, please refer to esp-idf/examples/ethernet/basic.
- When GPIO0 provides clock output for PHY, the Ethernet connection of the IP101 PHY chip can be unstable. Therefore, you are recommended to connect a 50 MHz crystal to PHY with GPIO0 as input.
- Because of the characteristics of GPIO0, the IO should be set to control the enable pin of PHY.
- Please read Ethernet docum[ent.](https://github.com/espressif/esp-idf/tree/release/v4.4/examples/ethernet/basic)
- You may also refer to 1SCH\_ESP32-ETHERNET-KIT Schematics.

## **5.3.29 How can I ha[rd reset ESP8266? Is hard reset act](https://dl.espressif.com/dl/schematics/SCH_ESP32-ETHERNET-KIT_A_V1.1_20190711.pdf)ive low or active high? What are the requirements for reset?**

- The Pin32 EXT\_RSTB of ESP8266 is the reset pin. This active low pin has an internal pull-up resistor. To prevent external factors triggering a restart, it is recommended that the EXT\_RSTB cabling be as short as possible and an RC circuit be added to the EXT\_RSTB pin.
- The CHIP\_EN pin of ESP8266 can also be used as a hard reset pin. When you use the CHIP\_EN pin as a reset pin, the reset is active low. To reset and restart ESP8266, the input level should be lower than 0.6 V and last for more than 200 μs. It is recommended to use the CHIP\_EN pin for chip reset. For more information, please refer to Section *Reset* in the ESP8266 Hardware Design Guidelines.

#### **5.3.30 What does the term NC [mean in Espressif schematics?](https://www.espressif.com/sites/default/files/documentation/esp8266_hardware_design_guidelines_en.pdf)**

NC is the acronym of "No Component". If you see a pull-up resistor is marked NC as shown in the figure below, it indicates that the component is not installed.

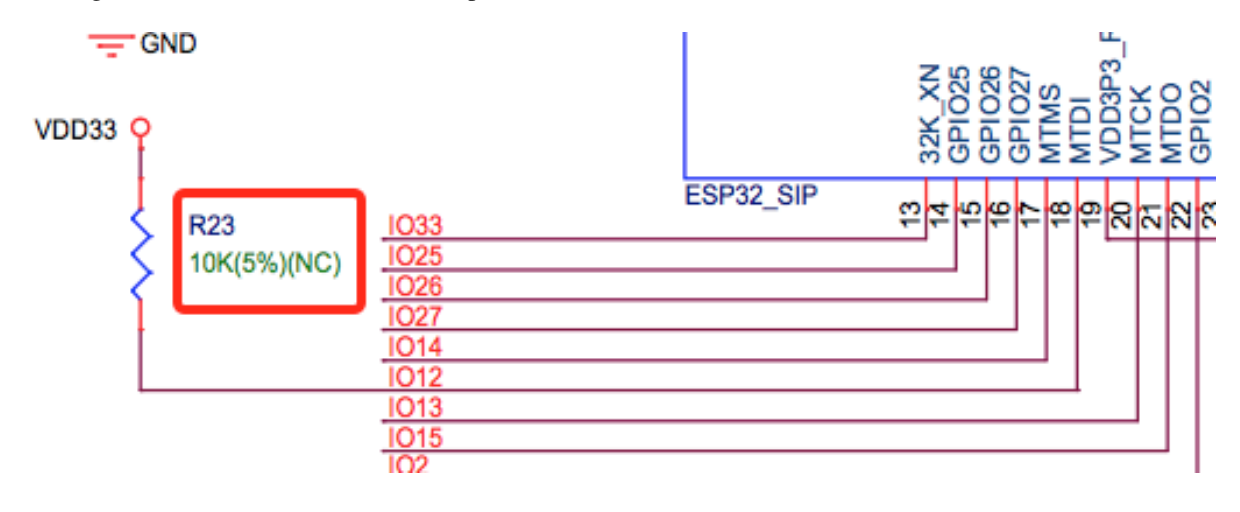

## **5.3.31 How can I use multiple antennas with ESP32-S2?**

- Using multiple antennas with ESP32-S2 is similar to that with ESP32. You may refer to ESP32-WROOM-DA Datasheet.
- For detailed instructions, please refer to ESP-IDF Programming Guide.
- You can add an RF switch to select antennas.

## **5.3.32 Does ESP32-C3F SPI CS0 pin need an external 10 kΩ pull-up resistor?**

- The SPI controller of ESP32-C3F supports software-programmable CS (Chip Select) pin without external 10 kΩ pull-up resistor. - In ESP32-C3F, the CS pin can be set to any GPIO pin via SPI controller configuration. The GPIO state can be set in the code to control the level of the CS pin. When the SPI bus is idle, the CS pin is automatically pulled up to the default state of the GPIO pin without an external pull-up resistor.
- Please note that when using a software-programmable CS pin, to select the target device, the pin should be manually pulled down before the SPI bus transmission. After the transmission is completed, pull the CS pin high to release the device. Additionally, the level and status of the CS pin should be adjusted according to the actual situation to ensure the stability and reliability of the SPI bus.

# **5.3.33 Is there any hardware design reference for ESP-Skainet Speech Recognition?**

Please refer to ESP32-Korvo V1.1 User Guide.

## **5.3.34 Is it nec[essary to connect a 32 kH](https://github.com/espressif/esp-skainet/blob/master/docs/en/hw-reference/esp32/user-guide-esp32-korvo-v1.1.md)z RTC crystal?**

The external 32 kHz crystal is often used for Bluetooth Light-sleep timing. Therefore, when Bluetooth LE Light-sleep mode is not necessary, there is no need to do so.

#### **5.3.35 For the ESP32-MINI-1 module, is there a component library for Altium Designer?**

- Our hardware schematics are developed with PADS. To find the .asc file that can be converted and opened in Altium Designer, please go to ESP32-MINI-1 Reference Design.
- For hardware reference designs of other modules, please refer to technical documents.

## **5.3.36 Can I change the in[put voltage of UART0 of E](https://www.espressif.com/sites/default/files/documentation/ESP32-MINI-1_V1.0_Reference_Design.zip)[SP8266 from 3.3](https://www.espressif.com/en/support/documents/technical-documents) V to 1.8 V?**

Yes. VDDPST is the power domain for UART0, the input voltage of which can be 1.8 V theoretically.

# **5.3.37 Is the level of UART0 of ESP8266 determined by VDD (VCC\_WIFI) or VDDPST (VCC\_CODEC\_IO)?**

The digital power voltage is determined by VDDPST, so the level of UART0 of ESP8266 is determined by VDDPST (hardware power domain).

#### **5.3.38 What should be noted when I connect an external PSRAM to ESP32-D2WD?**

• Please enable CPU frequece 240 Mhz and RTC clock 80 Mhz as follows:

- **–** menuconfig > Serial flasher config > Flash SPI Speed (80 Mhz)
- **–** Component config > CPU frequency (240 Mhz)
- **–** Component config > ESP32 specific > [\*]Support for external, SPI-connected RAM
- **–** Component config > ESP32 specific > SPI RAM config > Set RAM clock speed (80 Mhz clock speed)

# **5.3.39 When the VDD power supply of ESP32 slowly rises from 0 V to 3.3 V, why does the chip not start as usual?**

- This problem occurs because the power-on sequence requirements are not met. To start the chip, when VDD reaches 2.3 V, the EN voltage should not exceed 0.6 V.
- If the VDD rise time is too long, the RC circuit on the EN side of the chip will not be able to delay EN.
- You may modify the RC circuit, for example, increase the capacitance, adjust the resistance, or use the Reset chip to control EN state.
- When the voltage provided to ESP32 is detected to be less than 2.3 V, you are recommended to pull down the EN pin of ESP32.
- For ESP32 power-on sequence description, please refer to ESP32 Datasheet.

# **5.3.40 When using the ESP32-WROOM-32D m[odule, can I se](https://www.espressif.com/sites/default/files/documentation/esp32_datasheet_en.pdf)t GPIO12 for other uses?**

- GPIO12 is a strapping pin that controls the startup voltage of SPI flash. The SPI flash startup voltage of the ESP32-WROOM-32D module is 3.3 V, so GPIO12 needs to be pulled down during powering on.
- If you need to set GPIO12 for other uses, please use the command espefuse.py set flash voltage 3.3v in the esptool to set the voltage through VDD\_SDIO as 3.3 V.
- It is possible to connect VDD\_SDIO to 3.3 V in hardware directly without burning eFuse again.
- In the mass production stage, you can also download the firmware directly by modifying the default configuration of ESP32\_EFUSE\_CONFIG to config\_voltage = 3.3 V in config[/esp32/utility.confgi in the flash dow](https://docs.espressif.com/projects/esptool/en/latest/esp32/espefuse/set-flash-voltage-cmd.html#set-flash-voltage)nload tool.

# **5.3.41 When connecting an external flash to ESP32-WROOM-32D module, is it possible if I do not use GPIO6 ~ GPIO11 pins?**

ESP32 has three sets of SPIs (SPI, HSPI, and VSPI), which can access the external flash through the SPI0/1(HSPI/VSPI) bus. The external flash connected to other pins (pins other than GPIO6 ~ GPIO11) can only receive data for storage, but not run code. If you need to run code from flash, please connect the flash to GPIO6 ~ GPIO11 pins only.

# **5.3.42 Do I need to add a shielding case to the PCB of ESP32 modules?**

- Whether a shield needs to be added depends on the specific application scenarios and requirements.
	- **–** In some high-demand application scenarios, such as environments with severe wireless communication interference or high electromagnetic compatibility (EMC) testing requirements, adding a shield can effectively reduce external interference and mutual interference on the PCB board, improving system stability and reliability. At this time, the shield should be made of conductive material and grounded to ensure its effectiveness.
	- **–** On the other hand, if the application scenario is relatively simple, such as low wireless communication interference and low EMC requirements, the effect of adding a shield may not be very obvious and may increase system cost and complexity.
	- **–** If the board has other signal interference, such as 2G, 3G, 4G, Wi-Fi, Bluetooth, Zigbee, etc., it is recommended to add a shielding case.

#### **5.3.43 Do I must use GPIO0, GPIO1, or GPIO3 of ESP32 as the I2S CLK pin?**

The MCLK pin must use GPIO0, GPIO1, or GPIO3. The other clock pins can use any GPIOs. Note that GPIO0 is generally not recommended for other functions because it is a strapping pin.

#### **5.3.44 Does the ESP32-U4WDH chip support external PSRAM chips?**

- The ESP32-U4WDH chip supports external PSRAM chips. However, only the ESP-PSRAMXXH chip released by Espressif is supported. Third-party PSRAM chips are not supported.
- For hardware design, all the PSRAM pins except for the CS pin can be multiplexed with Flash. For more information, please refer to the ESP32 Hardware Design Guidelines.
- Also, when designing the PCB, please make sure that the GND of the PSRAM [to the GND of the](https://www.espressif.com/en/support/documents/technical-documents?keys=psram) ESP32- U4WDH is as short as possible; Otherwise, the signal quality may be affected.

## **5.3.45 Does ESP32 support connection to an external SD NAND flash chip (instead of the default NOR flash chip) via the SPI0/SPI1 interface for storing application firmware?**

- The ESP32 chip does not support external SD NAND Flash chips using the SPI0/SPI1 (connect the core Flash) interface.
- If you want to store external data, it is recommended to use the SPI2, SPI3, or SDIO interface of ESP32 to connect to an external NAND SD chip.
- SPI2 and SPI3 can be used via any GPIOs, while the SDIO interface can only be used via the specified interface. For more information, please refer to Section *Peripheral Pin Configurations* in the ESP32 Datasheet.

#### **5.3.46 Does it support to connect a second PSRAM chip externally [based on the E](https://www.espressif.com/sites/default/files/documentation/esp32_datasheet_en.pdf)SP32- S3R8 chip?**

- No, it is not supported. The reasons are as follows:
	- **–** The PSRAM chip is connected to the MSPI bus. There are only two CS signals from the MSPI peripheral, one is connected to the flash, another is connected to the PSRAM.
	- **–** CPU accesses external memory via cache and MSPI. A GPSPI peripheral is not accessible cache.

## **5.3.47 Could you please provide the 3D model and Footprint files of the ESP32-S3- WROOM-1 module?**

The 3D models and Footprint files for the modules are available under the espressif/kicad-libraries library.

# **5.3.48 Does ESP32/ESP32-S2/ESP32-C3/ESP32-S3 support powering the RTC power domain only to keep the chip working with low power consumption?**

No, it is not supported. Take ESP32 as an example, detailed information will be updated to the RTC chapter in ESP32 Hardware Design Guidelines.

# **5.3.49 How can I improve the EMC performance?**

- At the hardware level, the following measures can be taken to improve the EMC performance of the PCB board.
	- **–** The EMC performance with a four-layer board design will be better than a two-layer board hardware design.
	- **–** Add filtering circuits to the power supply circuit.
	- **–** Add ESD or magnetic beads to the antenna circuit.
	- **–** Add a zero-ohm series resistor to the SPI Flash communication lines to lower the driving current, reduce interference to RF, and adjust timing for better interference shielding.
	- **–** Keep GND intact as much as possible.
	- **–** For more hardware design suggestions, please refer to 《ESP Hardware Design Guidelines》.

#### **5.3.50 Why do I need to connect a 499 Ω resistor [to U0TXD for ESP32-S3?](https://www.espressif.com/en/support/documents/technical-documents?keys=Hardware+Design+Guidelines)**

The 499 Ω resistor is reserved for the U0TXD to suppress 80 MHz harmonics. For more information, please refer to 《ESP32S3 Series Hardware Design Guidelines》.

## **5.3.51 How to [calibrate the ESP32-S3 ADC in hardwa](https://www.espressif.com/sites/default/files/documentation/esp32-s3_hardware_design_guidelines_en.pdf)re?**

ESP32-S3 already has the ADC calibrated in hardware on the chip. ESP32-S3 ADCs can be sensitive to noise, resulting in large differences in ADC readings. Depending on the usage scenario, you may need to connect a bypass capacitor (e.g.  $100$  nF ceramic capacitor) to the ADC input pads for minimising noise. In addition, multi-sampling can be used to further mitigate the effects of noise.

#### **5.3.52 How to design an automatic download circuit based on the ESP32 series chip?**

You can refer to the hardware design of the automatic download circuit in the ESP32-DevKitC V4 schematic.

## **5.3.5[3 Whic](https://dl.espressif.com/dl/schematics/esp32_devkitc_v4-sch.pdf)h crystal oscillator should be used on the ESP8266 chip?**

The ESP8266 chip requires the 26 MHz crystal oscillators to start the chip. The crystal precision should be ±10 PPM. For details, please refer to 《ESP8266 Hardware Design Guidelines》.

## **5.3.54 Do the ESP32-C2, ESP32-[C3 and ESP32-C6 chips support](https://www.espressif.com/sites/default/files/documentation/esp8266_hardware_design_guidelines_en.pdf) external PSRAM chips?**

ESP32-C2, ESP32-C3, and ESP32-C6 do not support external PSRAM chips.

- **5.3.55 When the ESP32-C3 is powered by a battery, it may fail to start if the supply voltage gradually decreases, for example, when the battery is fully discharged and then recharged. In such cases, the solution could only be disconnecting the battery from the ESP32-C3 and reconnect a fully charged battery, or to connect a voltage regulator diode between the 3.3 V pin and the EN pin to ensure the chip starts properly. What is the root cause of this situation? Is there an optimal solution?**
	- Root cause: When powering up and resetting the ESP32-C3 chip, the CHIP\_EN pin needs to meet the powerup timing specifications outlined in the ESP32-C3 datasheet or ESP32-C3 hardware design guidelines. If the battery discharge and power-up process are relatively slow, ESP32-C3 may not be fully reset, resulting in certain units of the chip being in an uncertain state.
	- Solution: Currently, if using battery power or energy storage systems, this issue can be addressed by adjusting RC component values, using voltage div[ider circuits with two](https://www.espressif.com/sites/default/files/documentation/esp32-c3_datasheet_en.pdf) res[istors, or using a reset IC, which is a m](https://www.espressif.com/sites/default/files/documentation/esp32-c3_hardware_design_guidelines_en.pdf)ore commonly used approach. For detailed information regarding RC component values and related resistors, please refer to ESP32-C3 Family Hardware Design Guidelines.

#### **5.3.56 Does th[e 3x3 GND grid on the ESP32 series m](https://www.espressif.com/sites/default/files/documentation/esp32-c3_hardware_design_guidelines_en.pdf)odule need to be copper-plated?**

It is recommended to plate copper on the 3x3 GND grid of the module.

# **5.4 RF Related**

# **5.4.1 Does the RF performance of an ESP32 module degrade if it runs with a 2.8 V supply?**

Yes, its RF performance may become unstable. It is recommended to follow the suggested operating voltage range specified in the module's datasheet.

#### **5.4.2 What are the modul[ation methods su](https://www.espressif.com/en/support/documents/technical-documents)pported by ESP chips?**

- ESP8266 supports BPSK/QPSK/16QAM/64QAM/DBPSK/DQPSK/CCK.
- ESP32 supports BPSK/QPSK/16QAM/64QAM/DBPSK/DQPSK/CCK/GFSK Π/4-DQPSK 8-DPSK.
- ESP32-S2 supports BPSK/QPSK/16QAM/64QAM/DBPSK/DQPSK/CCK.
- ESP32-C3 supports BPSK/QPSK/16QAM/64QAM/DBPSK/DQPSK/CCK/GFSK.
- ESP32-S3 supports BPSK/QPSK/16QAM/64QAM/DBPSK/DQPSK/CCK/GFSK.

## **5.4.3 How can I get the RF related information (e.g., antenna specification, antenna pattern, etc.) for certification?**

For such information, please contact Sales for help.

# **5.4.4 Why does ESP32 automatically reduce its transmit power when it uses the RF Test Tool at 80 °C?**

• Temperature compensation is disabled by default when ESP32 runs the fixed frequency firmware. Therefore, the power reduces at a high temperature. To enable temperature compensation, please send  $tx$ pwr\_track\_en 1 1 0 to ESP32 through the default log serial port.

# **5.4.5 How to improve the receiving distance and strength of Wi-Fi signals for ESP32- WROVER-E? (Application scenario: Wi-Fi probe)**

- In terms of software, you can either set the maximum transmit power by API esp\_wifi\_set\_max\_tx\_power(), or set that via menuconfig: Component config > PHY > Max Wi-Fi TX power(dBm). The default maximum transmit power is 20 dBm.
- If the transmit power has been set to the maximum value, you may improve the efficiency of the antenna and receiving devices as follows:
	- **–** Adjust the module direction so that the stronger radiation direction of the [antenna points to the receiving](https://docs.espressif.com/projects/esp-idf/en/latest/esp32/api-reference/network/esp_wifi.html#_CPPv425esp_wifi_set_max_tx_power6int8_t) device, realizing the farthest radiation distance.
	- **–** Make sure there is no metal or blocking object near the antenna of the module, no PCB on the back of the antenna, and the Wi-Fi signal is not interfered by other signals of the end device.
	- **–** Use the IE series module with an antenna connector if the performance of the PCB antenna cannot meet requirements, so that an external antenna with higher directional gain can be connected.
	- **–** Increase the radiation efficiency of the antenna in the receiving device.

## **5.4.6 How to write phy\_init data to flash ?**

:CHIP: ESP32 :

• You can write it via the power limit tool. Please download the ESP\_RF\_TEST Tool, unzip the package, open the EspRFTestTool\_vx.x\_Manual.exe file, and then go to help  $>$  Tool help  $>$ PowerLimitTool help for detailed operations.

## **5.4.7 How can I optimize the second harmonic and other spurious signals created by my own products?**

The second harmonic mainly comes from the radiation generated by the RF link and PA (power amplifier) power supply. The backplane (board size) and the product also make impact on the second harmonic. Therefore, it is recommended to:

- Add a ground capacitor of approximately 2.4 pF to the RF matching circuit to reduce the spurious radiation coming from the RF link.
- Add a series inductor to the PA power supply (Pins 3 and 4 of ESP32) to reduce the spurious radiation coming from it.

## **5.4.8 How can I suppress the harmonics of 80 MHz?**

If the harmonics of 80 MHz (160 MHz, 240 MHz, 320 MHz, etc.) exceed the allowable levels of spurious emissions, you can add a resistor of approximately 470  $\Omega$  to the data transmission circuit (TXD) to suppress those harmonics.

## **5.4.9 Is manual power calibration required for the Espressif modules that connect to external antennas?**

No, it is not required. When an external antenna is used, please make sure it is connected properly before the module is powered up. Then, the module performs a self-calibration, including power calibration.

## **5.4.10 What is the default duty cycle for the "default"level when using the "RF Test Tool"to set the Wi-Fi "TX continues"mode?**

• The default duty cycle for the "default" level is 98% or higher, and cannot be modified.

#### **5.4.11 Does the ESP RF Test Tool support single carrier testing?**

- Yes. To do the single carrier testing, you can set the Test mode to TX tone in the test interface.
- Before using the ESP RF Test Tool, it is recommended to read the instructions in the help folder.

# **5.4.12 Is there a corresponding software API for the ESP RF Test Tool to implement the relevant RF test functions in the application firmware?**

Please refer to the esp-idf/examples/phy/cert\_test example, which demonstrates how to use the API for certification testing.

# **5.5 Process an[d ESD Protection](https://github.com/espressif/esp-idf/tree/v5.1.1/examples/phy/cert_test)**

# **5.5.1 What should be paid attention to during the ESP32 ESD test?**

- The Electrostatic Discharge (ESD) test for ESP32 is conducted to ensure that the device has sufficient tolerance to withstand electrostatic discharge. The precautions are as follows:
	- **–** ESD testing should be conducted in an ESD laboratory or ESD protection area, which should have good grounding protection and electrostatic discharge protection facilities.
	- **–** When conducting ESD testing, please use ESD testing equipment that meets international standards, including ESD generators and ESD grounding mats, to ensure the accuracy of the test results.
	- **–** When conducting ESD testing, please make sure you are using a stable 3.3 V voltage. If the EN trace is too long, it may cause a reboot.
	- **–** ESP32 devices should be tested multiple times to verify the reliability of their tolerance, and the test results should be recorded and analyzed.
	- **–** If the module does not respond, please check the voltage of the air discharge or contact discharge used in the test.

# **5.6 Production Test**

# **5.6.1 Why can some modules download firmware normally when using DIO/DOUT, but encounter program abnormality when using QOUT/QIO?**

- Firstly, please check the modes supported by flash in the module and whether the module routing meets the requirements of modes.
- Secondly, please check the QE bit of the status register of flash, which determines whether the flash supports the QUAD mode or not.
- Different ESP chips/modules use flashes from different manufacturers. Some flashes have QE disabled by default. Thus, it is necessary to check whether the flash supports Quad mode through actual testing.
- When ROM boots a second stage bootloader, the secondary read will fail if the configuration parameters are read in the QIO mode because the QE bit is disabled.
- It is recommended to program firmware in the DIO mode and to configure the QIO mode in menuconfig. The configuration enables the QE bit in the second stage bootloader and then boots the app bin to use the QUAD mode.

## **5.6.2 How to get the production test tool?**

#### **CHIP: ESP32 | ESP8266**

• Please click production test tool to download.

# **5.6.3 When I use the [esptoo](https://download.espressif.com/fac_tool_release/Qrelease/the_latest_release/ESP_PRODUCTION_TEST_TOOL_NORMAL.zip)l.py burn\_custom\_mac command to write the user-defined MAC address, why is the MAC address read by the esptool.py read\_mac command still factory default?**

- The esptool.py read mac command can only read the MAC address written in eFuse BLOCK0 by default, but the user-defined MAC address written with the esptool.py burn custom mac command is in eFuse BLOCK3. You may use the espefuse.py get\_custom\_mac command to check the MAC address written to eFuse BLOCK3.
- For more information, please refer to esptool documentation.

# **5.6.4 When downloading bin fi[les to ESP32-WR](https://docs.espressif.com/projects/esptool/en/latest/esp32/)OVER-E (16 MB flash) using Flash Download Tool, multiple separate bin files can be downloaded successfully, but downloading the combined firmware (12 MB) failed. Why?**

Since the combined firmware is mostly "0xFF" with relatively high compression rate, the amount of data after decompression would be relatively large for the same length of compressed data, resulting in a timeout error (default 7 seconds) after a long download time. To solve this issue, in Flash Download Tool, go to configure > esp32 > spi\_download, and disable the compression configuration option as follows:

```
compress = False
no_compress = True
```
# **Chapter 6**

# **Test verification**

# **6.1 Power Consumption Verification**

#### **6.1.1 Why does ESP32 reboot when it is woken up from Deep-sleep mode?**

When ESP32 is in Deep-sleep mode, the digital core is powered off and the information stored in CPU will be lost. After ESP32 is woken up from Deep-sleep mode, it re-boots firmwares and re-loads them to the internal memory. The application information that requires to be reserved can be saved in RTC, as RTC is still powered on in Deep-sleep mode. The reserved information can be loaded after wake-up.

#### **6.1.2 What sleep modes does ESP32 support? What is the difference between them?**

ESP32 supports three sleep modes: Modem-sleep, Light-sleep, and Deep-sleep.

- Modem-sleep: CPU works normally and the clock is configurable. The station (ESP32) automatically turns on after it is connected to the AP. After ESP32 enters Modem-sleep mode, the RF module is shut down, and the station remains connected to the AP. If ESP32 disconnects to the AP, it will not work in Wi-Fi Modem-sleep mode. In Modem-sleep mode, the CPU clock frequency can be lowered to further reduce the current consumption.
- Light-sleep: CPU is suspended and the digital core clock is limited. When ESP32 is in Light-sleep mode, not only the RF module is closed, CPU and partial system clocks are also suspended. After ESP32 exits Light-sleep mode, the CPU resumes working.
- Deep-sleep: The digital core is powered off and the information stored in CPU is lost. After ESP32 enters Deep-sleep mode, all modules are closed except for RTC. After it exits Deep-sleep mode, the entire system restarts, which is similar to the system reboot. ESP32 does not remain connected to the AP in Deep-sleep mode.

Please refer to *Table 8: Power Consumption by Power Modes* in ESP32 datasheet for the corresponding sleep power consumption.

## **6.1.3 Can ESP32 in Deep-sleep mode be woken up by any RTC\_GPIO?**

Yes. For the configuration of RTC\_GPIO, please refer to ESP32 datasheet > Chapter *Pin Definitions* > Section *Pin Description*.

#### **6.1.4 What is the power consumption of ESP8266 when the CHIP\_PU pin is at the low level?**

- CHIP\_PU pin is the module EN pin. When the pin is set to the low level, the power consumption of the chip is about 0.5 μA.
- In Table Power Consumption by Power Modes of ESP8266 Datasheet > *Functional Description* > *Power Management*> *Table 3-4. Power Consumption by Power Modes*, shut down power mode means CHIP\_PU is pulled down and the chip is disabled.

#### **6.1.5 Why does the minimum current of ESP32 in Light-sleep increase when the timer is not used as a wakeup source?**

- By default, to avoid potential issues, esp\_light\_sleep\_start functions will not power down flash. This is to prevent errors that may be caused if the flash is not fully powered off and back on when the device has just gone to sleep and is immediately woken up.
- For the issue details and on how to optimize power consumption in this scenario please refer to Power-down of Flash in the ESP-IDF Programmin[g Guide.](https://docs.espressif.com/projects/esp-idf/en/latest/esp32/api-reference/system/sleep_modes.html#_CPPv421esp_light_sleep_startv)

## **6.1.6 [In E](https://docs.espressif.com/projects/esp-idf/en/latest/esp32/api-reference/system/sleep_modes.html#power-down-of-flash)SP32's Deep-sleep mode, using an internal 150 KHz RTC clock or using an external 32 KHz, which consumes more power?**

- If the RTC clock source is external 32 kHz crystal, there is no difference in power consumption.
- If an external 32 kHz oscillator is connected to the hardware, the power consumption will increase by 50 to 100 μA regardless of which RTC clock source is selected.

# **6.1.7 What are the requirements for CPU frequency to ensure normal operation of the RF module when reducing power consumption by reducing the CPU frequency?**

CPU frequency should be 80 Mhz at least.

# **6.1.8 When I run the light-sleep example on ESP32-S3 modules, if I only use the GPIO wake-up source and do not enable the timer to wake up, the power consumption is 3 mA, which is significantly different from that on the datasheet. Why?**

• When using the RTC GPIO wake-up source, please add the following code for testing before the module enters light-sleep mode. **However, please do not wake up the module immediately after the it falls asleep when only using the GPIO as the wake-up source. This is because flash may cause a failure when the duration between power-up and power-down is too short under the situation without configuring the timer.**

## **6.1.9 When using Timer for wake-up based on the esp-idf/examples/system/deep\_sleep example, although the wake-up time is set to 2.5 hours, it wakes up around 1 hour. What could be the reason?**

The code block is as follows:

```
const int wakeup_time_sec = 9000;
printf("Enabling timer wakeup, %ds\n", wakeup_time_sec);
ESP_ERROR_CHECK(esp_sleep_enable_timer_wakeup(wakeup_time_
,→sec * 1000000));
```
• An overflow may occur during the ESP\_ERROR\_CHECK (esp\_sleep\_enable\_timer\_wakeup(wakeup\_time\_ \* 1000000)); calculation. You may modify the code as follows:

```
const uint64_t wakeup_time_sec = 9000;
printf("Enabling timer wakeup, %lld\n", wakeup_time_sec);
ESP_ERROR_CHECK(esp_sleep_enable_timer_wakeup(wakeup_time_sec␣
,→* 1000000));
```
• Or directly write it as esp\_sleep\_enable\_timer\_wakeup(9000 \* 1000000ULL);.

# **Chapter 7**

# **Commercial FAQ**

# **7.1 Which certificates have your products passed?**

Please check our Certificates , where you can get all the relevant information about our products.

# **7.2 Does you[r compan](https://www.espressif.com/en/support/documents/certificates)y have the ISO Quality Management System Certification?**

Yes, our company has passed the ISO9001:2015 Quality Management System Certification.

# **7.3 Do your chips and modules have environmental certificates such as REACH, ROHS, etc?**

Our chips and modules comply with REACH, ROHS, Prop65 and many other environmental certification standards. To find out more about them, please contact our business support team by submitting a Sales Questions electronic form, where you should mention the specific environmental certificate you need to check.

# **7.4 Do you have distributors in China, Europe, the United States and Canada?**

To get specific information about our worldwide distributors, you should contact us by filling in the required information on our Sales Questions webpage. Then, our business support team will contact you as soon as possible, giving you all the information you need.

# **7.5 How can I start a distribution business with Espressif?**

If you are interested in becoming one of our distributors, please send your company information to: sales@espressif.com.

# **7.6 [Where can I](mailto:sales@espressif.com) find your product information? Which of your products are in mass production?**

You can get the basic information on our products by clicking here . If you are looking for the technical documents of our products, please click here .

# **7.7 Do your products have a [lon](https://www.espressif.com/en/support/documents/technical-documents)gevity commitment?**

Yes, Espressif provides a minimum longevity commitment of at least 12 years for all the products listed here .

# **7.8 [W](https://www.espressif.com/en/products/longevity-commitment)here can I find the SPQ (Standard Pack Quantity) and MOQ (Minimum Order Quantity) for your products?**

Please refer to our Product Ordering Information, where you can find our products' SPQ and MOQ.

# **7.9 What is yo[ur recommended pu](https://www.espressif.com/sites/default/files/documentation/espressif_products_ordering_information_en.pdf)rchasing method?**

If you need to make a bulk purchase, please go to our Sales Questions and fill in the required information. Then, our business support team will contact you as soon as possible. If you just want to buy samples, please click here to check the corresponding purchasing method.

# **7.10 What['](https://www.espressif.com/en/contact-us/get-sample)s the price for bulk purchasing? How can I purchase in bulk?**

Please go to our Sales Questions and fill in the electronic form you will find there. Then, our business support team will contact you as soon as possible.

# **7.11 Where can I find all the differences between your products (e.g. in terms of series and types)?**

Please click here to find some introductory information on our products. For detailed information, please contact our sales team by clicking here .

# **7.12 Do your products have firmware? Can I customize my module/chip flash before the product leaves the factory? How much does this process cost? How long does it take? How can you help me do this?**

Espressif Systems has developed a set of AT commands that can be used for Espressif products to easily interface with other products. Most of our modules have a standard AT firmware by default. For more information, please go to our Sales Questions and fill in the required details. Our business support team will contact you as soon as possible. Additionally, in order to simplify and shorten our customers'manufacturing process, we also provide customized manufacturing services. You can go to our Manufacturing Services and check all the available flash projects. For more information, please go to our Sales Questions and fill in the req[uired details. The](https://www.espressif.com/en/contact-us/sales-questions)n, our business support team will get in touch with you as soon as possible.

# **7.13 Which of your products support HomeKit? Where can I get the Espressif HomeKit SDK?**

You can refer to the Espressif HomeKit SDK . Please note that the Espressif HomeKit SDK is available to MFi licensees only, and you need to provide your Account Number (6 digits) for verification purposes, when requesting the SDK .

# **7.14 [What is your c](https://www.espressif.com/en/contact-us/sales-questions)ompany's address?**

Espressif Systems (688018.SH) is a public multinational, fabless semiconductor company established in 2008, with offices in China, the Czech Republic, India, Singapore and Brazil. Please click here to check the details of Espressif' s global offices.

# **7.15 How can I contact your technical team?**

Please click here and tell us your problems or questions. We will try to help you as soon as possible.

# **7.16 How [can](https://www.espressif.com/en/contact-us/technical-inquiries) I get in touch with your company?**

In order to better understand your questions and needs, please click here and fill in the required information. Then, we will get in touch with you as soon as possible.

# **7.17 How can I tell if an Espressif module is in [mas](https://www.espressif.com/en/contact-us/sales-questions)s production or an NPI product?**

On each Espressif module, you can find a specification identifier (4 digits to 9 digits) in the lower left corner of the module marking. All Espressif mass production modules have a specification identifier starting with XX or Mn (n can be  $0, 1, 2, \cdots$  for example, M0). The rest of them are NPI products. Find more information about Espressif Module Packing Information here.

Also please note that NPI product can be different from the final mass production product and may experience hardware or software issues. Thank you for your interests in our new products and helping us providing better products. Please contact our technical support team if you have any questions using our NPI products.